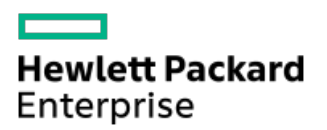

HPE ProLiant DL380 Gen10 Plus Server Maintenance and Service Guide

Part Number: 30-88124EA0-003 Published: October 2021 Edition: 3

### HPE ProLiant DL380 Gen10 Plus Server Maintenance and Service Guide

#### Abstract

This document is for the person who installs, administers, and troubleshoots servers and storage systems. Hewlett Packard Enterprise assumes you are qualified in the servicing of computer equipment and trained in recognizing hazards in products with hazardous energy levels.

Part Number: 30-88124EA0-003 Published: October 2021 Edition: 3

© Copyright 2021 Hewlett Packard Enterprise Development LP

#### **Notices**

The information contained herein is subject to change without notice. The only warranties for Hewlett Packard Enterprise products and services are set forth in the express warranty statements accompanying such products and services. Nothing herein should be construed as constituting an additional warranty. Hewlett Packard Enterprise shall not be liable for technical or editorial errors or omissions contained herein.

Confidential computer software. Valid license from Hewlett Packard Enterprise required for possession, use, or copying. Consistent with FAR 12.211 and 12.212, Commercial Computer Software, Computer Software Documentation, and Technical Data for Commercial Items are licensed to the U.S. Government under vendor's standard commercial license.

Links to third-party websites take you outside the Hewlett Packard Enterprise website. Hewlett Packard Enterprise has no control over and is not responsible for information outside the Hewlett Packard Enterprise website.

### Acknowledgments

Intel ®, Itanium ®, Optane ™, Pentium ®, Xeon ®, Intel Inside ®, and the Intel Inside logo are trademarks of Intel Corporation in the U.S. and other countries.

Microsoft ®, Windows ®, and Windows Server ® are either registered trademarks or trademarks of Microsoft Corporation in the United States and/or other countries.

Linux  $^\circledR$  is the registered trademark of Linus Torvalds in the U.S. and other countries.

VMware ESXi ™ and VMware vSphere ® are registered trademarks or trademarks of VMware, Inc. in the United States and/or other jurisdictions.

Red Hat  $^\circledR$  Enterprise Linux  $^\circledR$  are registered trademarks of Red Hat, Inc. in the United States and other countries.

microSD  $^\circledR$  is a trademark or a registered trademark of SD-3D in the United States, other countries of both.

All third-party marks are property of their respective owners.

- [Illustrated](#page-8-0) parts catalog
	- o Mechanical [components](#page-8-1)
		- Air [baffle](#page-9-0) spare parts
		- [Access](#page-9-1) panel spare parts
		- [Tertiary](#page-9-2) PCI riser cage spare part
		- **Primary and [secondary](#page-9-3) PCI riser cage spare part**
		- [Chassis](#page-10-0) ears spare parts
		- **Fan cage [spare](#page-10-1) part**
		- 2U bezel [spare](#page-10-2) part
		- Rail kit [spare](#page-10-3) parts
		- **[Miscellaneous](#page-11-0) mechanical spare parts** 
			- Hard drive blank [spare](#page-11-1) part
			- [Miscellaneous](#page-11-2) rear blanks spare parts
			- Fan blanks, energy pack latch, and [retention](#page-11-3) clips spare kit
			- [Optical](#page-12-0) drive blank spare part
	- o System [components](#page-12-1)
		- **[DIMM](#page-13-0)** spare parts
		- **[Persistent](#page-13-1) memory module spare parts**
		- **[Processor](#page-14-0) spare parts** 
			- Third [Generation](#page-14-1) Intel Xeon Scalable Processors
				- 43XX [processor](#page-14-2) spare parts
				- 53XX [processor](#page-14-3) spare parts
				- 63xx [processor](#page-14-4) spare parts
				- 83xx [processor](#page-15-0) spare parts
		- **[Heatsink](#page-15-1) spare parts**
		- **Power [supply](#page-16-0) spare parts**
		- [Controller](#page-16-1) spare parts
			- Smart Array [controller](#page-16-2) spare parts
		- **Host bus [adapter](#page-17-0) spare parts**
		- **n** [Infiniband](#page-17-1) adapter spare parts
		- **[Ethernet](#page-18-0) adapter spare parts**
		- **PCI riser [board](#page-18-1) spare parts**
		- **Pensando [Distributed](#page-19-0) Services Platform spare parts**
		- OCP 3.0 [adapter](#page-19-1) spare parts
		- System board [assembly](#page-20-0) spare parts
		- System [battery](#page-20-1) spare part
	- o Server [options](#page-20-2)
		- Drive [spare](#page-21-0) parts
			- [NVMe](#page-22-0) drive spare parts
			- SAS drive [spare](#page-22-1) parts
			- [SATA](#page-24-0) drive spare parts
		- Fan [spare](#page-25-0) parts
- [Backplane](#page-25-1) board spare parts
- **E** Chassis Intrusion [Detection](#page-25-2) Switch spare part
- Rear serial port [interface](#page-26-0) spare part
- **[Energy](#page-26-1) pack spare parts** 
	- HPE Smart Storage Hybrid [Capacitor](#page-26-2) spare part
	- HPE Smart [Storage](#page-26-3) Battery spare part
- **Power [module](#page-26-4) spare parts**
- **EXECUTE:** LFF front I/O [board](#page-27-0) spare part
- **HPE [NS204i-p](#page-27-1) NVMe OS Boot Device spare parts**
- HPE Trusted [Platform](#page-27-2) Module 2.0 Gen10 Plus spare part
- Cable [spare](#page-27-3) parts
- [Customer](#page-28-0) self repair
- Removal and [replacement](#page-36-0) procedures
	- o [Required](#page-36-1) tools
	- o Safety [considerations](#page-36-2)
		- **[Electrostatic](#page-37-0) discharge**
		- Symbols on [equipment](#page-37-1)
		- **Rack [warnings](#page-38-0) and cautions**
		- **Server [warnings](#page-39-0) and cautions**
	- [Preparation](#page-39-1) procedures
		- **[Accessing](#page-39-2) the Systems Insight Display**
		- **Power down the [server](#page-40-0)**
		- **[Extend](#page-40-1) the server from the rack**
		- [Remove](#page-41-0) the server from the rack
		- Releasing the cable [management](#page-41-1) arm
		- [Remove](#page-42-0) the access panel
		- [Removing](#page-42-1) the air baffle
		- Release the [full-length](#page-43-0) expansion board retainer
	- [Removing](#page-44-0) and replacing the rack rails
	- Removing and replacing the cable [management](#page-45-0) arm
	- [Removing](#page-46-0) and replacing the front bezel
	- [Removing](#page-47-0) and replacing a drive blank
	- [Removing](#page-48-0) and replacing a hot-plug SAS, SATA or NVMe drive  $\circ$
	- [Removing](#page-49-0) and replacing the hot-plug fan
	- $\circ$ [Removing](#page-49-1) and replacing the fan cage
	- o [Removing](#page-50-0) and replacing a power supply blank
	- o [Removing](#page-51-0) and replacing a hot-plug AC power supply
	- [Removing](#page-53-0) and replacing the HPE 800 W Flex Slot -48 VDC hot-plug power supply
	- [Removing](#page-55-0) and replacing an HPE 1600 W Flex Slot -48 VDC hot-plug power supply
	- o [Removing](#page-57-0) and replacing the primary PCIe riser cage
	- Removing and replacing the [secondary](#page-58-0) and tertiary PCIe riser cages
	- o [Removing](#page-59-0) and replacing the PCIe riser blank
	- [Removing](#page-60-0) and replacing the PCIe riser board
	- Removing and replacing an [expansion](#page-62-0) slot blank
- Removing and replacing an [expansion](#page-63-0) board
- Removing and replacing a GPU [enablement](#page-64-0) board  $\circ$
- [Removing](#page-65-0) and replacing the fan cage  $\circ$
- [Removing](#page-66-0) and replacing the OCP NIC 3.0 adapter  $\circ$
- [Removing](#page-67-0) and replacing the SFF universal media bay  $\circ$
- [Removing](#page-68-0) and replacing the LFF power switch module  $\circ$
- [Removing](#page-69-0) and replacing the SFF optical drive  $\circ$
- [Removing](#page-71-0) and replacing the LFF optical drive  $\circ$
- [Removing](#page-72-0) and replacing the 8 SFF drive cage  $\circ$
- Removing and replacing the 8 SFF drive [backplane](#page-73-0)  $\circ$
- [Removing](#page-74-0) and replacing the 2 SFF front drive cage  $\circ$
- [Removing](#page-75-0) and replacing the 2 SFF rear drive bay and riser cage  $\Omega$
- [Removing](#page-76-0) and replacing the 2 SFF drive cage  $\circ$
- Removing and replacing the 2 SFF rear drive [backplane](#page-77-0)  $\circ$
- [Removing](#page-78-0) and replacing a midplane drive cage  $\circ$
- Removing and replacing the midplane drive [backplane](#page-79-0)  $\circ$
- [Removing](#page-80-0) and replacing the 2LFF rear drive bay and riser cage  $\Omega$
- Removing and replacing the LFF [backplane](#page-81-0) assembly  $\circ$
- Removing and replacing a front LFF drive [backplane](#page-82-0)  $\circ$
- $\circ$ [Removing](#page-83-0) and replacing a rear serial port interface (primary)
- [Removing](#page-84-0) and replacing an SFF power switch module  $\circ$
- [Removing](#page-85-0) and replacing an SFF standard chassis ear  $\circ$
- [Removing](#page-86-0) and replacing the LFF chassis ear assembly  $\circ$
- Removing and replacing an LFF chassis ear with [power/UID](#page-88-0)  $\circ$
- $\circ$ [Removing](#page-90-0) and replacing the front I/O board in the LFF right chassis ear
- [Removing](#page-92-0) and replacing the chassis intrusion detection switch  $\circ$
- [Removing](#page-93-0) and replacing a DIMM  $\circ$
- Removing a DIMM or [persistent](#page-94-0) memory module  $\circ$ 
	- **Persistent memory module handling quidelines**
	- Disabling [encryption](#page-95-1) for a persistent memory module
	- [Configuring](#page-96-0) the server for Intel Optane persistent memory 200 series for HPE
- [Removing](#page-96-1) and replacing an energy pack
- Removing and replacing a type-a Smart Array [Controller](#page-97-0)  $\circ$
- o [Removing](#page-98-0) and replacing the Pensando DSP DSC-25 2p SFP28 card
	- [Decommissioning](#page-98-1) the Pensando DSP DSC-25 2p SFP28 card
	- [Removing](#page-98-2) the Pensando DSP DSC-25 2p SFP28 card
	- Replacing the [Pensando](#page-100-0) DSP DSC-25 2p SFP28 card
- [Removing](#page-101-0) and replacing the HPE NS204i-p NVMe OS Boot Device option
	- [Removing](#page-101-1) and replacing the boot device
	- [Removing](#page-102-0) and replacing a boot device drive
		- [Relocating](#page-104-0) the M.2 drive retaining latches
- o [Removing](#page-105-0) and replacing a processor or heatsink
- [Removing](#page-109-0) and replacing the system battery
- o [Removing](#page-110-0) and replacing the system board
- [Re-entering](#page-114-0) the server serial number and product ID
- HPE Trusted [Platform](#page-115-0) Module 2.0 Gen10 Plus option
- [Troubleshooting](#page-115-1)
	- [Troubleshooting](#page-115-2) resources
- [Diagnostic](#page-116-0) tools
	- UEFI System [Utilities](#page-116-1)
		- **[Selecting](#page-116-2) the boot mode**
		- [Secure](#page-117-0) Boot
		- Launching the [Embedded](#page-117-1) UEFI Shell
	- iLO [Service](#page-118-0) Port
	- o Intelligent [Provisioning](#page-118-1)
	- HPE Insight Remote [Support](#page-119-0)
	- o HPE [InfoSight](#page-119-1) for servers
	- USB [support](#page-119-2)
		- **External USB [functionality](#page-119-3)**
	- Smart Storage [Administrator](#page-120-0)
- Component [identification](#page-120-1)
	- Front panel [components](#page-120-2)
	- Front panel LEDs and [buttons](#page-122-0)
		- **UID button [functionality](#page-126-0)**
		- **Front panel LED [power](#page-126-1) fault codes**
		- [Systems](#page-127-0) Insight Display LEDs
		- Systems Insight Display combined LED [descriptions](#page-128-0)
	- Rear panel [components](#page-129-0)
	- Rear [panel](#page-130-0) LEDs
	- System board [components](#page-131-0)
		- **Heatsink and socket [components](#page-132-0)**
		- **DIMM** label [identification](#page-133-0)
		- **Intel Optane persistent memory 200 series for HPE label [identification](#page-134-0)**
		- **DIMM slot [locations](#page-134-1)**
		- System [maintenance](#page-135-0) switch descriptions
	- Drive box [identification](#page-135-1)
	- Drive [numbering](#page-138-0)
	- HPE Basic Drive LED [definitions](#page-141-0)
	- Fan bay [numbering](#page-142-0)
	- [DSC-25](#page-142-1) 2-port SFP28 card ports and LEDs
	- HPE NS204i-p NVMe OS Boot Device [components](#page-144-0)
	- HPE NS204i-p NVMe OS Boot Device LED [definitions](#page-144-1)
- [Cabling](#page-145-0)
	- Cabling [guidelines](#page-145-1)
	- Power [cabling](#page-146-0)
		- Cable [routing:](#page-146-1) Front 8SFF power cabling
		- Cable [routing:](#page-147-0) Front 12LFF power cabling
		- Cable routing: [Midplane](#page-148-0) power cabling
- Cable routing: Front 2SFF [side-by-side](#page-149-0) power cabling
- Cable [routing:](#page-149-1) Rear 2SFF power cabling

#### Cabling [diagrams](#page-150-0)

- Cable [routing:](#page-152-0) 2NVMe box 6 to AROC NVMe adpater
- Cable [routing:](#page-152-1) 6NVMe box 3 to 3-port primary riser
- Cable [routing:](#page-153-0) 6NVMe box 3 to 3-port primary riser
- Cable routing: 8NVMe [balanced](#page-153-1) box 2 to system board
- Cable routing: 8NVMe P2 box 1 to system [board/secondary](#page-154-0) riser
- Cable routing: 8NVMe P1 box 3 to system [board/primary](#page-154-1) riser
- Cable routing: 12NVMe BAL P1 box 2+3 to system board/primary riser/OCP NVMe [adapter/Type-a](#page-155-0) controller
- Cable routing: 12NVMe BAL P2 box 1+2 to system [board/4-port](#page-155-1) NVMe secondar riser
- Cable routing: 12NVMe DIFF P1 box 2+3 to system [board/4-port](#page-156-0) NVMe primary riser
- Cable routing: 12NVMe DIFF P1 box 1+2 to system [board/4-port](#page-156-1) NVMe secondary riser
- Cable routing: 24NVMe [Balanced](#page-157-0)
- Cable routing: 24NVMe [Differential](#page-157-1)
- Cable [routing:](#page-158-0) 8NVMe box 3 to 4-port primary riser
- Cable routing: 8NVMe box 1 to 4-port [secondary](#page-158-1) riser
- Cable routing: 8NVMe box 1+2 to type-a [controller](#page-159-0)
- Cable routing: 8SFF box 2 to type-a [controller](#page-159-1)
- Cable routing: 8SFF box 3 to 2-port primary type-p [controller](#page-160-0)
- Cable routing: 8SFF box 2 to 2-port primary type-p [controller](#page-160-1)
- Cable routing: 2SFF [side-by-side](#page-161-0) to primary type-p controller
- Cable routing: 8SFF 4-port box 1 to 4-port [secondary](#page-161-1) type-p controller
- Cable routing: 8SFF 4-port box 2 to 4-port primary type-p [controller](#page-162-0)
- Cable routing: 8SFF 4-port box 3 to 4-port primary type-p [controller](#page-162-1)
- Cable routing: 8SFF box 1+2+3 to 4-port [secondary](#page-163-0) type-p controller
- Cable routing: 8SFF box 1+2+3 to 4-port primary type-p [controller](#page-163-1)
- Cable routing: 4LFF [SAS/SATA](#page-164-0) box 7 to 4-port type-a controller
- Cable [routing:](#page-164-1) Front I/O cabling
- Cable [routing:](#page-168-0) Serial port
- Cable routing: OCP NVMe [enablement](#page-169-0)
- **•** [Specifications](#page-170-0)
	- [Environmental](#page-170-1) specifications
	- Mechanical [specifications](#page-171-0)
	- Power supply [specifications](#page-171-1)
		- HPE 800 W Flex Slot [Universal](#page-171-2) Hot-plug Low Halogen Power Supply
		- HPE 800 W Flex Slot Platinum [Hot-plug](#page-172-0) Low Halogen Power Supply
		- HPE 800 W Flex Slot Titanium [Hot-plug](#page-173-0) Low Halogen Power Supply
		- HPE 800 W Flex Slot -48 VDC [Hot-plug](#page-173-1) Low Halogen Power Supply
		- HPE 1600 W Flex Slot Platinum [Hot-plug](#page-174-0) Low Halogen Power Supply
		- HPE 1600 W Flex Slot -48 VDC [Hot-plug](#page-175-0) Power Supply
- Support and other [resources](#page-175-1)
	- Accessing Hewlett Packard [Enterprise](#page-176-0) Support
	- [Accessing](#page-176-1) updates
- Remote [support](#page-177-0)
- Warranty [information](#page-177-1)
- Regulatory [information](#page-177-2)
- [Documentation](#page-178-0) feedback

### <span id="page-8-0"></span>Illustrated parts catalog

### <span id="page-8-1"></span>Mechanical components

Hewlett Packard Enterprise continually improves and changes product parts. For complete and current supported parts information, see the Hewlett Packard Enterprise [PartSurfer](https://www.hpe.com/info/partssurfer) website.

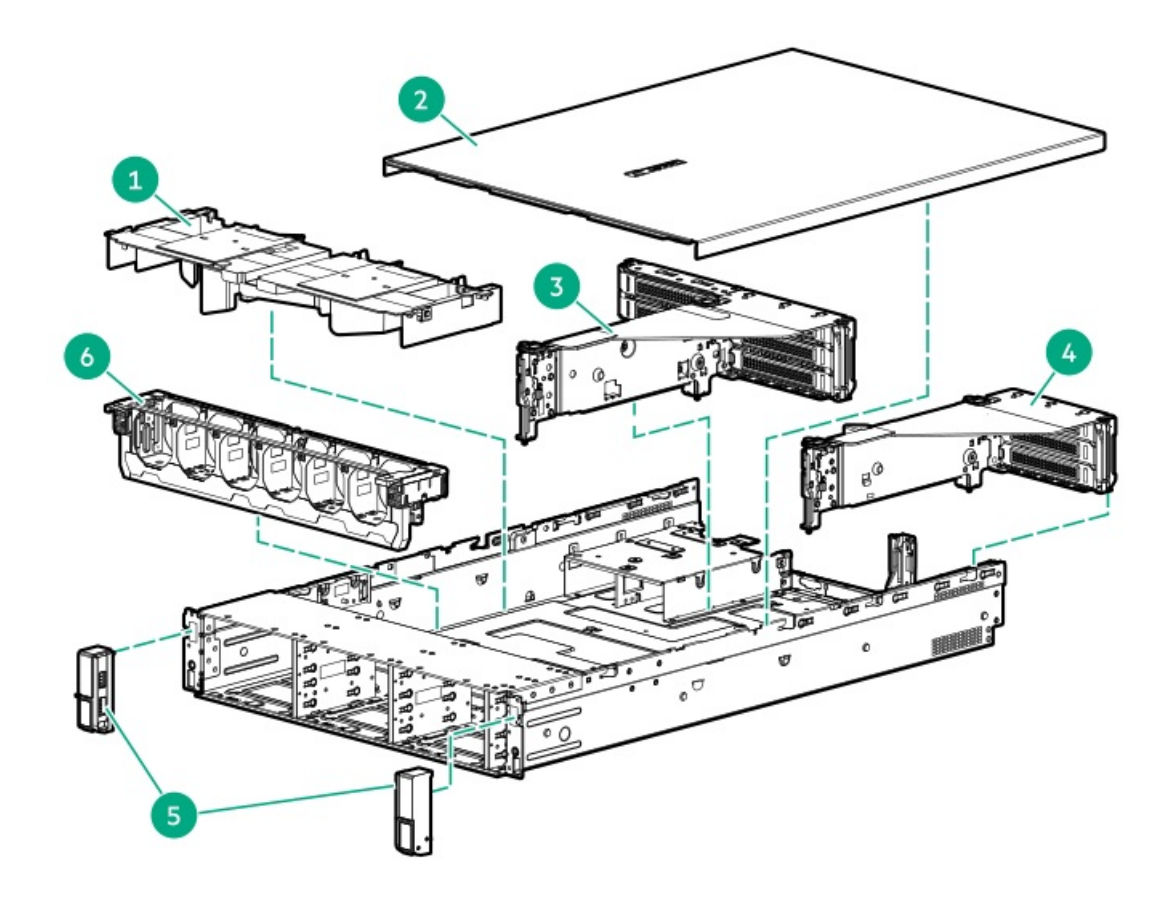

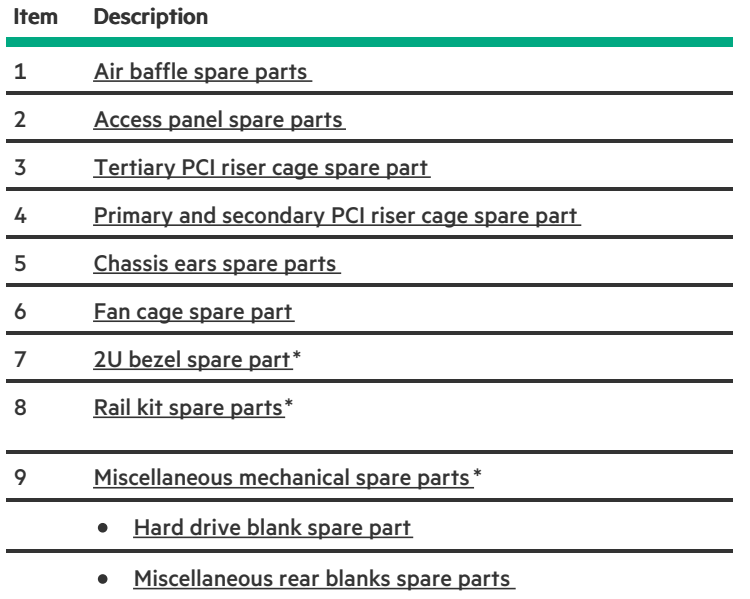

- Fan blanks, energy pack latch, and [retention](#page-11-3) clips spare kit
- $\bullet$ [Optical](#page-12-0) drive blank spare part

\* Not shown

<span id="page-9-0"></span>For more information, see Removal and [replacement](#page-36-3) procedures.

#### Air baffle spare parts

[Customer](#page-28-1) self repair: Mandatory

Description Spare part number

Air baffle P38194-001

#### <span id="page-9-1"></span>Access panel spare parts

[Customer](#page-28-1) self repair: Mandatory

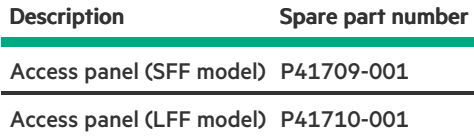

#### <span id="page-9-2"></span>Tertiary PCI riser cage spare part

[Customer](#page-28-1) self repair: Optional

Description Spare part number

Tertiary PCI riser cage P24030-001

### <span id="page-9-3"></span>Primary and secondary PCI riser cage spare part

Description Spare part number

Primary and secondary PCI riser cage P24028-001

### <span id="page-10-0"></span>Chassis ears spare parts

[Customer](#page-28-1) self repair: Mandatory

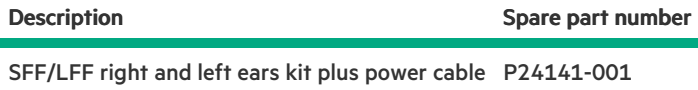

### <span id="page-10-1"></span>Fan cage spare part

[Customer](#page-28-1) self repair: Mandatory

Description Spare part number

Fan cage P24029-001

### <span id="page-10-2"></span>2U bezel spare part

[Customer](#page-28-1) self repair: Mandatory

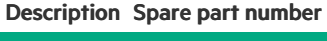

2U bezel 875065-001

### <span id="page-10-3"></span>Rail kit spare parts

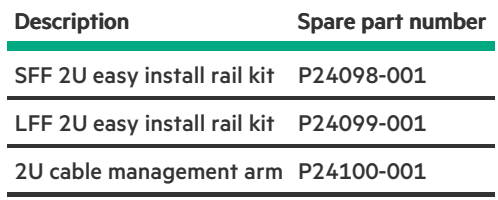

### <span id="page-11-1"></span><span id="page-11-0"></span>Miscellaneous mechanical spare parts

### Hard drive blank spare part

[Customer](#page-28-1) self repair: Mandatory

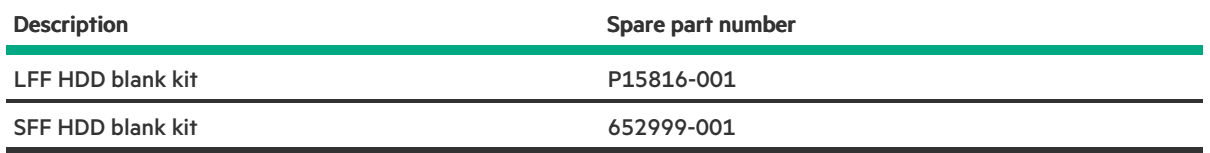

### <span id="page-11-2"></span>Miscellaneous rear blanks spare parts

#### [Customer](#page-28-1) self repair: Mandatory

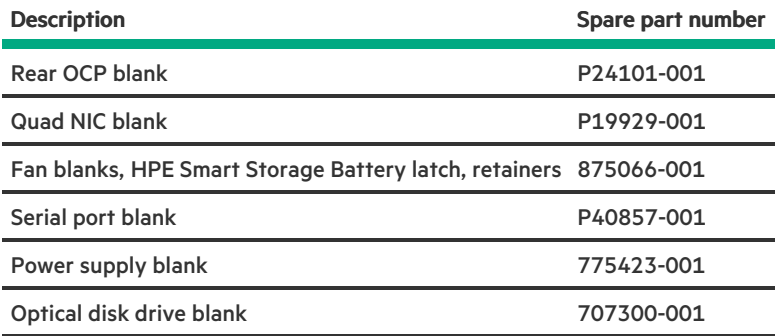

### <span id="page-11-3"></span>Fan blanks, energy pack latch, and retention clips spare kit

#### [Customer](#page-28-1) self repair: Mandatory

Description Spare part number

Fan blanks (2)

P39788-001

- Energy pack latch  $\bullet$
- Retention clips for the primary riser cage (2)  $\bullet$
- Retention clip for the secondary/tertiary riser cage  $\bullet$

### <span id="page-12-0"></span>Optical drive blank spare part

[Customer](#page-28-1) self repair: Mandatory

Description Spare part number Optical drive blank 707300-001

#### <span id="page-12-1"></span>System components

Hewlett Packard Enterprise continually improves and changes product parts. For complete and current supported parts information, see the Hewlett Packard Enterprise [PartSurfer](https://www.hpe.com/info/partssurfer) website.

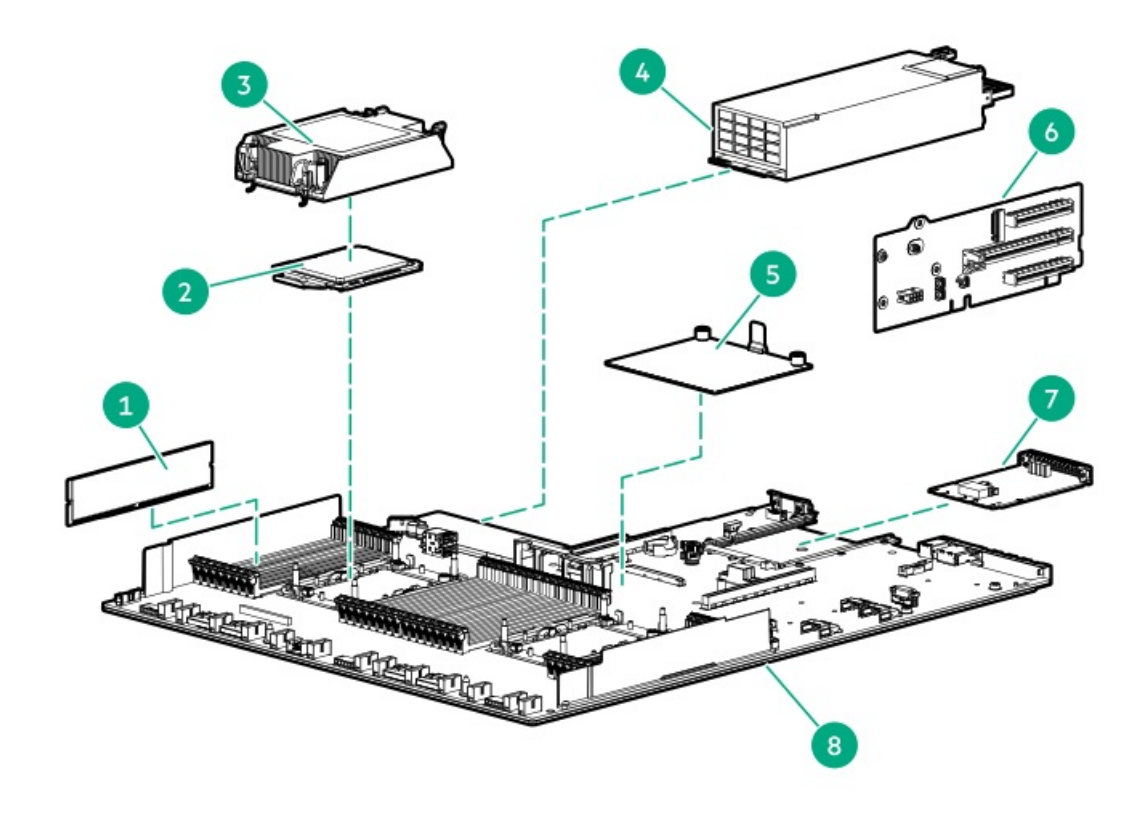

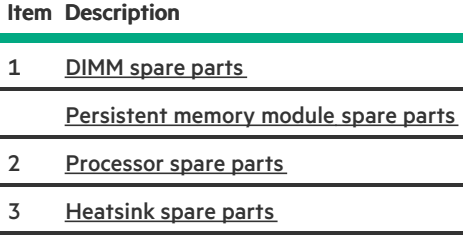

- 4 Power [supply](#page-16-0) spare parts
- 5 [Controller](#page-16-1) spare parts

#### Item Description

**Smart Array [controller](#page-16-2) spare parts** Host bus [adapter](#page-17-0) spare parts  $\bullet$ • [Infiniband](#page-17-1) adapter spare parts **•** [Ethernet](#page-18-0) adapter spare parts 6 PCI riser [board](#page-18-1) spare parts 7 OCP 3.0 [adapter](#page-19-1) spare parts 8 System board [assembly](#page-20-0) spare parts 9 System [battery](#page-20-1) spare part\*

\* Not shown

<span id="page-13-0"></span>For more information, see Removal and [replacement](#page-36-3) procedures.

#### DIMM spare parts

[Customer](#page-28-1) self repair: Mandatory

#### 3200 MT/s DIMMs

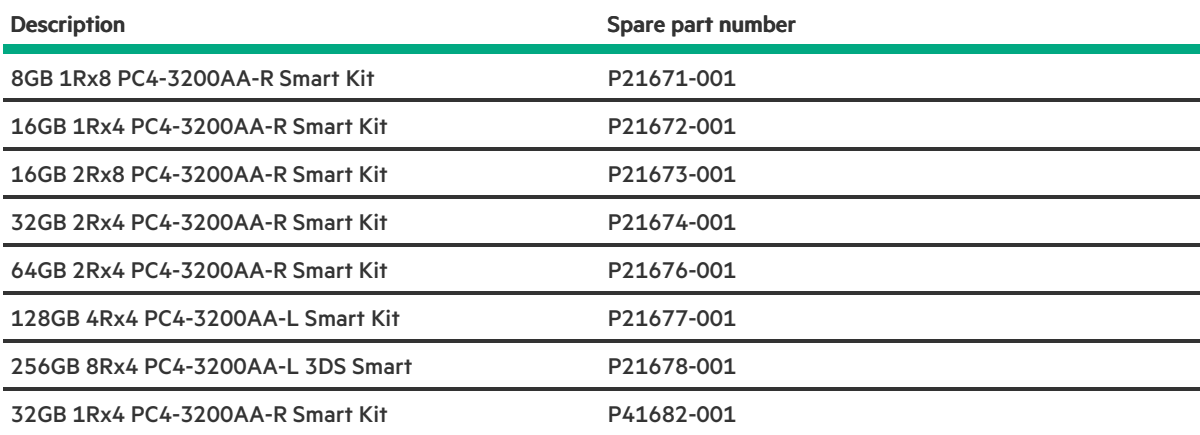

### <span id="page-13-1"></span>Persistent memory module spare parts

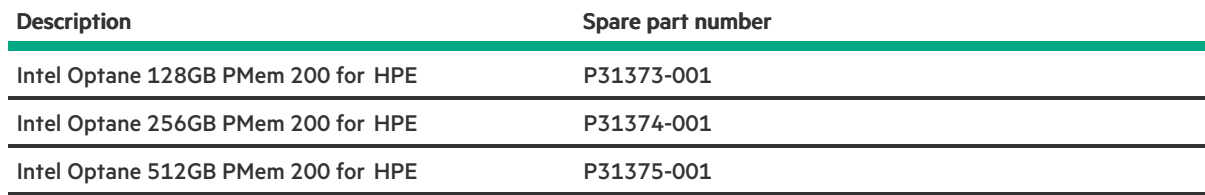

### <span id="page-14-0"></span>Processor spare parts

### <span id="page-14-2"></span><span id="page-14-1"></span>Third Generation Intel Xeon Scalable Processors

### 43XX processor spare parts

#### [Customer](#page-28-1) self repair: Optional

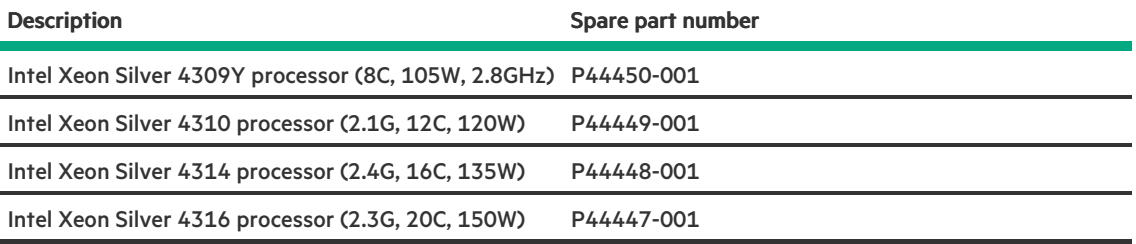

### <span id="page-14-3"></span>53XX processor spare parts

#### [Customer](#page-28-1) self repair: Optional

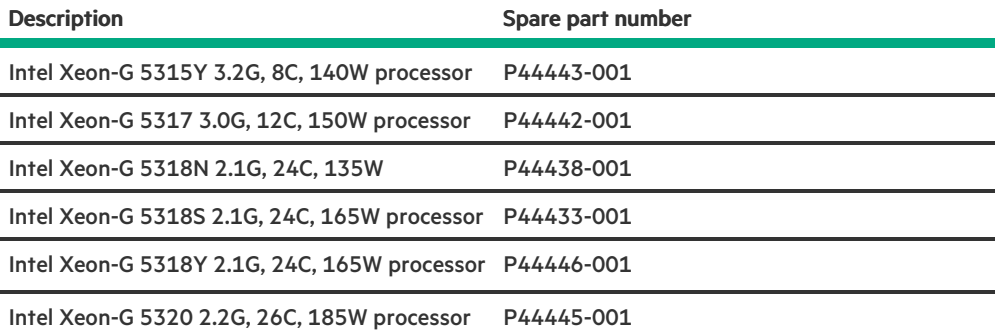

### <span id="page-14-4"></span>63xx processor spare parts

[Customer](#page-28-1) self repair: Optional

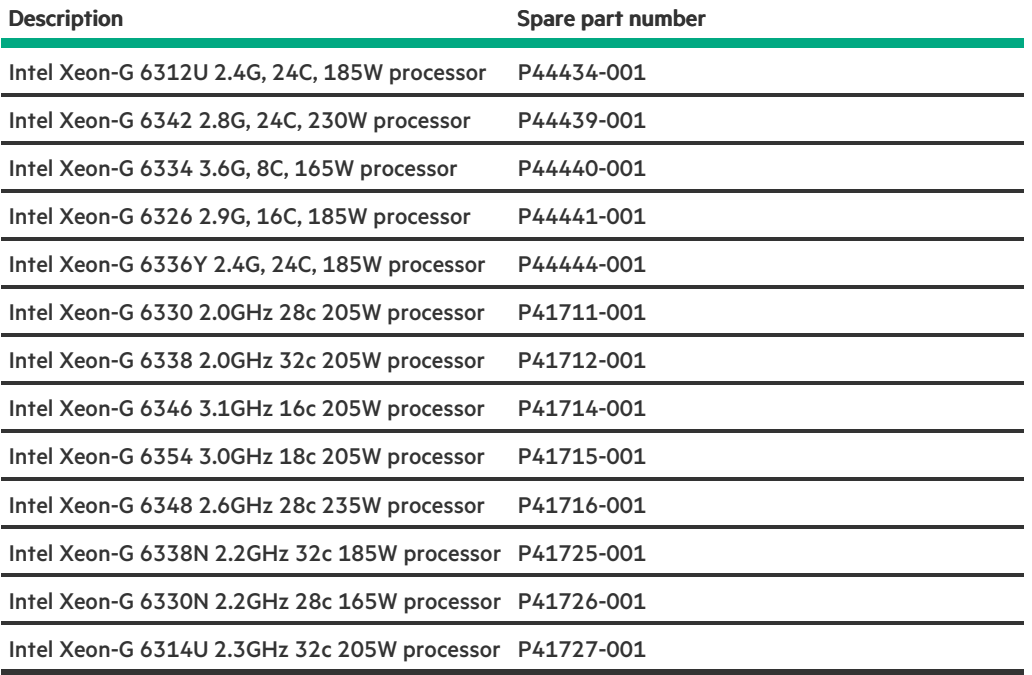

### <span id="page-15-0"></span>83xx processor spare parts

#### [Customer](#page-28-1) self repair: Optional

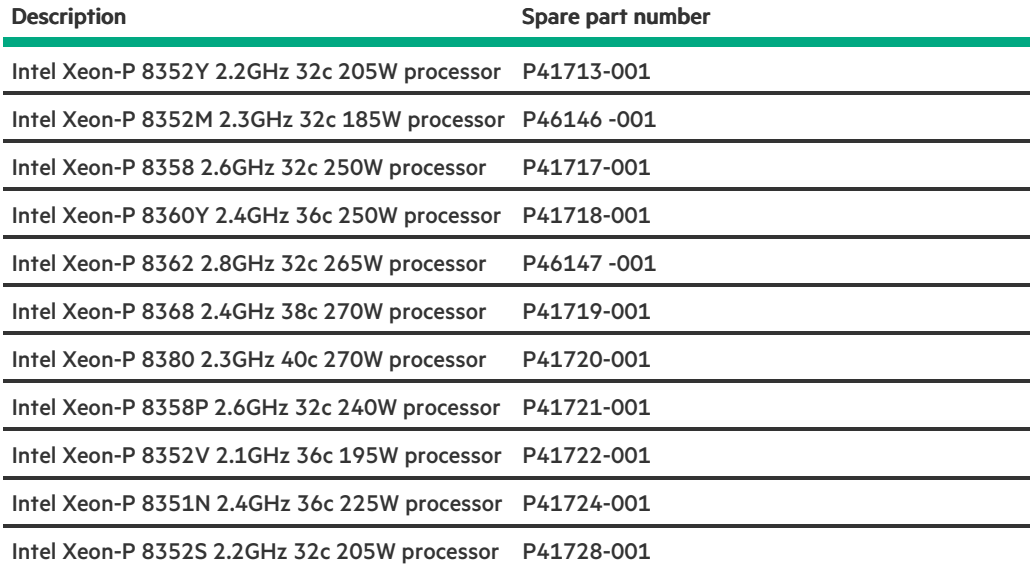

## <span id="page-15-1"></span>Heatsink spare parts

[Customer](#page-28-1) self repair: Optional

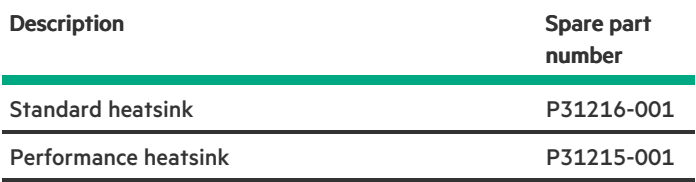

### <span id="page-16-0"></span>Power supply spare parts

#### [Customer](#page-28-1) self repair: Mandatory

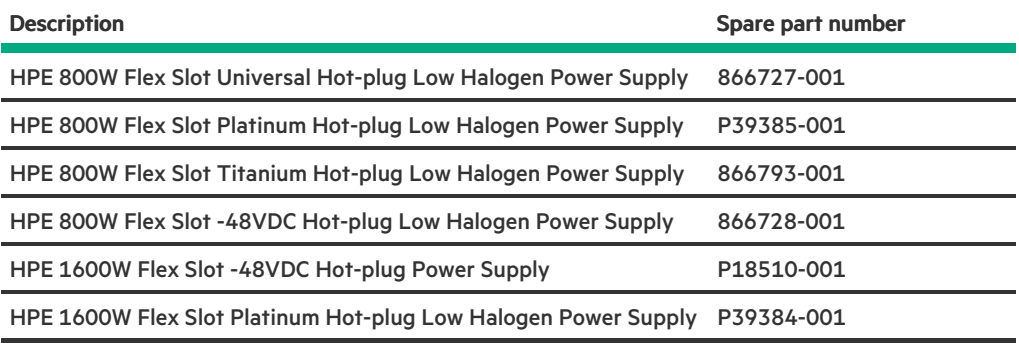

### <span id="page-16-1"></span>Controller spare parts

### <span id="page-16-2"></span>Smart Array controller spare parts

#### [Customer](#page-28-1) self repair: Mandatory

 $\overline{\phantom{0}}$ 

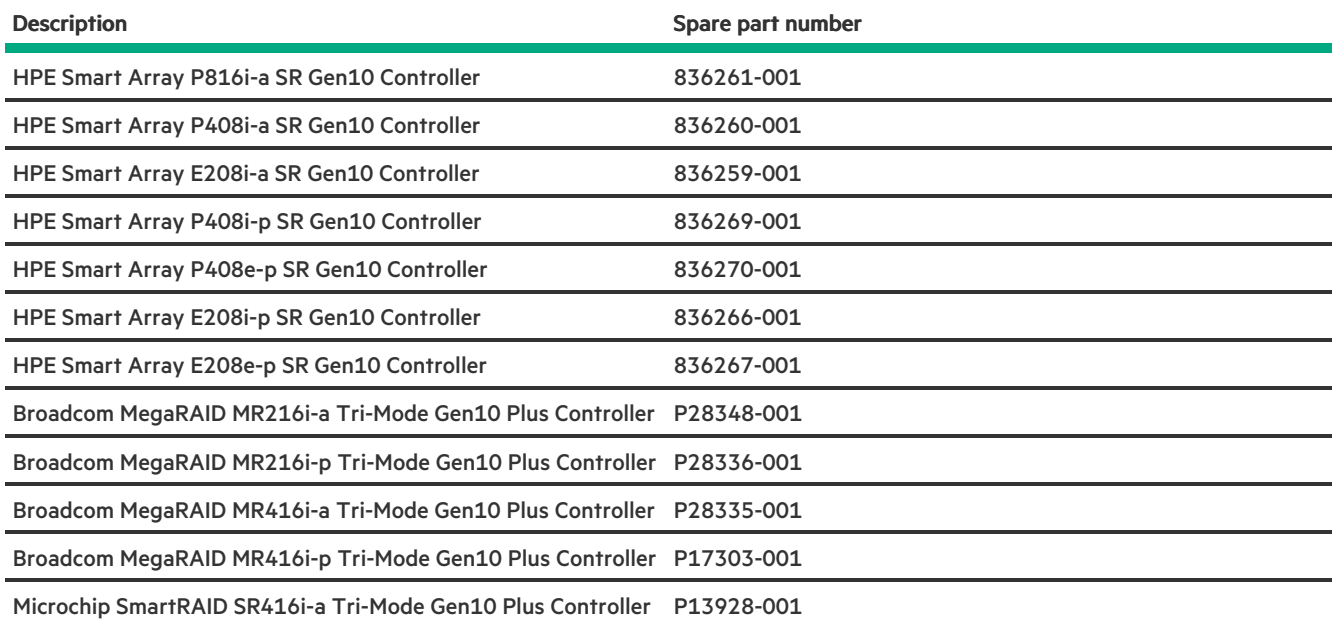

Microchip SmartRAID SR932i-p Tri-Mode Gen10 Plus Controller P04223-001

### <span id="page-17-0"></span>Host bus adapter spare parts

#### [Customer](#page-28-1) self repair: Mandatory

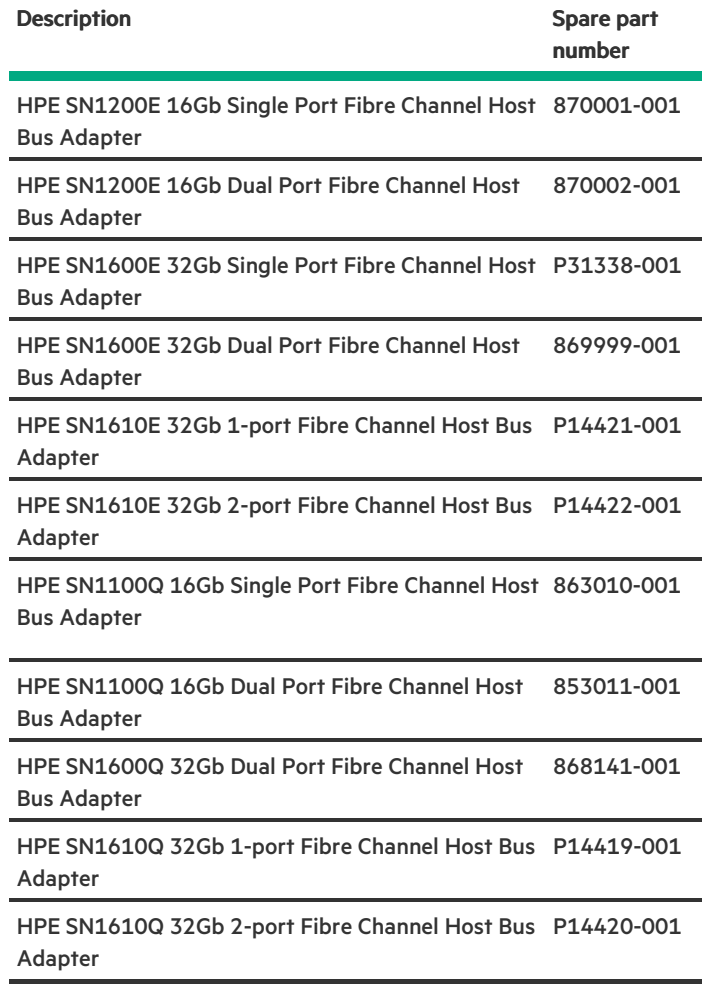

### <span id="page-17-1"></span>Infiniband adapter spare parts

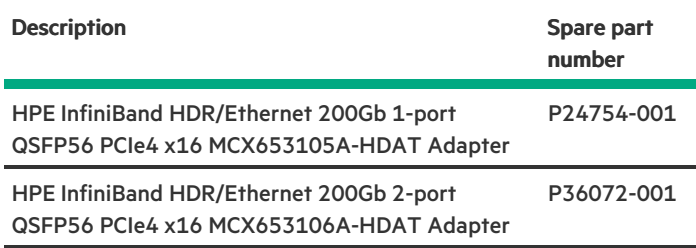

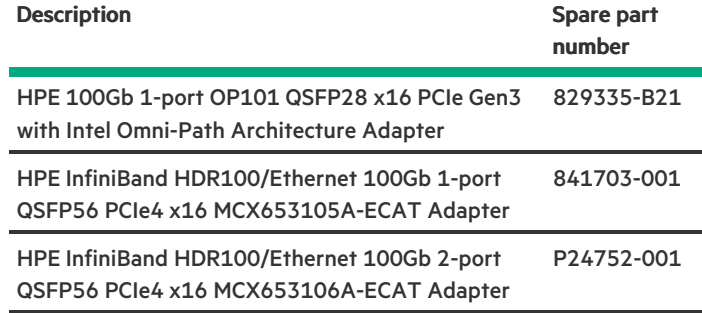

## <span id="page-18-0"></span>Ethernet adapter spare parts

#### [Customer](#page-28-1) self repair: Mandatory

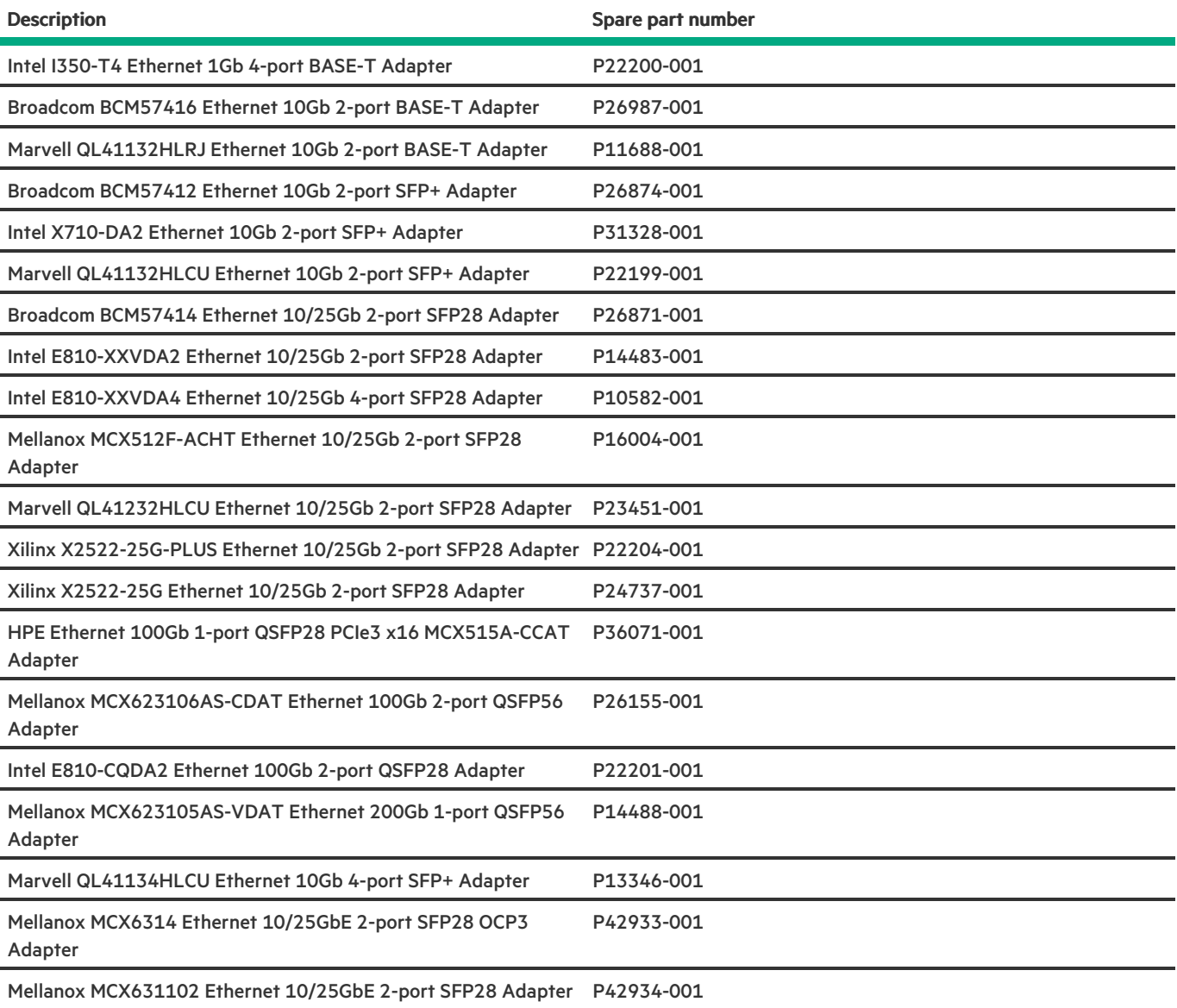

## <span id="page-18-1"></span>PCI riser board spare parts

<u> a shekara t</u>

#### [Customer](#page-28-1) self repair: Optional

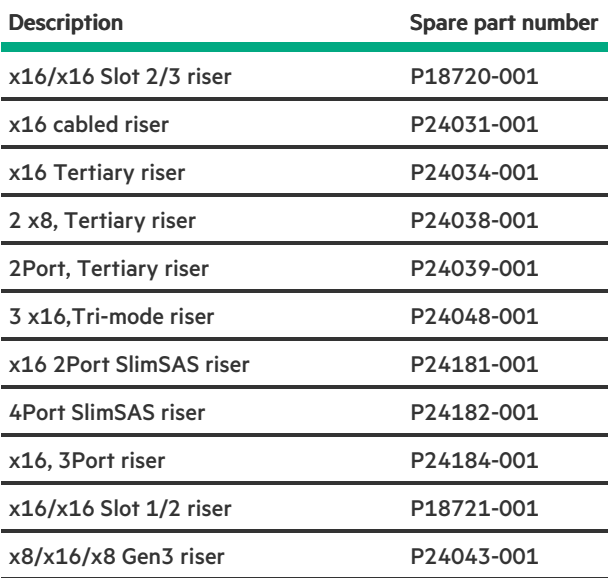

## <span id="page-19-0"></span>Pensando Distributed Services Platform spare parts

#### [Customer](#page-28-1) self repair: Optional

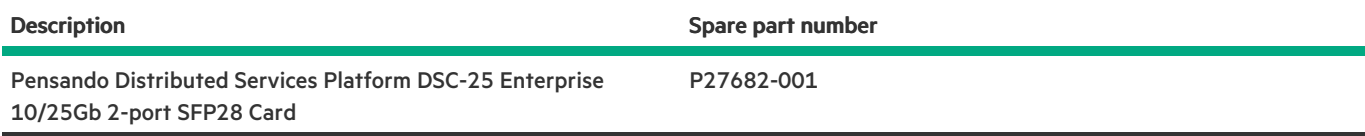

### <span id="page-19-1"></span>OCP 3.0 adapter spare parts

#### [Customer](#page-28-1) self repair: Optional

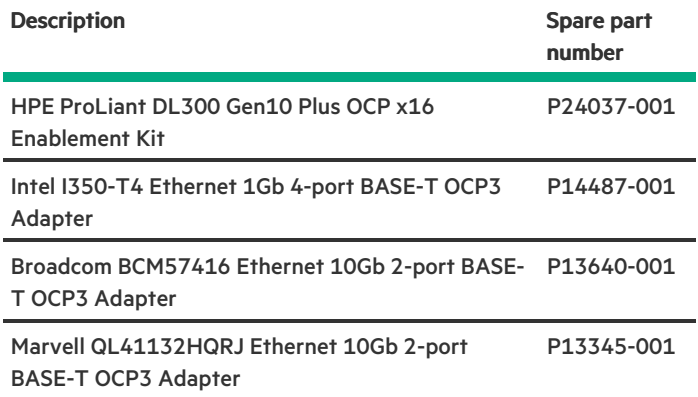

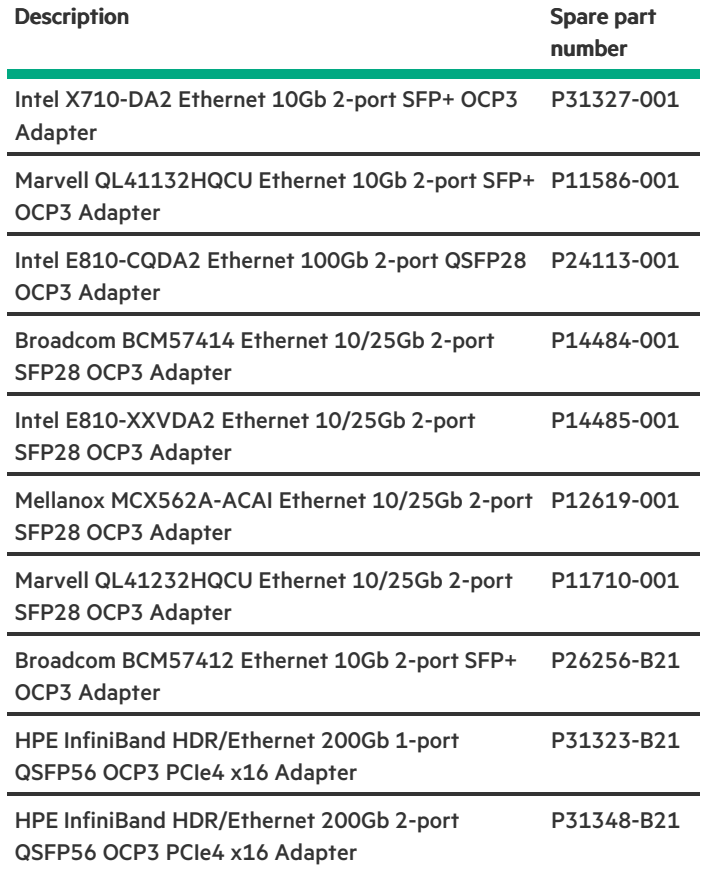

### <span id="page-20-0"></span>System board assembly spare parts

[Customer](#page-28-1) self repair: Optional

Description **Spare part number** Spare part number

System board for third-generation Intel Xeon scalable processors P31231-001

### <span id="page-20-1"></span>System battery spare part

[Customer](#page-28-1) self repair: Mandatory

Description Spare part number

System battery 319603-001

### <span id="page-20-2"></span>Server options

Hewlett Packard Enterprise continually improves and changes product parts. For complete and current supported parts information, see the **Hewlett Packard Enterprise [PartSurfer](https://www.hpe.com/info/partssurfer) website**.

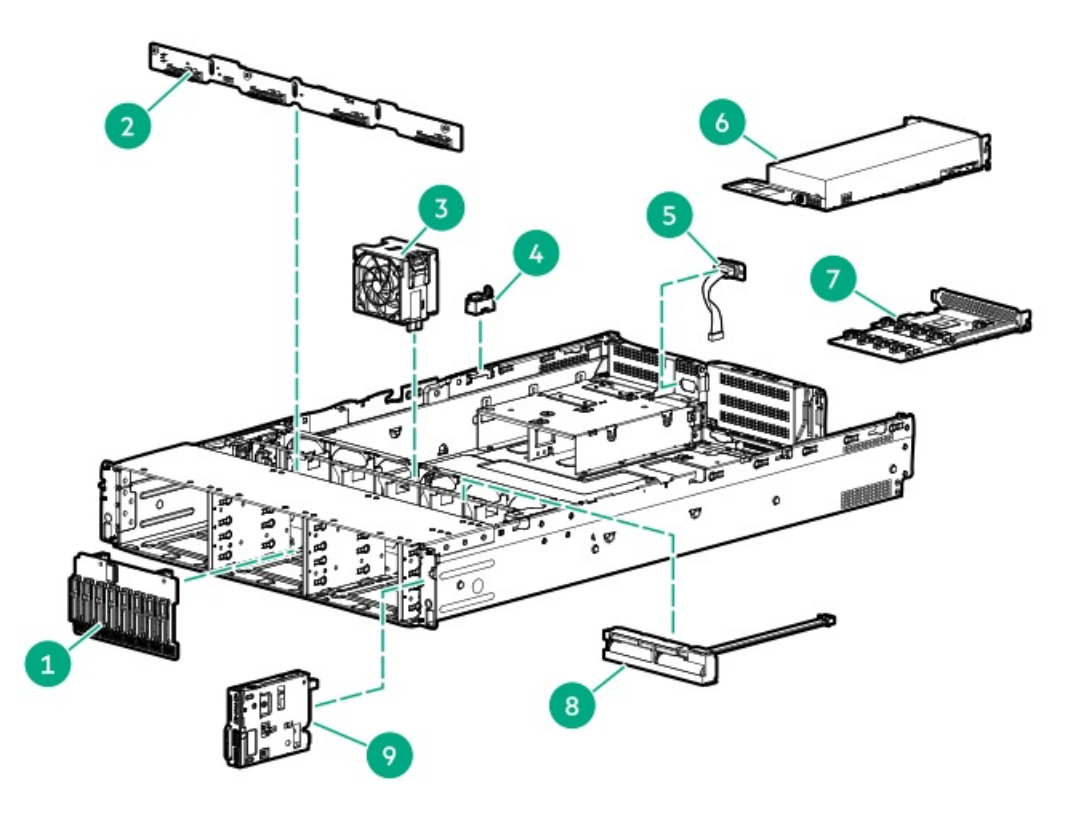

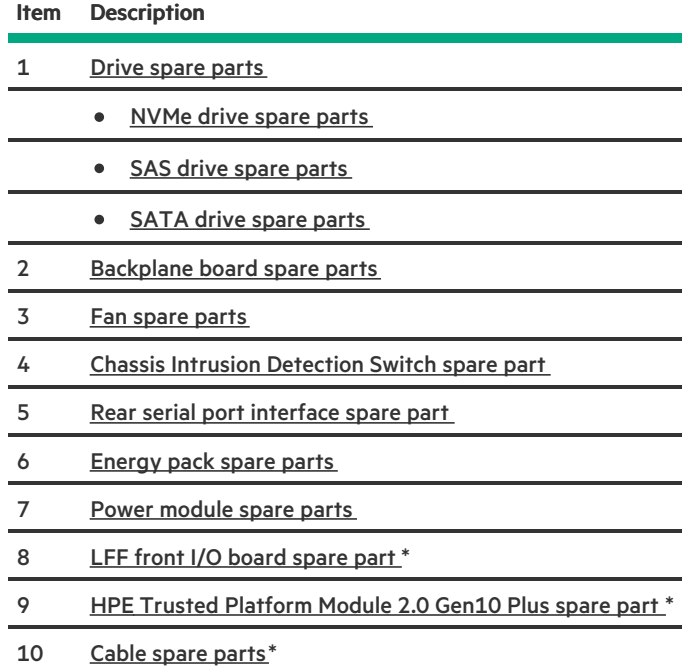

\* Not shown

<span id="page-21-0"></span>For more information, see Removal and [replacement](#page-36-3) procedures.

### Drive spare parts

## <span id="page-22-0"></span>NVMe drive spare parts

#### [Customer](#page-28-1) self repair: Mandatory

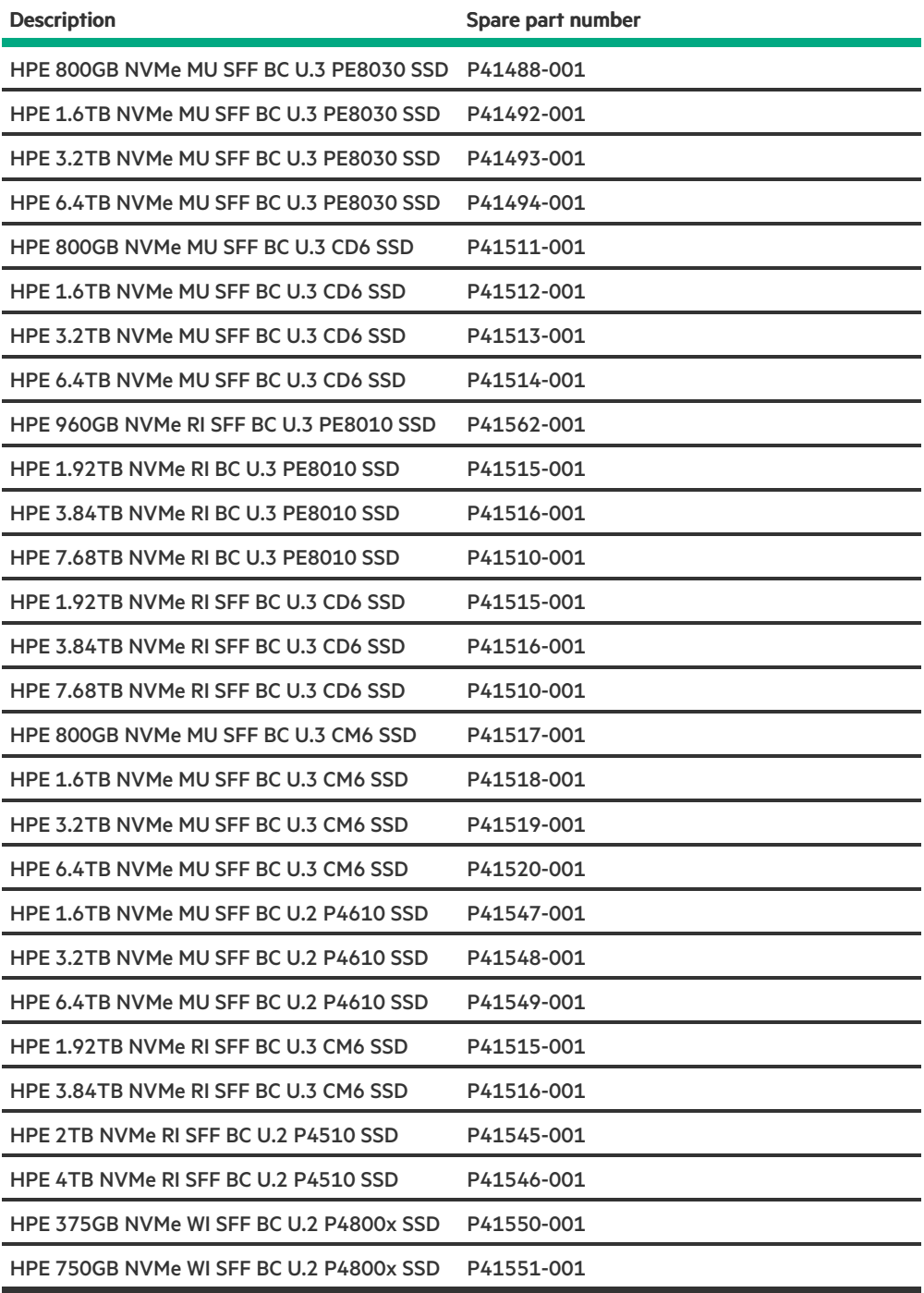

### <span id="page-22-1"></span>SAS drive spare parts

[Customer](#page-28-1) self repair: Mandatory

LFF drives

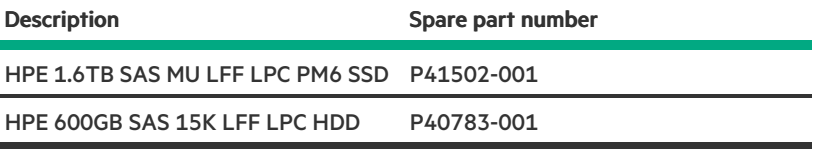

#### SFF drives

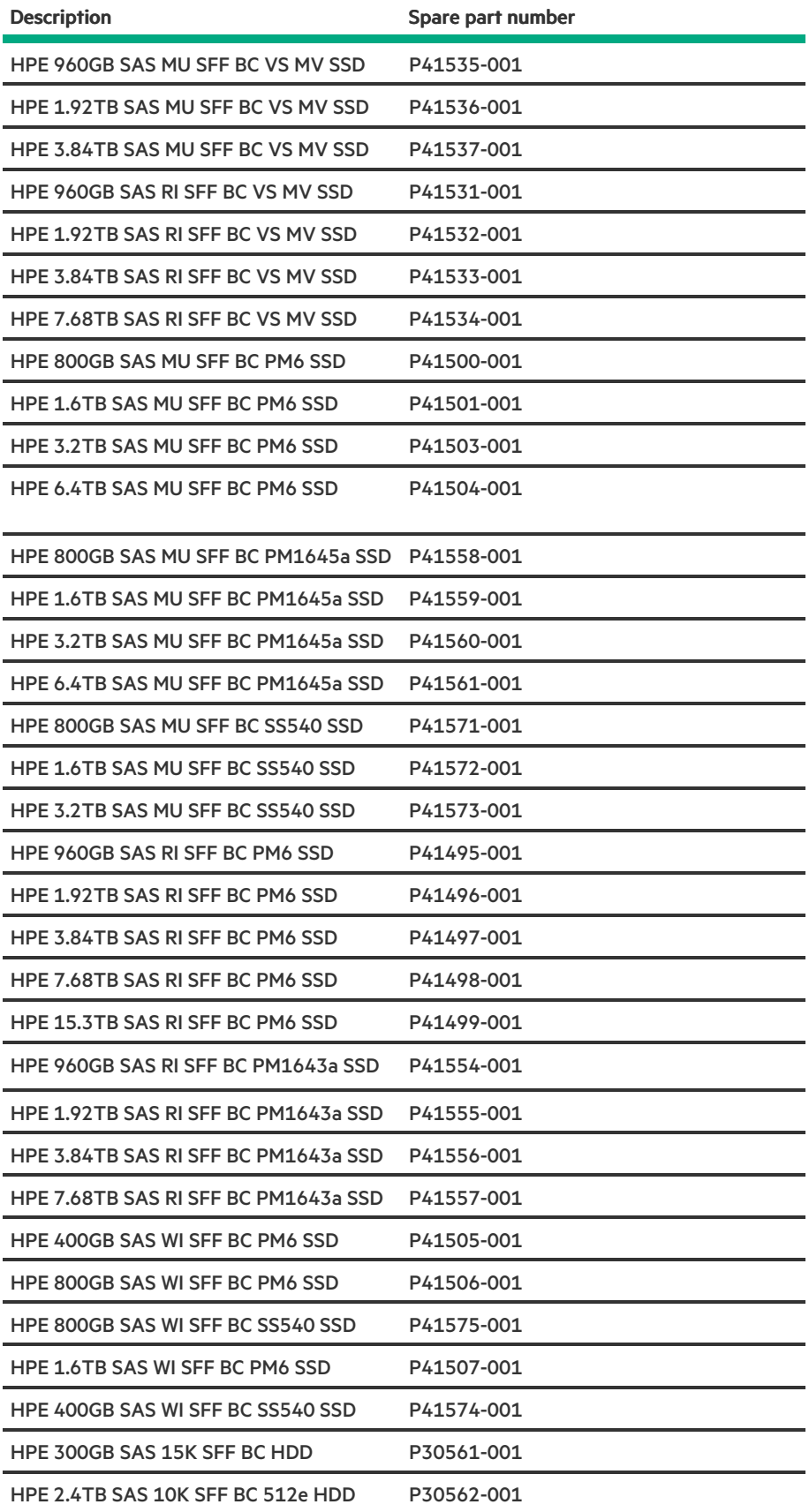

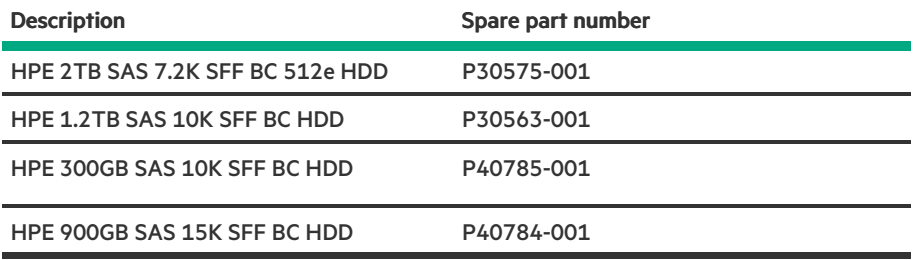

## <span id="page-24-0"></span>SATA drive spare parts

#### [Customer](#page-28-1) self repair: Mandatory

#### SFF drives

 $\overline{\phantom{0}}$ 

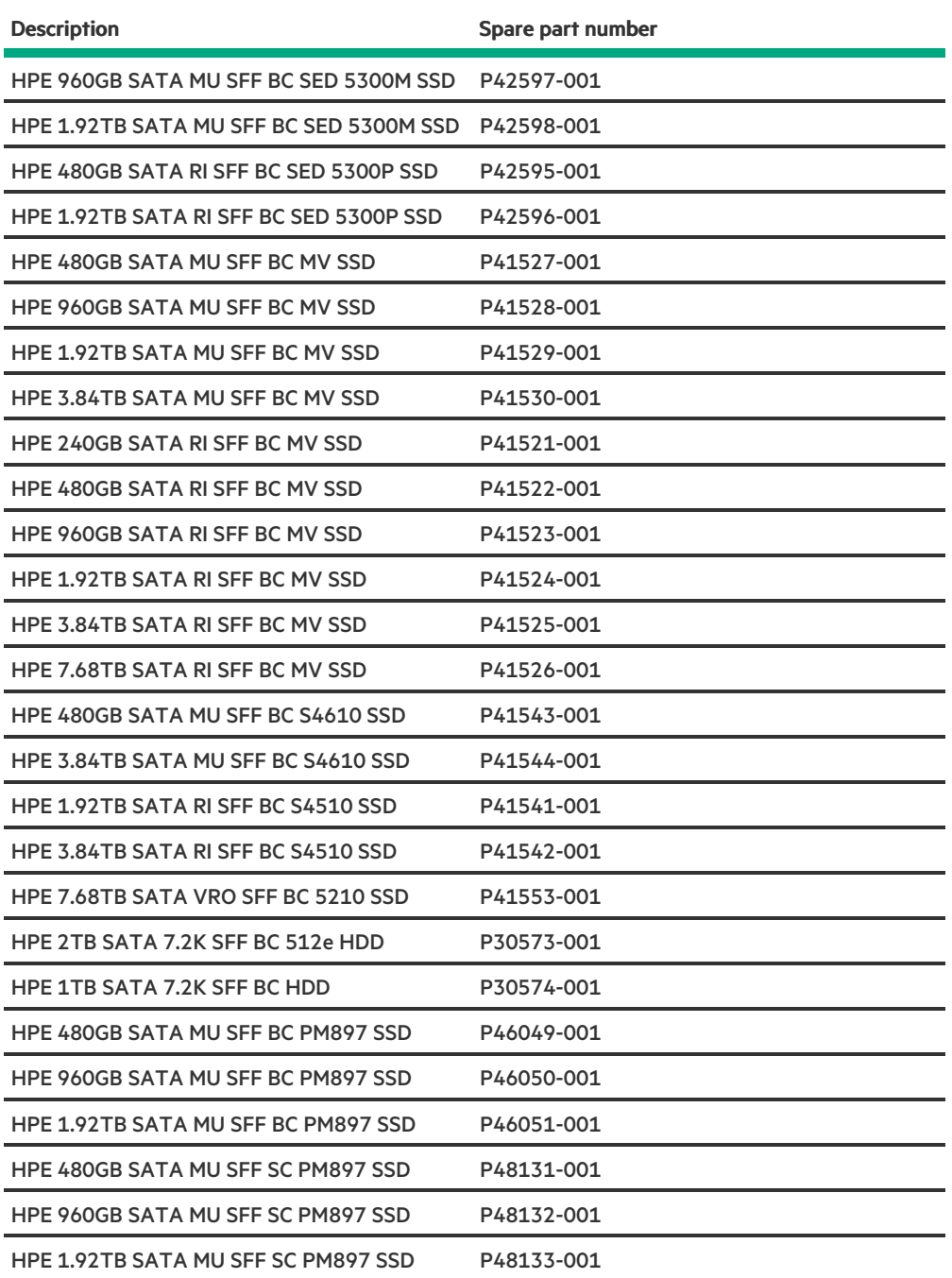

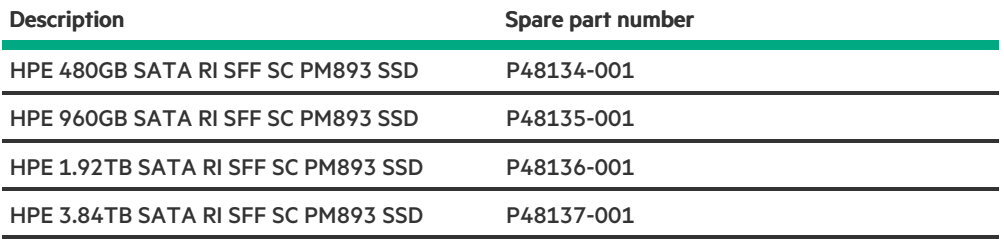

### <span id="page-25-0"></span>Fan spare parts

[Customer](#page-28-1) self repair: Mandatory

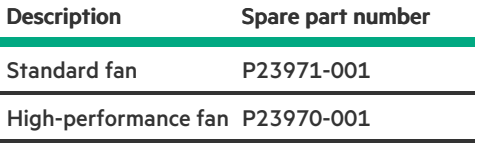

## <span id="page-25-1"></span>Backplane board spare parts

[Customer](#page-28-1) self repair: Optional

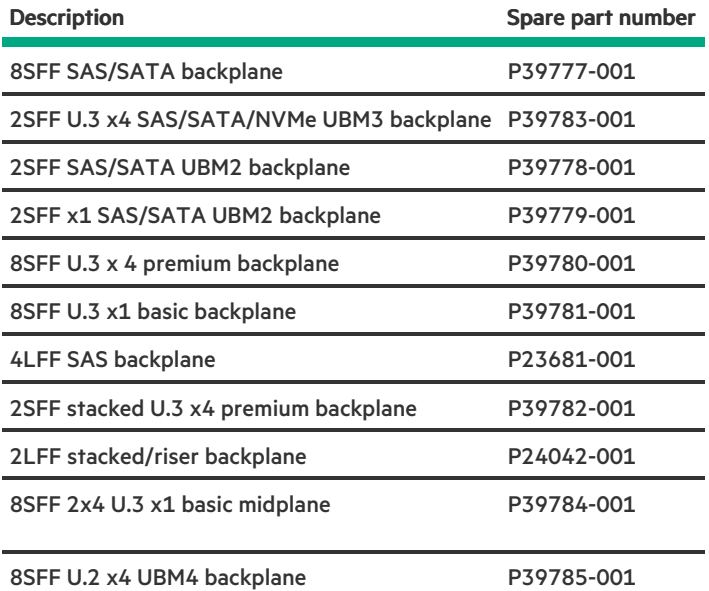

## <span id="page-25-2"></span>Chassis Intrusion Detection Switch spare part

Chassis Intrusion Detection Switch P24555-001

### <span id="page-26-0"></span>Rear serial port interface spare part

[Customer](#page-28-1) self repair: Mandatory

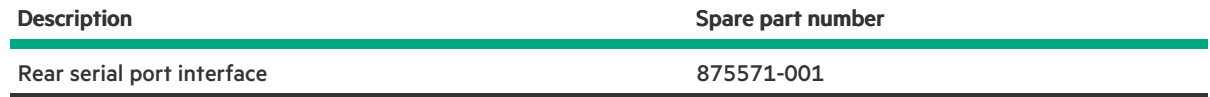

### <span id="page-26-2"></span><span id="page-26-1"></span>Energy pack spare parts

#### HPE Smart Storage Hybrid Capacitor spare part

[Customer](#page-28-1) self repair: mandatory

Description Spare part number

HPE Smart Storage Hybrid Capacitor, 145mm cable P07473-001

#### <span id="page-26-3"></span>HPE Smart Storage Battery spare part

[Customer](#page-28-1) self repair: Mandatory

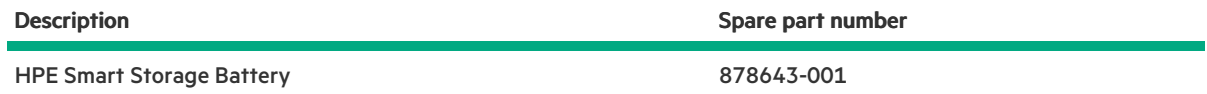

#### <span id="page-26-4"></span>Power module spare parts

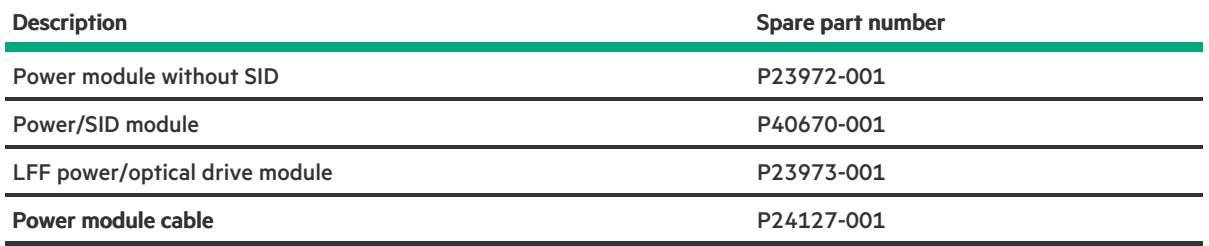

### <span id="page-27-0"></span>LFF front I/O board spare part

[Customer](#page-28-1) self repair: Optional

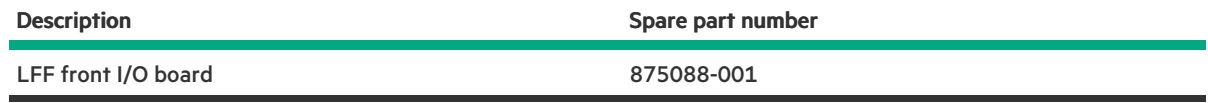

### <span id="page-27-1"></span>HPE NS204i-p NVMe OS Boot Device spare parts

[Customer](#page-28-1) self repair: Mandatory

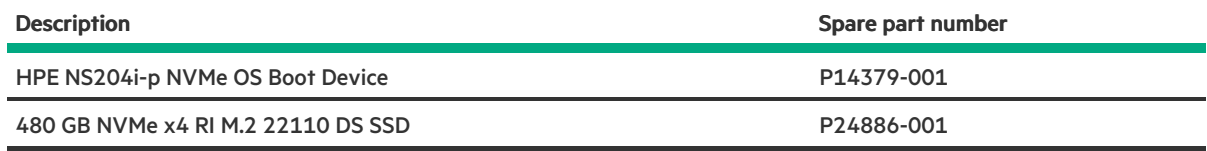

### <span id="page-27-2"></span>HPE Trusted Platform Module 2.0 Gen10 Plus spare part

[Customer](#page-28-1) self repair: No

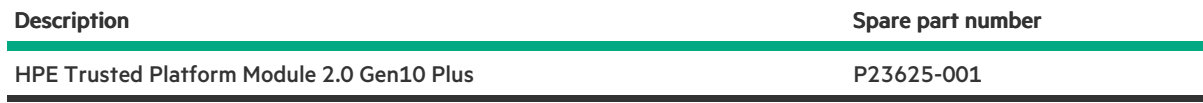

### <span id="page-27-3"></span>Cable spare parts

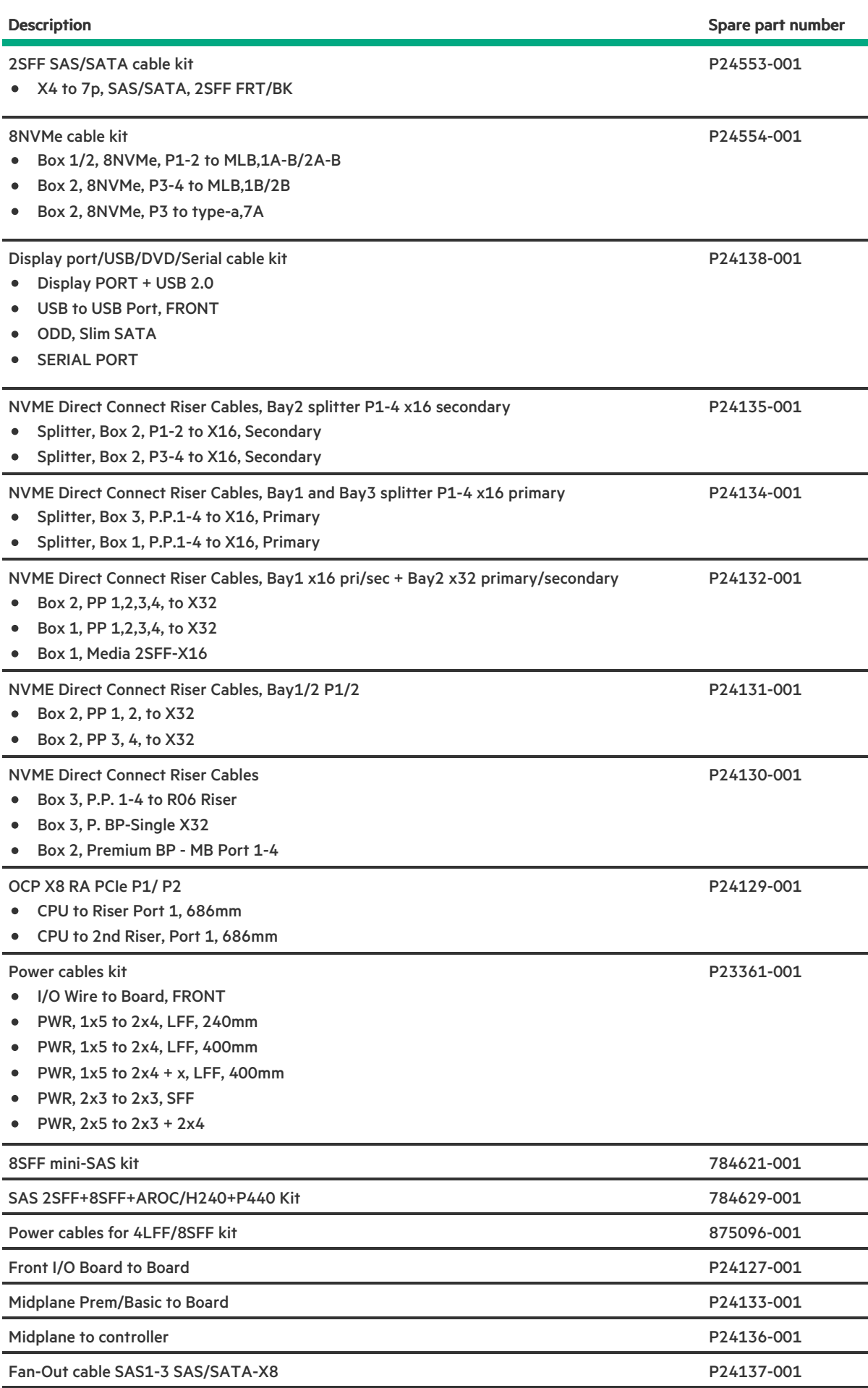

## <span id="page-28-1"></span><span id="page-28-0"></span>Customer self repair

Hewlett Packard Enterprise products are designed with many Customer Self Repair (CSR) parts to minimize repair time and allow for greater flexibility in performing defective parts replacement. If during the diagnosis period Hewlett Packard Enterprise (or Hewlett Packard Enterprise service providers or service partners) identifies that the repair can be accomplished by the use of a CSR part, Hewlett Packard Enterprise will ship that part directly to you for replacement. There are two categories of CSR parts:

- Mandatory—Parts for which customer self repair is mandatory. If you request Hewlett Packard Enterprise to replace these parts, you will be charged for the travel and labor costs of this service.
- Optional—Parts for which customer self repair is optional. These parts are also designed for customer self repair. If, however, you require that Hewlett Packard Enterprise replace them for you, there may or may not be additional charges, depending on the type of warranty service designated for your product.

**ID** NOTE: Some Hewlett Packard Enterprise parts are not designed for customer self repair. In order to satisfy the customer warranty, Hewlett Packard Enterprise requires that an authorized service provider replace the part. These parts are identified as "No" in the Illustrated Parts Catalog.

Based on availability and where geography permits, CSR parts will be shipped for next business day delivery. Same day or four-hour delivery may be offered at an additional charge where geography permits. If assistance is required, you can call the Hewlett Packard Enterprise Support Center and a technician will help you over the telephone. Hewlett Packard Enterprise specifies in the materials shipped with a replacement CSR part whether a defective part must be returned to Hewlett Packard Enterprise. In cases where it is required to return the defective part to Hewlett Packard Enterprise, you must ship the defective part back to Hewlett Packard Enterprise within a defined period of time, normally five (5) business days. The defective part must be returned with the associated documentation in the provided shipping material. Failure to return the defective part may result in Hewlett Packard Enterprise billing you for the replacement. With a customer self repair, Hewlett Packard Enterprise will pay all shipping and part return costs and determine the courier/carrier to be used.

For more information about the Hewlett Packard Enterprise CSR program, contact your local service provider.

#### Parts only warranty service

Customer self repair

Your Hewlett Packard Enterprise Limited Warranty may include a parts only warranty service. Under the terms of parts only warranty service, Hewlett Packard Enterprise will provide replacement parts free of charge.

For parts only warranty service, CSR part replacement is mandatory. If you request Hewlett Packard Enterprise to replace these parts, you will be charged for the travel and labor costs of this service.

#### Réparation par le client (CSR)

Les produits Hewlett Packard Enterprise comportent de nombreuses pièces CSR (Customer Self Repair = réparation par le client) afin de minimiser les délais de réparation et faciliter le remplacement des pièces défectueuses. Si pendant la période de diagnostic, Hewlett Packard Enterprise (ou ses partenaires ou mainteneurs agréés) détermine que la réparation peut être effectuée à l'aide d'une pièce CSR, Hewlett Packard Enterprise vous l'envoie directement. Il existe deux catégories de pièces CSR :

- Obligatoire—Pièces pour lesquelles la réparation par le client est obligatoire. Si vous demandez à Hewlett Packard Enterprise de remplacer ces pièces, les coûts de déplacement et main d'œuvre du service vous seront facturés.
- Facultatif—Pièces pour lesquelles la réparation par le client est facultative. Ces pièces sont également conçues pour permettre au client d'effectuer lui-même la réparation. Toutefois, si vous demandez à Hewlett Packard Enterprise de remplacer ces pièces, l'intervention peut ou non vous être facturée, selon le type de garantie applicable à votre produit.

REMARQUE: Certaines pièces Hewlett Packard Enterprise ne sont pas conçues pour permettre au client d'effectuer lui-même la réparation. Pour que la garantie puisse s'appliquer, Hewlett Packard Enterprise exige que le remplacement de la pièce soit effectué par un Mainteneur Agréé. Ces pièces sont identifiées par la mention "Non" dans le Catalogue illustré.

Les pièces CSR sont livrées le jour ouvré suivant, dans la limite des stocks disponibles et selon votre situation géographique. Si votre situation géographique le permet et que vous demandez une livraison le jour même ou dans les 4 heures, celle-ci vous sera facturée. Pour toute assistance, appelez le Centre d'assistance Hewlett Packard Enterprise pour qu'un technicien vous aide au téléphone Dans les documents envoyés avec la pièce de rechange CSR, Hewlett Packard Enterprise précise s'il est nécessaire de lui retourner la pièce défectueuse. Si c'est le cas, vous devez le faire dans le délai indiqué, généralement cinq (5) jours ouvrés. La pièce et sa documentation doivent être retournées dans l'emballage fourni. Si vous ne retournez pas la pièce défectueuse, Hewlett Packard Enterprise se réserve le droit de vous facturer les coûts de remplacement. Dans le cas d'une pièce CSR, Hewlett Packard Enterprise supporte l'ensemble des frais d'expédition et de retour, et détermine la société de courses ou le transporteur à utiliser.

Pour plus d'informations sur le programme CSR de Hewlett Packard Enterprise, contactez votre Mainteneur Agrée local.

#### Service de garantie "pièces seules"

Votre garantie limitée Hewlett Packard Enterprise peut inclure un service de garantie "pièces seules". Dans ce cas, les pièces de rechange fournies par Hewlett Packard Enterprise ne sont pas facturées.

Dans le cadre de ce service, la réparation des pièces CSR par le client est obligatoire. Si vous demandez à Hewlett Packard Enterprise de remplacer ces pièces, les coûts de déplacement et main d'œuvre du service vous seront facturés.

#### Riparazione da parte del cliente

Per abbreviare i tempi di riparazione e garantire una maggiore flessibilità nella sostituzione di parti difettose, i prodotti Hewlett Packard Enterprise sono realizzati con numerosi componenti che possono essere riparati direttamente dal cliente (CSR, Customer Self Repair). Se in fase di diagnostica Hewlett Packard Enterprise (o un centro di servizi o di assistenza Hewlett Packard Enterprise) identifica il guasto come riparabile mediante un ricambio CSR, Hewlett Packard Enterprise lo spedirà direttamente al cliente per la sostituzione. Vi sono due categorie di parti CSR:

- Obbligatorie—Parti che devono essere necessariamente riparate dal cliente. Se il cliente ne affida la riparazione ad Hewlett Packard  $\bullet$ Enterprise, deve sostenere le spese di spedizione e di manodopera per il servizio.
- Opzionali—Parti la cui riparazione da parte del cliente è facoltativa. Si tratta comunque di componenti progettati per questo scopo. Se tuttavia il cliente ne richiede la sostituzione ad Hewlett Packard Enterprise, potrebbe dover sostenere spese addizionali a seconda del tipo di garanzia previsto per il prodotto.

NOTA: alcuni componenti Hewlett Packard Enterprise non sono progettati per la riparazione da parte del cliente. Per rispettare la garanzia, Hewlett Packard Enterprise richiede che queste parti siano sostituite da un centro di assistenza autorizzato. Tali parti sono identificate da un "No" nel Catalogo illustrato dei componenti.

In base alla disponibilità e alla località geografica, le parti CSR vengono spedite con consegna entro il giorno lavorativo seguente. La consegna nel giorno stesso o entro quattro ore è offerta con un supplemento di costo solo in alcune zone. In caso di necessità si può richiedere l'assistenza telefonica di un addetto del centro di supporto tecnico Hewlett Packard Enterprise. Nel materiale fornito con una parte di ricambio CSR, Hewlett Packard Enterprise specifica se il cliente deve restituire dei component. Qualora sia richiesta la resa ad Hewlett Packard Enterprise del componente difettoso, lo si deve spedire ad Hewlett Packard Enterprise entro un determinato periodo di tempo, generalmente cinque (5) giorni lavorativi. Il componente difettoso deve essere restituito con la documentazione associata nell'imballo di spedizione fornito. La mancata restituzione del componente può comportare la fatturazione del ricambio da parte di Hewlett Packard Enterprise. Nel caso di riparazione da parte del cliente, Hewlett Packard Enterprise sostiene tutte le spese di spedizione e resa e sceglie il corriere/vettore da utilizzare.

Per ulteriori informazioni sul programma CSR di Hewlett Packard Enterprise, contattare il centro di assistenza di zona.

#### Servizio di garanzia per i soli componenti

La garanzia limitata Hewlett Packard Enterprise può includere un servizio di garanzia per i soli componenti. Nei termini di garanzia del servizio per i soli componenti, Hewlett Packard Enterprise fornirà gratuitamente le parti di ricambio.

Per il servizio di garanzia per i soli componenti è obbligatoria la formula CSR che prevede la riparazione da parte del cliente. Se il cliente invece richiede la sostituzione ad Hewlett Packard Enterprise dovrà sostenere le spese di spedizione e di manodopera per il servizio.

#### Customer Self Repair

Hewlett Packard Enterprise Produkte enthalten viele CSR-Teile (Customer Self Repair), um Reparaturzeiten zu minimieren und höhere Flexibilität beim Austausch defekter Bauteile zu ermöglichen. Wenn Hewlett Packard Enterprise (oder ein Hewlett Packard Enterprise Servicepartner) bei der Diagnose feststellt, dass das Produkt mithilfe eines CSR-Teils repariert werden kann, sendet Ihnen Hewlett Packard Enterprise dieses Bauteil zum Austausch direkt zu. CSR-Teile werden in zwei Kategorien unterteilt:

- Zwingend—Teile, für die das Customer Self Repair-Verfahren zwingend vorgegeben ist. Wenn Sie den Austausch dieser Teile von Hewlett Packard Enterprise vornehmen lassen, werden Ihnen die Anfahrt- und Arbeitskosten für diesen Service berechnet.
- Optional—Teile, für die das Customer Self Repair-Verfahren optional ist. Diese Teile sind auch für Customer Self Repair ausgelegt. Wenn Sie jedoch den Austausch dieser Teile von Hewlett Packard Enterprise vornehmen lassen möchten, können bei diesem Service je nach den für Ihr Produkt vorgesehenen Garantiebedingungen zusätzliche Kosten anfallen.

HINWEIS: Einige Hewlett Packard Enterprise Teile sind nicht für Customer Self Repair ausgelegt. Um den Garantieanspruch des Kunden zu erfüllen, muss das Teil von einem Hewlett Packard Enterprise Servicepartner ersetzt werden. Im illustrierten Teilekatalog sind diese Teile mit "No" bzw. "Nein" gekennzeichnet.

CSR-Teile werden abhängig von der Verfügbarkeit und vom Lieferziel am folgenden Geschäftstag geliefert. Für bestimmte Standorte ist eine Lieferung am selben Tag oder innerhalb von vier Stunden gegen einen Aufpreis verfügbar. Wenn Sie Hilfe benötigen, können Sie das Hewlett Packard Enterprise Support Center anrufen und sich von einem Mitarbeiter per Telefon helfen lassen. Den Materialien von

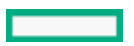

Hewlett Packard Enterprise, die mit einem CSR-Ersatzteil geliefert werden, können Sie entnehmen, ob das defekte Teil an Hewlett Packard Enterprise zurückgeschickt werden muss. Wenn es erforderlich ist, das defekte Teil an Hewlett Packard Enterprise zurückzuschicken, müssen Sie dies innerhalb eines vorgegebenen Zeitraums tun, in der Regel innerhalb von fünf (5) Geschäftstagen. Das defekte Teil muss mit der zugehörigen Dokumentation in der Verpackung zurückgeschickt werden, die im Lieferumfang enthalten ist. Wenn Sie das defekte Teil nicht zurückschicken, kann Hewlett Packard Enterprise Ihnen das Ersatzteil in Rechnung stellen. Im Falle von Customer Self Repair kommt Hewlett Packard Enterprise für alle Kosten für die Lieferung und Rücksendung auf und bestimmt den Kurier-/Frachtdienst.

Weitere Informationen über das Hewlett Packard Enterprise Customer Self Repair Programm erhalten Sie von Ihrem Servicepartner vor Ort.

#### Parts-only Warranty Service (Garantieservice ausschließlich für Teile)

Ihre Hewlett Packard Enterprise Garantie umfasst möglicherweise einen Parts-only Warranty Service (Garantieservice ausschließlich für Teile). Gemäß den Bestimmungen des Parts-only Warranty Service stellt Hewlett Packard Enterprise Ersatzteile kostenlos zur Verfügung.

Für den Parts-only Warranty Service ist das CSR-Verfahren zwingend vorgegeben. Wenn Sie den Austausch dieser Teile von Hewlett Packard Enterprise vornehmen lassen, werden Ihnen die Anfahrt- und Arbeitskosten für diesen Service berechnet.

#### Reparaciones del propio cliente

Los productos de Hewlett Packard Enterprise incluyen muchos componentes que el propio usuario puede reemplazar (Customer Self Repair, CSR) para minimizar el tiempo de reparación y ofrecer una mayor flexibilidad a la hora de realizar sustituciones de componentes defectuosos. Si, durante la fase de diagnóstico, Hewlett Packard Enterprise (o los proveedores o socios de servicio de Hewlett Packard Enterprise) identifica que una reparación puede llevarse a cabo mediante el uso de un componente CSR, Hewlett Packard Enterprise le enviará dicho componente directamente para que realice su sustitución. Los componentes CSR se clasifican en dos categorías:

- Obligatorio—Componentes cuya reparación por parte del usuario es obligatoria. Si solicita a Hewlett Packard Enterprise que realice  $\bullet$ la sustitución de estos componentes, tendrá que hacerse cargo de los gastos de desplazamiento y de mano de obra de dicho servicio.
- Opcional—Componentes cuya reparación por parte del usuario es opcional. Estos componentes también están diseñados para que puedan ser reparados por el usuario. Sin embargo, si precisa que Hewlett Packard Enterprise realice su sustitución, puede o no conllevar costes adicionales, dependiendo del tipo de servicio de garantía correspondiente al producto.

NOTA: Algunos componentes de Hewlett Packard Enterprise no están diseñados para que puedan ser reparados por el usuario. Para que el usuario haga valer su garantía, Hewlett Packard Enterprise pone como condición que un proveedor de servicios autorizado realice la sustitución de estos componentes. Dichos componentes se identifican con la palabra "No" en el catálogo ilustrado de componentes.

Según la disponibilidad y la situación geográfica, los componentes CSR se enviarán para que lleguen a su destino al siguiente día laborable. Si la situación geográfica lo permite, se puede solicitar la entrega en el mismo día o en cuatro horas con un coste adicional. Si precisa asistencia técnica, puede llamar al Centro de asistencia técnica de Hewlett Packard Enterprise y recibirá ayuda telefónica por parte de un técnico. Con el envío de materiales para la sustitución de componentes CSR, Hewlett Packard Enterprise especificará si los componentes defectuosos deberán devolverse a Hewlett Packard Enterprise. En aquellos casos en los que sea necesario devolver algún componente a Hewlett Packard Enterprise, deberá hacerlo en el periodo de tiempo especificado, normalmente cinco días laborables. Los componentes defectuosos deberán devolverse con toda la documentación relacionada y con el embalaje de envío. Si no enviara el componente defectuoso requerido, Hewlett Packard Enterprise podrá cobrarle por el de sustitución. En el caso de todas sustituciones que lleve a cabo el cliente, Hewlett Packard Enterprise se hará cargo de todos los gastos de envío y devolución de componentes y escogerá la empresa de transporte que se utilice para dicho servicio.

Para obtener más información acerca del programa de Reparaciones del propio cliente de Hewlett Packard Enterprise, póngase en contacto con su proveedor de servicios local.

#### Servicio de garantía exclusivo de componentes

La garantía limitada de Hewlett Packard Enterprise puede que incluya un servicio de garantía exclusivo de componentes. Según las condiciones de este servicio exclusivo de componentes, Hewlett Packard Enterprise le facilitará los componentes de repuesto sin cargo adicional alguno.

Para este servicio de garantía exclusivo de componentes, es obligatoria la sustitución de componentes por parte del usuario (CSR). Si solicita a Hewlett Packard Enterprise que realice la sustitución de estos componentes, tendrá que hacerse cargo de los gastos de desplazamiento y de mano de obra de dicho servicio.

#### Customer Self Repair

Veel onderdelen in Hewlett Packard Enterprise producten zijn door de klant zelf te repareren, waardoor de reparatieduur tot een minimum beperkt kan blijven en de flexibiliteit in het vervangen van defecte onderdelen groter is. Deze onderdelen worden CSRonderdelen (Customer Self Repair) genoemd. Als Hewlett Packard Enterprise (of een Hewlett Packard Enterprise Service Partner) bij de diagnose vaststelt dat de reparatie kan worden uitgevoerd met een CSR-onderdeel, verzendt Hewlett Packard Enterprise dat onderdeel rechtstreeks naar u, zodat u het defecte onderdeel daarmee kunt vervangen. Er zijn twee categorieën CSR-onderdelen:

- Verplicht—Onderdelen waarvoor reparatie door de klant verplicht is. Als u Hewlett Packard Enterprise verzoekt deze onderdelen voor u te vervangen, worden u voor deze service reiskosten en arbeidsloon in rekening gebracht.
- Optioneel—Onderdelen waarvoor reparatie door de klant optioneel is. Ook deze onderdelen zijn ontworpen voor reparatie door de klant. Als u echter Hewlett Packard Enterprise verzoekt deze onderdelen voor u te vervangen, kunnen daarvoor extra kosten in rekening worden gebracht, afhankelijk van het type garantieservice voor het product.

OPMERKING: Sommige Hewlett Packard Enterprise onderdelen zijn niet ontwikkeld voor reparatie door de klant. In verband met de garantievoorwaarden moet het onderdeel door een geautoriseerde Service Partner worden vervangen. Deze onderdelen worden in de geïllustreerde onderdelencatalogus aangemerkt met "Nee".

Afhankelijk van de leverbaarheid en de locatie worden CSR-onderdelen verzonden voor levering op de eerstvolgende werkdag. Levering op dezelfde dag of binnen vier uur kan tegen meerkosten worden aangeboden, indien dit mogelijk is gezien de locatie. Indien assistentie is gewenst, belt u het Hewlett Packard Enterprise Support Center om via de telefoon ondersteuning van een technicus te ontvangen. Hewlett Packard Enterprise vermeldt in de documentatie bij het vervangende CSR-onderdeel of het defecte onderdeel aan Hewlett Packard Enterprise moet worden geretourneerd. Als het defecte onderdeel aan Hewlett Packard Enterprise moet worden teruggezonden, moet u het defecte onderdeel binnen een bepaalde periode, gewoonlijk vijf (5) werkdagen, retourneren aan Hewlett Packard Enterprise. Het defecte onderdeel moet met de bijbehorende documentatie worden geretourneerd in het meegeleverde verpakkingsmateriaal. Als u het defecte onderdeel niet terugzendt, kan Hewlett Packard Enterprise u voor het vervangende onderdeel kosten in rekening brengen. Bij reparatie door de klant betaalt Hewlett Packard Enterprise alle verzendkosten voor het vervangende en geretourneerde onderdeel en kiest Hewlett Packard Enterprise zelf welke koerier/transportonderneming hiervoor wordt gebruikt.

Neem contact op met een Service Partner voor meer informatie over het Customer Self Repair programma van Hewlett Packard Enterprise.

#### Garantieservice "Parts Only"

Het is mogelijk dat de Hewlett Packard Enterprise garantie alleen de garantieservice "Parts Only" omvat. Volgens de bepalingen van de Parts Only garantieservice zal Hewlett Packard Enterprise kosteloos vervangende onderdelen ter beschikking stellen.

Voor de Parts Only garantieservice is vervanging door CSR-onderdelen verplicht. Als u Hewlett Packard Enterprise verzoekt deze onderdelen voor u te vervangen, worden u voor deze service reiskosten en arbeidsloon in rekening gebracht

#### Reparo feito pelo cliente

Os produtos da Hewlett Packard Enterprise são projetados com muitas peças para reparo feito pelo cliente (CSR) de modo a minimizar o tempo de reparo e permitir maior flexibilidade na substituição de peças com defeito. Se, durante o período de diagnóstico, a Hewlett Packard Enterprise (ou fornecedores/parceiros da Hewlett Packard Enterprise) concluir que o reparo pode ser efetuado pelo uso de uma peça CSR, a Hewlett Packard Enterprise enviará a peça diretamente ao cliente. Há duas categorias de peças CSR:

- Obrigatória—Peças cujo reparo feito pelo cliente é obrigatório. Se desejar que a Hewlett Packard Enterprise substitua essas peças, serão cobradas as despesas de transporte e mão-de-obra do serviço.
- Opcional—Peças cujo reparo feito pelo cliente é opcional. Essas peças também são projetadas para o reparo feito pelo cliente. No entanto, se desejar que a Hewlett Packard Enterprise as substitua, pode haver ou não a cobrança de taxa adicional, dependendo do tipo de serviço de garantia destinado ao produto.

OBSERVAÇÃO: Algumas peças da Hewlett Packard Enterprise não são projetadas para o reparo feito pelo cliente. A fim de cumprir a garantia do cliente, a Hewlett Packard Enterprise exige que um técnico autorizado substitua a peça. Essas peças estão identificadas com a marca "No" (Não), no catálogo de peças ilustrado.

Conforme a disponibilidade e o local geográfico, as peças CSR serão enviadas no primeiro dia útil após o pedido. Onde as condições geográficas permitirem, a entrega no mesmo dia ou em quatro horas pode ser feita mediante uma taxa adicional. Se precisar de auxílio, entre em contato com o Centro de suporte técnico da Hewlett Packard Enterprise para que um técnico o ajude por telefone. A Hewlett Packard Enterprise especifica nos materiais fornecidos com a peça CSR de reposição se a peça com defeito deve ser devolvida à Hewlett Packard Enterprise. Nos casos em que isso for necessário, é preciso enviar a peça com defeito à Hewlett Packard Enterprise, você deverá enviar a peça com defeito de volta para a Hewlett Packard Enterprise dentro do período de tempo definido, normalmente em 5 (cinco) dias úteis. A peça com defeito deve ser enviada com a documentação correspondente no material de transporte fornecido. Caso não o faça, a Hewlett Packard Enterprise poderá cobrar a reposição. Para as peças de reparo feito pelo cliente, a Hewlett Packard Enterprise paga todas as despesas de transporte e de devolução da peça e determina a transportadora/serviço postal a ser utilizado.

Para obter mais informações sobre o programa de reparo feito pelo cliente da Hewlett Packard Enterprise, entre em contato com o fornecedor de serviços local.

#### Serviço de garantia apenas para peças

A garantia limitada da Hewlett Packard Enterprise pode incluir um serviço de garantia apenas para peças. Segundo os termos do serviço de garantia apenas para peças, a Hewlett Packard Enterprise fornece as peças de reposição sem cobrar nenhuma taxa.

No caso desse serviço, a substituição de peças CSR é obrigatória. Se desejar que a Hewlett Packard Enterprise substitua essas peças, serão cobradas as despesas de transporte e mão-de-obra do serviço.

## カスタマーセルフリペア

修理時間を短縮し、故障部品の交換における高い柔軟性を確保するために、Hewlett Packard Enterprise製品に は多数のカスタマーセルフリペア (CSR) 部品があります。診断の際に、CSR部品を使用すれば修理ができる とHewlett Packard Enterprise (Hewlett Packard EnterpriseまたはHewlett Packard Enterprise正規保守代理店) が判断した場合、Hewlett Packard Enterpriseはその部品を直接、お客様に発送し、お客様に交換していただき ます。CSR部品には以下の2種類があります。

- 必須 カスタマーセルフリペアが必須の部品。当該部品について、もしもお客様がHewlett Packard Enterprise に交換作業を依頼される場合には、その修理サービスに関する交通費および人件費がお客様に請求されます。
- 任意 カスタマーセルフリペアが任意である部品。この部品もカスタマーセルフリペア用です。当該部品につ いて、もしもお客様がHewlett Packard Enterpriseに交換作業を依頼される場合には、お買い上げの製品に適用 される保証サービス内容の範囲内においては、別途費用を負担していただくことなく保証サービスを受けるこ とができます。

注: Hewlett Packard Enterprise製品の一部の部品は、カスタマーセルフリペアの対象外です。製品の保証を継続す るためには、Hewlett Packard EnterpriseまたはHewlett Packard Enterprise正規保守代理店による交換作業が必須と なります。部品カタログには、当該部品がカスタマーセルフリペア除外品である旨が記載されています。

部品供給が可能な場合、地域によっては、CSR部品を翌営業日に届くように発送します。また、地域によっては、 追加費用を負担いただくことにより同日または4時間以内に届くように発送することも可能な場合があります。サ ポートが必要なときは、Hewlett Packard Enterpriseサポートセンターに電話していただければ、技術者が電話でア ドバイスします。交換用のCSR部品または同梱物には、故障部品をHewlett Packard Enterpriseに返送する必要があ るかどうかが表示されています。故障部品をHewlett Packard Enterpriseに返送する必要がある場合は、指定期限内 (通常は5営業日以内)に故障部品をHewlett Packard Enterpriseに返送してください。故障部品を返送する場合 は、届いた時の梱包箱に関連書類とともに入れてください。故障部品を返送しない場合、Hewlett Packard Enterprise から部品費用が請求されます。カスタマーセルフリペアの際には、Hewlett Packard Enterpriseは送料および部品返 送費を全額負担し、使用する宅配便会社や運送会社を指定します。

## 部品のみ保証サービス

Hewlett Packard Enterprise保証サービスには、部品のみ保証サービスが適用される場合があります。このサー ビスでは、交換部品は無償で提供されます。

部品のみ保証サービスにおいては、CSR部品をお客様により交換作業していただくことが必須になります。当 該部品について、もしもお客様がHewlett Packard Enterpriseに交換作業を依頼される場合には、その修理サー ビスに関する交通費および人件費がお客様のご負担となります。

# 客户自行维修

Hewlett Packard Enterprise 产品提供许多客户自行维修 (CSR) 部件, 以尽可能缩短维修时间和在 更换缺陷部件方面提供更大的灵活性。如果在诊断期间 Hewlett Packard Enterprise (或Hewlett Packard Enterprise 服务提供商或服务合作伙伴) 确定可以通过使用 CSR 部件完成维修, Hewlett Packard Enterprise 将直接把该部件发送给您进行更换。有两类 CSR 部件:

- **强制性的 要求客户必须自行维修的部件。如果您请求 Hewlett Packard Enterprise 更换这些部** 件, 则必须为该服务支付差旅费和人工费用。
- 可选的 客户可以选择是否自行维修的部件。这些部件也是为客户自行维修设计的。不过, 如 果您要求 Hewlett Packard Enterprise 为您更换这些部件,则根据为您的产品指定的保修服务类 型, Hewlett Packard Enterprise 可能收取或不再收取任何附加费用。

注: 某些 Hewlett Packard Enterprise 部件的设计并未考虑客户自行维修。为了满足客户保修的需要, Hewlett Packard Enterprise 要求授权服务提供商更换相关部件。这些部件在部件图解目录中标记为 "否"。

CSR 部件将在下一个工作日发运(取决于备货情况和允许的地理范围)。在允许的地理范围内,可在 当天或四小时内发运,但要收取额外费用。如果需要帮助,您可以致电 Hewlett Packard Enterprise 技术支持中心,将会有技术人员通过电话为您提供帮助。Hewlett Packard Enterprise 会在随更换的 CSR 部件发运的材料中指明是否必须将有缺陷的部件返还给 Hewlett Packard Enterprise。如果要求您 将有缺陷的部件返还给 Hewlett Packard Enterprise,那么您必须在规定的期限内(通常是五 (5) 个工作 日) 将缺陷部件发给 Hewlett Packard Enterprise。有缺陷的部件必须随所提供的发运材料中的相关文 件一起返还。如果未能送还有缺陷的部件,Hewlett Packard Enterprise 可能会要求您支付更换费用。 客户自行维修时,Hewlett Packard Enterprise 将承担所有相关运输和部件返回费用,并指定快递商/承 运商。

有关 Hewlett Packard Enterprise 客户自行维修计划的详细信息,请与您当地的服务提供商联系。

## 仅部件保修服务

您的 Hewlett Packard Enterprise 有限保修服务可能涉及仅部件保修服务。根据仅部件保修服务条款 的规定,Hewlett Packard Enterprise 将免费提供更换的部件。

仅部件保修服务要求进行 CSR 部件更换。如果您请求 Hewlett Packard Enterprise 更换这些部件, 则必须为该服务支付差旅费和人工费用。

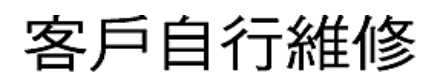

Hewlett Packard Enterprise 產品設計了許多「客戶自行維修」(CSR) 的零件以減少維修時間,並且 使得更换瑕疵零件時能有更大的彈性。如果在診斷期間,Hewlett Packard Enterprise (或 Hewlett Packard Enterprise 服務供應商或維修夥伴) 辨認出此項維修工作可以藉由使用 CSR 零件來完成, 則 Hewlett Packard Enterprise 將直接寄送該零件給您作更換。CSR 零件分為兩種類別:

- 強制的 客戶自行維修所使用的零件是強制性的。如果您要求 Hewlett Packard Enterprise 更換 這些零件, Hewlett Packard Enterprise 將會向您收取此服務所需的外出費用與勞動成本。
- 選購的 ― 客戶自行維修所使用的零件是選購的。這些零件也設計用於客戶自行維修之用。不過, 如果您要求 Hewlett Packard Enterprise 為您更換,則可能需要也可能不需要負擔額外的費用,端視 針對此產品指定的保固服務類型而定。

備註:某些 Hewlett Packard Enterprise 零件沒有消費者可自行維修的設計。為符合客戶保固,Hewlett Packard Enterprise 需要授權的服務供應商更換零件。這些零件在圖示的零件目錄中,被標示為「否 」。

基於材料取得及環境允許的情況下,CSR 零件將於下一個工作日以快遞寄送。在環境的允許下當天或四 小時內送達,則可能需要額外的費用。若您需要協助,可致電 Hewlett Packard Enterprise 支援中心,會 有一位技術人員透過電話來協助您。不論損壞的零件是否必須退回, Hewlett Packard Enterprise 皆會在與 CSR 替換零件一起運送的材料中註明。若要將損壞的零件退回 Hewlett Packard Enterprise,您必須在指 定的一段時間內 (通常為五 (5) 個工作天),將損壞的零件寄回 Hewlett Packard Enterprise。損壞的零件必 須與寄送資料中隨附的相關技術文件一併退還。如果無法退還損壞的零件,Hewlett Packard Enterprise 可 能要向您收取替换費用。針對客戶自行維修情形,Hewlett Packard Enterprise 將負責所有運費及零件退還 費用,並指定使用何家快遞/貨運公司。

如需 Hewlett Packard Enterprise 的 CSR 方案詳細資訊,請連絡您當地的服務供應商。

## 僅限零件的保固服務

您的「Hewlett Packard Enterprise 有限保固」可能包含僅限零件的保固服務。在僅限零件的保固服務 情況下,Hewlett Packard Enterprise 將免費提供替換零件。

針對僅限零件的保固服務,CSR 零件替换是強制性的。如果您要求 Hewlett Packard Enterprise 更换 這些零件,Hewlett Packard Enterprise 將會向您收取此服務所需的外出費用與勞動成本。
# 고객 셀프 수리

Hewlett Packard Enterprise 제품은 수리 시간을 최소화하고 결함이 있는 부품 교체 시 더욱 융통성을 발휘할 수 있도록 하기 위해 고객 셀프 수리(CSR) 부품을 다량 사용하여 설계되었습니다. 진단 기간 동안 Hewlett Packard Enterprise(또는 Hewlett Packard Enterprise 서비스 공급업체 또는 서비스 협력업체)에서 CSR 부품을 사용하여 수리가 가능하다고 판단되면 Hewlett Packard Enterprise는 해당 부품을 바로 사용자에게 보내어 사용자가 교체할 수 있도록 합니다. CSR 부품에는 두 가지 종류가 있습니다.

- 필수 고객 셀프 수리가 의무 사항인 필수 부품. 사용자가 Hewlett Packard Enterprise에 이 부품의 교체를 요청할 경우 이 서비스에 대한 출장비 및 작업비가 청구됩니다.
- 선택 사항 고객 셀프 수리가 선택 사항인 부품, 이 부품들도 고객 셀프 수리가 가능하도록 설계되었습니다. 하지만 사용자가 Hewlett Packard Enterprise에 이 부품의 교체를 요청할 경우 사용자가 구입한 제품에 해당하는 보증 서비스 유형에 따라 추가 비용 없이 교체가 가능할 수 있습니다.

참고: 일부 Hewlett Packard Enterprise 부품은 고객 셀프 수리가 불가능하도록 설계되었습니다. Hewlett Packard Enterprise는 만족스러운 고객 보증을 위해 공인 서비스 제공업체를 통해 부품을 교체하도록 하고 있습니다. 이러한 부품들은 Illustrated Parts Catalog에 "No"라고 표시되어 있습니다.

CSR 부품은 재고 상태와 지리적 조건이 허용하는 경우 다음 영업일 납품이 가능하도록 배송이 이루어집니다. 지리적 조건이 허용하는 경우 추가 비용이 청구되는 조건으로 당일 또는 4시간 배송이 가능할 수도 있습니다. 도움이 필요하시면 Hewlett Packard Enterprise Support Center로 전화하십시오. 전문 기술자가 전화로 도움을 줄 것입니다. Hewlett Packard Enterprise는 결함이 발생한 부품을 Hewlett Packard Enterprise로 반환해야 하는지 여부를 CSR 교체 부품과 함께 배송된 자료에 지정합니다. 결함이 발생한 부품을 Hewlett Packard Enterprise로 반환해야 하는 경우에는 지정된 기간 내(통상 영업일 기준 5일)에 Hewlett Packard Enterprise로 반환해야 합니다. 이때 결함이 발생한 부품은 제공된 .<br>포장 재료에 넣어 관련 설명서와 함께 반환해야 합니다. 결함이 발생한 부품을 반환하지 않는 경우<br>Hewlett Packard Enterprise가 교체 부품에 대해 비용을 청구할 수 있습니다. 고객 셀프 수리의 경우, Hewlett Packard Enterprise는 모든 운송 및 부품 반환 비용을 부담하며 이용할 운송업체 및 택배 서비스를 결정합니다.

Hewlett Packard Enterprise CSR 프로그램에 대한 자세한 내용은 가까운 서비스 제공업체에 문의하십시오.

# 부품 제공 보증 서비스

Hewlett Packard Enterprise 제한 보증에는 부품 제공 보증 서비스가 포함될 수 있습니다. 이러한 경우 Hewlett Packard Enterprise는 부품 제공 보증 서비스의 조건에 따라 교체 부품만을 무료로 제공합니다.

부품 제공 보증 서비스 제공 시 CSR 부품 교체는 의무 사항입니다. 사용자가 Hewlett Packard Enterprise에 이 부품의 교체를 요청할 경우 이 서비스에 대한 출장비 및 작업비가 청구됩니다.

### Removal and replacement procedures

### Required tools

You need the following items for some procedures:

- T-10 Torx screwdriver
- T-15 Torx screwdriver
- T-30 Torx screwdriver  $\bullet$

## Safety considerations

Before performing service procedures, review all the safety information.

### Electrostatic discharge

Be aware of the precautions you must follow when setting up the system or handling components. A discharge of static electricity from a finger or other conductor may damage system boards or other static-sensitive devices. This type of damage may reduce the life expectancy of the system or component.

To prevent electrostatic damage:

- Avoid hand contact by transporting and storing products in static-safe containers.
- Keep electrostatic-sensitive parts in their containers until they arrive at static-free workstations.
- Place parts on a grounded surface before removing them from their containers.
- Avoid touching pins, leads, or circuitry.
- Always be properly grounded when touching a static-sensitive component or assembly. Use one or more of the following methods when handling or installing electrostatic-sensitive parts:
	- Use a wrist strap connected by a ground cord to a grounded workstation or computer chassis. Wrist straps are flexible straps  $\circ$ with a minimum of 1 megohm ±10 percent resistance in the ground cords. To provide proper ground, wear the strap snug against the skin.
	- $\circ$  Use heel straps, toe straps, or boot straps at standing workstations. Wear the straps on both feet when standing on conductive floors or dissipating floor mats.
	- Use conductive field service tools.
	- Use a portable field service kit with a folding static-dissipating work mat.  $\circ$

If you do not have any of the suggested equipment for proper grounding, have an authorized reseller install the part.

For more information on static electricity or assistance with product installation, contact an authorized reseller.

### Symbols on equipment

The following symbols might be found on the equipment to indicate the presence of potentially hazardous conditions.

#### WARNING:

 $\sqrt{\gamma}$  This symbol indicates the presence of hazardous energy circuits or electric shock hazards. Refer all servicing to qualified personnel.

To reduce the risk of injury from electric shock hazards, do not open this enclosure. Refer all maintenance, upgrades, and servicing to qualified personnel.

### WARNING:

 $\bigotimes$  This symbol indicates the presence of electric shock hazards. The area contains no user or field serviceable parts. Do not open for any reason.

To reduce the risk of injury from electric shock hazards, do not open this enclosure.

## $\wedge$  WARNING:

### ৈ

This symbol on an RJ-45 receptacle indicates a network interface connection.

To reduce the risk of electric shock, fire, or damage to the equipment, do not plug telephone or telecommunications connectors into this receptacle.

#### WARNING:

This symbol indicates the presence of a hot surface or hot component. If this surface is contacted, the potential for injury exists.

To reduce the risk of injury from a hot component, allow the surface to cool before touching.

### $\wedge$  WARNING:

 $\Box$  This symbol indicates that the component exceeds the recommended weight for one individual to handle safely. To reduce the risk of personal injury or damage to the equipment, observe local occupational health and safety requirements and guidelines for manual material handling.

#### $\wedge$  WARNING:

 $^\mathbb{Z}$  These symbols, on power supplies or systems, indicate that the equipment is supplied by multiple sources of power.

To reduce the risk of injury from electric shock, remove all power cords to disconnect power from the system completely.

### Rack warnings and cautions

#### $\wedge$  WARNING:

When all components are removed, the server weighs (). When all components are installed, the server can weigh up to ().

Before configuring your rack solution, be sure to check the rack manufacturer weight limits and specifications. Failure to do so can result in physical injury or damage to the equipment and the facility.

#### A WARNING:

The server is heavy. To reduce the risk of personal injury or damage to the equipment, do the following:

- Observe local occupational health and safety requirements and guidelines for manual material handling.
- Get help to lift and stabilize the product during installation or removal, especially when the product is not fastened to the rails. The server weighs more than (), so at least two people must lift the server into the enclosure together. An additional person may be required to help align the server if the server is installed higher than chest level.
- Use caution when installing the server in or removing the server from the enclosure.
- Adequately stabilized the enclosure before extending a component outside the enclosure. Extend only one component at a time. A enclosure may become unstable if more than one component is extended.
- Do not stack anything on top of rail-mounted component or use it as a work surface when extended from the rack.

#### A WARNING:

To reduce the risk of personal injury or damage to the equipment, be sure that:

- The rack has anti-tip measures in place. Such measures include floor-bolting, anti-tip feet, ballast, or a combination as specified by the rack manufacturer and applicable codes.
- The leveling jacks (feet) are extended to the floor.
- The full weight of the rack rests on the leveling jacks (feet).
- The stabilizing feet are attached to the rack if it is a single-rack installation.
- The racks are coupled together in multiple rack installations.

#### $\land$  WARNING:

To reduce the risk of personal injury or equipment damage when unloading a rack:

- At least two people are needed to safely unload the rack from the pallet. An empty 42U rack can weigh as much as 115 kg (253 lb), can stand more than 2.1 m (7 ft) tall, and might become unstable when being moved on its casters.
- Never stand in front of the rack when it is rolling down the ramp from the pallet. Always handle the rack from both sides.

### $\Lambda$  CAUTION:

Always plan the rack installation so that the heaviest item is on the bottom of the rack. Install the heaviest item first, and continue to populate the rack from the bottom to the top.

#### $\triangle$  CAUTION:

Before installing the server in a enclosure, be sure to properly scope the limitations of the enclosure. Before proceeding with the installation, consider the following:

- You must fully understand the static and dynamic load carrying capacity of the enclosure and be sure that it can accommodate the weight of the server .
- Be sure sufficient clearance exists for cabling, installation and removal of the server , and movement of the rack doors.

### Server warnings and cautions

Before installing a server, be sure that you understand the following warnings and cautions.

- WARNING: To reduce the risk of electric shock, personal injury, and damage to the equipment:
	- Do not attempt to service any parts of the equipment other than those specified in the following procedure. Any other activities may require that you shut down the server and remove the power cord.
	- Installation and maintenance of this product must be performed by individuals who are knowledgeable about the procedures, precautions, and hazards associated with the product.

WARNING: To reduce the risk of personal injury from hot surfaces, allow the drives and the internal system components to cool before touching them.

#### WARNING:

To reduce the risk of fire or burns after removing the energy pack:

- Do not disassemble, crush, or puncture the energy pack.
- Do not short external contacts.
- Do not dispose of the energy pack in fire or water.
- Do not expose the energy pack to low air pressure as it might lead to explosion or leakage of flammable liquid or gas.
- Do not expose the energy pack to temperatures higher than 60°C (140°F).

After power is disconnected, battery voltage might still be present for 1s to 160s.

 $\triangle~$  CAUTION: Do not operate the server for long periods with the access panel open or removed. Operating the server in this manner results in improper airflow and improper cooling that can lead to thermal damage.

### Preparation procedures

## Accessing the Systems Insight Display

The Systems Insight Display is supported only on SFF models.

#### Procedure

1. Press and release the panel.

2. After the display fully ejects, rotate the display to view the LEDs.

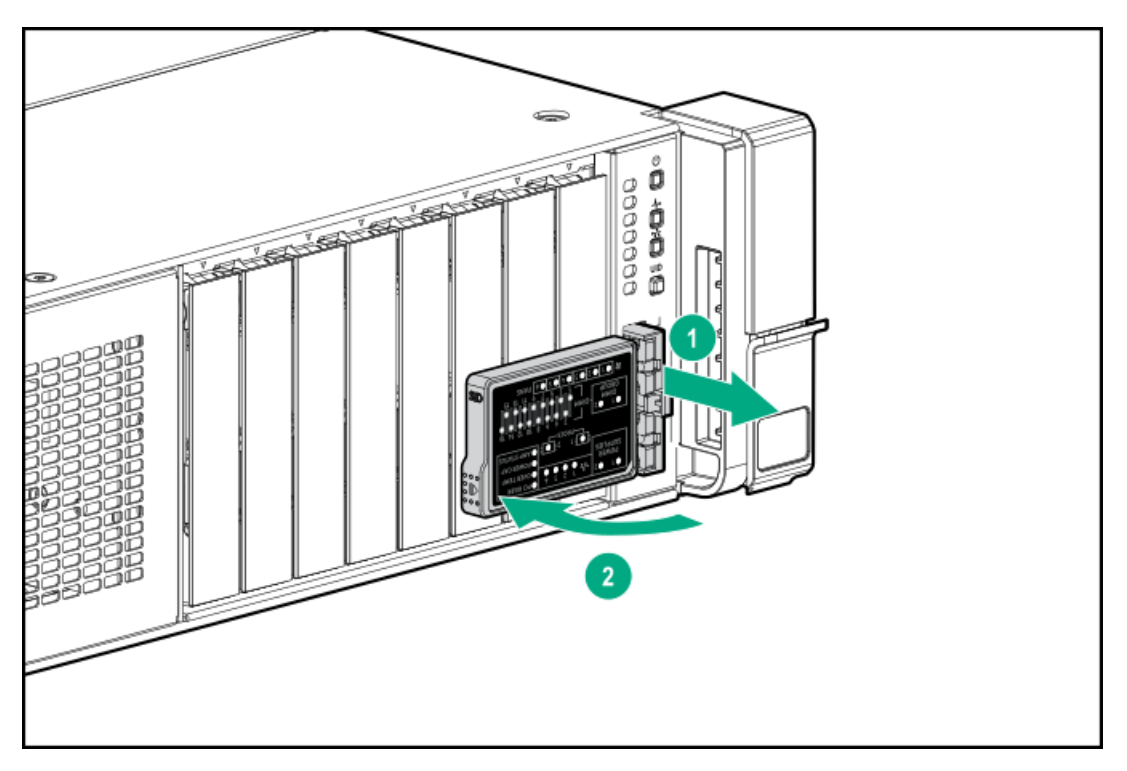

### <span id="page-40-0"></span>Power down the server

Before powering down the server for any upgrade or maintenance procedures, perform a backup of critical server data and programs.

#### IMPORTANT:

When the server is in standby mode, auxiliary power is still being provided to the system.

To power down the server, use one of the following methods:

- Press and release the Power On/Standby button. This method initiates a controlled shutdown of applications and the OS before the server enters standby mode.
- Press and hold the Power On/Standby button for more than 4 seconds to force the server to enter standby mode. This method forces the server to enter standby mode without properly exiting applications and the OS. If an application stops responding, you can use this method to force a shutdown.
- Use a virtual power button selection through iLO.  $\bullet$ This method initiates a controlled remote shutdown of applications and the OS before the server enters standby mode.

<span id="page-40-2"></span><span id="page-40-1"></span>Before proceeding, verify that the server is in standby mode by observing that the system power LED is amber.

### Extend the server from the rack

- 1. Pull down the quick release levers on each side of the server.
- 2. If necessary, use a T-25 Torx screwdriver to loosen the shipping screws.
- 3. Extend the server from the rack.

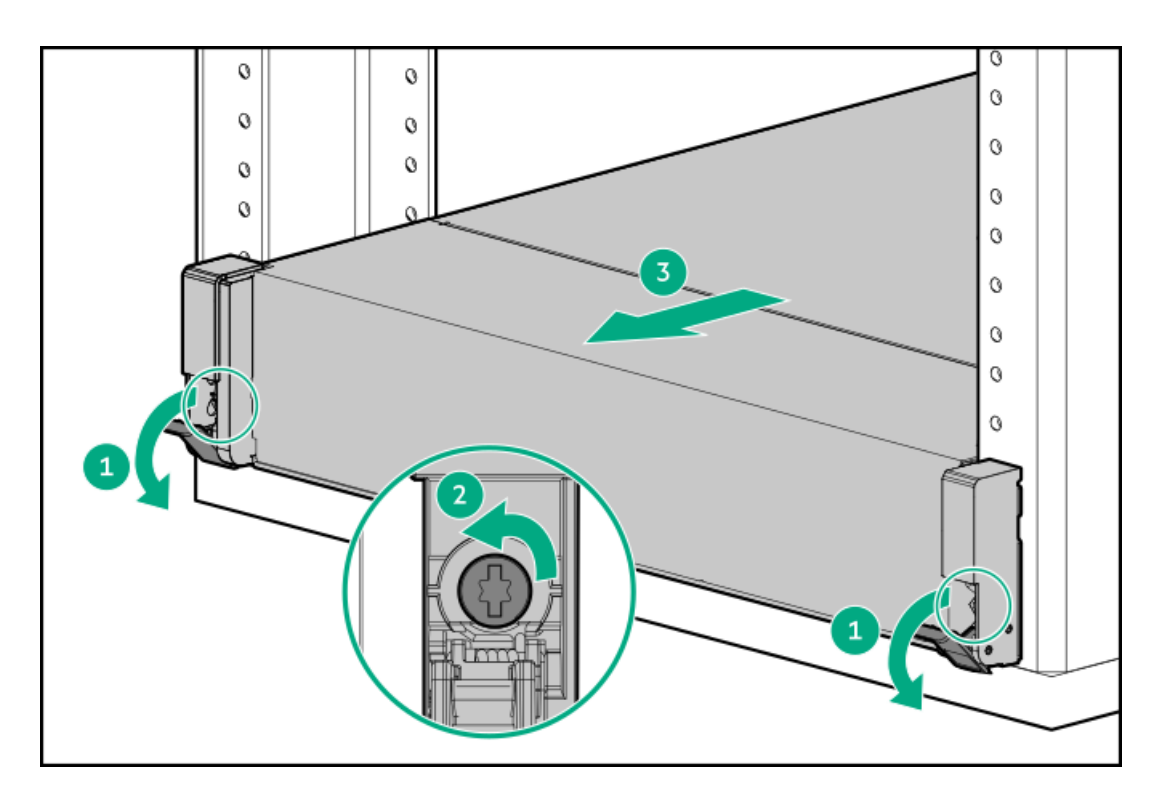

4. After performing the installation or maintenance procedure, slide the server back into the rack, and then press the server firmly into the rack to secure it in place.

### $\triangle$  WARNING:

To reduce the risk of personal injury, be careful when pressing the server rail-release latches and sliding the server into the rack. The sliding rails could pinch your fingers.

## <span id="page-41-2"></span><span id="page-41-0"></span>Remove the server from the rack

To remove the server from a Hewlett Packard Enterprise, Compaq-branded, Telco, or third-party rack, complete the following.

#### Procedure

- 1. [Power](#page-40-0) down the server .
- 2. [Extend](#page-40-1) the server from the rack.
- 3. Disconnect the cabling and remove the server from the rack.

For more information, see the documentation that ships with the rack mounting option.

<span id="page-41-1"></span>4. Place the server on a sturdy, level surface.

### Releasing the cable management arm

Release the cable management arm and then swing the arm away from the rack.

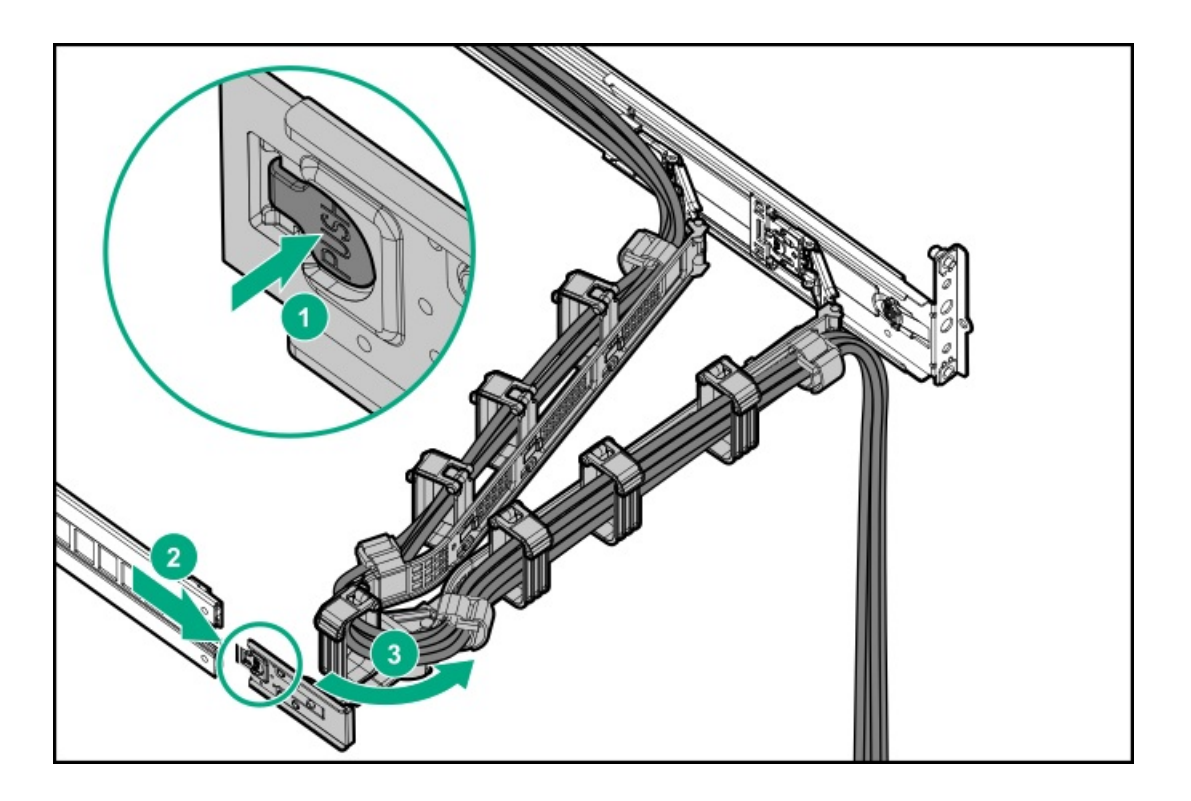

### <span id="page-42-2"></span><span id="page-42-0"></span>Remove the access panel

WARNING: To reduce the risk of personal injury from hot surfaces, allow the drives and the internal system components to cool before touching them.

 $\triangle$  CAUTION: Do not operate the server for long periods with the access panel open or removed. Operating the server in this manner results in improper airflow and improper cooling that can lead to thermal damage.

#### Procedure

- 1. [Power](#page-40-0) down the server.
- 2. [Extend](#page-40-1) the server from the rack.
- <span id="page-42-1"></span>3. Open or unlock the locking latch, slide the access panel to the rear of the chassis, and remove the access panel.

### Removing the air baffle

 $\triangle~$  CAUTION: Do not detach the cable that connects the battery pack to the cache module. Detaching the cable causes any unsaved data in the cache module to be lost.

 $\triangle$  CAUTION: For proper cooling, do not operate the server without the access panel, baffles, expansion slot covers, or blanks installed. If the server supports hot-plug components, minimize the amount of time the access panel is open.

- 1. [Power](#page-40-0) down the server.
- 2. Remove all power:
	- a. Disconnect each power cord from the power source.
- b. Disconnect each power cord from the server.
- 3. Do one of the following:
	- [Extend](#page-40-1) the server from the rack.
	- [Remove](#page-41-0) the server from the rack .  $\bullet$
- 4. [Remove](#page-42-0) the access panel.
- 5. Remove the air baffle.

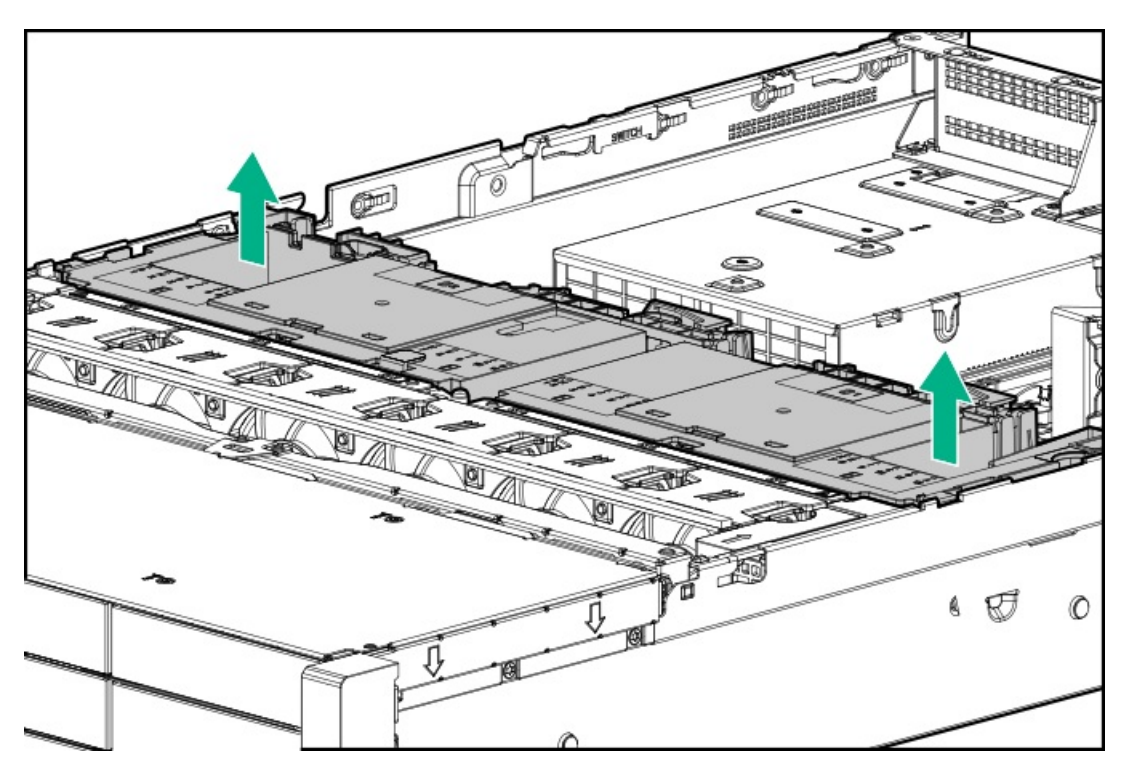

## <span id="page-43-0"></span>Release the full-length expansion board retainer

- 1. [Power](#page-40-0) down the server.
- 2. Remove all power:
	- a. Disconnect each power cord from the power source.
	- b. Disconnect each power cord from the server.
- 3. Do one of the following:
	- [Extend](#page-40-1) the server from the rack.
	- [Remove](#page-41-0) the server from the rack.
- 4. [Remove](#page-42-0) the access panel.
- 5. [Remove](#page-42-1) the air baffle.
- 6. Release the full-length expansion board retainer.

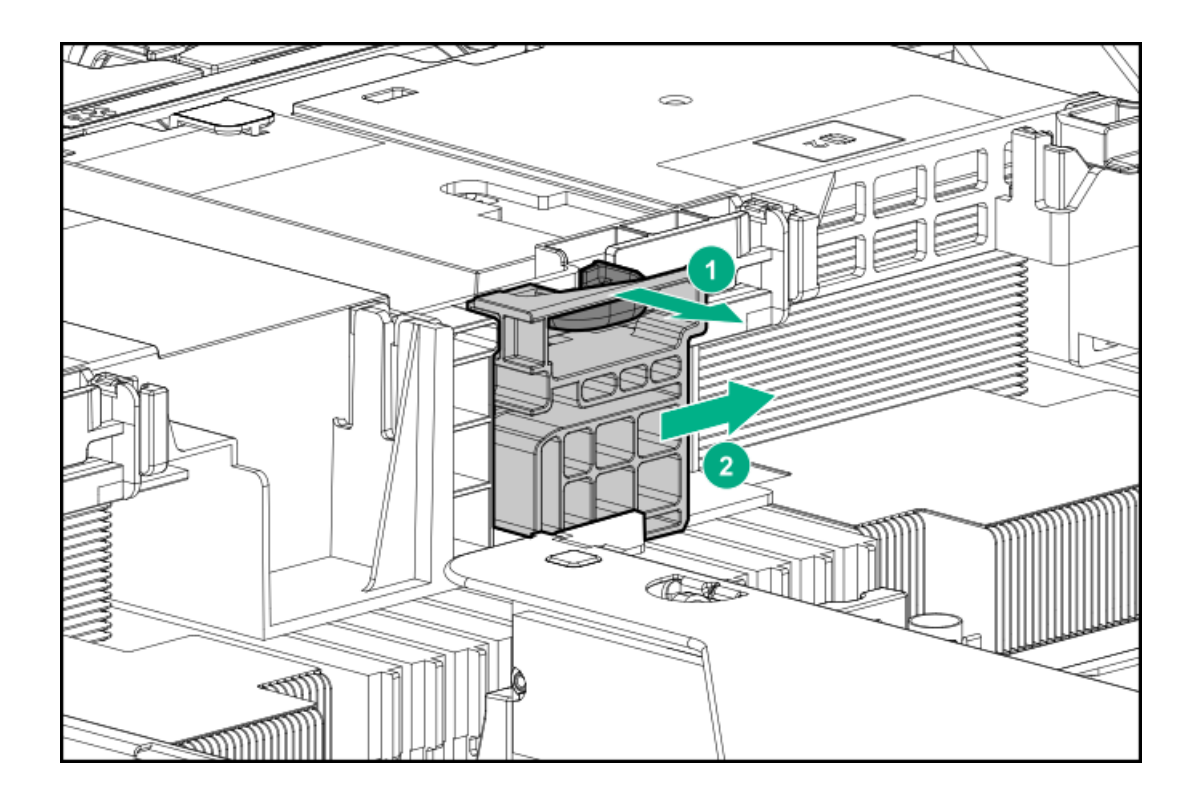

## Removing and replacing the rack rails

#### $\triangle$  WARNING:

To reduce the risk of personal injury or damage to the equipment, you must adequately support the enclosure during installation and removal.

#### **Prerequisites**

Before you begin, be sure that you have the appropriate screwdriver for the screws in the rack. Procedure

- 1. [Power](#page-40-0) down the server.
- 2. Remove all power:
	- a. Disconnect each power cord from the power source.
	- b. Disconnect each power cord from the server.
- 3. [Remove](#page-41-0) the server from the rack .
- 4. Place the server on a sturdy, level surface.

### IMPORTANT:

When removing the rail from the rack, always remove the front of the rail first.

5. Remove the rail from the rack.

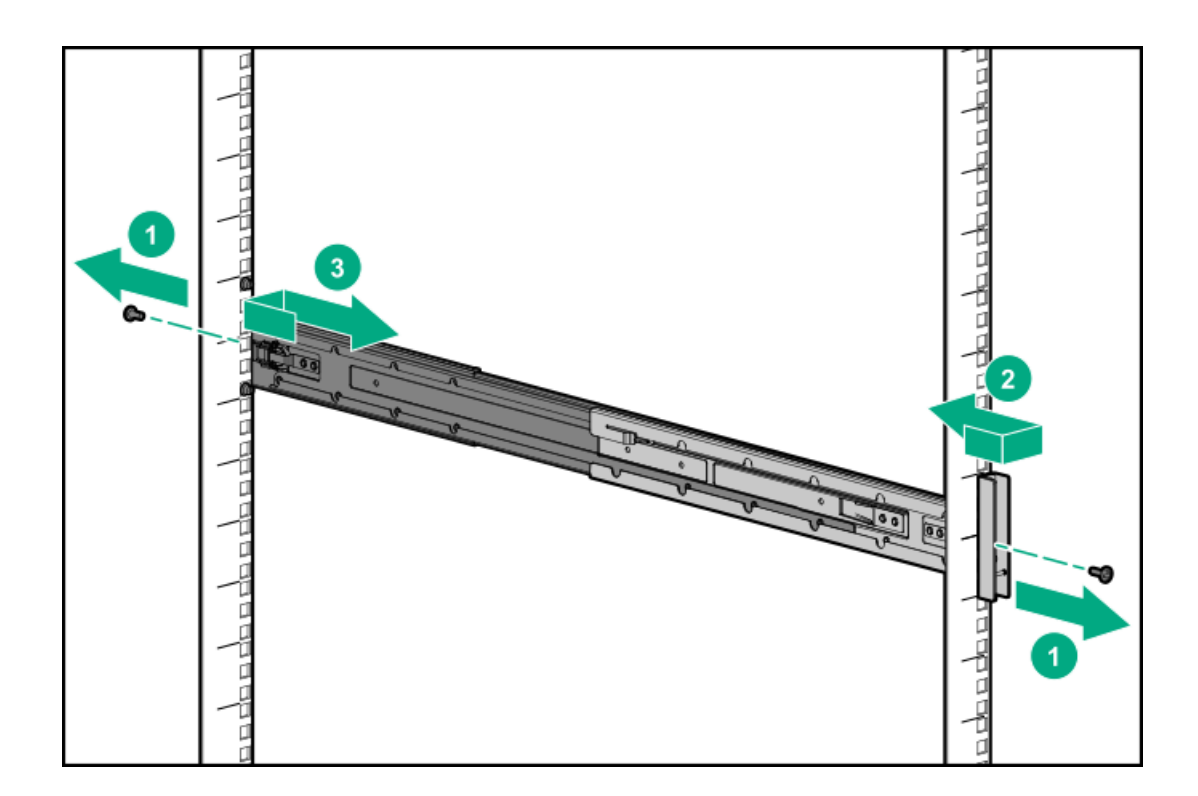

## Removing and replacing the cable management arm

- 1. [Power](#page-40-0) down the server.
- 2. Remove all power:
	- a. Disconnect each power cord from the power source.
	- b. Disconnect each power cord from the server.
- 3. [Extend](#page-40-1) the server from the rack .
- 4. Remove the cables from the cable management arm.

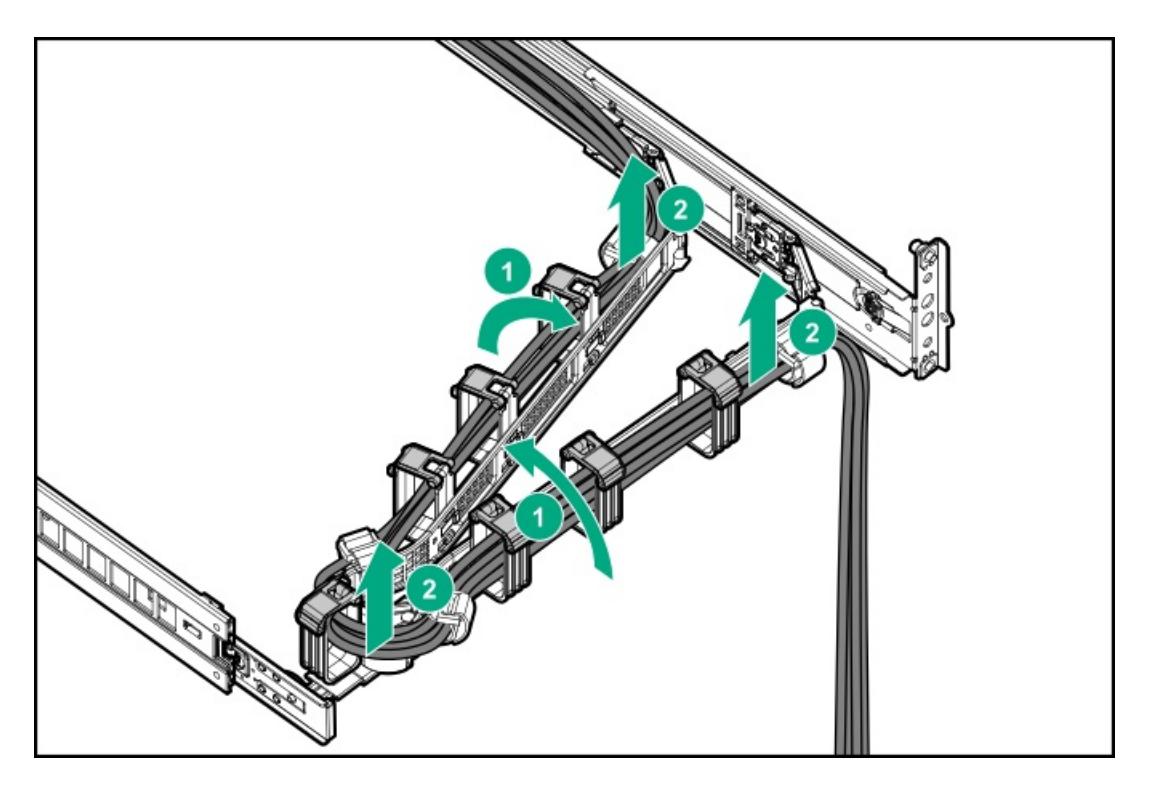

5. Remove the cable management arm.

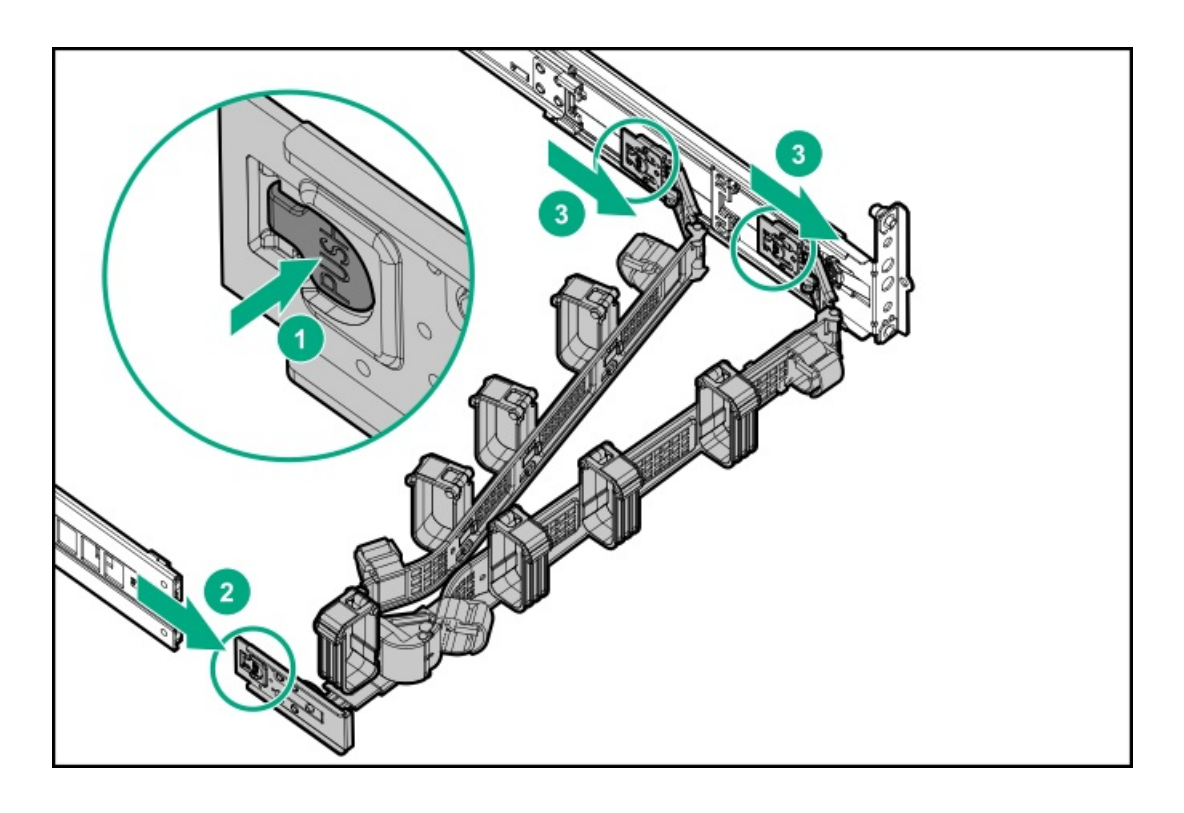

<span id="page-46-0"></span>To replace the component, reverse the removal procedure.

# Removing and replacing the front bezel

#### Procedure

1. If installed, remove the Kensington security lock.

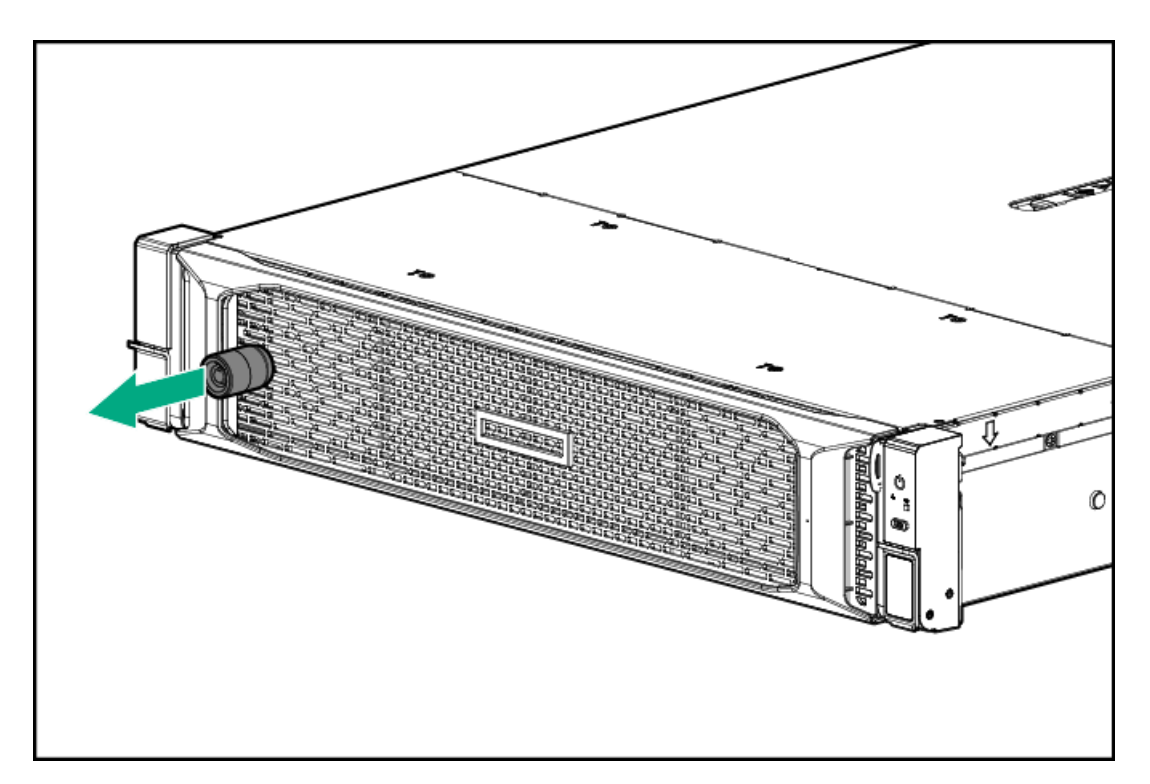

2. Remove the front bezel.

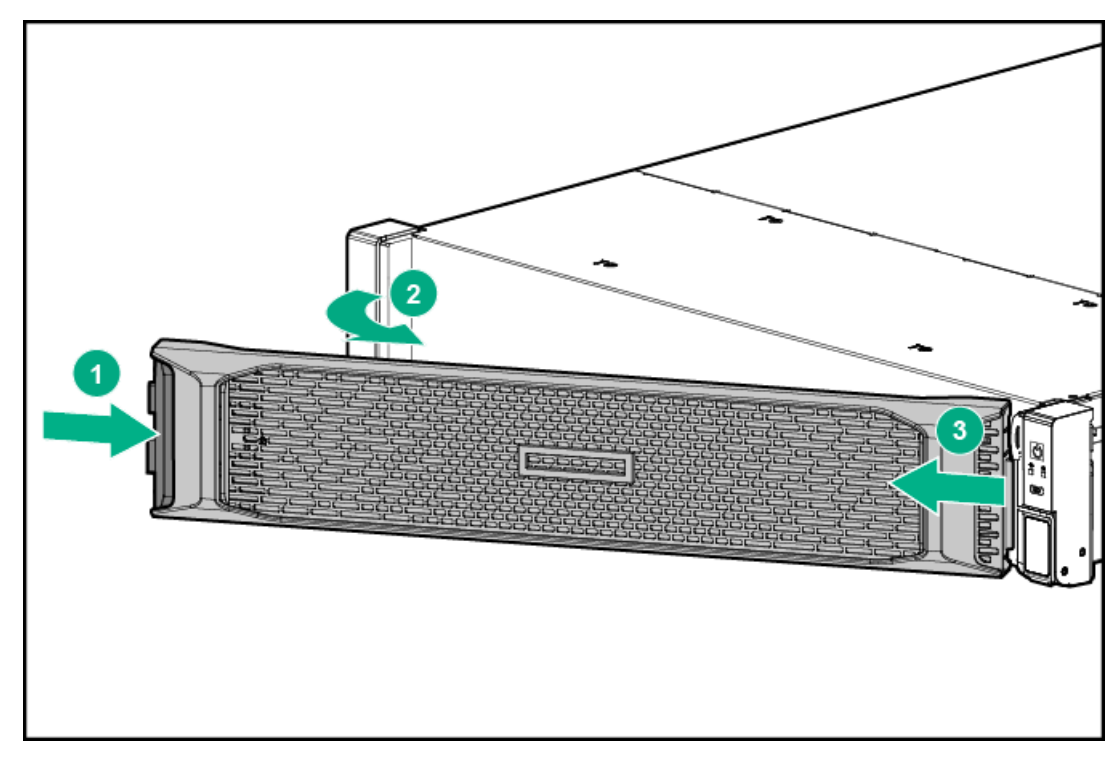

To replace the component, reverse the removal procedure.

## Removing and replacing a drive blank

 $\triangle$  CAUTION: To prevent improper cooling and thermal damage, do not operate the server unless all bays are populated with either a component or a blank.

- 1. If installed, [remove](#page-46-0) the front bezel.
- 2. Remove the drive blank.

LFF drive blank  $\bullet$ 

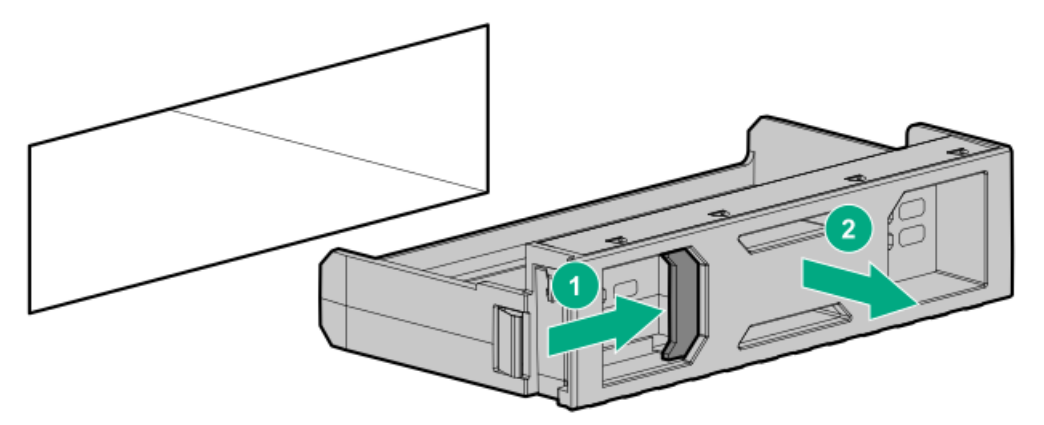

 $\bullet$ SFF drive blank

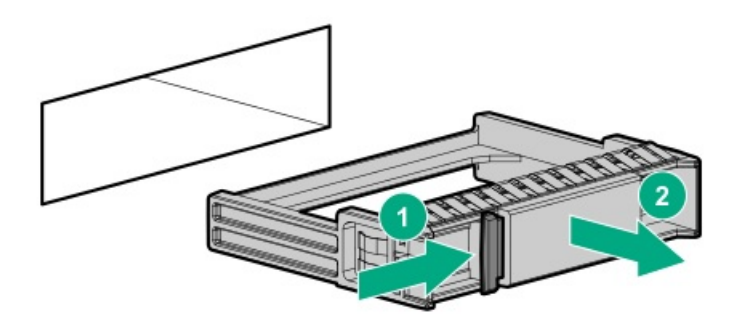

<span id="page-48-0"></span>To replace the component, reverse the removal procedure.

## Removing and replacing a hot-plug SAS, SATA or NVMe drive

CAUTION: To prevent improper cooling and thermal damage, do not operate the server unless all bays are populated with either a component or a blank.

- 1. Back up all server data on the drive.
- 2. If installed, [remove](#page-46-0) the front bezel.
- 3. [Observe](#page-141-0) the drive LED status and determine if it can be removed.
- 4. Remove the drive.
	- LFF drive

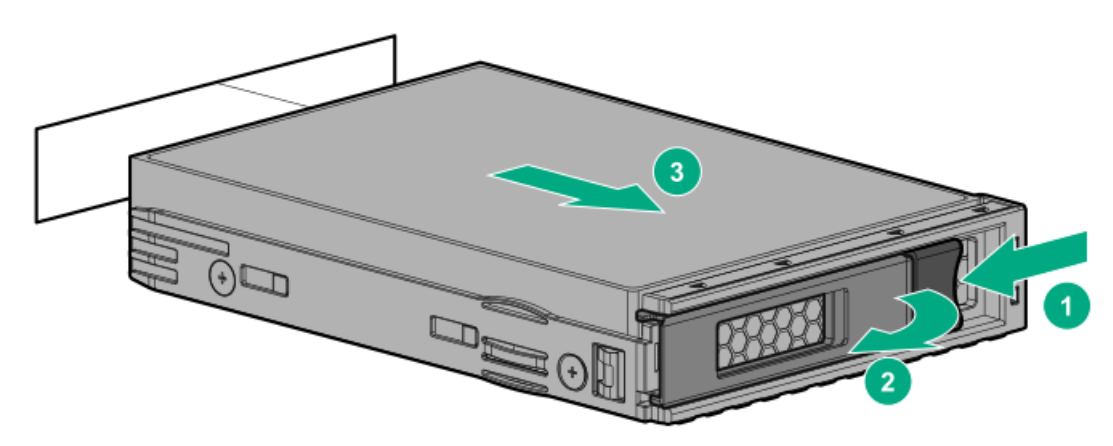

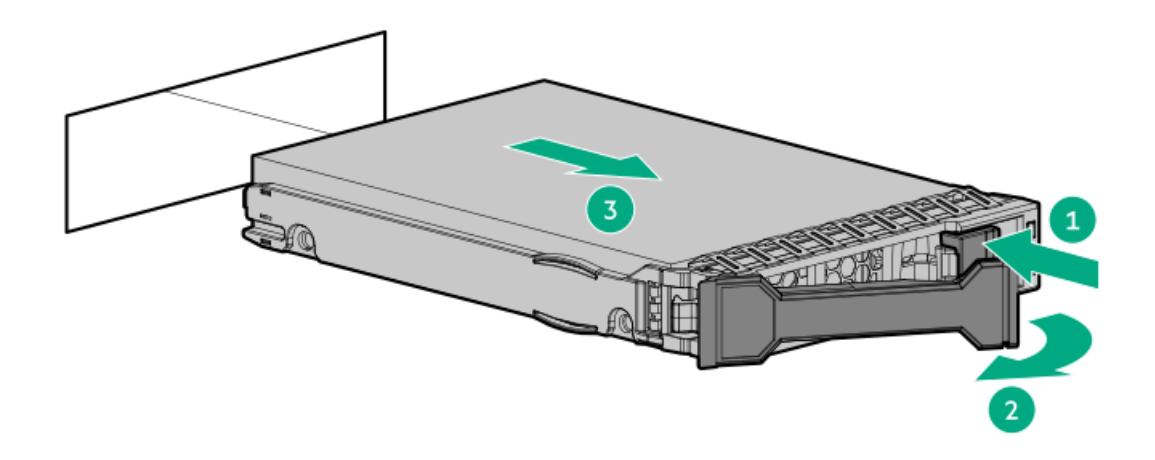

## Removing and replacing the hot-plug fan

#### Procedure

- 1. [Extend](#page-40-1) the server from the rack (Extend the server from the rack).
- 2. [Remove](#page-42-2) the access panel (Remove the access panel).

 $\triangle$  CAUTION: Do not operate the server for long periods with the access panel open or removed. Operating the server in this manner results in improper airflow and improper cooling that can lead to thermal damage.

IMPORTANT: For optimum cooling, install fans in all primary fan locations.

For more information, refer to the fan locations table in the server user guide.

3. Remove the fan.

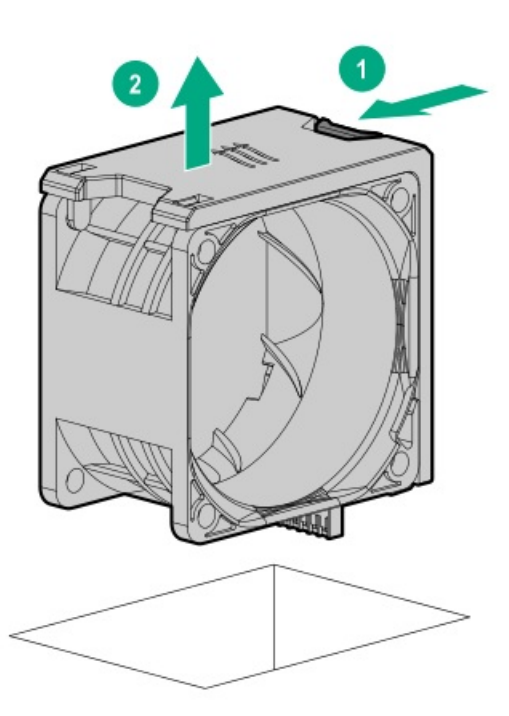

<span id="page-49-0"></span>To replace the component, reverse the removal procedure.

## Removing and replacing the fan cage

#### Procedure

- 1. [Power](#page-40-0) down the server.
- 2. Remove all power:
	- a. Disconnect each power cord from the power source.
	- b. Disconnect each power cord from the server.
- 3. Do one of the following:
	- [Extend](#page-40-1) the server from the rack .  $\bullet$
	- [Remove](#page-41-0) the server from the rack .  $\bullet$
- 4. [Remove](#page-42-0) the access panel.

 $\wedge$  CAUTION: Do not operate the server for long periods with the access panel open or removed. Operating the server in this manner results in improper airflow and improper cooling that can lead to thermal damage.

5. Remove the fan cage.

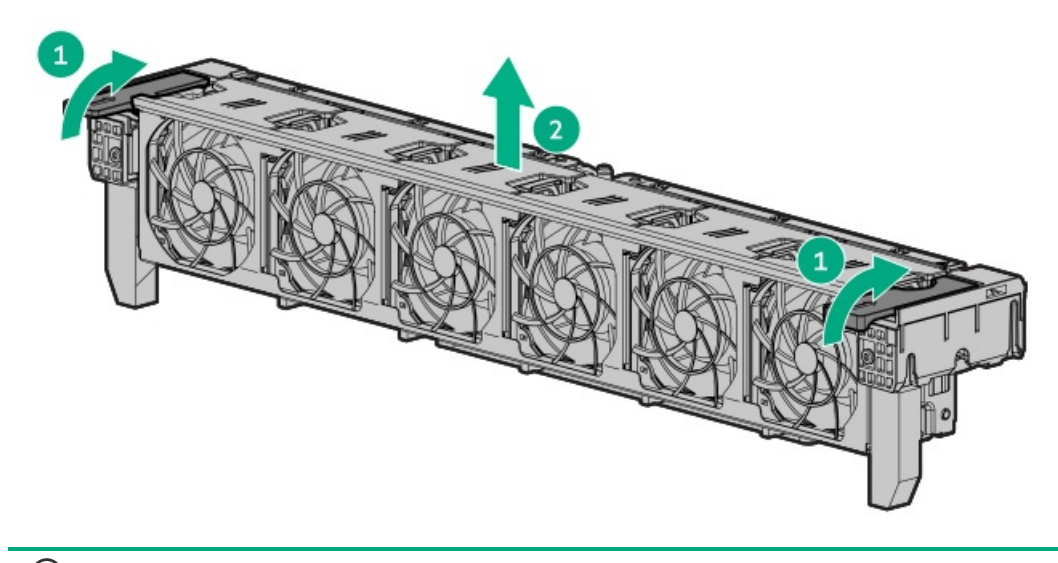

IMPORTANT: For optimum cooling, install fans in all primary fan locations.

For more information, see Fan bay [numbering](#page-142-0).

To replace the component, reverse the removal procedure.

## Removing and replacing a power supply blank

WARNING: To reduce the risk of personal injury from hot surfaces, allow the power supply or power supply blank to cool before touching it.

 $\triangle~$  CAUTION: To prevent improper cooling and thermal damage, do not operate the server unless all bays are populated with either a component or a blank.

#### Procedure

1. Remove the power supply blank.

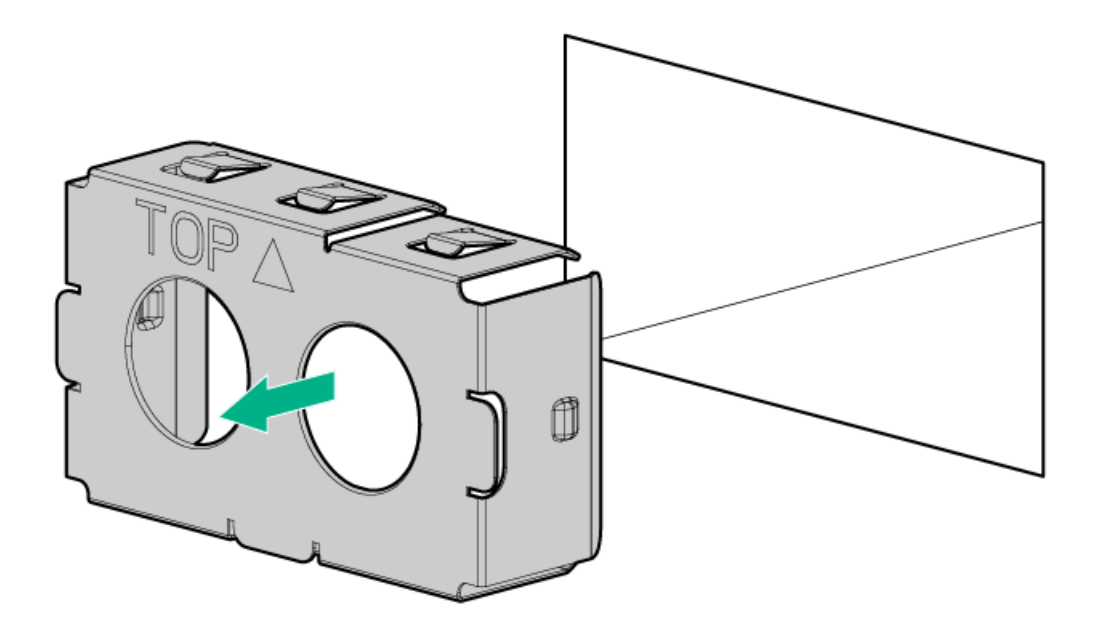

2. Immediately install the replacement power supply blank spare.

### Removing and replacing a hot-plug AC power supply

#### $\triangle$  WARNING:

To reduce the risk of personal injury, fire, or damage to the equipment, do not overload the AC supply branch circuit that provides power to the rack. Consult the electrical authority having jurisdiction over wiring and installation requirements of your facility.

 $\hat{A}$  WARNING: To reduce the risk of personal injury from hot surfaces, allow the drives, power supplies, and internal system components to cool before touching them.

 $\triangle~$  CAUTION: To prevent damage to electrical components, properly ground the server before beginning any installation procedure. Improper grounding can cause electrostatic discharge.

#### $\triangle$  CAUTION:

To prevent improper cooling and thermal damage, do not operate the server or the enclosure unless all drive and device bays are populated with either a component or a blank.

- 1. If installed, release the cable [management](#page-41-1) arm.
- 2. If the server is using a single power supply only, remove all power from the server:
	- a. Back up all server data.
	- b. [Power](#page-40-0) down the server.
	- c. Disconnect all peripheral cables from the server.
- 3. Release the power cord from the strain relief strap.

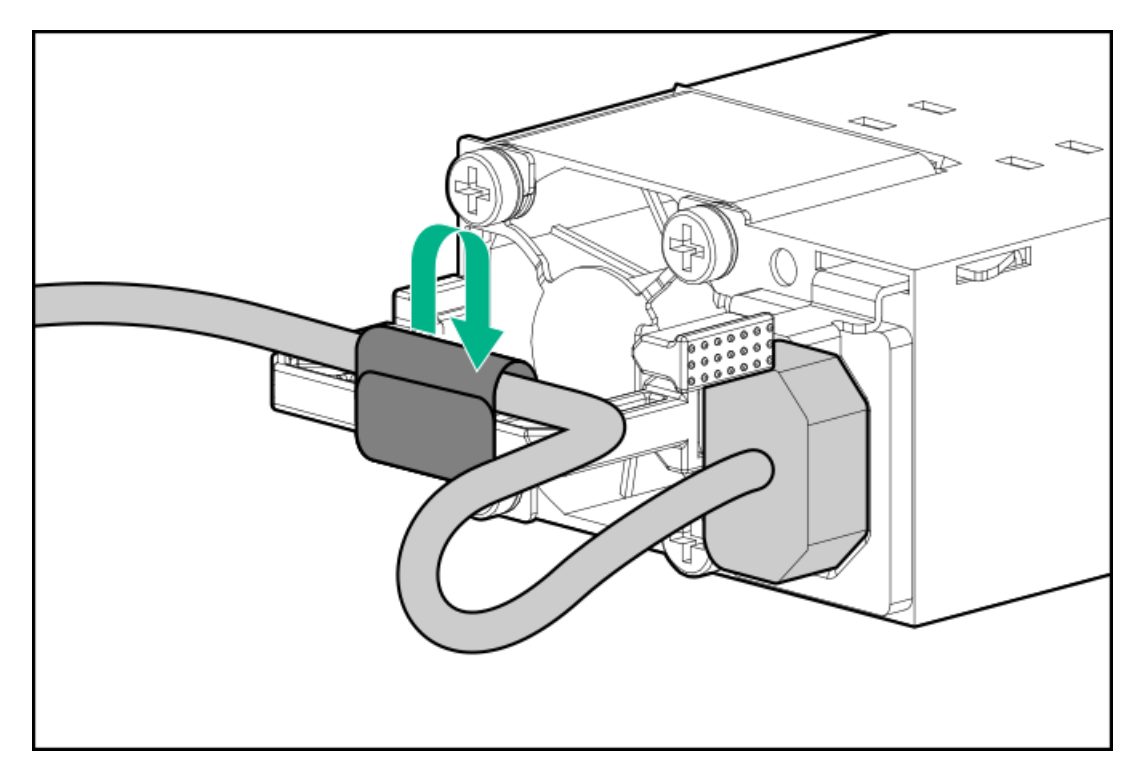

4. Disconnect the power cord from the power supply.

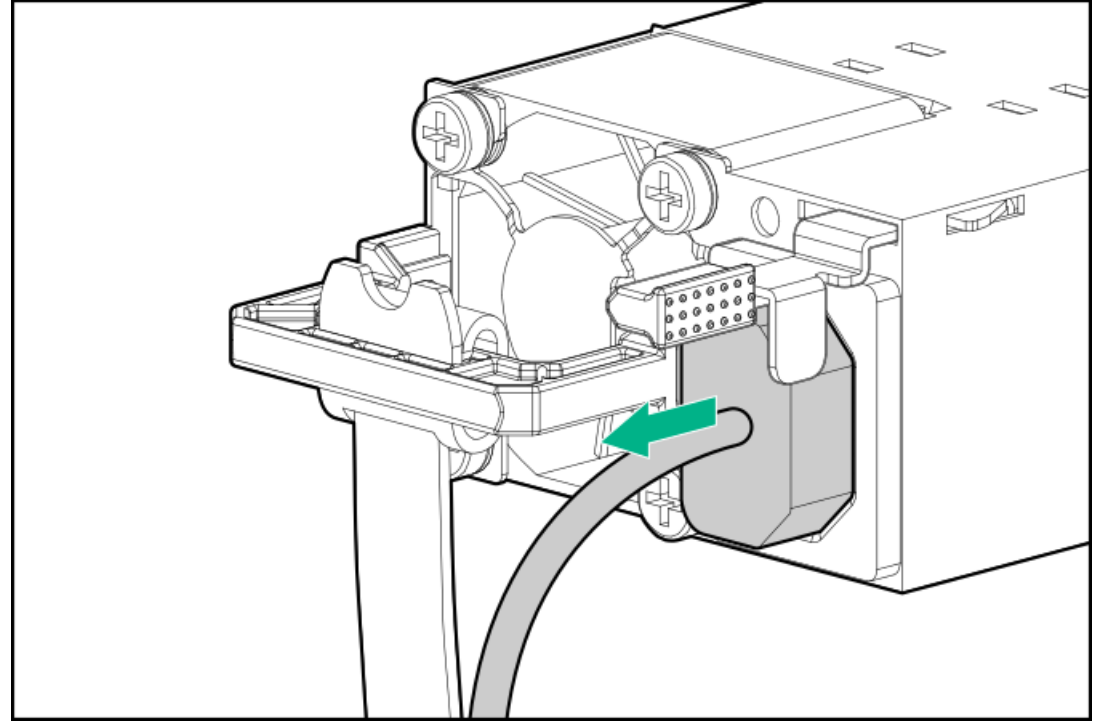

5. Remove the power supply.

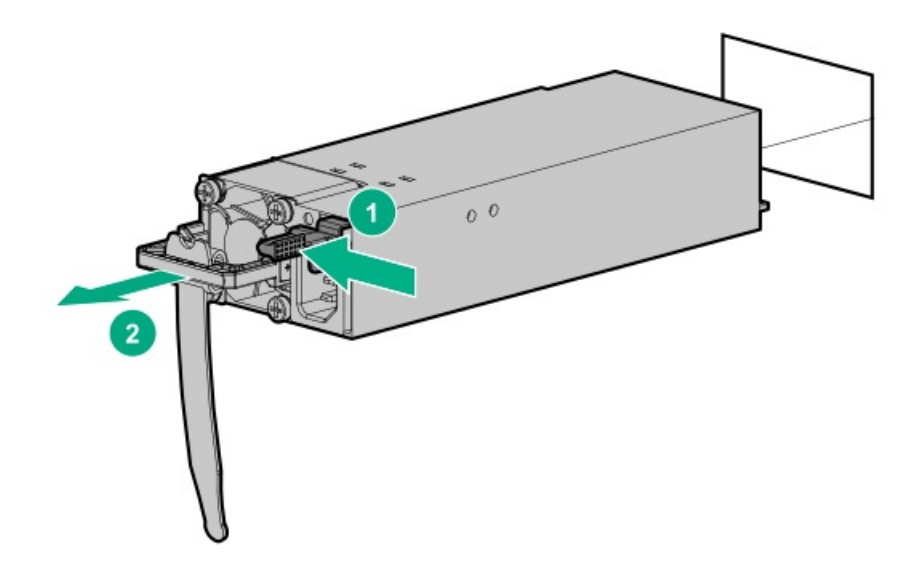

## Removing and replacing the HPE 800 W Flex Slot -48 VDC hot-plug power supply

#### WARNING:

To reduce the risk of electric shock, fire, and damage to the equipment, you must install this product in accordance with the following guidelines:

- The HPE 800 W Flex Slot -48 VDC hot-plug power supply is intended only for installation in Hewlett Packard Enterprise servers located in a restricted access location.
- The HPE 800 W Flex Slot -48 VDC hot-plug power supply is not intended for direct connection to the DC supply branch circuit. Only connect this power supply to a power distribution unit (PDU) that provides an independent overcurrent-protected output for each DC power supply. Each output overcurrent-protected device in the PDU must be suitable for interrupting fault current available from the DC power source and must be rated no more than 30 A.
- The PDU output must have a shut-off switch or a circuit breaker to disconnect power for each power supply. To completely remove power from the power supply, disconnect power at the PDU. Disconnect the power for each power supply, if there are multiple power supplies.
- In accordance with applicable national requirements for Information Technology Equipment and Telecommunications Equipment, this power supply only connects to DC power sources that are classified as SELV or TNV. Generally, these requirements are based on the International Standard for Information Technology Equipment, IEC 60950-1/IEC 62368-1. In accordance with local and regional electric codes and regulations, the DC source must have one pole (Neutral/Return) reliably connected to earth ground.
- You must connect the power supply ground screw located on the front of the power supply to a suitable ground (earth) terminal. In accordance with local and regional electric codes and regulations, this terminal must be connected to a suitable building ground (earth) terminal. Do not rely on the rack or cabinet chassis to provide adequate ground (earth) continuity.

#### **Prerequisites**

Before you perform this procedure, make sure that you have the following items:

No. 1 Phillips screwdriver  $\bullet$ 

If you are replacing the factory installed ground lug, use the KST RNB5-5 crimp terminal ring or equivalent. Use an M5-0.80 x 8 screw to attach the ground lug to the power supply.

- 1. If installed, release the cable [management](#page-41-1) arm.
- 2. If the server is using a single power supply only, remove all power from the server:
	- a. Back up all server data.
	- b. [Power](#page-40-0) down the server.
	- c. Disconnect all peripheral cables from the server.
- 3. Release the power cord, wires, and/or cables from the strain relief strap.
- 4. To access the ground cable screw, slide the power supply out of the bay.

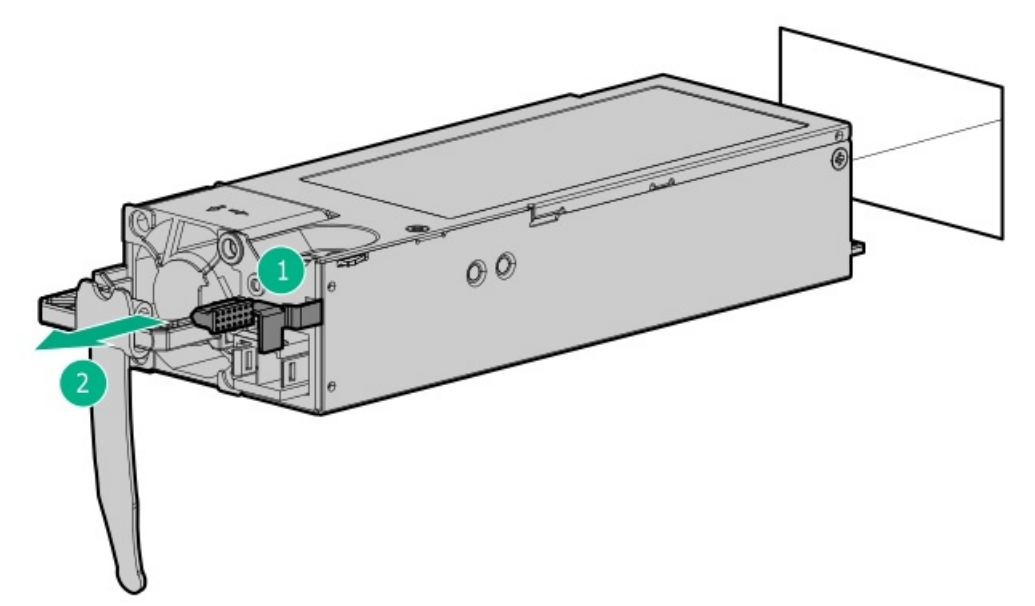

5. Detach the ground (earthed) cable from the power supply.

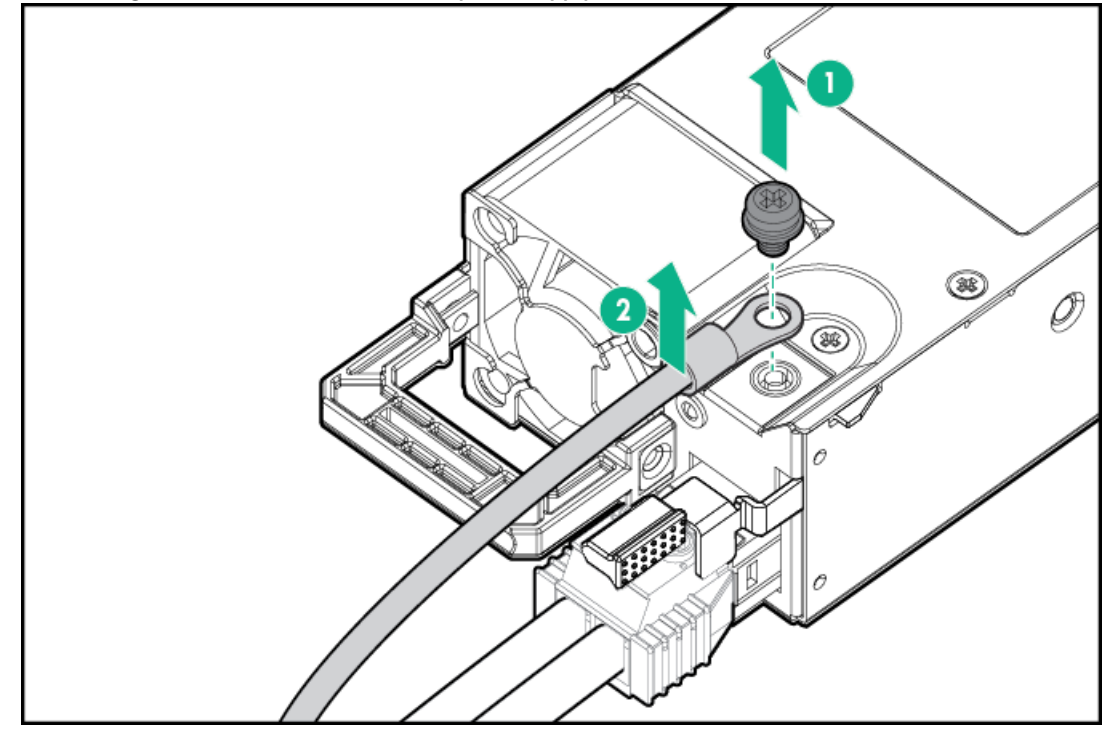

6. Remove the terminal block connector from the power supply.

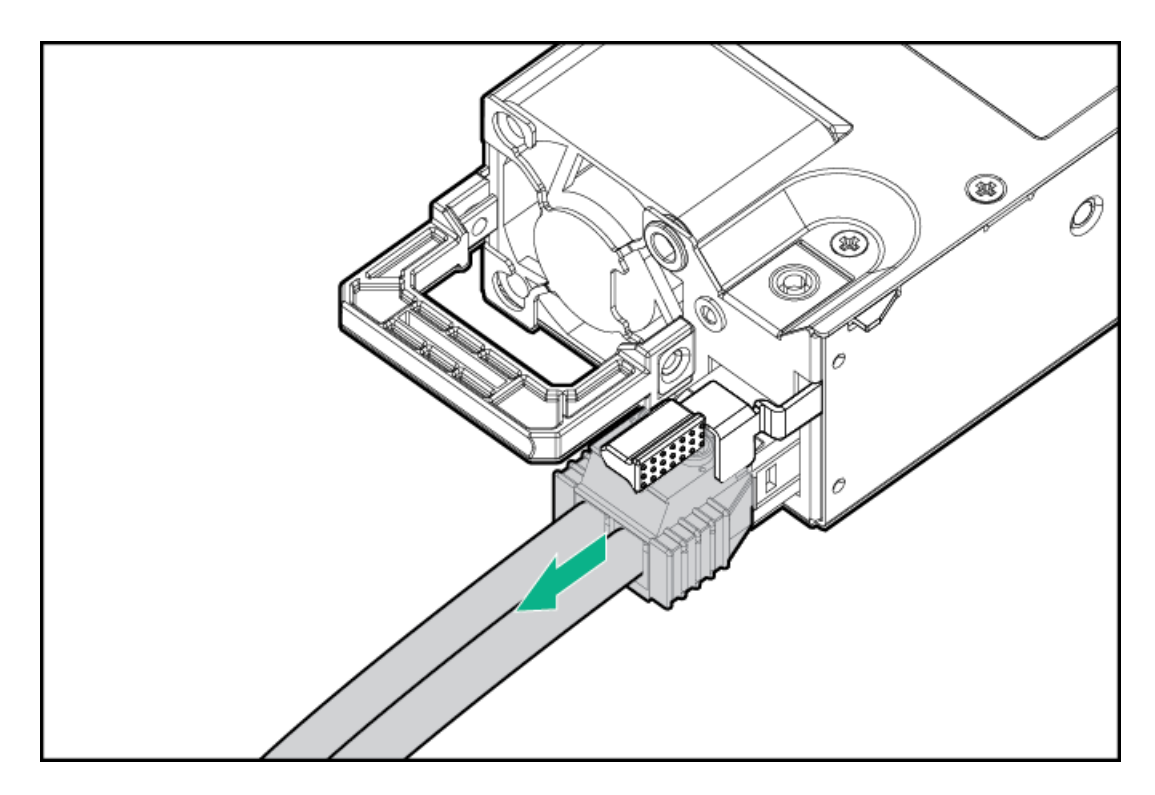

To replace the component, reverse the removal procedure.

## Removing and replacing an HPE 1600 W Flex Slot -48 VDC hot-plug power supply

#### $\land$  WARNING:

To reduce the risk of electric shock, fire, and damage to the equipment, you must install this product in accordance with the following guidelines:

- The HPE 1600 W Flex Slot -48 VDC hot-plug power supply is intended only for installation in Hewlett Packard Enterprise servers located in a restricted access location.
- The HPE 1600 W Flex Slot -48 VDC hot-plug power supply is not intended for direct connection to the DC supply branch circuit. Only connect this power supply to a power distribution unit (PDU) that provides an independent overcurrent-protected output for each DC power supply. Each output overcurrent-protected device in the PDU must be suitable for interrupting fault current available from the DC power source and must be rated no more than 45 A.
- The PDU output must have a shut-off switch or a circuit breaker to disconnect power for each power supply. To completely remove power from the power supply, disconnect power at the PDU. The end product may have multiple power supplies. To remove all power from the product, disconnect the power for each power supply.
- In accordance with applicable national requirements for Information Technology Equipment and Telecommunications Equipment, this power supply only connects to DC power sources that are classified as SELV or TNV. Generally, these requirements are based on the International Standard for Information Technology Equipment, IEC 60950-1/IEC 62368-1. In accordance with local and regional electric codes and regulations, the DC source must have one pole (Neutral/Return) reliably connected to earth ground.
- You must connect the power supply ground screw located on the front of the power supply to a suitable ground (earth) terminal. In accordance with local and regional electric codes and regulations, this terminal must be connected to a suitable building ground (earth) terminal. Do not rely on the rack or cabinet chassis to provide adequate ground (earth) continuity.

#### **Prerequisites**

Before you perform this procedure, make sure that you have a No. 1 Phillips screwdriver.

- 1. If installed, release the cable [management](#page-41-1) arm.
- 2. If the server is using a single power supply only, remove all power from the server:
	- a. Back up all server data.
	- b. [Power](#page-40-0) down the server.
	- c. Disconnect all peripheral cables from the server.
- 3. Slide the power supply out of the bay.
- 4. Release the ground (earthed), -48 V, and return wires from the strain relief strap.

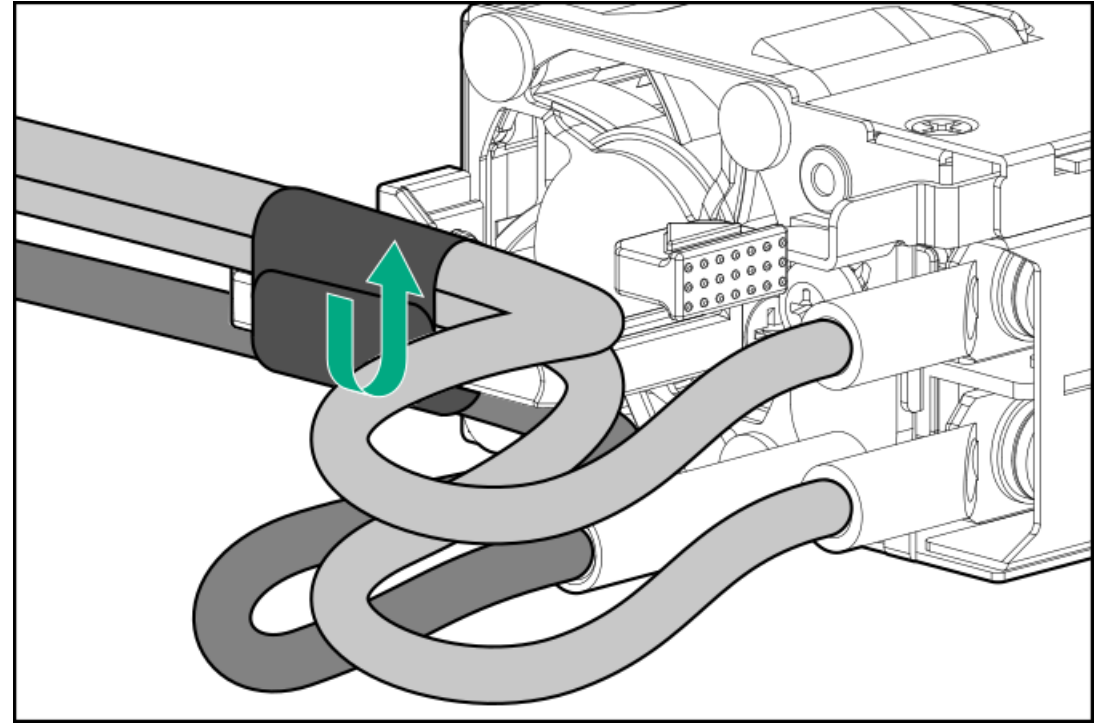

5. Disconnect the ground (earthed) wire from the power supply.

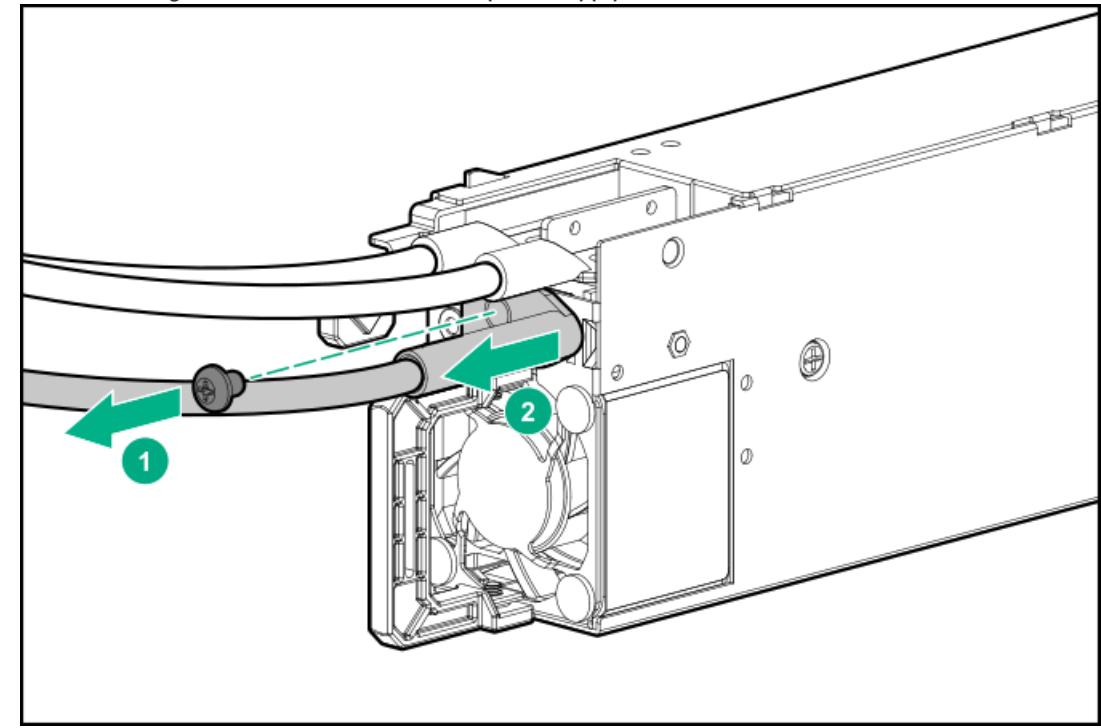

6. Remove the clear plastic cover from the power supply.

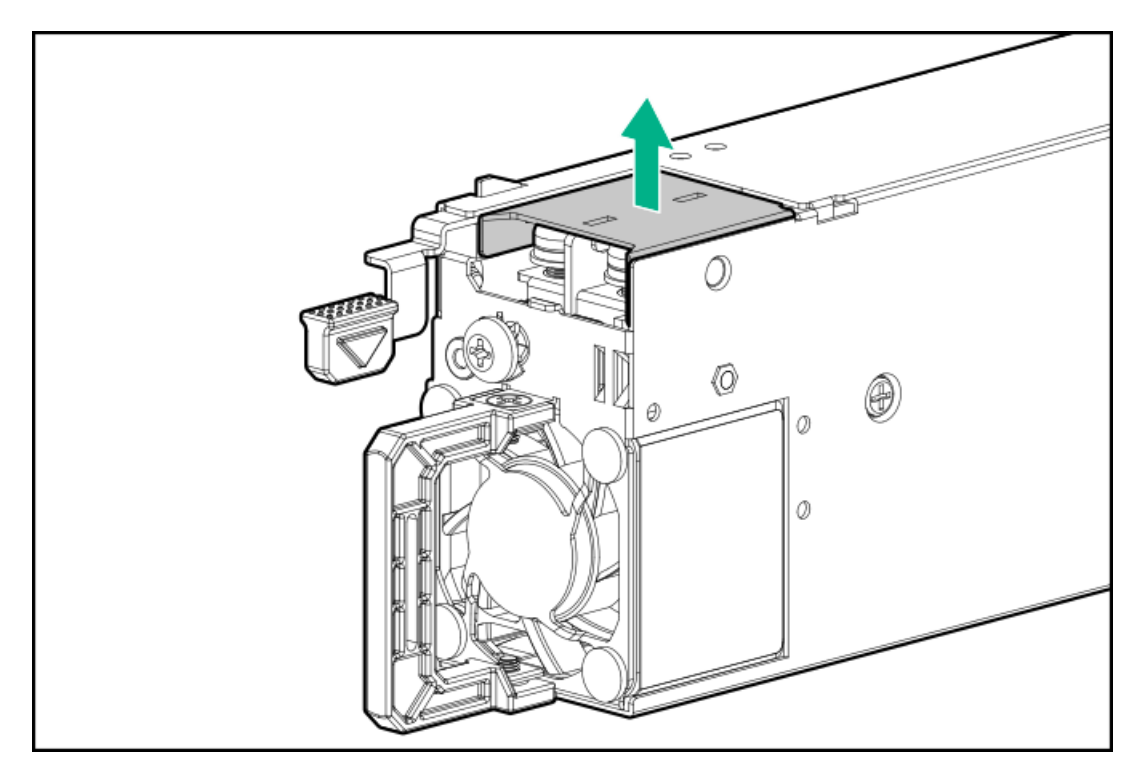

7. Disconnect the -48 V and return wires from the power supply.

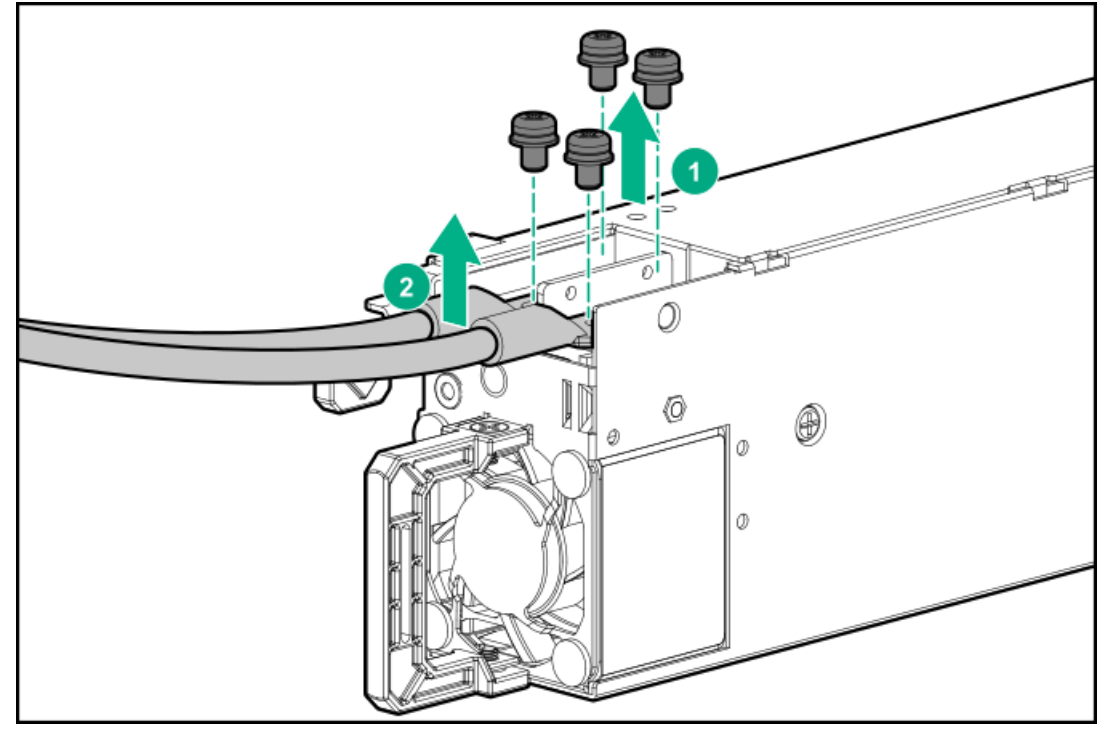

<span id="page-57-0"></span>To replace the component, reverse the removal procedure.

## Removing and replacing the primary PCIe riser cage

CAUTION: To prevent improper cooling or thermal damage, the server PCI slots must have an expansion slot blank or an expansion board installed.

- 1. [Power](#page-40-0) down the server.
- 2. Remove all power:
	- a. Disconnect each power cord from the power source.
	- b. Disconnect each power cord from the server.
- 3. Disconnect any external cables that are connected to the expansion board.
- 4. Do one of the following:
	- [Extend](#page-40-1) the server from the rack .  $\bullet$
	- [Remove](#page-41-0) the server from the rack .  $\bullet$
- 5. [Remove](#page-42-0) the access panel.
- 6. Disconnect any internal cables that are connected to the expansion board.
- 7. Remove the [expansion](#page-63-0) board.
- 8. Remove the PCIe riser cage.

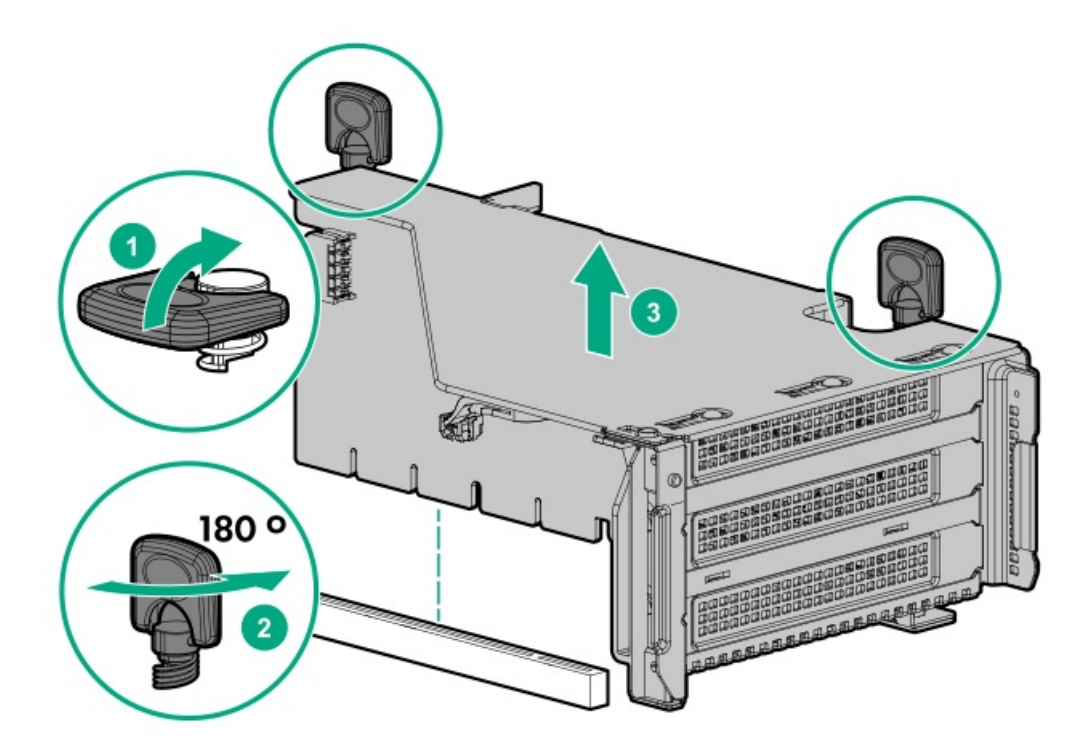

### <span id="page-58-0"></span>Removing and replacing the secondary and tertiary PCIe riser cages

CAUTION: To prevent improper cooling or thermal damage, the server PCI slots must have an expansion slot blank or an expansion board installed.

- 1. [Power](#page-40-0) down the server.
- 2. Remove all power:
	- a. Disconnect each power cord from the power source.
	- b. Disconnect each power cord from the server.
- 3. Disconnect any external cables that are connected to the expansion board.
- 4. Do one of the following:
	- [Extend](#page-40-1) the server from the rack.
	- [Remove](#page-41-0) the server from the rack .
- 5. [Remove](#page-42-0) the access panel.
- 6. Disconnect any internal cables that are connected to the expansion board.
- 7. Removing and replacing an [expansion](#page-63-0) board.
- 8. Remove the PCIe riser cage.

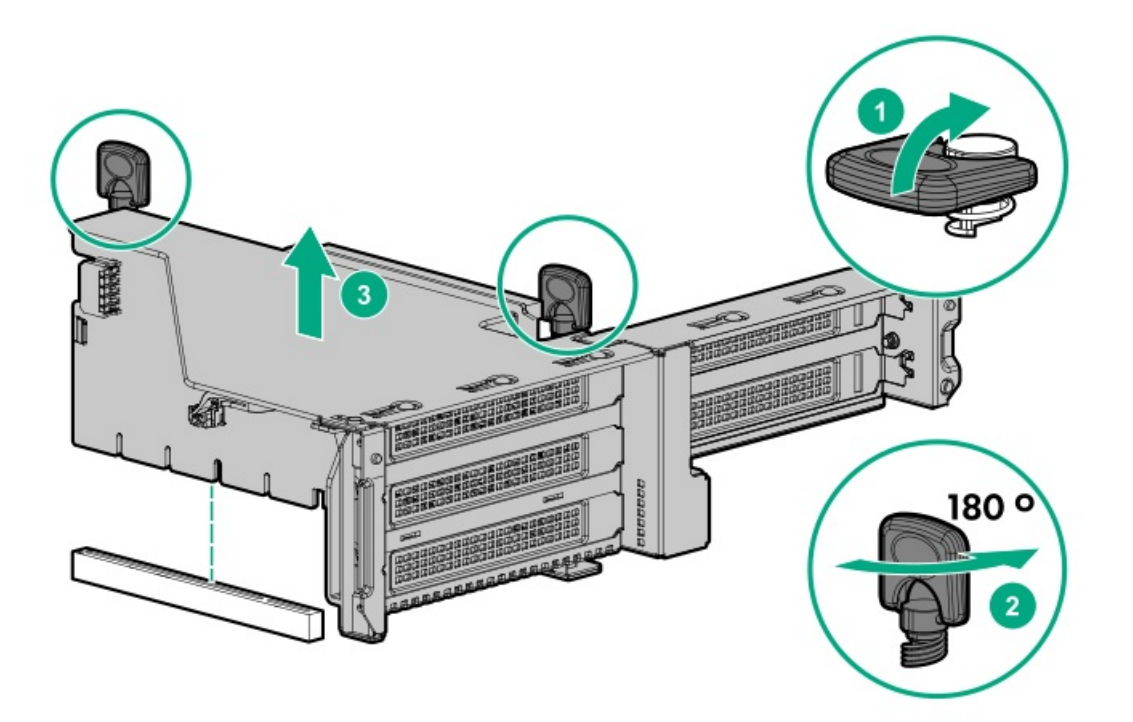

### Removing and replacing the PCIe riser blank

 $\triangle$  CAUTION: To prevent improper cooling or thermal damage, the server PCI slots must have an expansion slot blank or an expansion board installed.

- 1. Power down the server [\(Power](#page-40-0) down the server).
- 2. Remove all power:
	- a. Disconnect each power cord from the power source.
	- b. Disconnect each power cord from the server.
- 3. Do one of the following:
	- [Extend](#page-40-1) the server from the rack (Extend the server from the rack).  $\bullet$
	- [Remove](#page-41-2) the server from the rack (Remove the server from the rack).  $\bullet$
- 4. [Remove](#page-42-2) the access panel (Remove the access panel).
- 5. Remove the PCIe riser blank:
	- Primary or secondary  $\bullet$

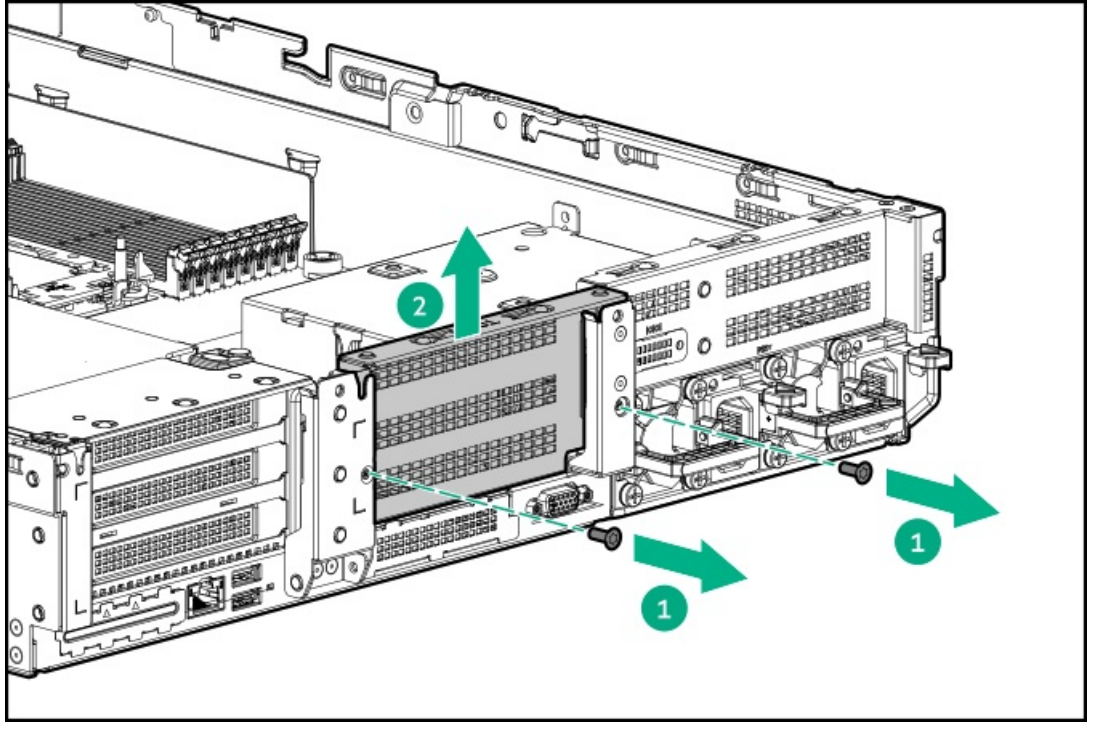

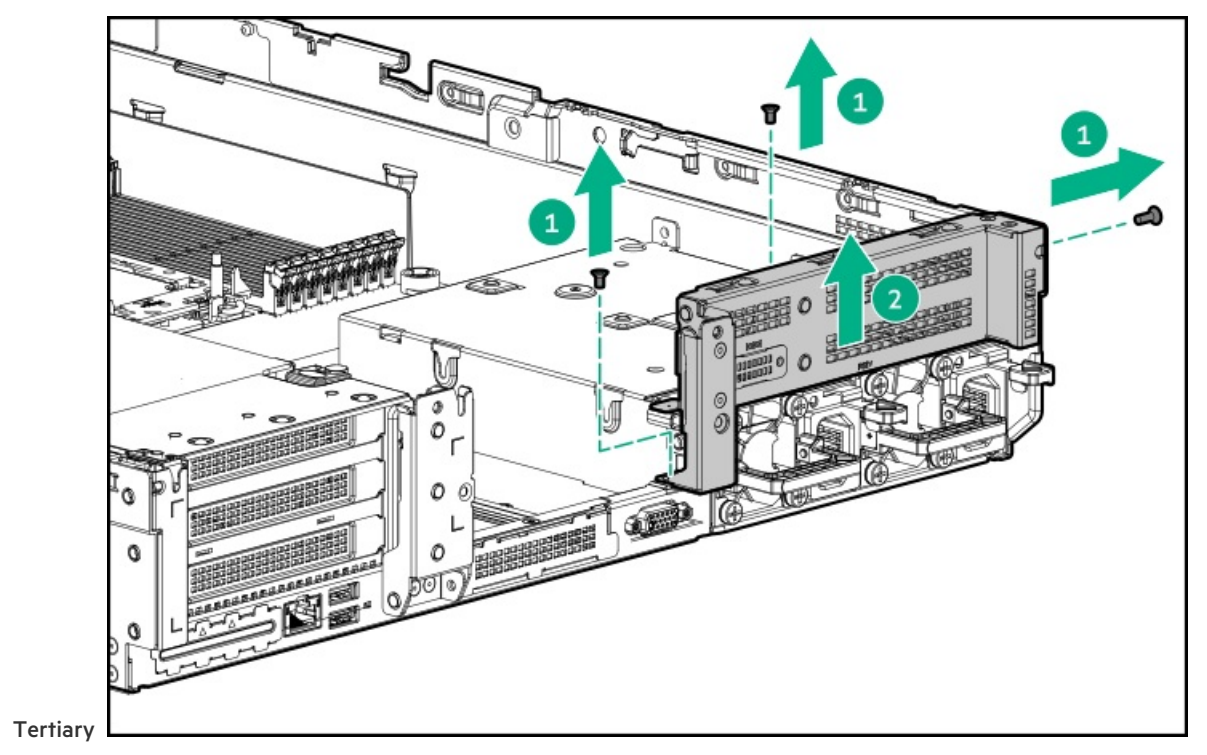

# Removing and replacing the PCIe riser board

#### **Prerequisites**

 $\bullet$ 

Before you perform this procedure, make sure that you have a T-15 Torx screwdriver available.

#### Procedure

- 1. [Power](#page-40-0) down the server.
- 2. Remove all power:
	- a. Disconnect each power cord from the power source.
	- b. Disconnect each power cord from the server.
- 3. Do one of the following:
	- [Extend](#page-40-1) the server from the rack.
	- [Remove](#page-41-0) the server from the rack .  $\bullet$
- 4. [Remove](#page-42-0) the access panel.
- 5. Release the [full-length](#page-43-0) expansion board retainer if necessary .
- 6. Remove the PCIe riser cage:
	- [Remove](#page-57-0) the primary PCIe riser cages
	- Remove the [secondary](#page-58-0) and tertiary PCIe riser cage  $\bullet$
- 7. Remove any expansion boards from the PCIe riser cage.
- 8. Remove the PCIe riser board:
	- Primary and secondary riser cage

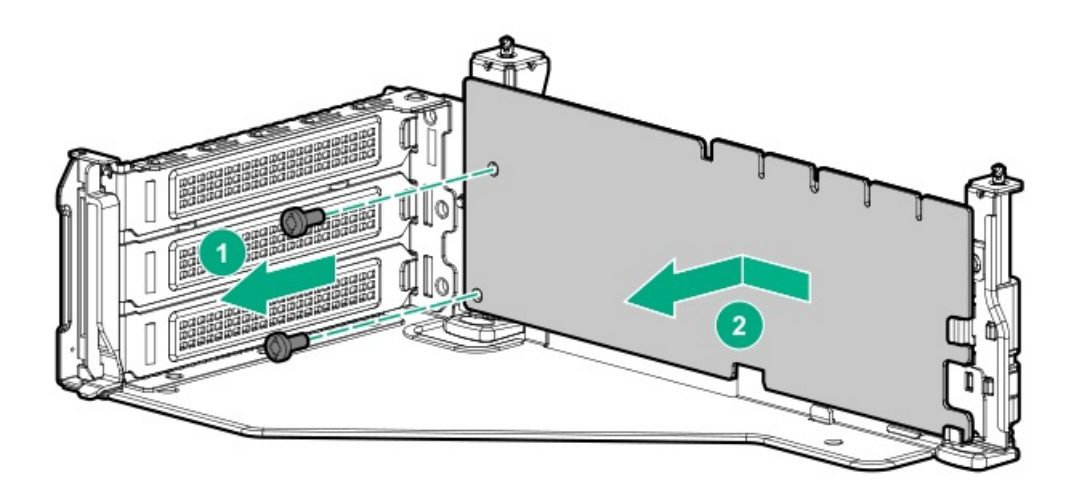

Tertiary riser cage

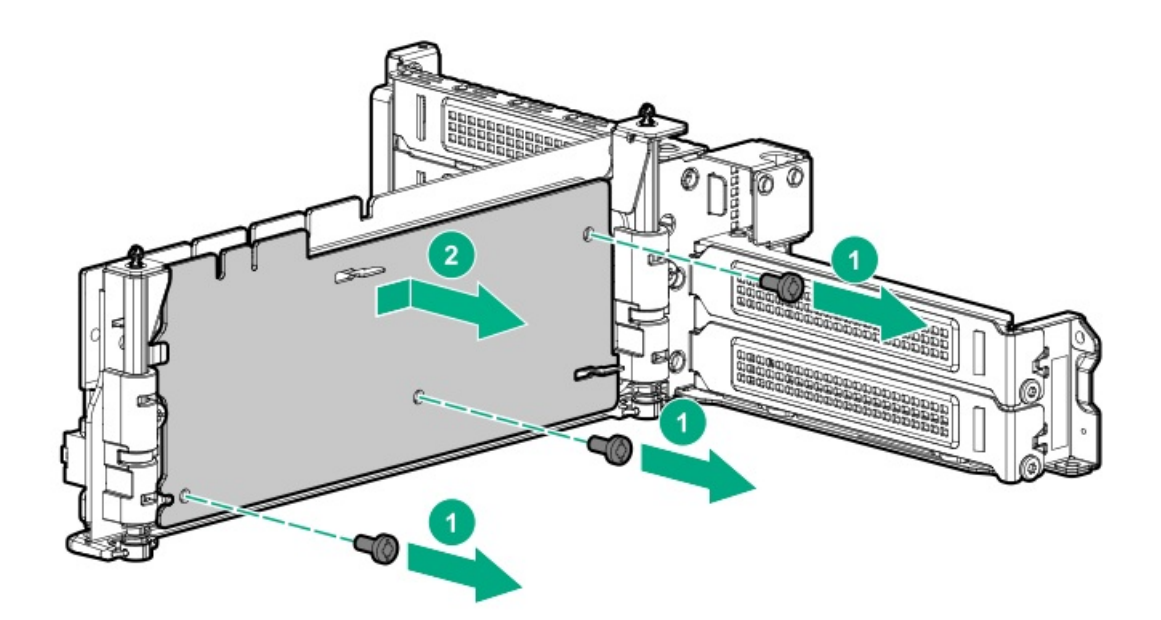

### Removing and replacing an expansion slot blank

 $\triangle$  WARNING: To reduce the risk of personal injury, electric shock, or damage to the equipment, remove power from the server by removing the power cord. The front panel Power On/Standby button does not shut off system power. Portions of the power supply and some internal circuitry remain active until AC power is removed.

CAUTION: For proper cooling, do not operate the server without the access panel, baffles, expansion slot covers, or  $\triangle$ blanks installed. If the server supports hot-plug components, minimize the amount of time the access panel is open.

- 1. [Power](#page-40-0) down the server.
- 2. Remove all power:
	- a. Disconnect each power cord from the power source.
	- b. Disconnect each power cord from the server.
- 3. Do one of the following:
	- [Extend](#page-40-1) the server from the rack .  $\bullet$
	- [Remove](#page-41-0) the server from the rack .  $\bullet$
- 4. [Remove](#page-42-0) the access panel.
- 5. Remove the PCIe riser cage:
	- [Remove](#page-57-0) the primary PCIe riser cages  $\bullet$
	- $\bullet$ Remove the [secondary](#page-58-0) and tertiary PCIe riser cage
- 6. Remove the expansion slot blank.

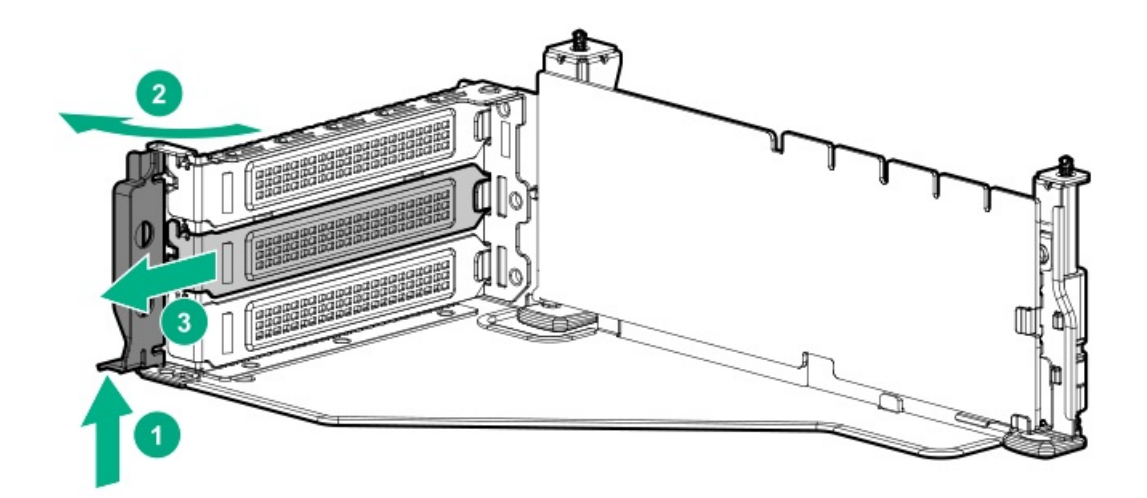

### <span id="page-63-0"></span>Removing and replacing an expansion board

WARNING: To reduce the risk of personal injury, electric shock, or damage to the equipment, remove power from the server by removing the power cord. The front panel Power On/Standby button does not shut off system power. Portions of the power supply and some internal circuitry remain active until AC power is removed.

- 1. [Power](#page-40-0) down the server.
- 2. Remove all power:
	- a. Disconnect each power cord from the power source.
	- b. Disconnect each power cord from the server.
- 3. Disconnect any external cables that are connected to the expansion board.
- 4. Do one of the following:
	- [Extend](#page-40-1) the server from the rack .  $\bullet$
	- [Remove](#page-41-0) the server from the rack .  $\bullet$
- 5. [Remove](#page-42-0) the access panel.
- 6. Disconnect any internal cables that are connected to the expansion board.
- 7. Release the [full-length](#page-43-0) expansion board retainer if necessary.
- 8. Remove the PCIe riser cage:
	- [Remove](#page-57-0) the primary PCIe riser cages
	- Remove the [secondary](#page-58-0) and tertiary PCIe riser cage  $\bullet$
- 9. Remove the expansion board.

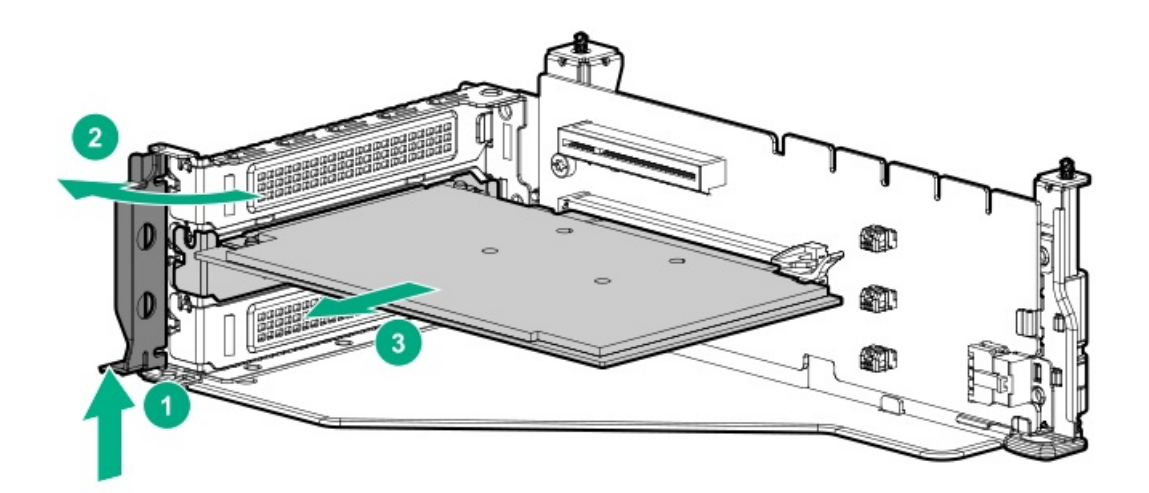

## Removing and replacing a GPU enablement board

WARNING: To reduce the risk of personal injury, electric shock, or damage to the equipment, remove the power cord to remove power from the server. The front panel Power On/Standby button does not shut off system power. Portions of the power supply and some internal circuitry remain active until AC power is removed.

 $\triangle~$  CAUTION: To prevent improper cooling and thermal damage, do not operate the server unless all PCI slots have either an expansion slot cover or an expansion board installed.

- 1. [Power](#page-40-0) down the server.
- 2. Remove all power:
	- a. Disconnect each power cord from the power source.
	- b. Disconnect each power cord from the server.
- 3. Do one of the following:
	- [Extend](#page-40-1) the server from the rack .  $\bullet$
	- [Remove](#page-41-0) the server from the rack .
- 4. [Remove](#page-42-0) the access panel.
- 5. [Remove](#page-42-1) the air baffle.
- 6. Release the [full-length](#page-43-0) expansion board retainer .
- 7. Remove the PCIe riser cage:
	- [Remove](#page-57-0) the primary PCIe riser cages
	- Remove the [secondary](#page-58-0) and tertiary PCIe riser cage  $\bullet$
- 8. Disconnect the power cable from the GPU.
- 9. Remove the GPU enablement board from the GPU-enabled riser cage:
	- Primary riser cage

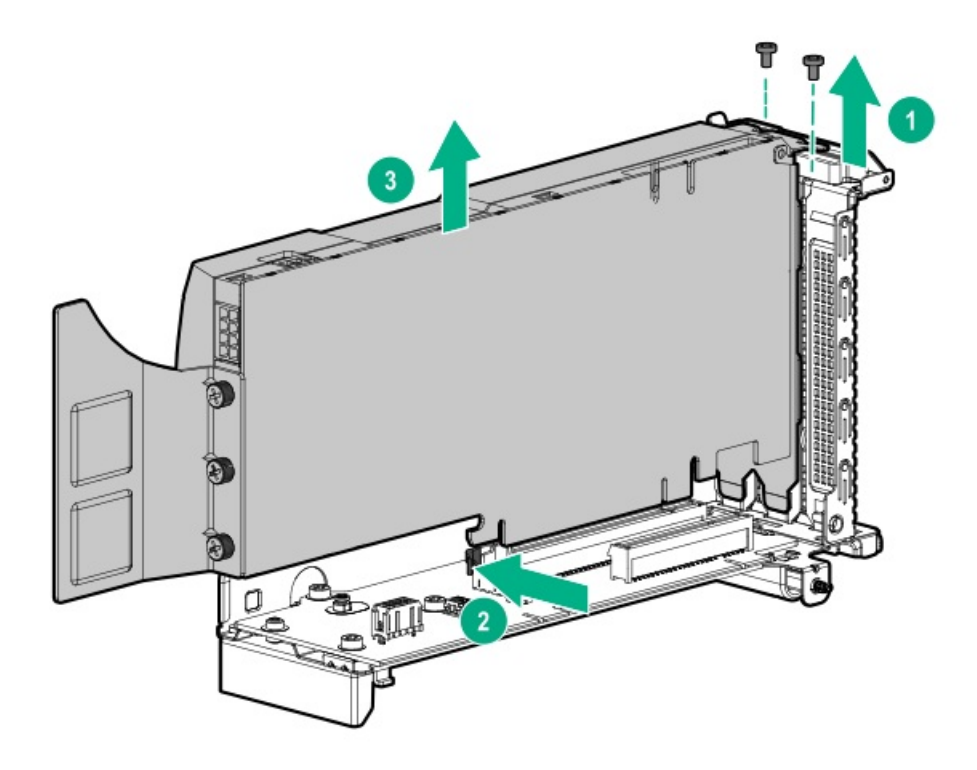

Secondary and tertiary riser cage  $\bullet$ 

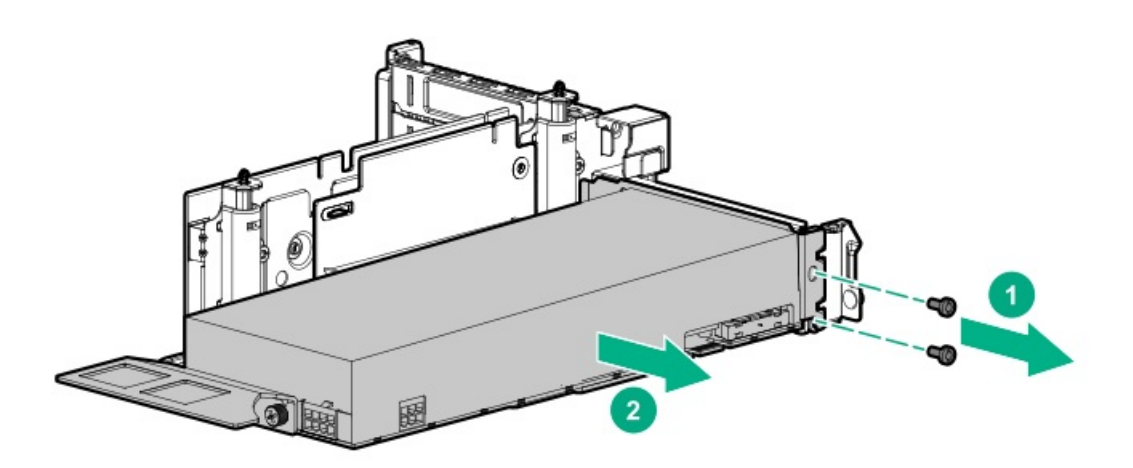

To replace the component, reverse the removal procedure.

## Removing and replacing the fan cage

- 1. Power down the server [\(Power](#page-40-0) down the server).
- 2. Remove all power:
	- a. Disconnect each power cord from the power source.
	- b. Disconnect each power cord from the server.
- 3. Do one of the following:
	- [Extend](#page-40-2) the server from the rack (Extend the server from the rack).
	- [Remove](#page-41-2) the server from the rack (Remove the server from the rack).
- 4. [Remove](#page-42-2) the access panel (Remove the access panel).

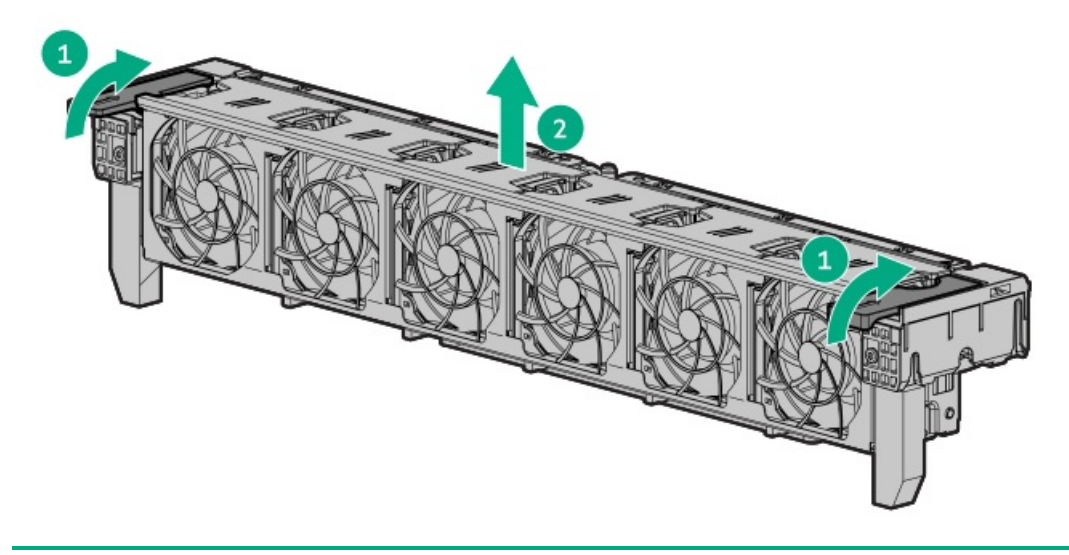

 $\triangle$  CAUTION: Do not operate the server for long periods with the access panel open or removed. Operating the server in this manner results in improper airflow and improper cooling that can lead to thermal damage.

IMPORTANT: For optimum cooling, install fans in all primary fan locations.

For more information, refer to the fan locations table in the server user guide.

To replace the component, reverse the removal procedure.

## Removing and replacing the OCP NIC 3.0 adapter

WARNING: To reduce the risk of personal injury, electric shock, or damage to the equipment, remove power from the server by removing the power cord. The front panel Power On/Standby button does not shut off system power. Portions of the power supply and some internal circuitry remain active until AC power is removed.

- 1. [Power](#page-40-0) down the server.
- 2. Remove all power:
	- a. Disconnect each power cord from the power source.
	- b. Disconnect each power cord from the server.
- 3. Disconnect any external cables that are connected to the expansion board.
- 4. Do one of the following:
	- [Extend](#page-40-1) the server from the rack .
	- [Remove](#page-41-0) the server from the rack .
- 5. [Remove](#page-42-0) the access panel.
- 6. Remove the secondary riser cage (if equipped) ( Removing and replacing the [secondary](#page-58-0) and tertiary PCIe riser cage ).
- 7. Remove the OCP 3.0 adapter.

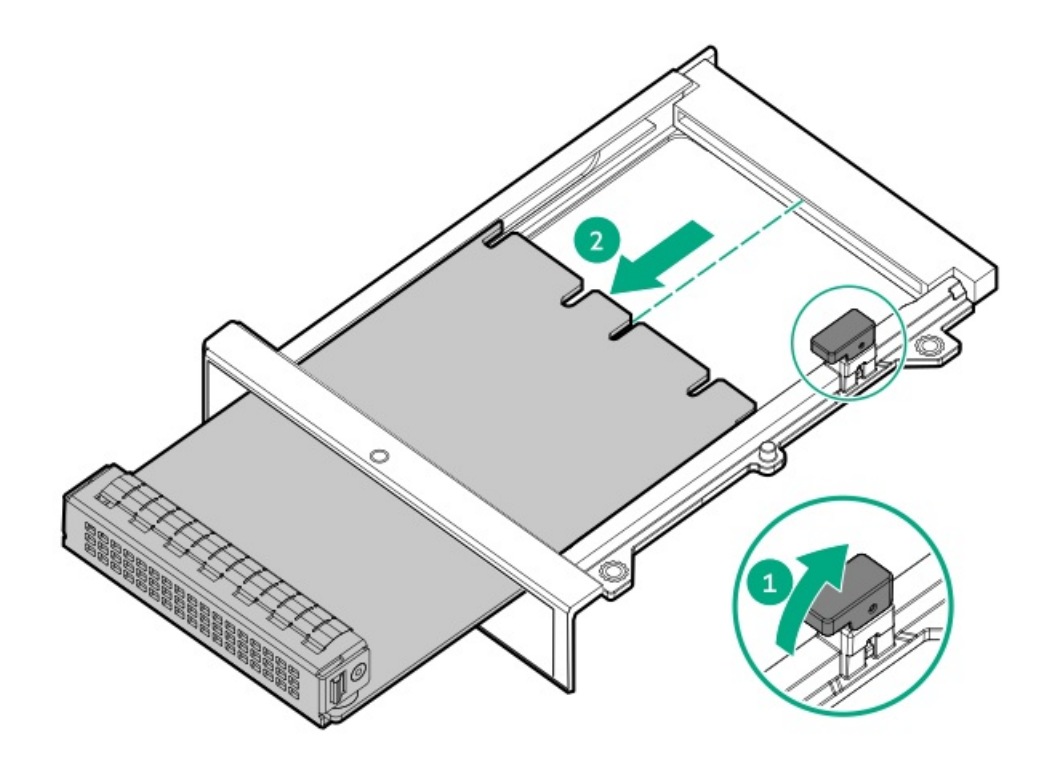

## <span id="page-67-0"></span>Removing and replacing the SFF universal media bay

#### **Prerequisites**

Before you perform this procedure, make sure that you have a T-15 Torx screwdriver available.

- 1. [Power](#page-40-0) down the server.
- 2. Remove all power:
	- a. Disconnect each power cord from the power source.
	- b. Disconnect each power cord from the server.
- 3. Do one of the following:
	- [Extend](#page-40-1) the server from the rack.
	- [Remove](#page-41-0) the server from the rack.
- 4. [Remove](#page-42-0) the access panel.
- 5. Remove all [hot-plug](#page-48-0) hard drives .
- 6. [Remove](#page-49-0) the fan cage.
- 7. Disconnect all cables from the universal media bay.
- 8. Remove the universal media bay.

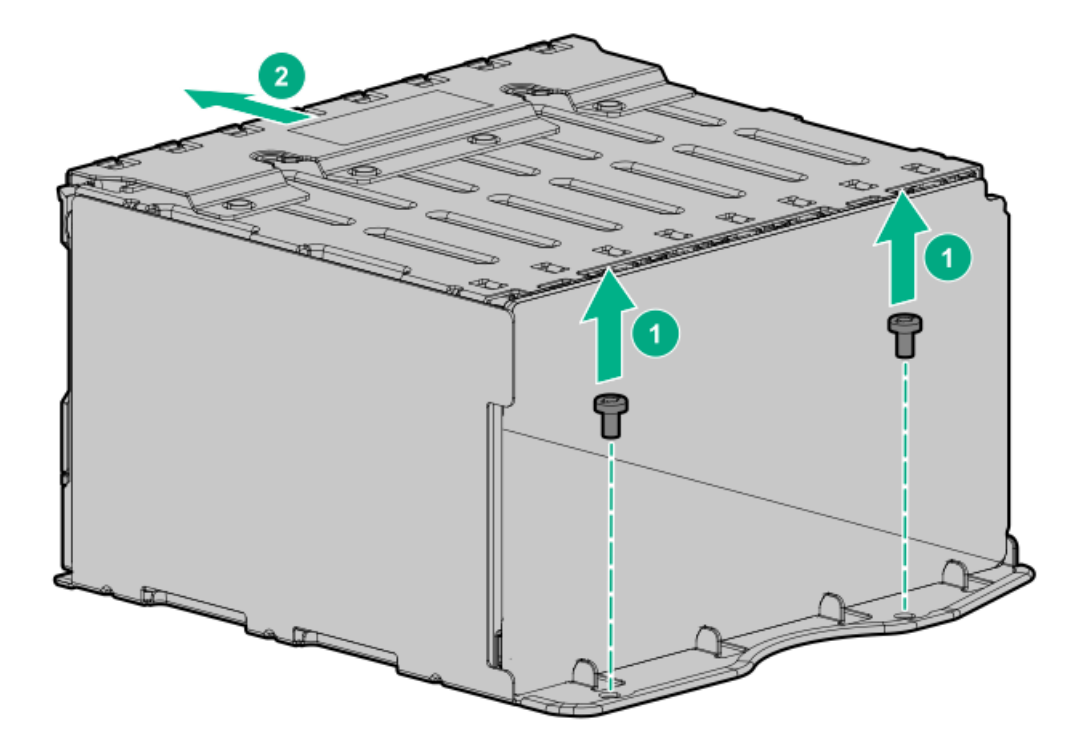

## <span id="page-68-0"></span>Removing and replacing the LFF power switch module

#### **Prerequisites**

Before you perform this procedure, make sure that you have a T-10 Torx screwdriver available.

- 1. [Power](#page-40-0) down the server.
- 2. Remove all power:
	- a. Disconnect each power cord from the power source.
	- b. Disconnect each power cord from the server.
- 3. Do one of the following:
	- $\bullet$ [Extend](#page-40-1) the server from the rack .
	- [Remove](#page-41-0) the server from the rack .  $\bullet$
- 4. [Remove](#page-42-0) the access panel.
- 5. Remove all [hot-plug](#page-48-0) hard drives.
- 6. [Remove](#page-49-0) the fan cage.
- 7. Disconnect all cables connecting the power switch module to the system board and other components.
- 8. Feeding the cables through the front of the server, remove the power switch module.

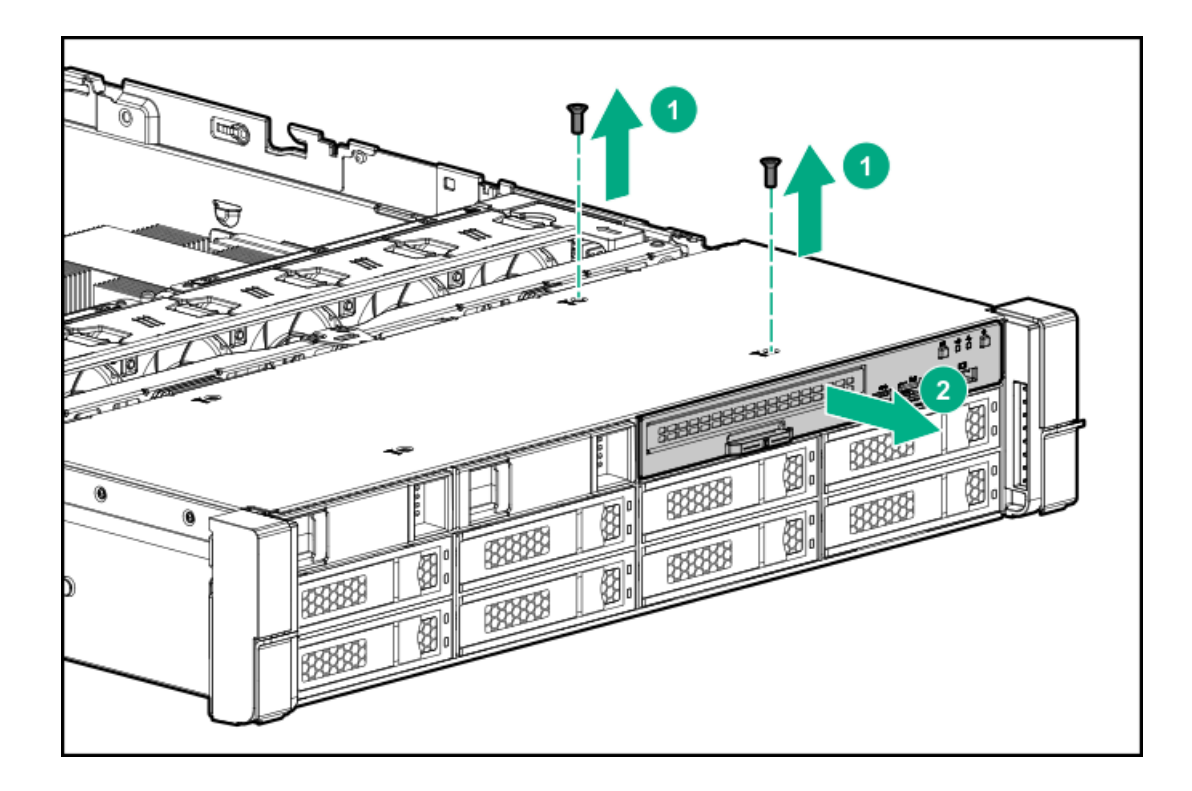

## Removing and replacing the SFF optical drive

#### **Prerequisites**

Before you perform this procedure, make sure that you have a T-10 Torx screwdriver available.

- 1. [Power](#page-40-0) down the server.
- 2. Remove all power:
	- a. Disconnect each power cord from the power source.
	- b. Disconnect each power cord from the server.
- 3. Do one of the following:
	- [Extend](#page-40-1) the server from the rack.
	- [Remove](#page-41-0) the server from the rack .  $\bullet$
- 4. [Remove](#page-42-0) the access panel.
- 5. [Remove](#page-49-0) the fan cage.
- 6. Disconnect all cables from the SFF universal media bay.
- 7. Remove the SFF [universal](#page-67-0) media bay.
- 8. Remove the optical drive.

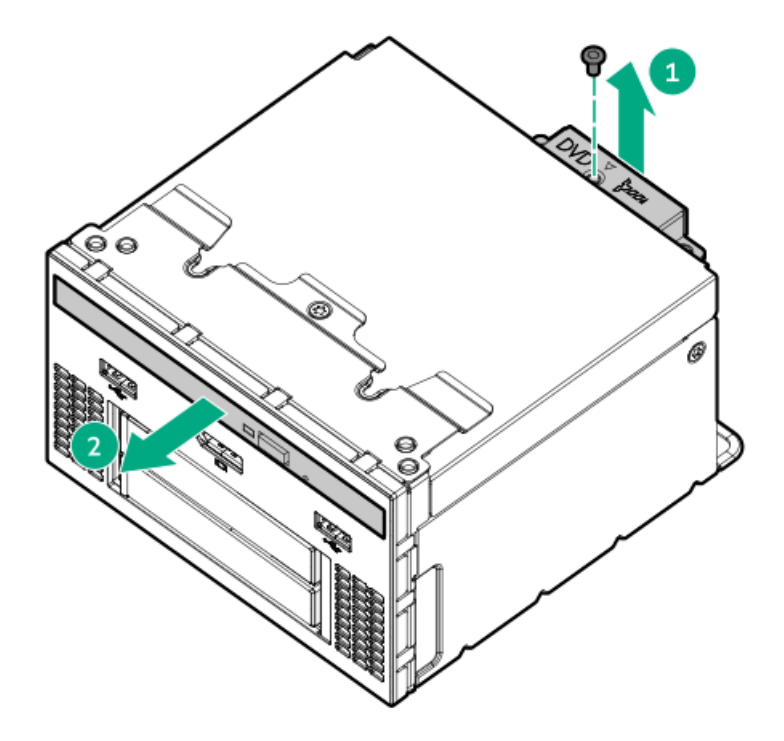

9. Remove the optical drive bracket and retain for use with the replacement optical drive.

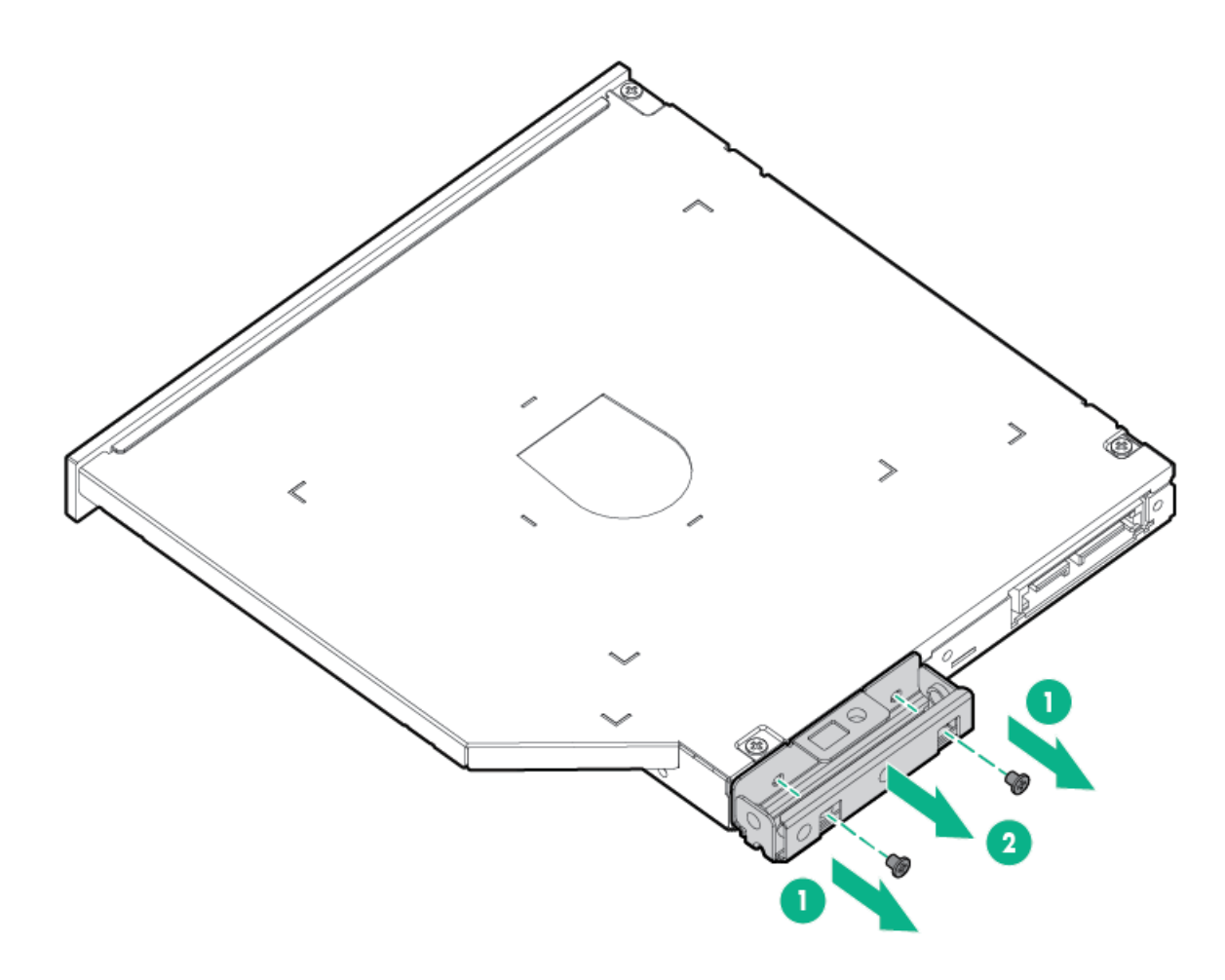

10. Before replacing the component, install the optical drive bracket retained from the optical drive you are replacing.

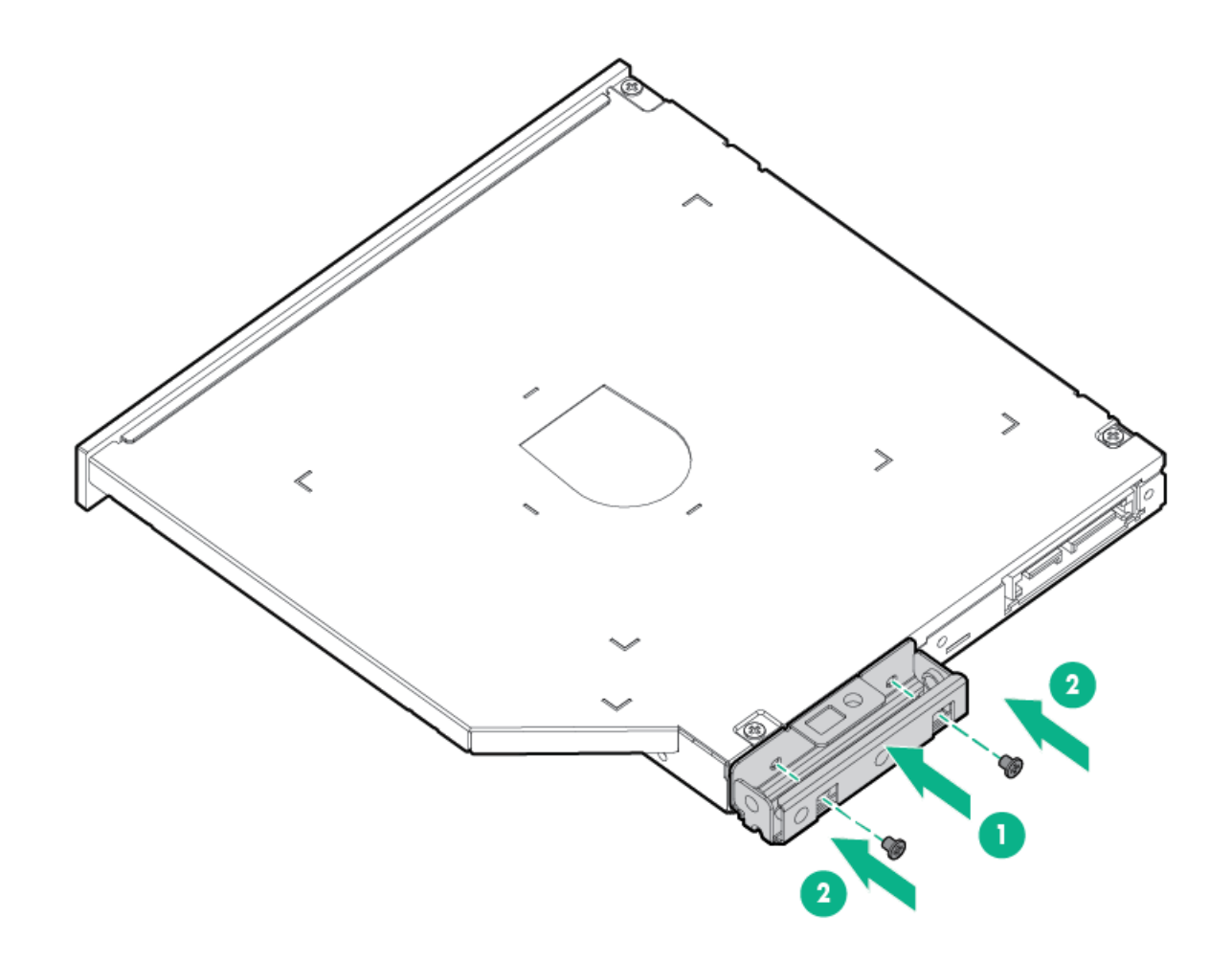

## Removing and replacing the LFF optical drive

#### **Prerequisites**

Before you perform this procedure, make sure that you have a T-10 Torx screwdriver available.

- 1. [Power](#page-40-0) down the server.
- 2. Remove all power:
	- a. Disconnect each power cord from the power source.
	- b. Disconnect each power cord from the server.
- 3. Do one of the following:
	- [Extend](#page-40-1) the server from the rack.
	- [Remove](#page-41-0) the server from the rack.
- 4. [Remove](#page-42-0) the access panel.
- 5. [Remove](#page-49-0) the fan cage.
- 6. Disconnect all cables from the LFF power switch module.
- 7. [Remove](#page-68-0) the LFF power switch module.
- 8. Remove the optical drive.
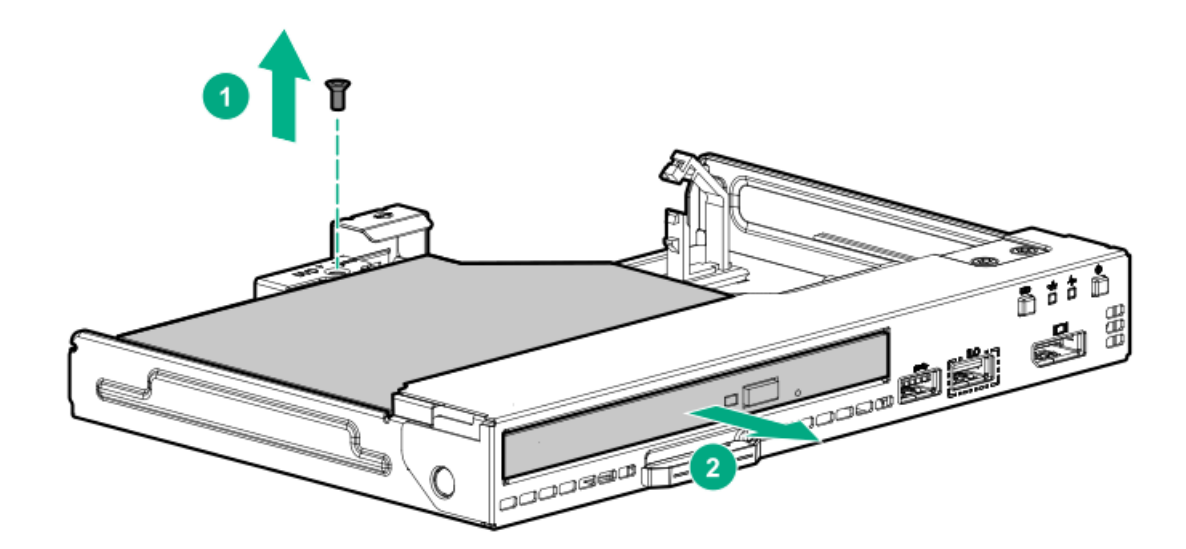

# <span id="page-72-0"></span>Removing and replacing the 8 SFF drive cage

#### **Prerequisites**

Before you perform this procedure, make sure that you have a T-15 Torx screwdriver available.

- 1. [Power](#page-40-0) down the server.
- 2. Remove all power:
	- a. Disconnect each power cord from the power source.
	- b. Disconnect each power cord from the server.
- 3. Do one of the following:
	- [Extend](#page-40-1) the server from the rack .  $\bullet$
	- [Remove](#page-41-0) the server from the rack .  $\bullet$
- 4. [Remove](#page-42-0) the access panel.
- 5. [Remove](#page-48-0) all drives .
- 6. [Remove](#page-49-0) the fan cage.
- 7. Disconnect all cables from the drive backplane.
- 8. Remove the drive cage.

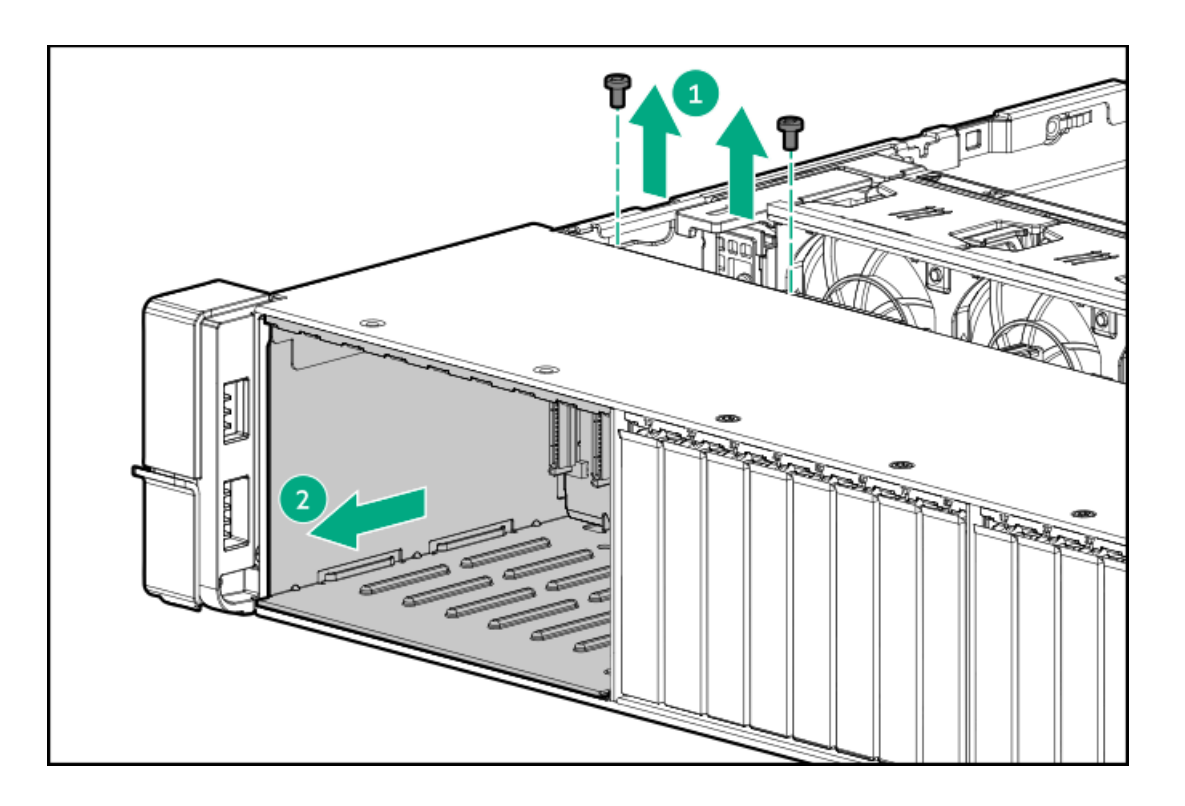

## Removing and replacing the 8 SFF drive backplane

### **Prerequisites**

Before you perform this procedure, make sure that you have a T-15 Torx screwdriver available.

- 1. [Power](#page-40-0) down the server.
- 2. Remove all power:
	- a. Disconnect each power cord from the power source.
	- b. Disconnect each power cord from the server.
- 3. Do one of the following:
	- $\bullet$ [Extend](#page-40-1) the server from the rack .
	- [Remove](#page-41-0) the server from the rack .  $\bullet$
- 4. [Remove](#page-42-0) the access panel.
- 5. [Remove](#page-49-0) the fan cage.
- 6. [Remove](#page-48-0) all drives .
- 7. [Remove](#page-72-0) the 8 SFF drive cage.
- 8. Remove the drive backplane.

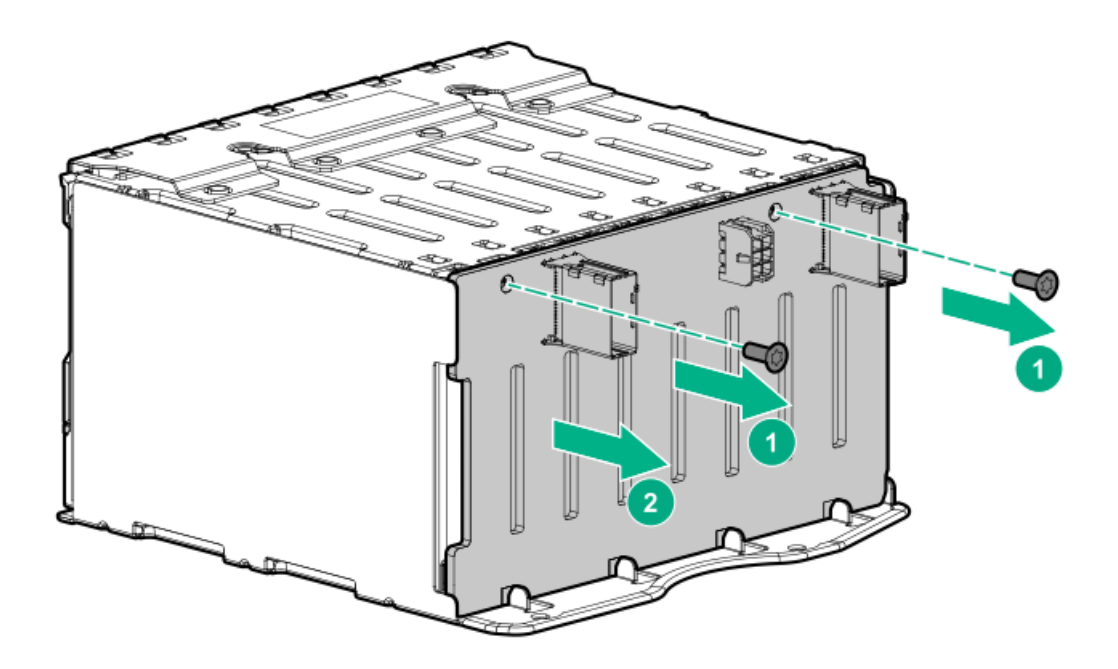

## Removing and replacing the 2 SFF front drive cage

### **Prerequisites**

Before you perform this procedure, make sure that you have a T-10 Torx screwdriver available.

- 1. [Power](#page-40-0) down the server.
- 2. Remove all power:
	- a. Disconnect each power cord from the power source.
	- b. Disconnect each power cord from the server.
- 3. Do one of the following:
	- [Extend](#page-40-1) the server from the rack.
	- [Remove](#page-41-0) the server from the rack .  $\bullet$
- 4. [Remove](#page-42-0) the access panel.
- 5. [Remove](#page-48-0) all drives.
- 6. Disconnect all cables from the drive backplane.
- 7. Remove the drive cage.

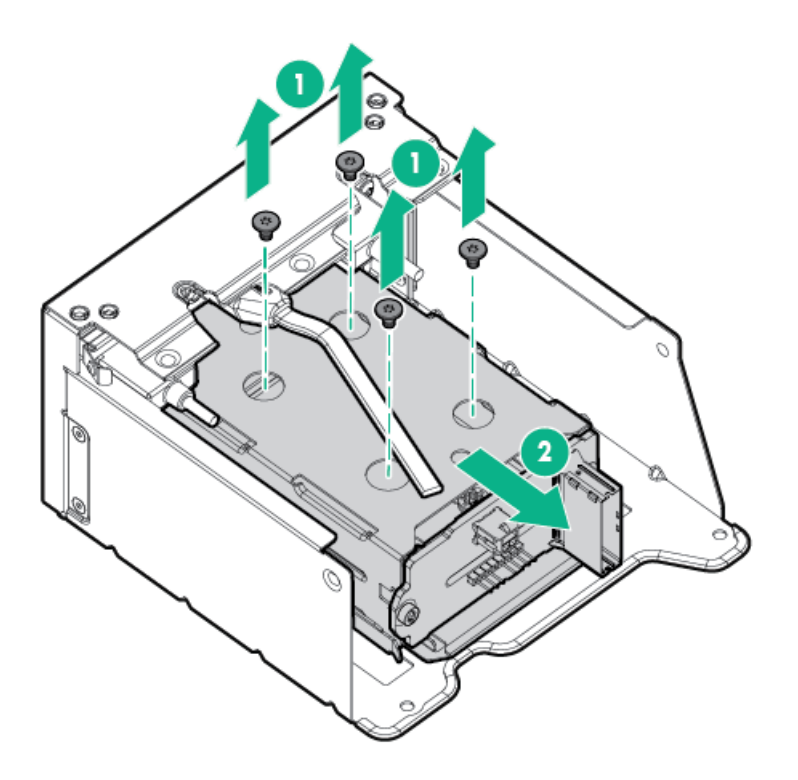

# Removing and replacing the 2 SFF rear drive bay and riser cage

- 1. [Power](#page-40-0) down the server.
- 2. Remove all power:
	- a. Disconnect each power cord from the power source.
	- b. Disconnect each power cord from the server.
- 3. Do one of the following:
	- [Extend](#page-40-1) the server from the rack.
	- [Remove](#page-41-0) the server from the rack.
- 4. [Remove](#page-42-0) the access panel.
- 5. [Remove](#page-48-0) all drives.
- 6. Disconnect all cables from the drive backplane.
- 7. Remove the drive cage.

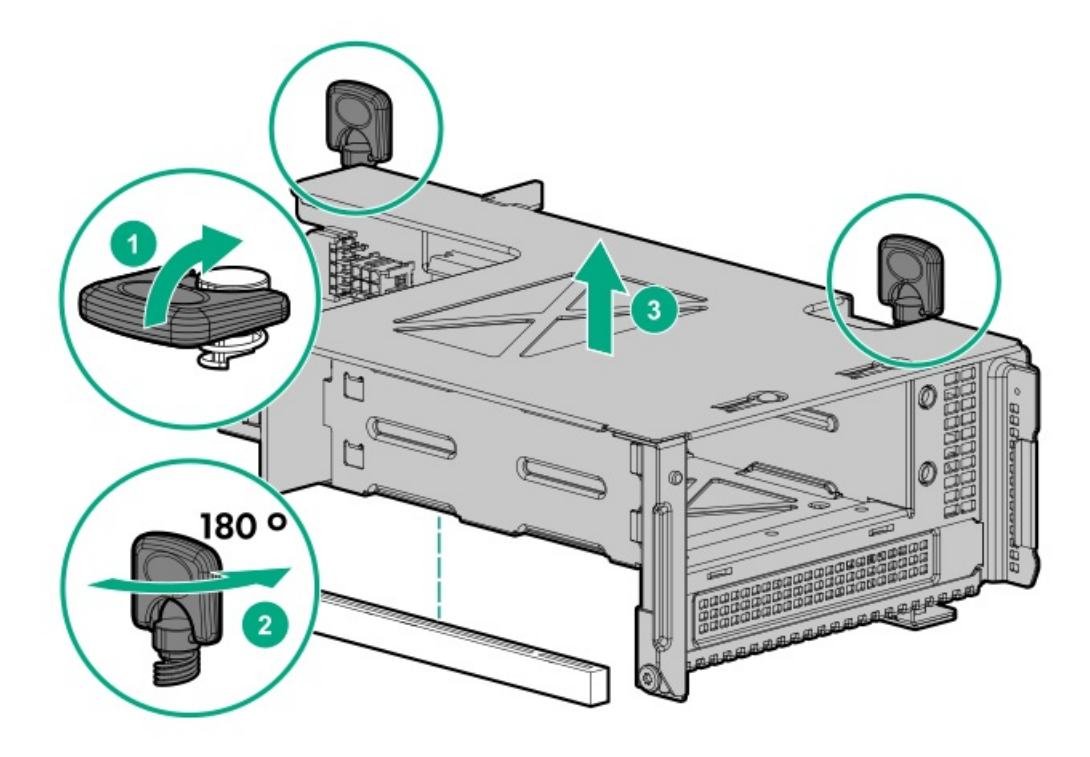

# <span id="page-76-0"></span>Removing and replacing the 2 SFF drive cage

- 1. [Power](#page-40-0) down the server.
- 2. Remove all power:
	- a. Disconnect each power cord from the power source.
	- b. Disconnect each power cord from the server.
- 3. Do one of the following:
	- [Extend](#page-40-1) the server from the rack.
	- [Remove](#page-41-0) the server from the rack.  $\bullet$
- 4. [Remove](#page-42-0) the access panel.
- 5. [Remove](#page-48-0) all drives.
- 6. Disconnect all cables from the drive backplane.
- 7. Remove the drive cage.

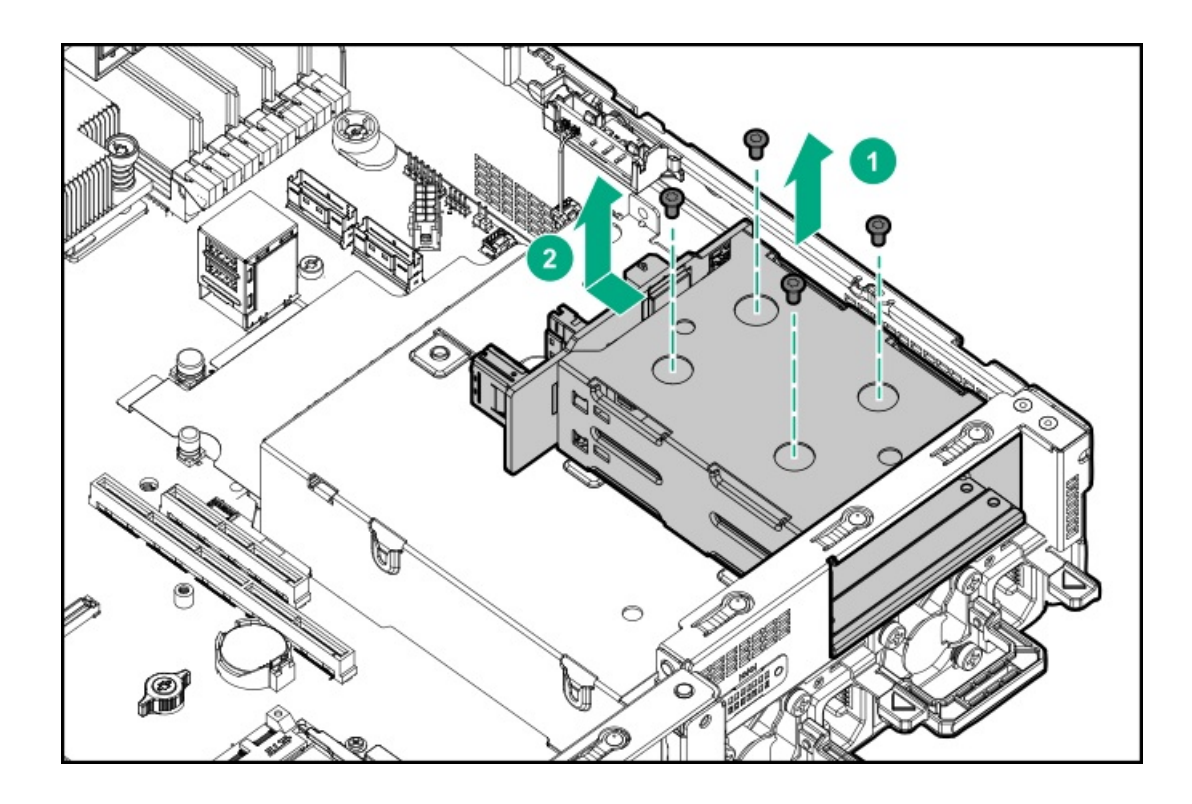

# Removing and replacing the 2 SFF rear drive backplane

### **Prerequisites**

Before you perform this procedure, make sure that you have a T-15 Torx screwdriver available.

- 1. [Power](#page-40-0) down the server.
- 2. Remove all power:
	- a. Disconnect each power cord from the power source.
	- b. Disconnect each power cord from the server.
- 3. Do one of the following:
	- $\bullet$  . [Extend](#page-40-1) the server from the rack .
	- [Remove](#page-41-0) the server from the rack.  $\bullet$
- 4. [Remove](#page-42-0) the access panel.
- 5. [Remove](#page-49-0) the fan cage.
- 6. [Remove](#page-48-0) all drives .
- 7. [Remove](#page-76-0) the 2 SFF drive cage.
- 8. Remove the drive backplane.

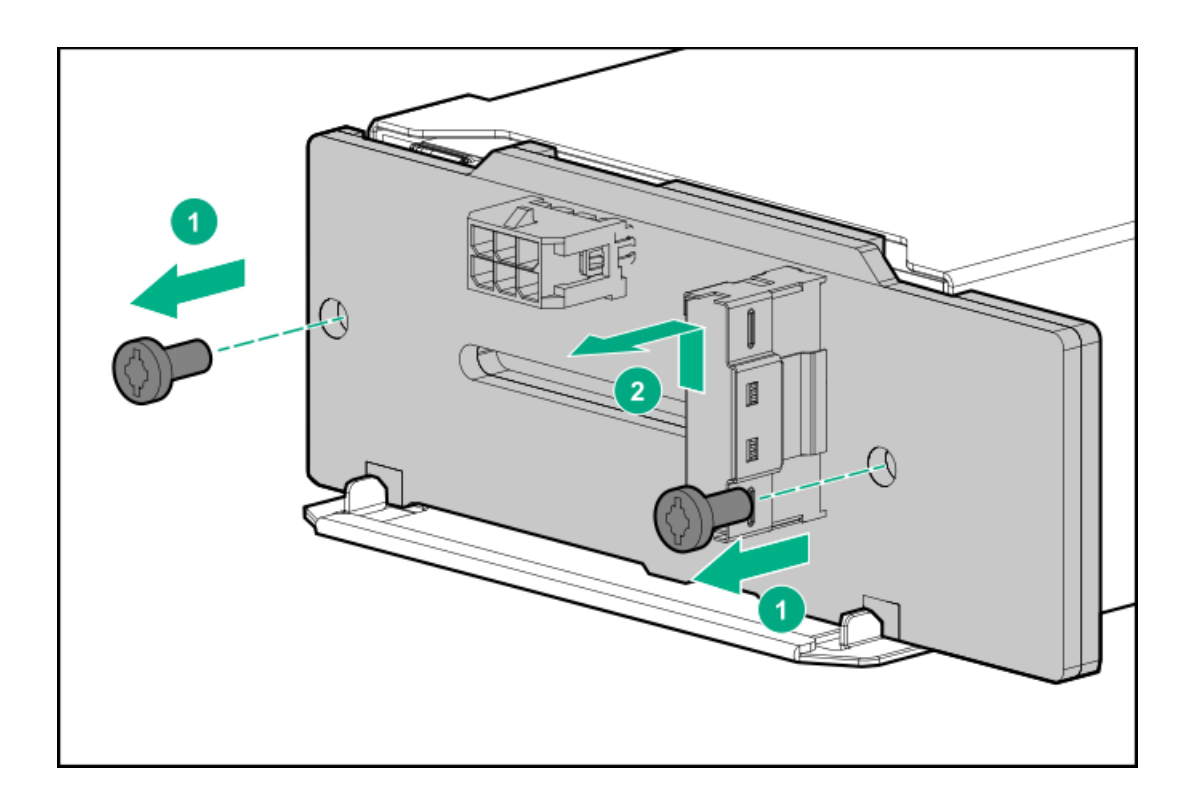

## <span id="page-78-0"></span>Removing and replacing a midplane drive cage

- 1. Power down the server [\(Power](#page-40-0) down the server).
- 2. Remove all power:
	- a. Disconnect each power cord from the power source.
	- b. Disconnect each power cord from the server.
- 3. Do one of the following:
	- [Extend](#page-40-1) the server from the rack (Extend the server from the rack).
	- [Remove](#page-41-1) the server from the rack (Remove the server from the rack).  $\bullet$
- 4. [Remove](#page-42-1) the access panel (Remove the access panel).
- 5. If installed, remove all riser cages:
	- Primary or secondary PCIe riser cage ([Removing](#page-57-0) and replacing the primary PCIe riser cage)  $\bullet$
	- Tertiary PCIe riser cage (Removing and replacing the [secondary](#page-58-0) and tertiary PCIe riser cages)
- 6. Disconnect the power and cables from the drive cage.
- 7. Lift the blue tabs on the drive cage.
- 8. Remove all drives ([Removing](#page-48-0) and replacing a hot-plug SAS, SATA or NVMe drive).
- 9. Pull the plunger pin to unlock the drive cage.
- 10. Using both hands, remove the drive cage from the server.

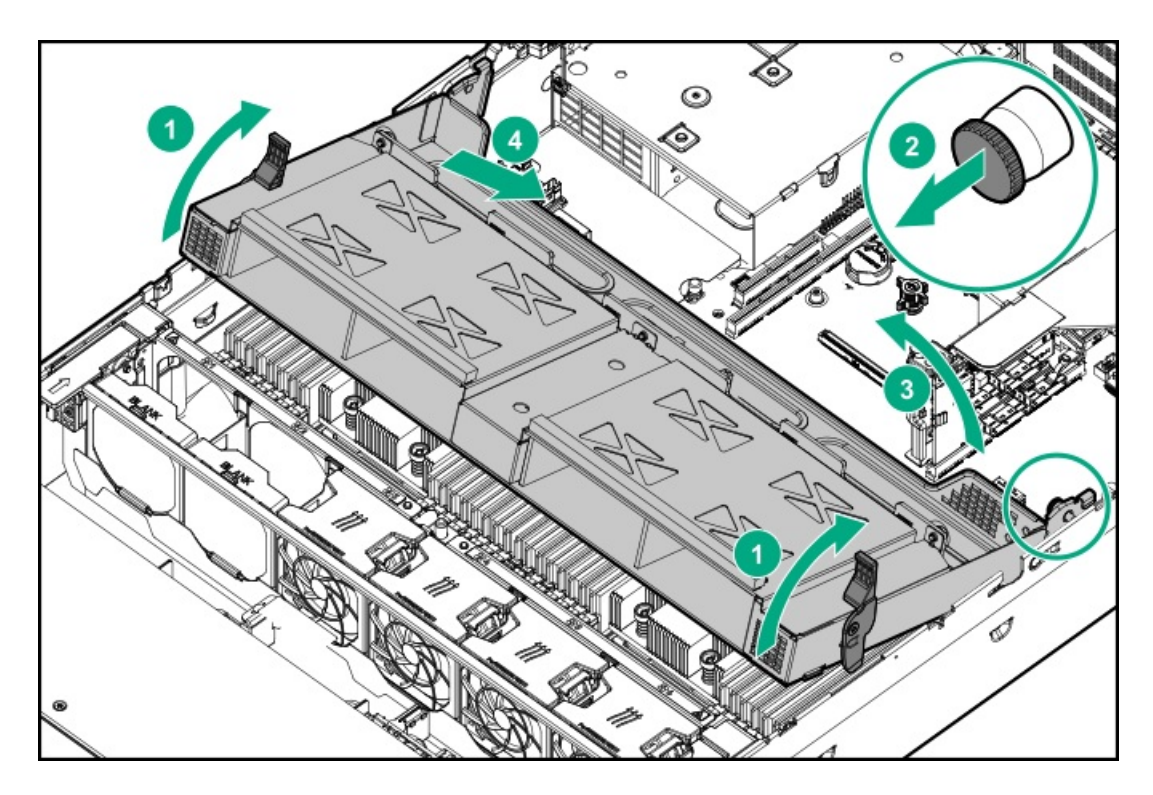

To replace the component, reverse the removal procedure.

## Removing and replacing the midplane drive backplane

### **Prerequisites**

Before you perform this procedure, make sure that you have a T-15 Torx screwdriver available.

- 1. [Power](#page-40-0) down the server.
- 2. Remove all power:
	- a. Disconnect each power cord from the power source.
	- b. Disconnect each power cord from the server.
- 3. Do one of the following:
	- [Extend](#page-40-1) the server from the rack.
	- [Remove](#page-41-0) the server from the rack .  $\bullet$
- 4. [Remove](#page-42-0) the access panel.
- 5. Remove the [midplane](#page-78-0) cage.
- 6. Remove the NVMe drive backplane.

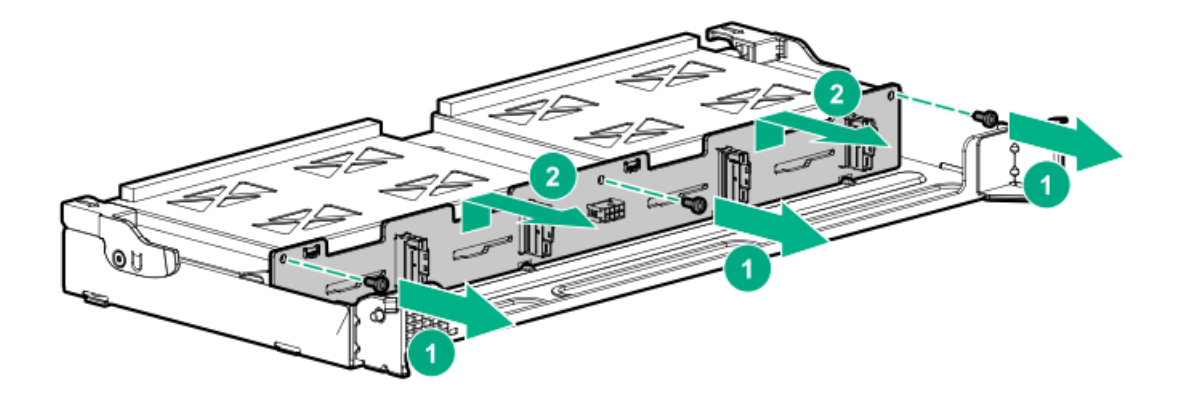

## Removing and replacing the 2LFF rear drive bay and riser cage

- 1. Power down the server [\(Power](#page-40-0) down the server).
- 2. Remove all power:
	- a. Disconnect each power cord from the power source.
	- b. Disconnect each power cord from the server.
- 3. Do one of the following:
	- [Extend](#page-40-1) the server from the rack (Extend the server from the rack).
	- [Remove](#page-41-1) the server from the rack (Remove the server from the rack).  $\bullet$
- 4. [Remove](#page-42-1) the access panel (Remove the access panel).
- 5. Remove all drives ([Removing](#page-48-0) and replacing a hot-plug SAS, SATA or NVMe drive).
- 6. Disconnect all cables from the drive backplane.
- 7. Remove the drive cage.

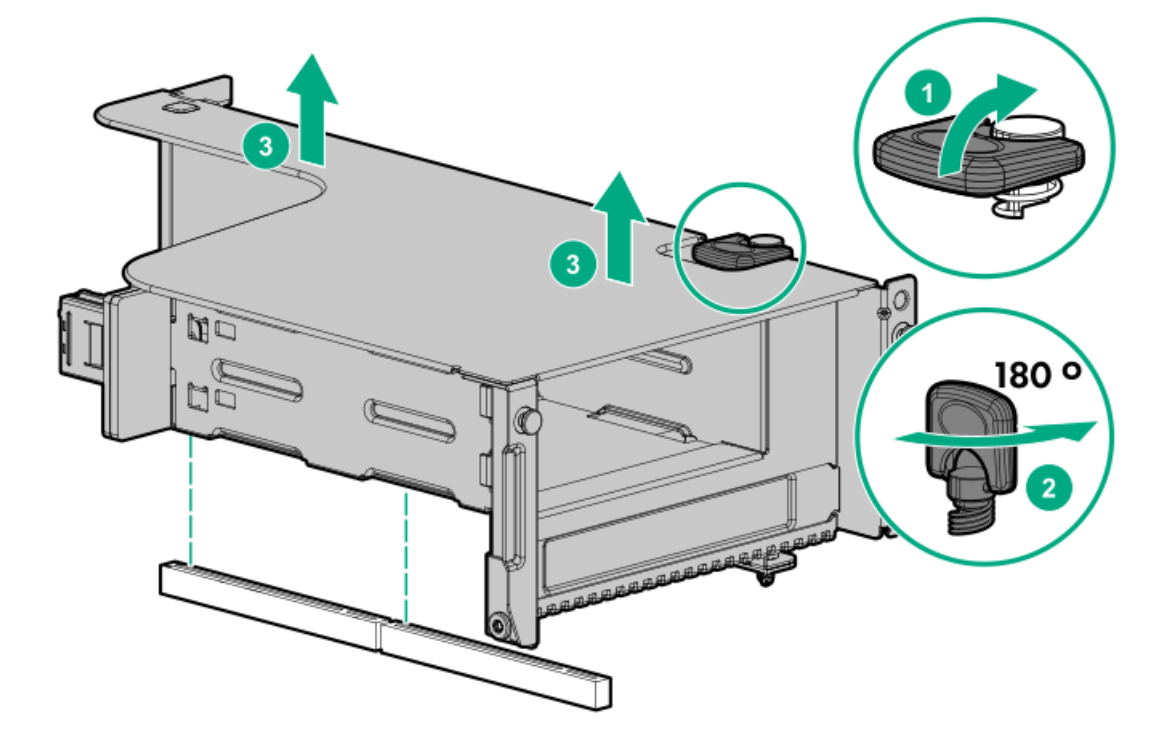

## Removing and replacing the LFF backplane assembly

#### **Prerequisites**

Before you perform this procedure, make sure that you have a T-10 Torx screwdriver available.

### Procedure

- 1. [Power](#page-40-0) down the server.
- 2. Remove all power:
	- a. Disconnect each power cord from the power source.
	- b. Disconnect each power cord from the server.
- 3. Do one of the following:
	- [Extend](#page-40-1) the server from the rack.
	- [Remove](#page-41-0) the server from the rack.
- 4. [Remove](#page-42-0) the access panel.
- 5. [Remove](#page-49-0) the fan cage).
- 6. [Remove](#page-48-0) all drives .
- 7. Disconnect all cables connected to the LFF backplane assembly.
- 8. Remove the LFF backplane assembly.

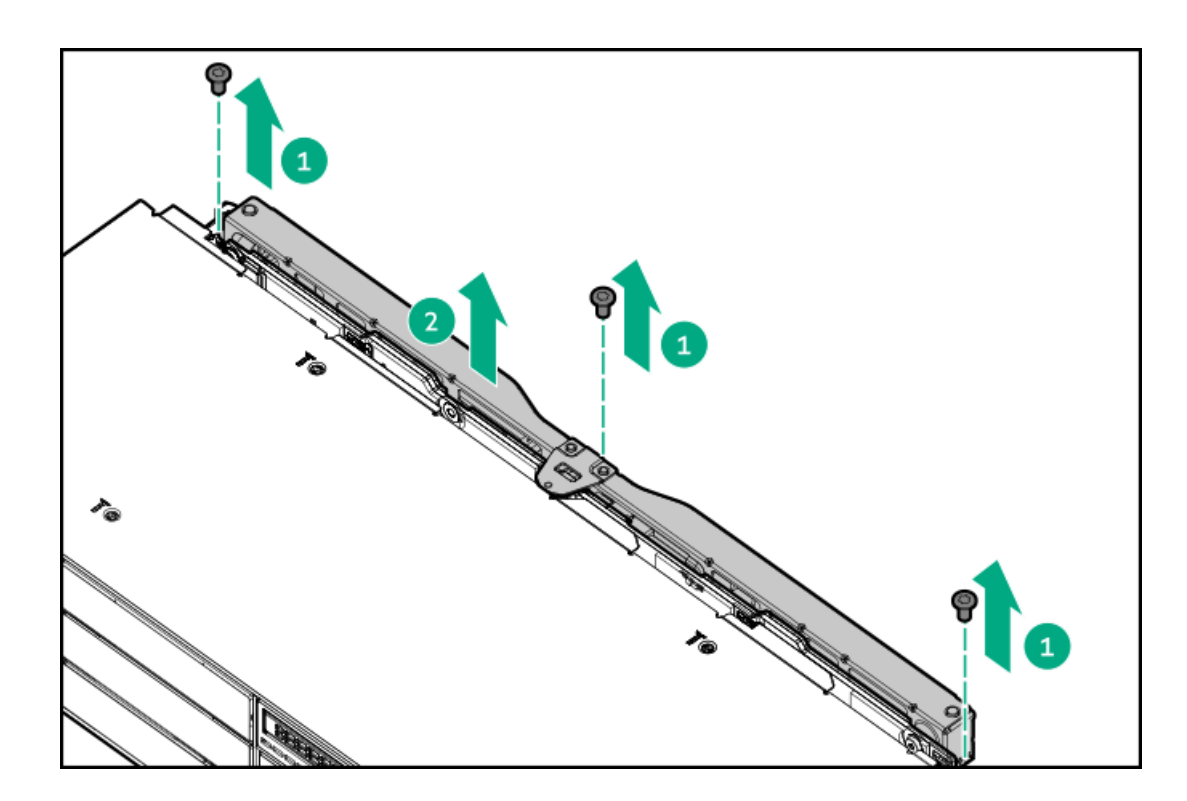

To replace the component, reverse the removal procedure.

# Removing and replacing a front LFF drive backplane

### **Prerequisites**

Before you perform this procedure, make sure that you have a T-15 Torx screwdriver available.

### Procedure

- 1. [Power](#page-40-0) down the server.
- 2. Remove all power:
	- a. Disconnect each power cord from the power source.
	- b. Disconnect each power cord from the server.
- 3. Do one of the following:
	- [Extend](#page-40-1) the server from the rack.
	- [Remove](#page-41-0) the server from the rack .  $\bullet$
- 4. [Remove](#page-42-0) the access panel.
- 5. [Remove](#page-49-0) the fan cage.
- 6. [Remove](#page-48-0) all drives .
- 7. Disconnect all cables connected to the LFF backplane assembly.
- 8. Remove the LFF backplane assembly.

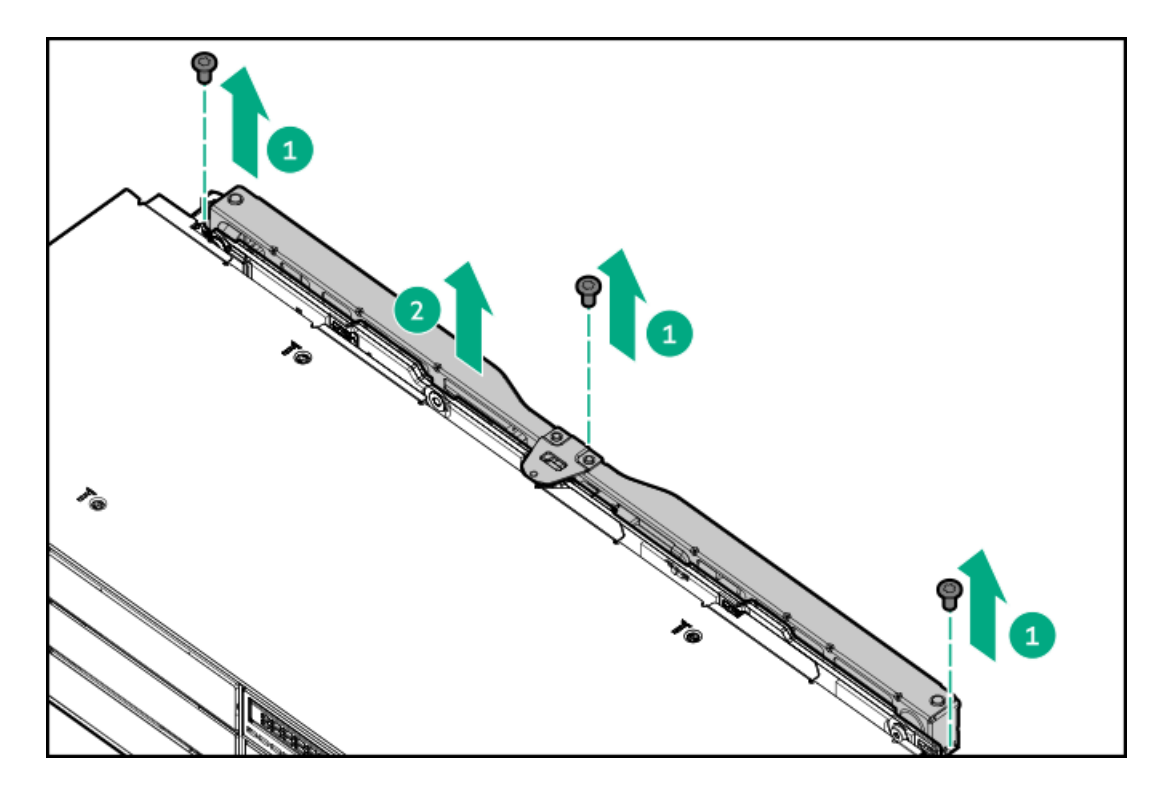

9. Remove the drive backplane.

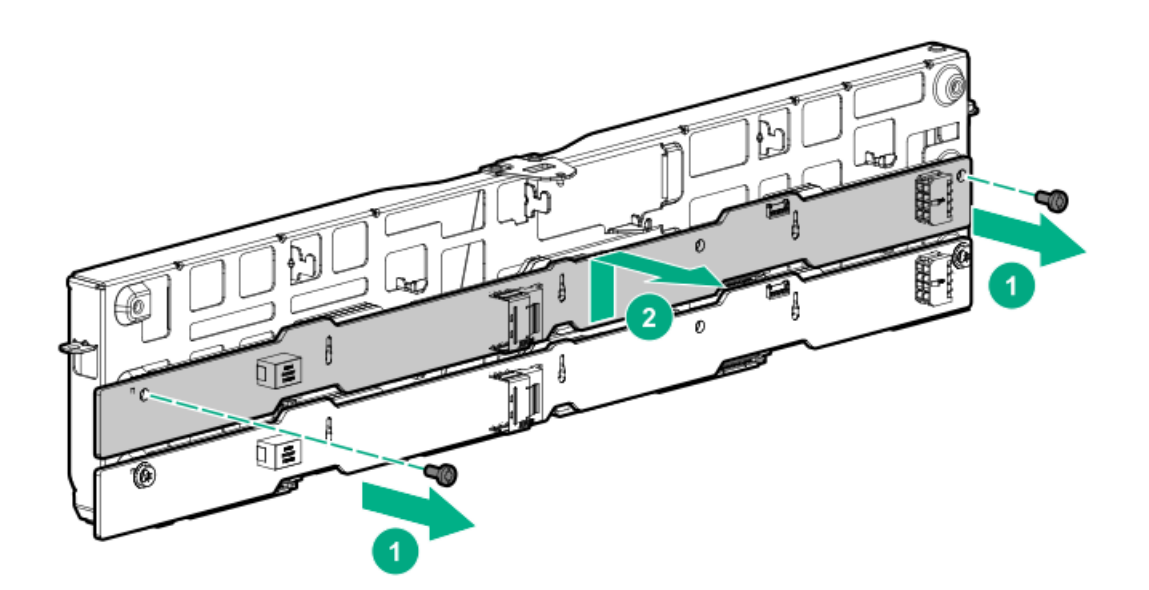

## Removing and replacing a rear serial port interface (primary)

#### **Prerequisites**

Before you perform this procedure, make sure that you have a T-10 Torx screwdriver available.

- 1. [Power](#page-40-0) down the server.
- 2. Remove all power:
	- a. Disconnect each power cord from the power source.
	- b. Disconnect each power cord from the server.
- 3. Do one of the following:
	- [Extend](#page-40-1) the server from the rack.
	- [Remove](#page-41-0) the server from the rack.  $\bullet$
- 4. [Remove](#page-42-0) the access panel.
- 5. Using a T-10 Torx screwdriver, remove the screws securing the serial port.

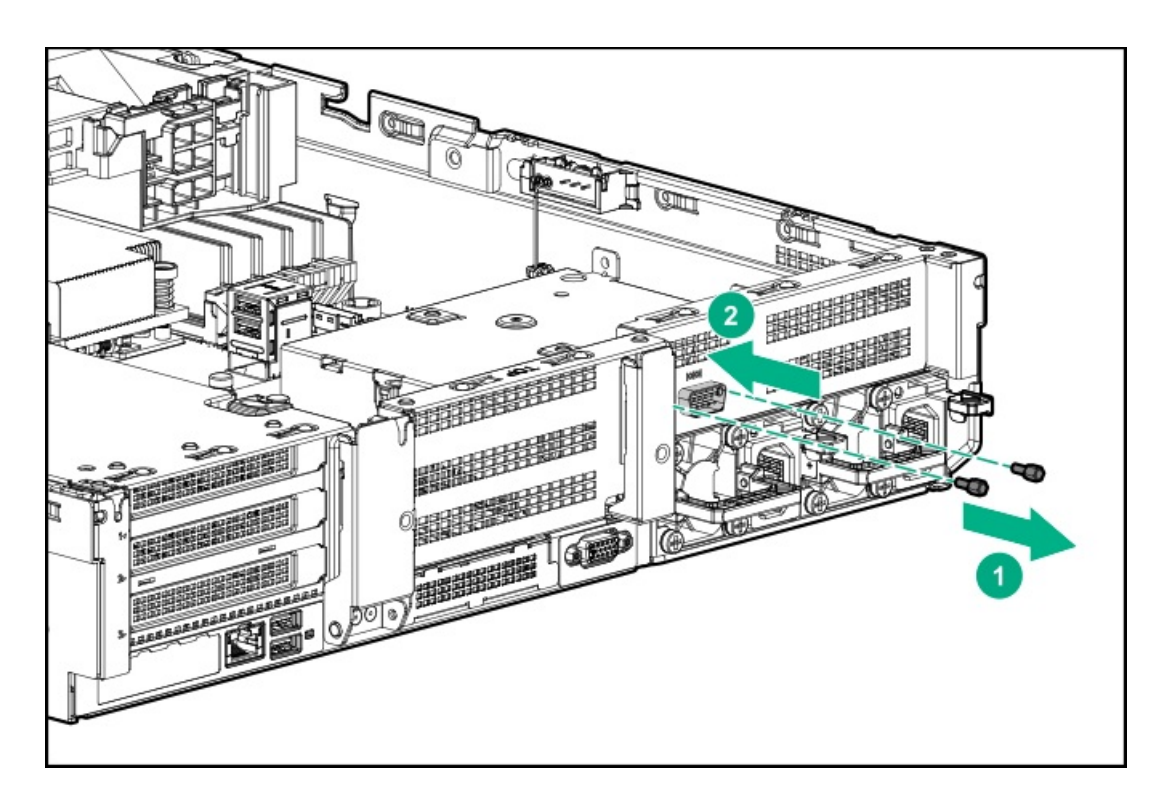

6. Disconnect and remove the serial cable.

To replace the component, reverse the removal procedure.

## Removing and replacing an SFF power switch module

#### **Prerequisites**

Before you perform this procedure, make sure that you have a T-10 Torx screwdriver available.

- 1. [Power](#page-40-0) down the server.
- 2. Do one of the following:
	- [Extend](#page-40-1) the server from the rack .  $\bullet$
	- [Remove](#page-41-0) the server from the rack .  $\bullet$
- 3. [Remove](#page-42-0) the access panel.
- 4. Disconnect cables from the power switch module.
- 5. Remove the power switch module.

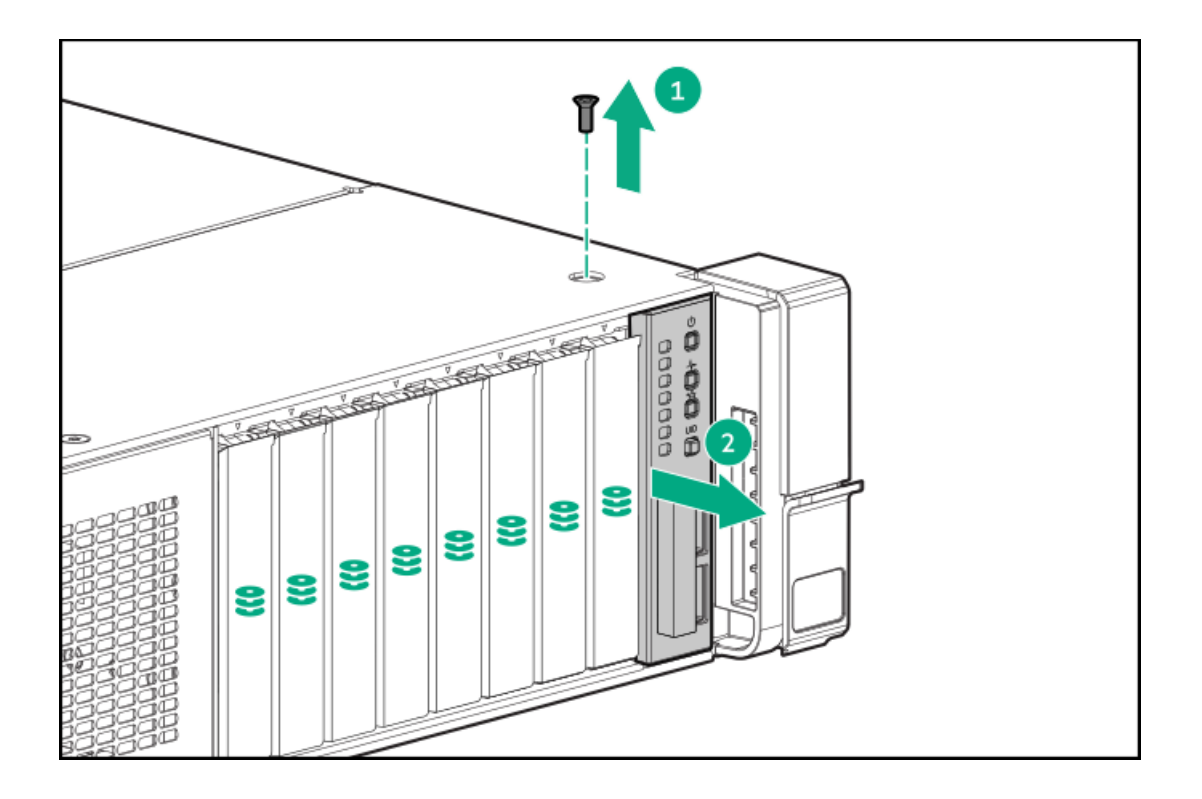

# Removing and replacing an SFF standard chassis ear

- 1. Power down the server [\(Power](#page-40-0) down the server).
- 2. Remove all power:
	- a. Disconnect each power cord from the power source.
	- b. Disconnect each power cord from the server.
- 3. Do one of the following:
	- [Extend](#page-40-1) the server from the rack (Extend the server from the rack).
	- [Remove](#page-41-1) the server from the rack (Remove the server from the rack).
- 4. Remove the chassis ear.

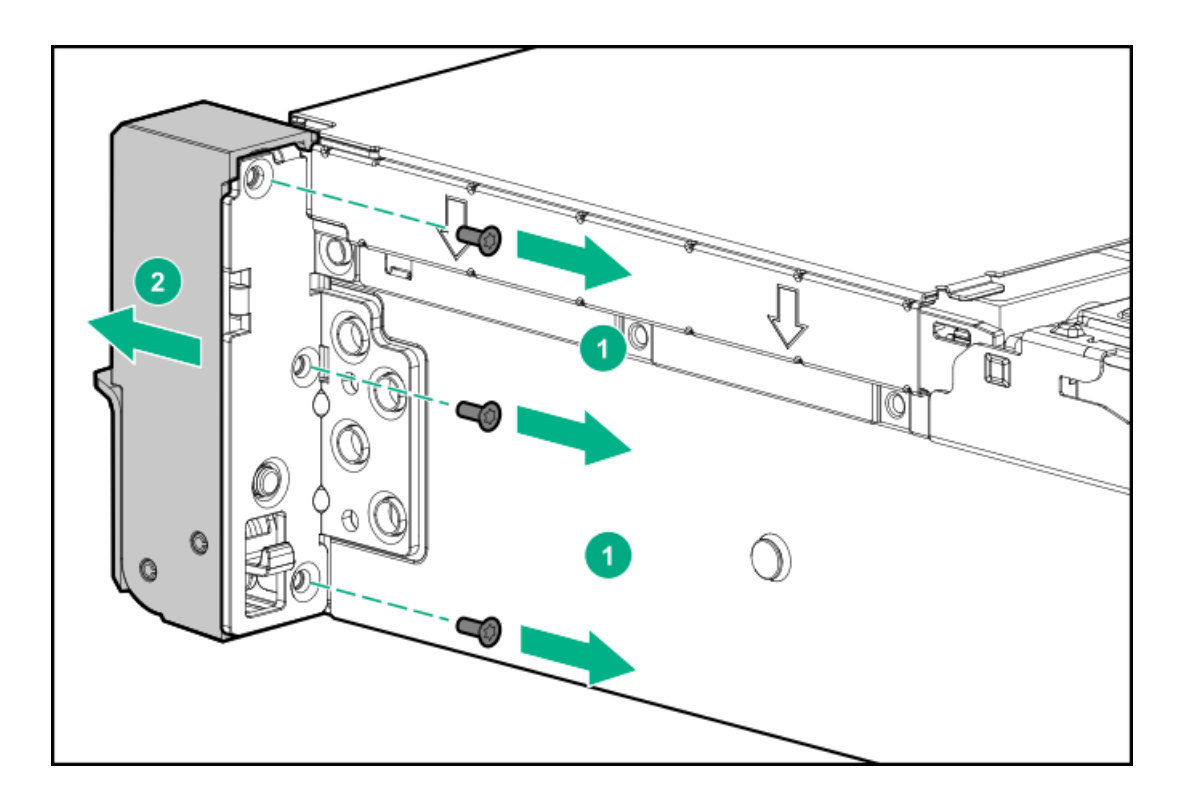

## Removing and replacing the LFF chassis ear assembly

### **Prerequisites**

Before you perform this procedure, make sure that you have a T-10 Torx screwdriver available.

- 1. [Power](#page-40-0) down the server.
- 2. Remove all power:
	- a. Disconnect each power cord from the power source.
	- b. Disconnect each power cord from the server.
- 3. [Remove](#page-41-0) the server from the rack .
- 4. [Remove](#page-42-0) the access panel.
- 5. Disconnect the power switch cable.

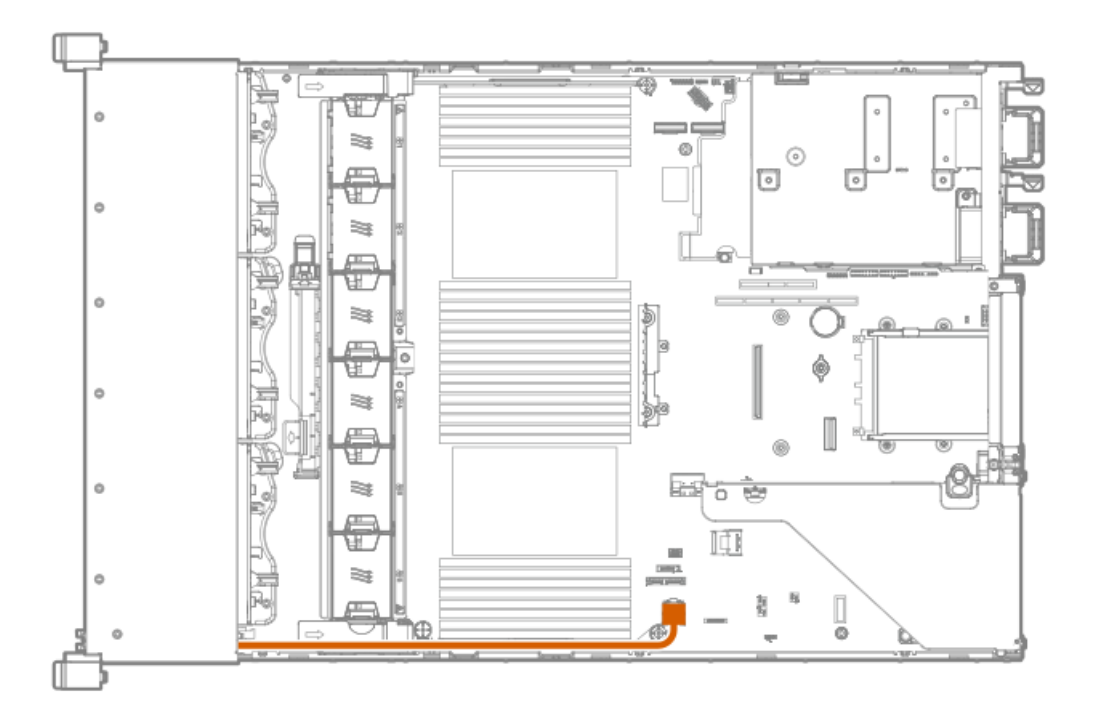

6. Remove the cable protection panel behind the chassis ear.

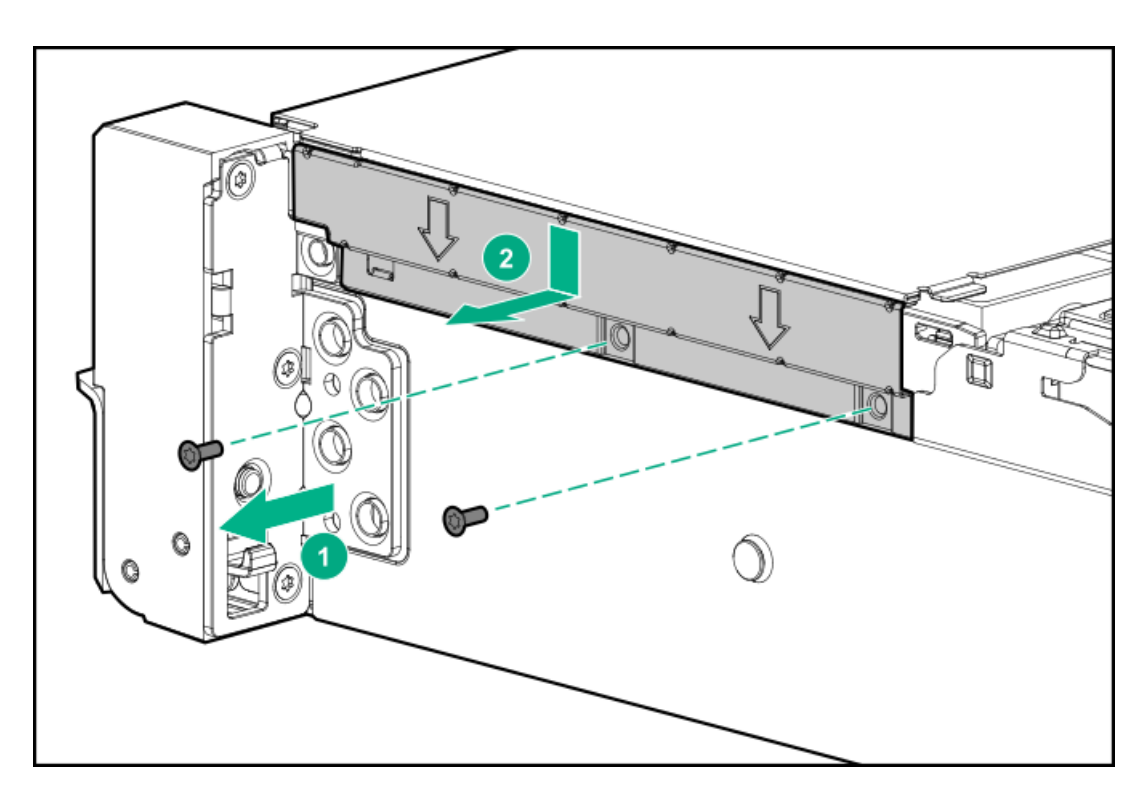

7. Remove the chassis ear assembly.

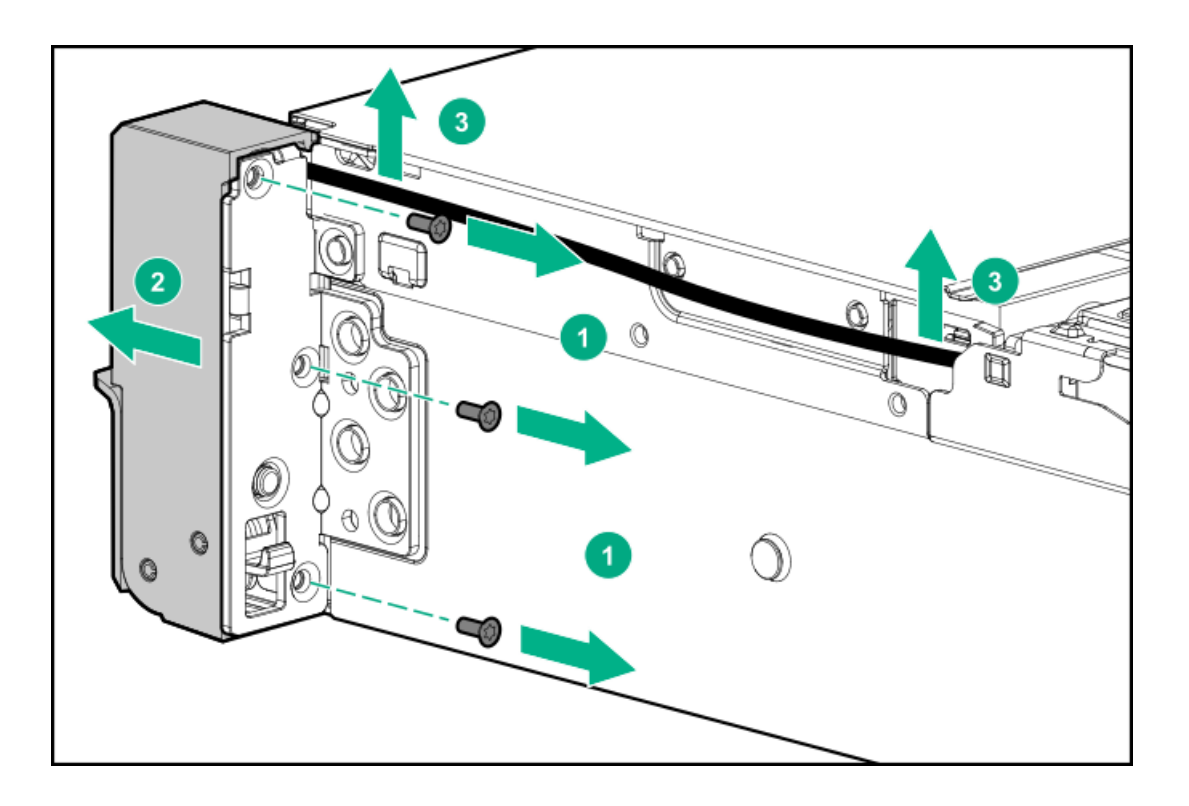

## Removing and replacing an LFF chassis ear with power/UID

- 1. Power down the server [\(Power](#page-40-0) down the server).
- 2. Remove all power:
	- a. Disconnect each power cord from the power source.
	- b. Disconnect each power cord from the server.
- 3. Do one of the following:
	- [Extend](#page-40-1) the server from the rack (Extend the server from the rack).
	- [Remove](#page-41-1) the server from the rack (Remove the server from the rack).
- 4. [Remove](#page-42-1) the access panel (Remove the access panel).
- 5. Disconnect the cable.

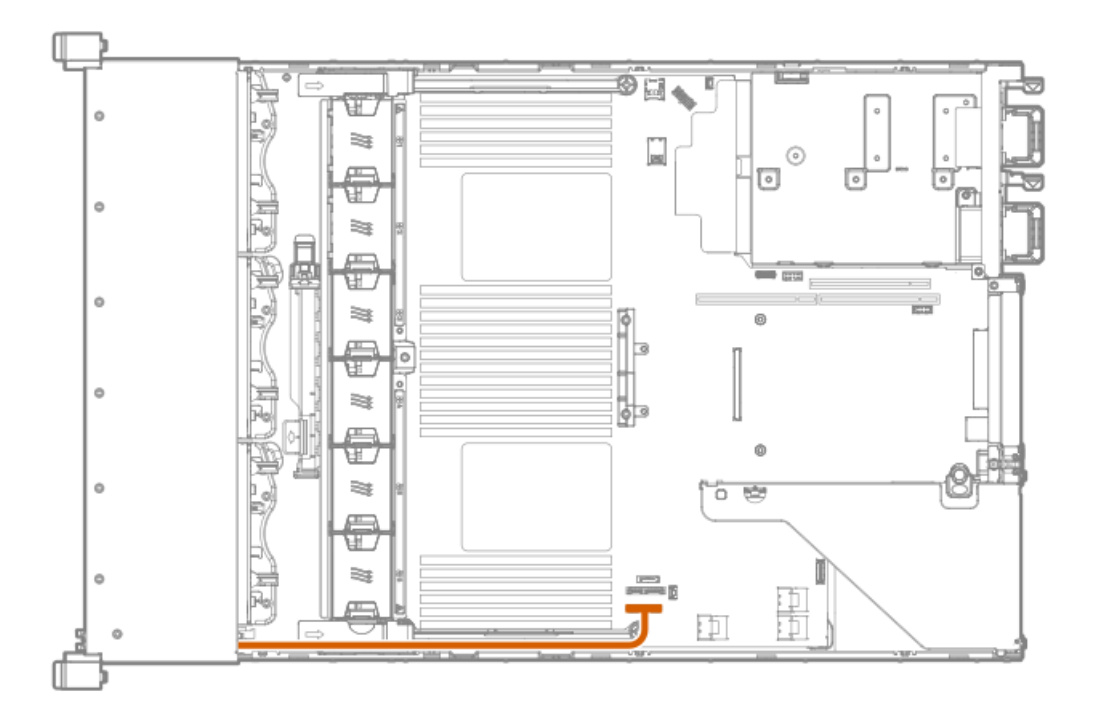

6. Remove the cable protection panel.

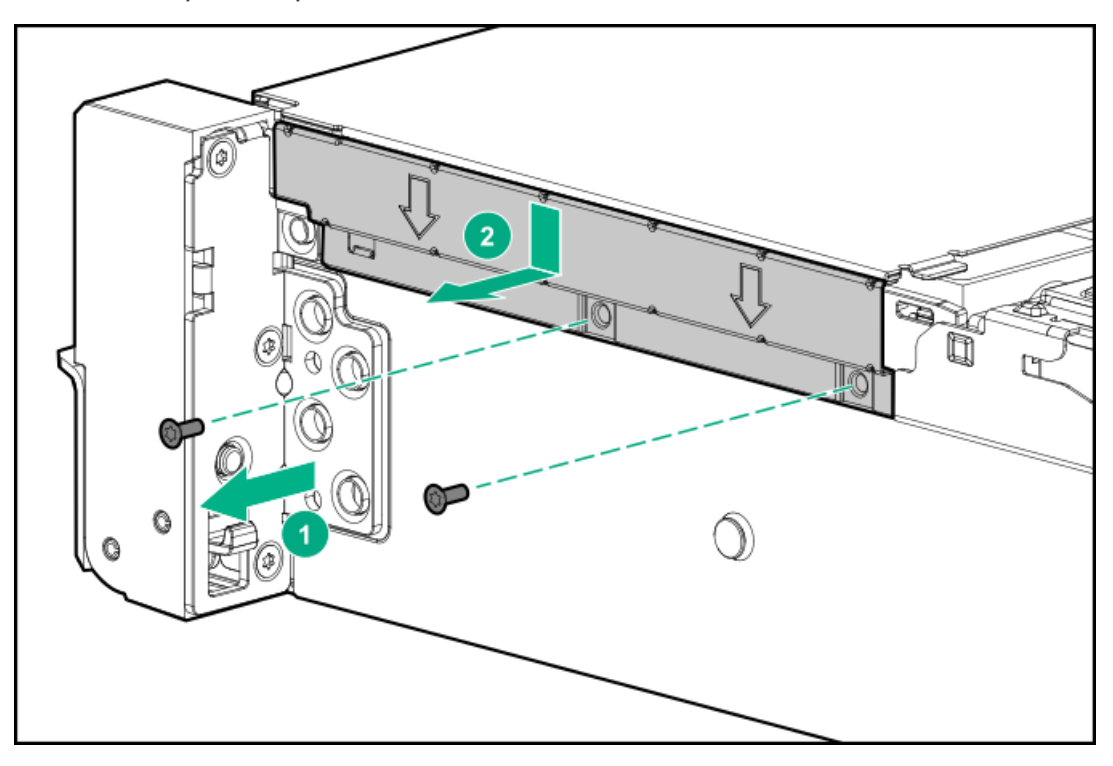

7. Remove the chassis ear.

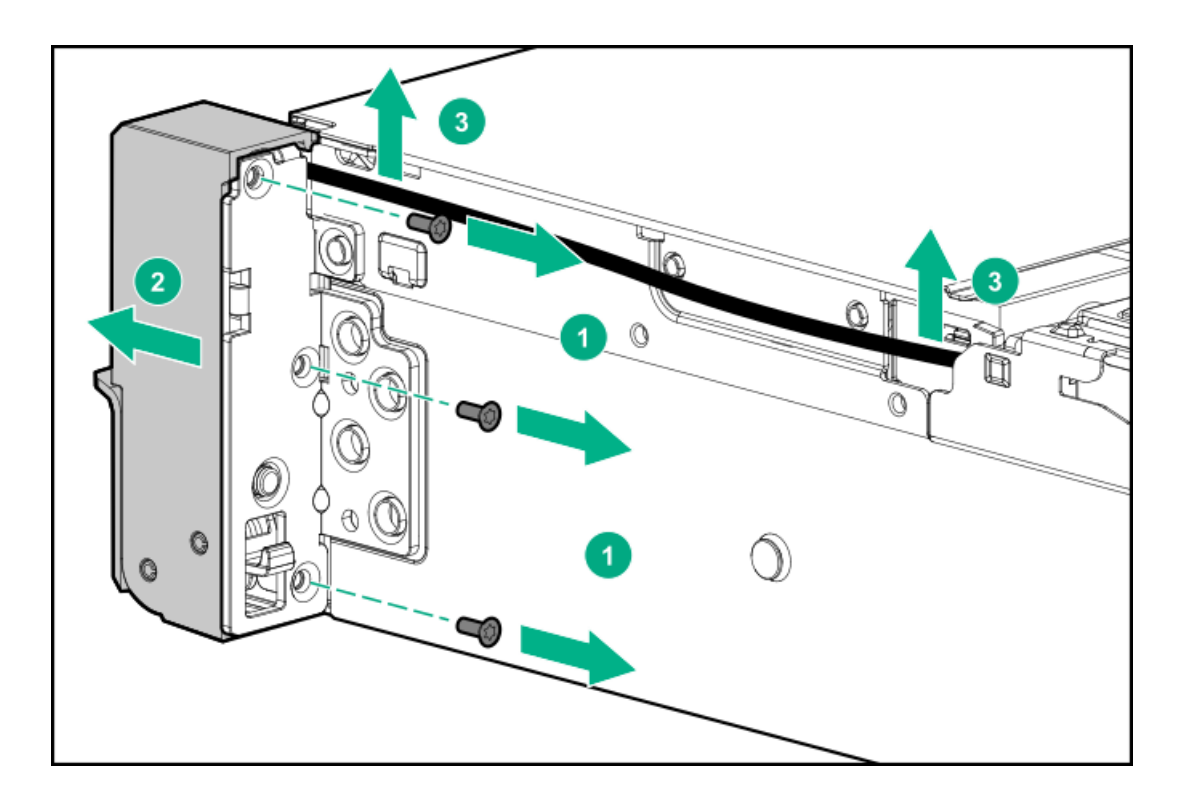

# Removing and replacing the front I/O board in the LFF right chassis ear

### **Prerequisites**

Before you perform this procedure, make sure that you have the following tools available:

- T-10 Torx screwdriver  $\bullet$
- Small flat head screwdriver  $\bullet$

- 1. [Power](#page-40-0) down the server.
- 2. Remove all power:
	- a. Disconnect each power cord from the power source.
	- b. Disconnect each power cord from the server.
- 3. [Remove](#page-41-0) the server from the rack.
- 4. [Remove](#page-42-0) the access panel.
- 5. Remove the cable protection panel.

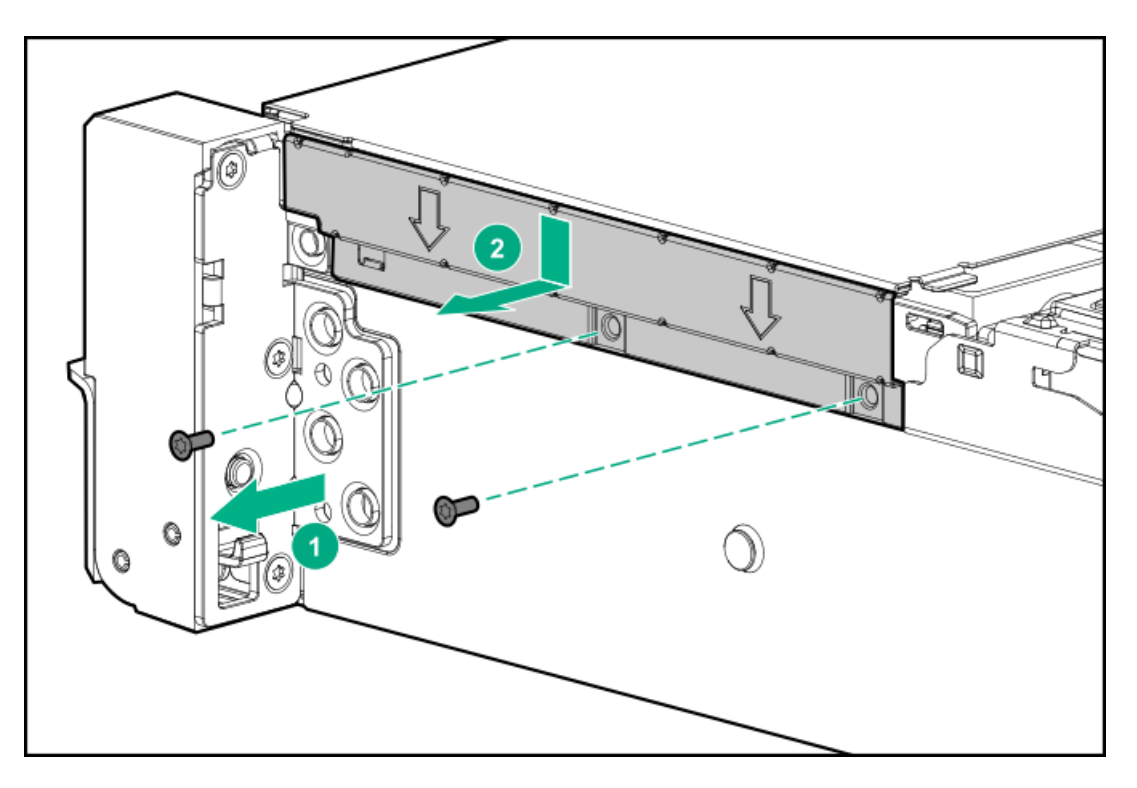

- 6. To allow some cable slack for disengaging the right chassis ear, detach the power switch cable from the side of the chassis.
- 7. Disengage the right chassis ear:
	- a. Remove the screws behind the chassis ear.
	- b. Pull up on the chassis ear.
	- c. Rotate the chassis ear open.

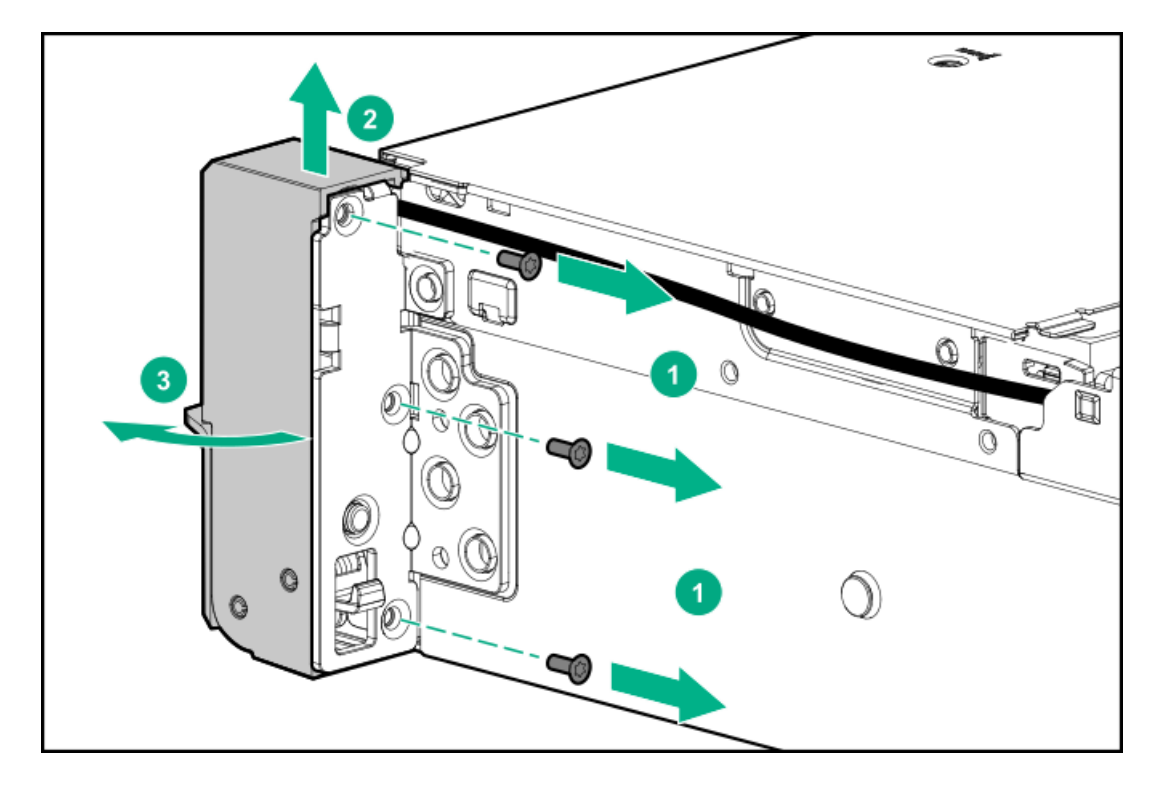

8. Remove the front I/O board from the right chassis ear.

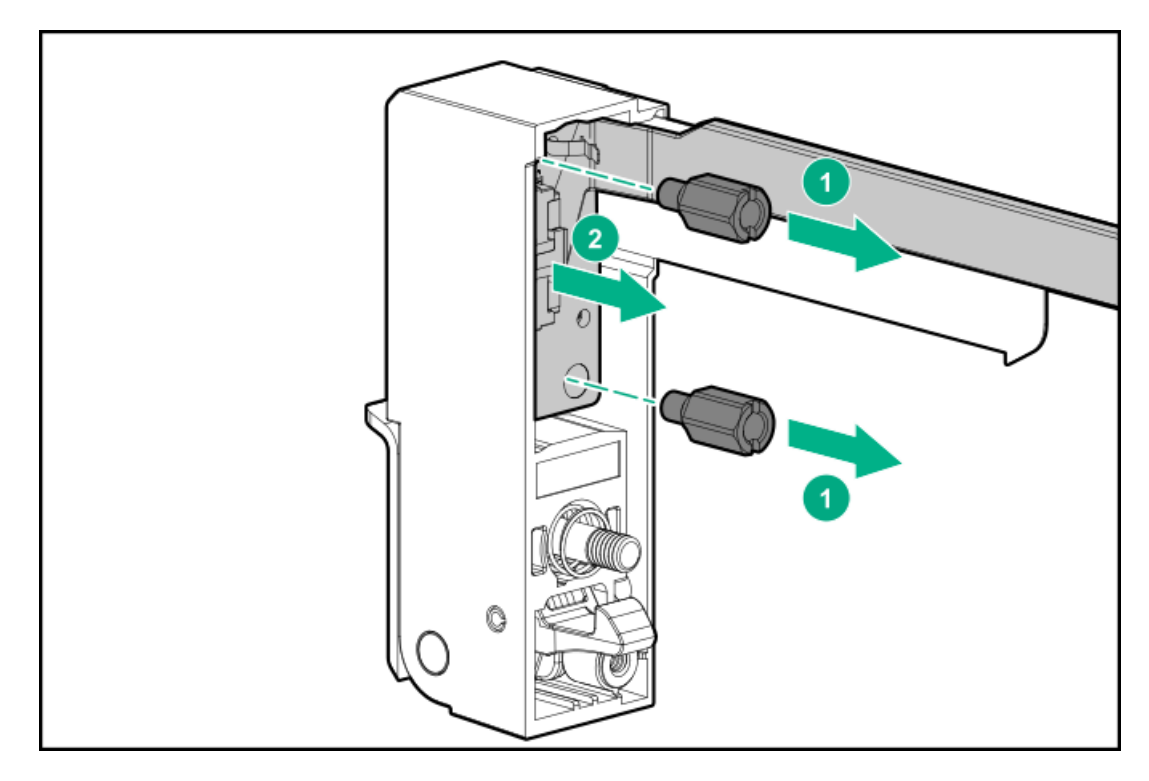

9. Press and hold the cable latch, and then disconnect the power switch cable.

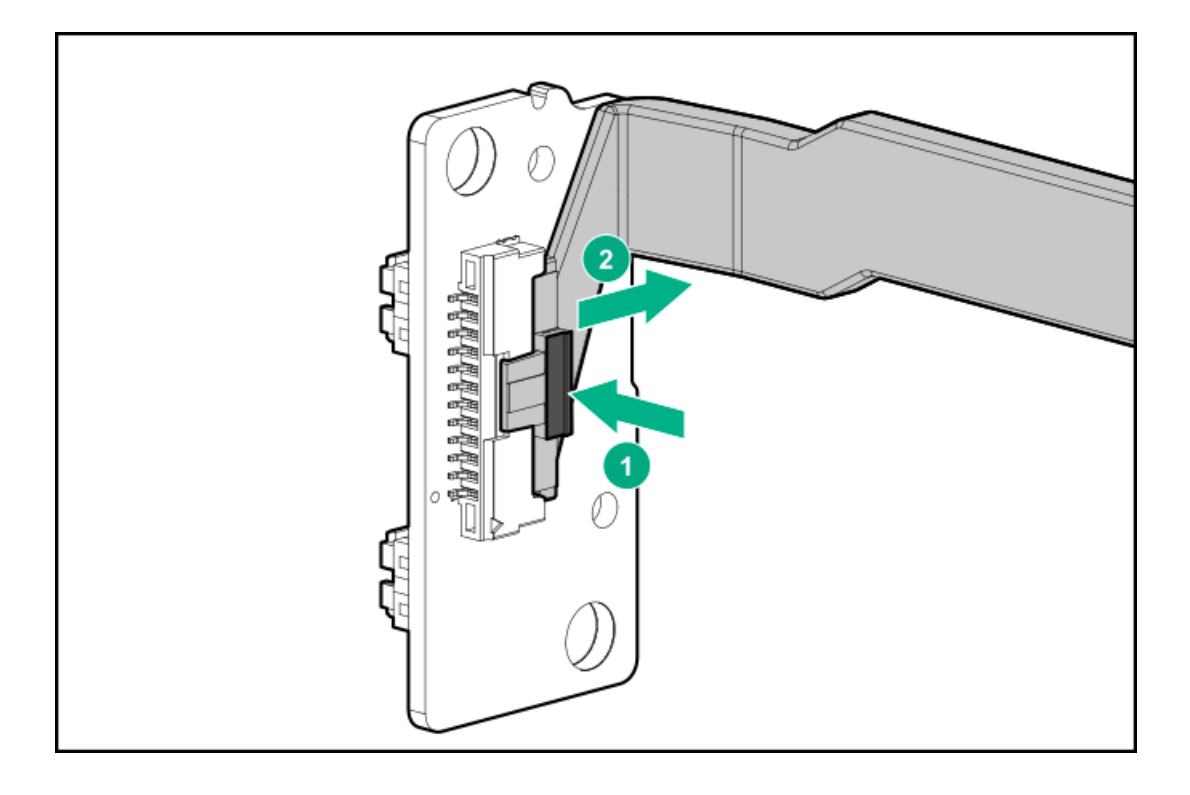

To replace the component, reverse the removal procedure.

# Removing and replacing the chassis intrusion detection switch

- 1. [Power](#page-40-0) down the server.
- 2. Remove all power:
	- a. Disconnect each power cord from the power source.
	- b. Disconnect each power cord from the server.
- 3. [Remove](#page-41-0) the server from the rack.
- 4. [Remove](#page-42-0) the access panel.
- 5. Remove the chassis intrusion detection switch.

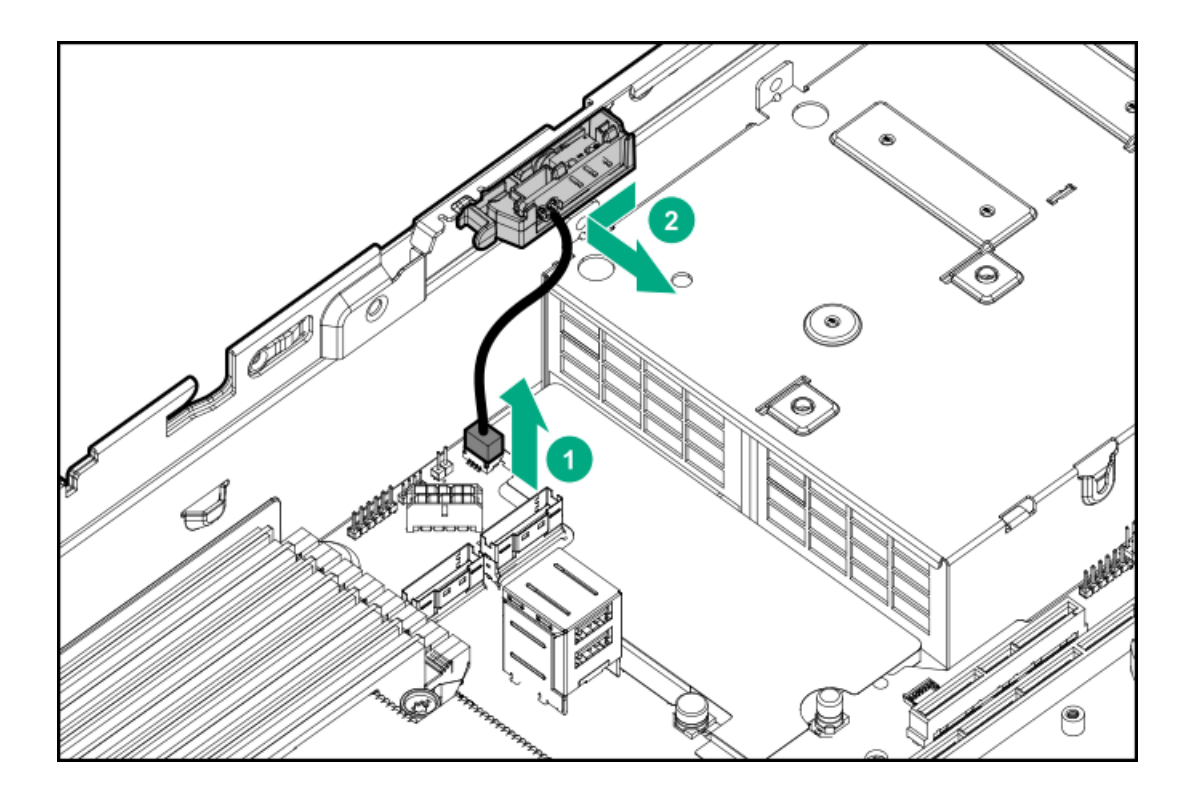

### Removing and replacing a DIMM

To identify the DIMMs installed in the server, see DIMM slot [locations](#page-134-0).

- 1. [Power](#page-40-0) down the server.
- 2. Remove all power:
	- a. Disconnect each power cord from the power source.
	- b. Disconnect each power cord from the server.
- 3. Do one of the following:
	- [Extend](#page-40-1) the server from the rack .  $\bullet$  .
	- [Remove](#page-41-0) the server from the rack.  $\bullet$
- 4. [Remove](#page-42-0) the access panel.
- 5. Do one of the following:
	- [Remove](#page-42-2) the air baffle.  $\bullet$
	- Remove the [midplane](#page-78-0) drive cage.  $\bullet$
- 6. Remove the DIMM.

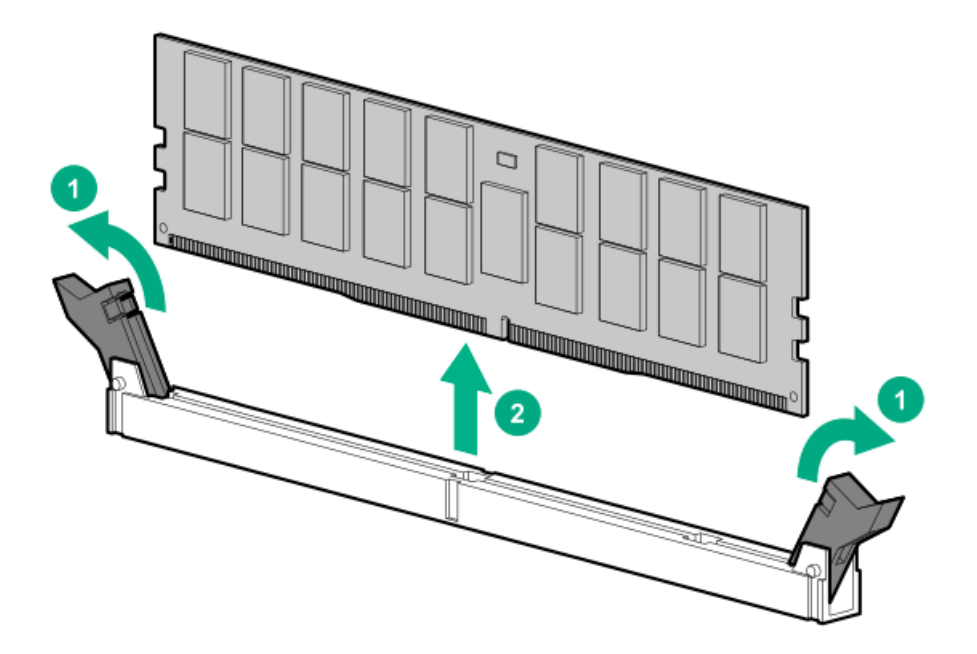

For DIMM configuration information, see the server user guide.

### Removing a DIMM or persistent memory module

### $\wedge$  CAUTION:

Electrostatic discharge can damage electronic components. Be sure you are properly grounded before beginning this procedure.

### $\triangle$  CAUTION:

Failure to properly handle DIMMs can cause damage to DIMM components and the system board connector.

For server-specific steps used in this procedure, see the server maintenance and service guide for your product on the Hewlett Packard Enterprise website:

- HPE ProLiant Gen10 Plus servers (<https://www.hpe.com/info/proliantgen10plus-docs>)
- HPE Synergy Gen10 Plus compute modules (<https://www.hpe.com/info/synergy-docs>)  $\bullet$

#### **Prerequisites**

- Before handling or removing a DIMM or persistent memory module, see the Persistent memory module handling [guidelines](#page-95-0).
- If the persistent memory modules are encrypted, you must disable encryption before replacing a failed persistent memory module.  $\bullet$

#### Procedure

1. If persistent memory module encryption is enabled, disable it.

For more information, see Disabling [encryption](#page-95-1) for a persistent memory module .

- 2. Power down the server:
	- a. Shut down the OS as directed by the OS documentation.
	- b. To place the server in standby mode, press the Power On/Standby button.

When the server enters standby power mode, the system power LED changes to amber.

- c. Disconnect the power cords (rack and tower servers).
- 3. Do one of the following:
- Extend the server from the rack.
- Remove the server from the rack, if necessary.
- Remove the server or server blade from the enclosure.  $\bullet$
- 4. Place the server on a flat, level work surface.
- 5. Remove the access panel.
- 6. Access the DIMM slots.
- 7. Remove the DIMM or persistent memory module.

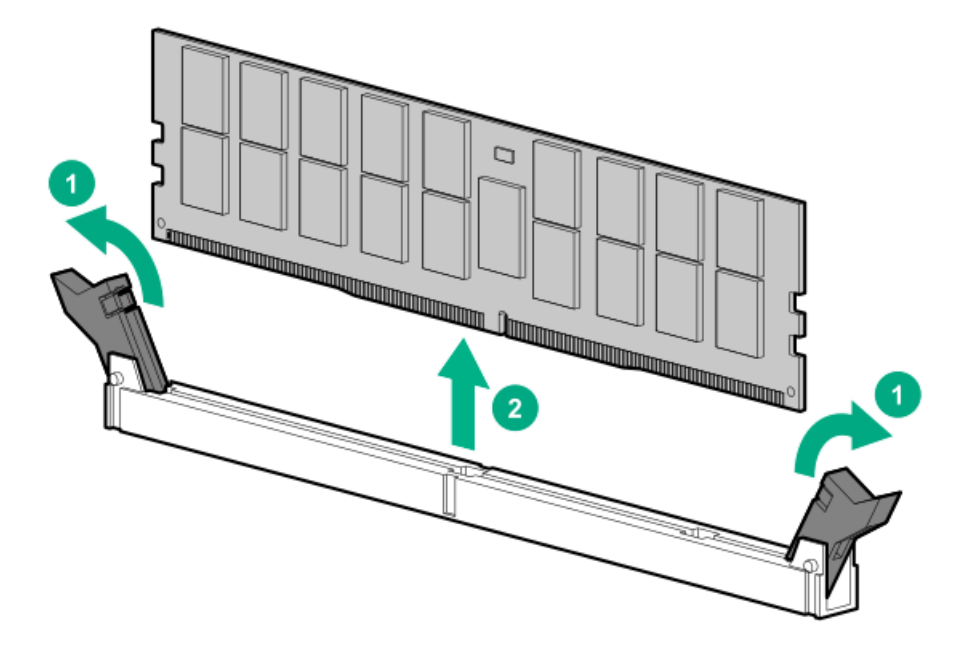

### <span id="page-95-0"></span>Persistent memory module handling guidelines

### $\triangle$  CAUTION:

Failure to properly handle persistent memory modules can damage the component and the system board connector.

When handling a persistent memory module, observe the following guidelines:

- Avoid electrostatic discharge.  $\bullet$
- Always hold persistent memory modules by the side edges only.  $\bullet$
- Avoid touching the connectors on the bottom of the persistent memory module.
- Never wrap your fingers around a persistent memory module. ٠
- Avoid touching the components on the sides of the persistent memory module. e
- Never bend or flex the persistent memory module.  $\bullet$

When installing a persistent memory module, observe the following guidelines:

- Before seating the persistent memory module, open the persistent memory module slot and align the persistent memory module  $\blacksquare$ with the slot.
- To align and seat the persistent memory module, use two fingers to hold the persistent memory module along the side edges.
- To seat the persistent memory module, use two fingers to apply gentle pressure along the top of the persistent memory module.  $\bullet$

<span id="page-95-1"></span>For more information, see the Hewlett Packard Enterprise website (<https://www.hpe.com/support/DIMM-20070214-CN>).

# Disabling encryption for a persistent memory module

Use this procedure to disable encryption for a single or specific persistent memory modules.

To disable encryption for all persistent memory modules in the server at once, as might be required for migration or service procedures, see Disabling [encryption](#page-95-1) for a persistent memory module.

### IMPORTANT:

Be sure to observe all pop-up messages displayed in UEFI System Utilities that pertain to persistent memory. Failure to follow the instructions in these messages might cause persistent memory data loss.

#### Procedure

- 1. From the System Utilities screen, select System Configuration > BIOS/Platform Configuration (RBSU) > Server Security > Device Encryption Options > Device Encryption Settings > Encrypted Devices.
- 2. Make the following selections:
	- a. Select Device—Select the persistent memory module.
	- b. Select Operation—Disable Encryption.
- 3. Select Start Operation.

If local key management is enabled, enter the passphrase for the persistent memory module.

The selected persistent memory module is now unencrypted.

4. Repeat this process to disable encryption for other persistent memory modules.

### Configuring the server for Intel Optane persistent memory 200 series for HPE

After installing persistent memory modules, configure the server for Intel Optane persistent memory for HPE.

#### IMPORTANT:

Always follow recommendations from your software application provider for high-availability best practices to ensure maximum uptime and data protection.

A number of configuration tools are available, including:

- UEFI System Utilities—Configure the server by using the UEFI System Utilities through the Remote Console. To access the UEFI System Utilities, press F9 during POST.
- iLO RESTful API—Use the iLO RESTful API through tools such as the RESTful Interface Tool (ilorest) or other third-party tools.

For more information, see the Intel Optane persistent memory 200 series for HPE User Guide on the Hewlett Packard Enterprise website [\(https://www.hpe.com/info/persistentmemory-docs](https://www.hpe.com/info/persistentmemory-docs)).

### Removing and replacing an energy pack

- 1. [Power](#page-40-0) down the server.
- 2. Remove all power:
	- a. Disconnect each power cord from the power source.
	- b. Disconnect each power cord from the server.
- 3. Do one of the following:
- [Extend](#page-40-1) the server from the rack .
- [Remove](#page-41-0) the server from the rack .
- 4. [Remove](#page-42-0) the access panel.
- 5. Do one of the following:
	- [Remove](#page-42-2) the air baffle.  $\bullet$
	- Remove the [midplane](#page-78-0) drive cage .  $\bullet$
- 6. [Remove](#page-78-0) the fan cage.
- 7. Disconnect the energy pack cable, and then remove the energy pack.

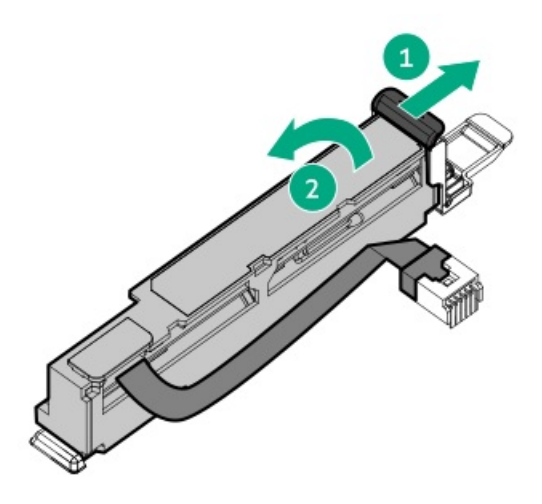

### Removing and replacing a type-a Smart Array Controller

- 1. Power down the server [\(Power](#page-40-2) down the server).
- 2. Remove all power:
	- a. Disconnect each power cord from the power source.
	- b. Disconnect each power cord from the server.
- 3. Do one of the following:
	- [Extend](#page-40-3) the server from the rack (Extend the server from the rack).
	- [Remove](#page-41-1) the server from the rack (Remove the server from the rack).
- 4. [Remove](#page-42-1) the access panel (Remove the access panel).
- 5. Do one of the following:
	- Remove the air baffle ([Removing](#page-42-2) the air baffle).
	- Remove the 4 LFF midplane cage ([Removing](#page-78-0) and replacing a midplane drive cage).  $\bullet$
- 6. Disconnect the SAS cables.

7. Remove the controller.

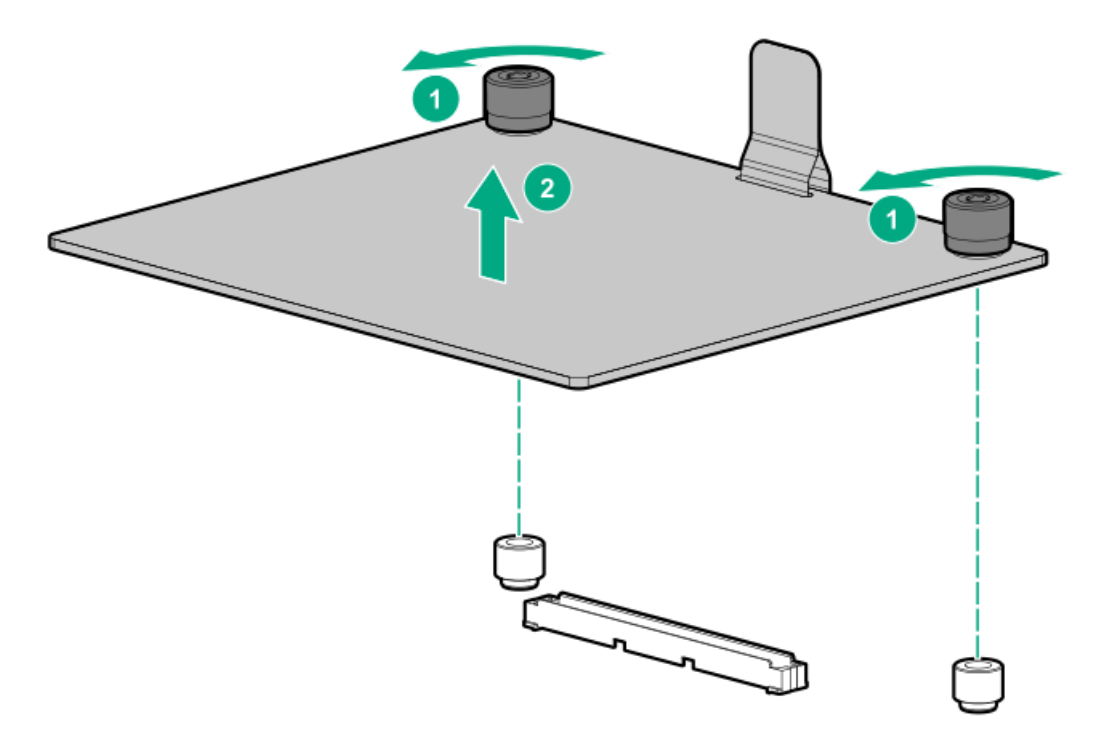

To replace the component, reverse the removal procedure.

### <span id="page-98-0"></span>Removing and replacing the Pensando DSP DSC-25 2p SFP28 card

### Decommissioning the Pensando DSP DSC-25 2p SFP28 card

#### Procedure

Before removing the DSC-25 card from the server, you must first decommission the card using the Pensando Policy and Services Manager (PSM).

For more information, see Pensando Distributed Services Card for Single-Wire Management (DSC-25-SWM) Removal/Replacement Guide on the Hewlett Packard Enterprise website (<https://www.hpe.com/support/dsc25-replacement>).

## Removing the Pensando DSP DSC-25 2p SFP28 card

**同**NOTE:

Images might differ from the actual product.

#### **Prerequisites**

The DSC-25 card has been [decommissioned](#page-98-0) .

### Procedure

1. Observe the following alerts:

WARNING: To reduce the risk of personal injury from hot surfaces, allow the drives and the internal system components to cool before touching them.

### $\triangle$  CAUTION:

A discharge of static electricity from a finger or other conductor might damage system boards or other staticsensitive devices. To prevent damage, observe antistatic precautions.

### $\triangle$  CAUTION:

To prevent improper cooling and thermal damage, do not operate the server unless all PCI slots have either an expansion slot cover or an expansion board installed.

- 2. [Power](#page-40-0) down the server.
- 3. Remove all power:
	- a. Disconnect each power cord from the power source.
	- b. Disconnect each power cord from the server.
- 4. Do one of the following:
	- [Extend](#page-40-1) the server from the rack .  $\bullet$
	- [Remove](#page-41-0) the server from the rack .  $\bullet$
- 5. [Remove](#page-42-0) the access panel.

 $\triangle$  CAUTION: Do not operate the server for long periods with the access panel open or removed. Operating the server in this manner results in improper airflow and improper cooling that can lead to thermal damage.

6. Remove the primaryPCIe riser cage.

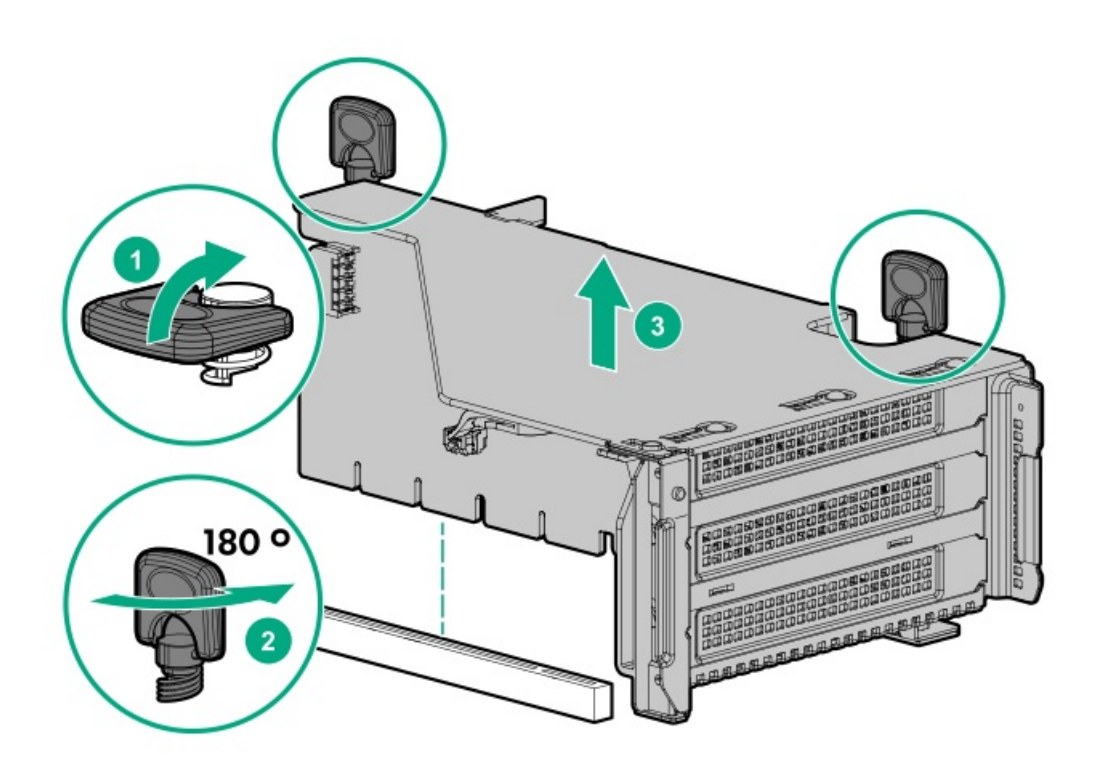

7. Remove the DSC-25 card from the slot.

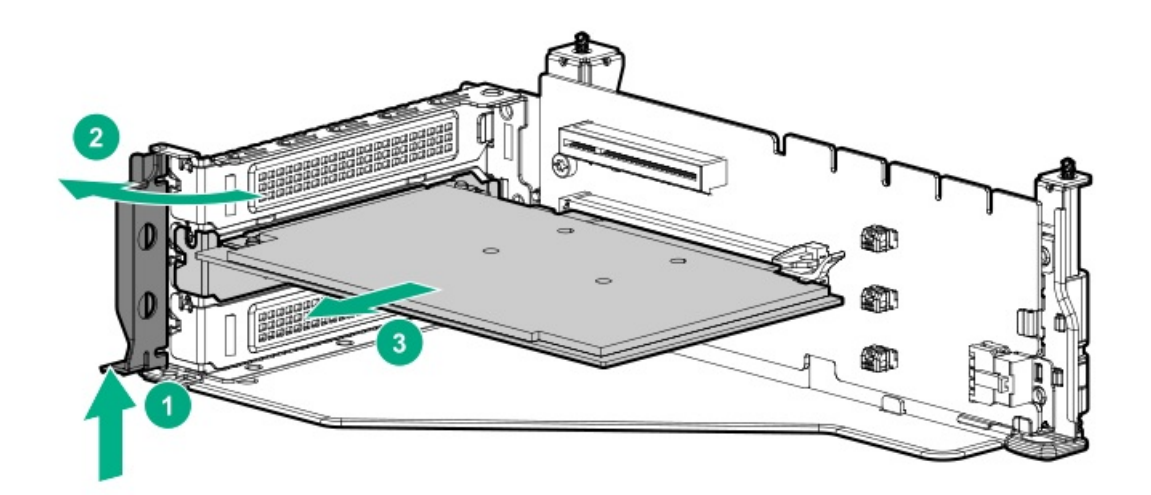

# Replacing the Pensando DSP DSC-25 2p SFP28 card

Pensando DSP iLO Sideband ALOM Module requires that the accompanying Smart I/O card ( Pensando DSP DSC-25 2p SFP28 card ) be installed on slot 1 of the primary PCIe riser cage.

### Procedure

1. Install the DSC-25 card into the PCIe slot:

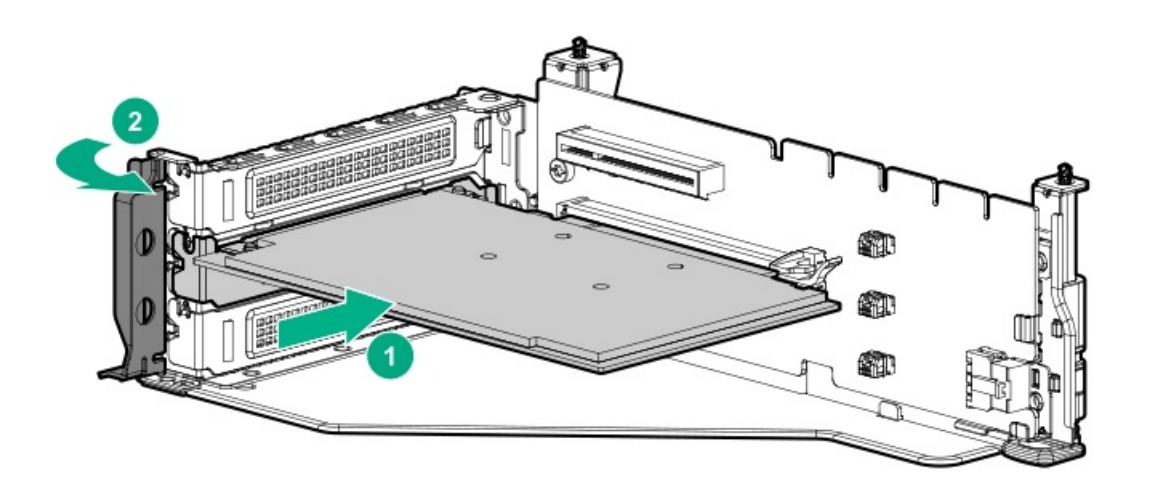

2. Install the PCIe riser cage into the server.

### $\triangle$  CAUTION:

Do not twist the cable service loop during installation.

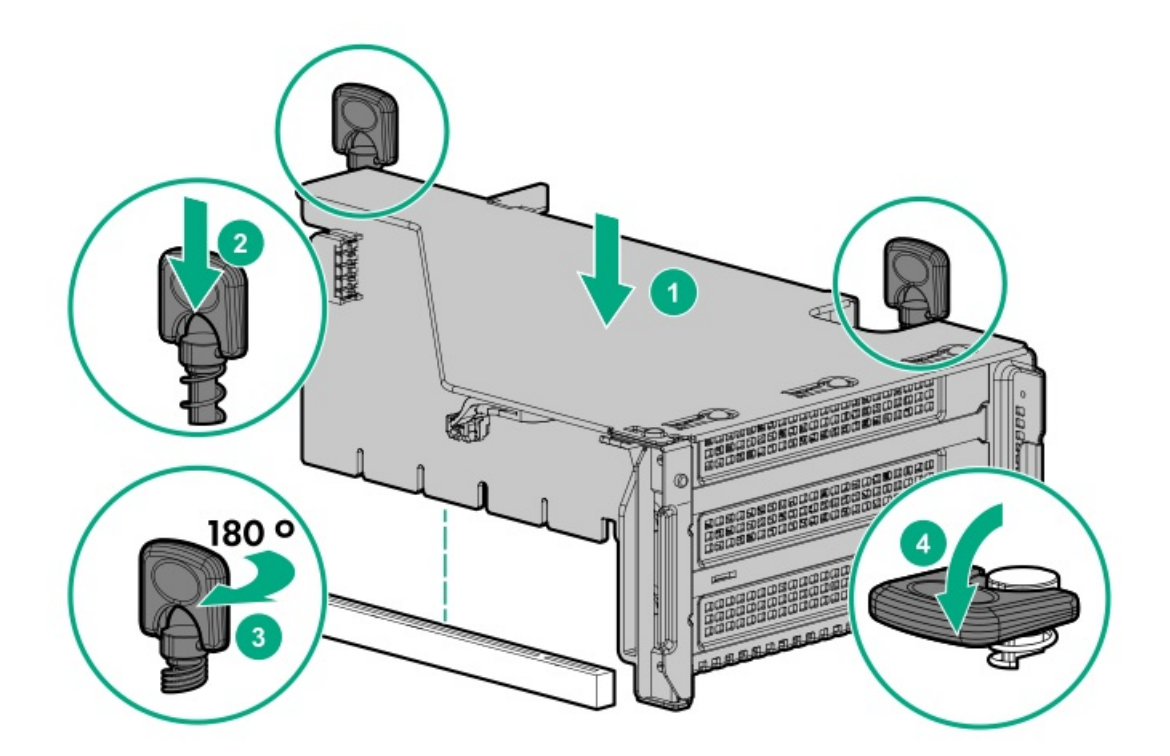

- 3. Install the access panel.
- 4. Slide the server into the rack.
- 5. Connect each power cord to the server.
- 6. Connect each power cord to the power source.
- 7. Power up the server.
- 8. Admit the new card to the Pensando Policy and Services Manager (PSM).

For more information, see the replacement instructions for the card on the Hewlett Packard Enterprise website

<https://www.hpe.com/support/hpesc>

### Removing and replacing the HPE NS204i-p NVMe OS Boot Device option

### Removing and replacing the boot device

### **Prerequisites**

### Procedure

1. Observe the following alerts:

### $\triangle$  CAUTION:

The boot device and the drives installed on the boot device are not hot-pluggable. To remove the boot device, or a drive from the boot device, you must first power down the server.

WARNING: To reduce the risk of personal injury from hot surfaces, allow the drives and the internal system components to cool before touching them.

- 2. Back up all server data.
- 3. Power down the server.
- 4. Remove all power:
	- a. Disconnect each power cord from the power source.
	- b. Disconnect each power cord from the server.
- 5. Do one of the following:
	- $\bullet$ [Extend](#page-40-3) the server from the rack .
	- [Remove](#page-41-1) the server from the rack .  $\bullet$
	- Remove the compute module from the enclosure.  $\bullet$
- 6. Place the server on a flat, level work surface.
- 7. [Remove](#page-42-1) the access panel.
- 8. [Remove](#page-57-0) the primary PCIe riser cage.
- 9. Remove the boot device.

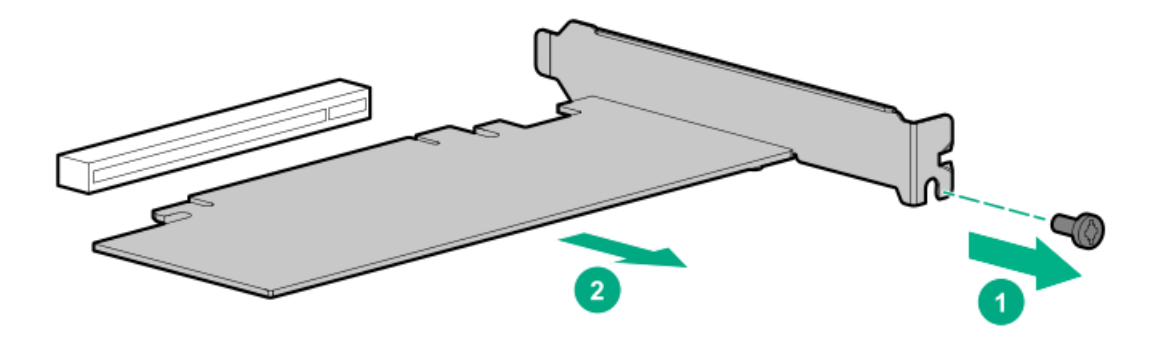

10. Remove the drives from the boot device.

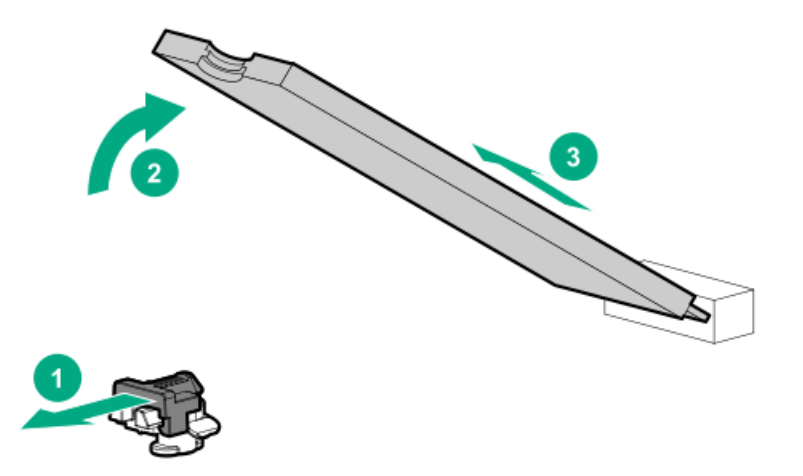

Retain these drives for installation onto the replacement boot device.

To replace the component, reverse the removal procedure.

### Removing and replacing a boot device drive

The boot device supports two physical drive sizes:

- 22110 (110 mm)
- 2280 (80 mm)  $\bullet$

Two drives of the same physical size, or one of each size, can be installed at the same time. Depending on the replacement drive size,

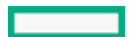

you might need to relocate the M.2 drive [retaining](#page-104-0) latches on the boot device.

#### **Prerequisites**

Review the boot [device](https://support.hpe.com/hpesc/public/docDisplay?docId=a00114990en_us&page=GUID-D03F7385-22CE-4518-B538-5191E49FA451.html) drive bay LEDs to determine the failed drive.

#### Procedure

1. Observe the following alerts:

### $\triangle$  CAUTION:

The boot device and the drives installed on the boot device are not hot-pluggable. To remove the boot device, or a drive from the boot device, you must first power down the server.

WARNING: To reduce the risk of personal injury from hot surfaces, allow the drives and the internal system components to cool before touching them.

- 2. Back up all server data.
- 3. Power down the server.
- 4. Remove all power:
	- a. Disconnect each power cord from the power source.
	- b. Disconnect each power cord from the server.
- 5. Do one of the following:
	- [Extend](#page-40-3) the server from the rack (Extend the server from the rack).
	- [Remove](#page-41-1) the server from the rack ( Remove the server from the rack ).  $\bullet$
	- Remove the compute module from the enclosure.  $\bullet$
- 6. Place the server on a flat, level work surface.
- 7. [Remove](#page-42-1) the access panel, if necessary (Remove the access panel).
- 8. Remove the PCIe riser cage, if necessary ([Removing](#page-57-0) and replacing the primary PCIe riser cage).
- 9. Remove the boot device.

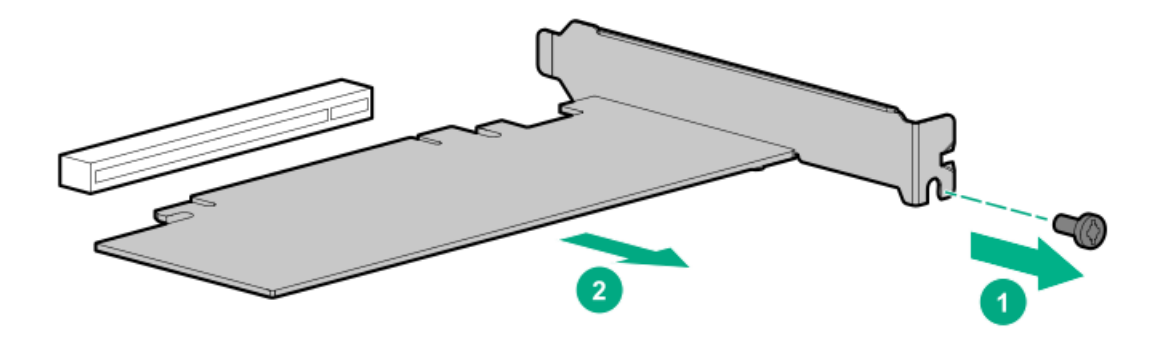

10. Remove the failed drive from the boot device.

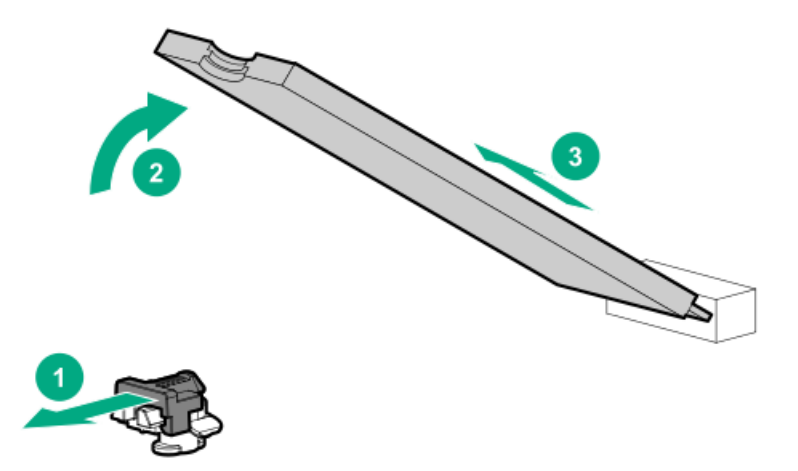

To replace the component, reverse the removal procedure.

# <span id="page-104-0"></span>Relocating the M.2 drive retaining latches

### Procedure

1. If your spare kit includes an 80 mm replacement drive, remove the retaining latch from its current location.

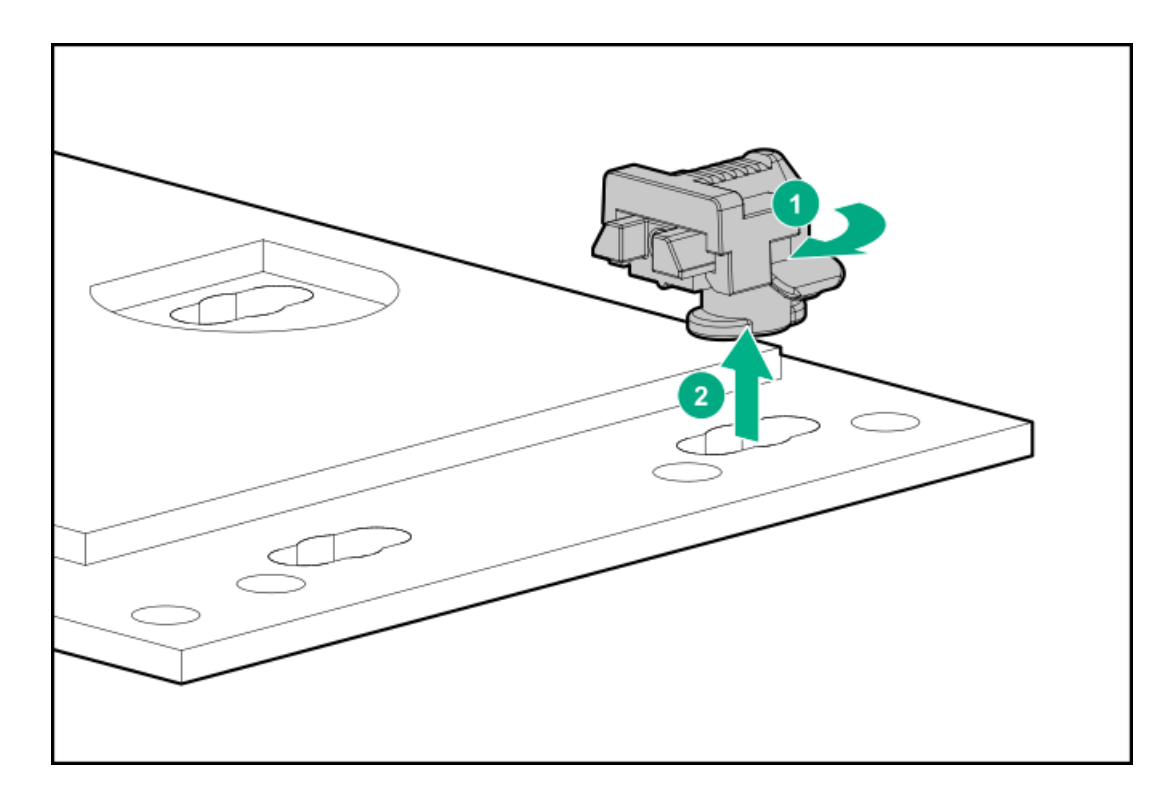

2. Install the retaining latch at the 80 mm drive location.

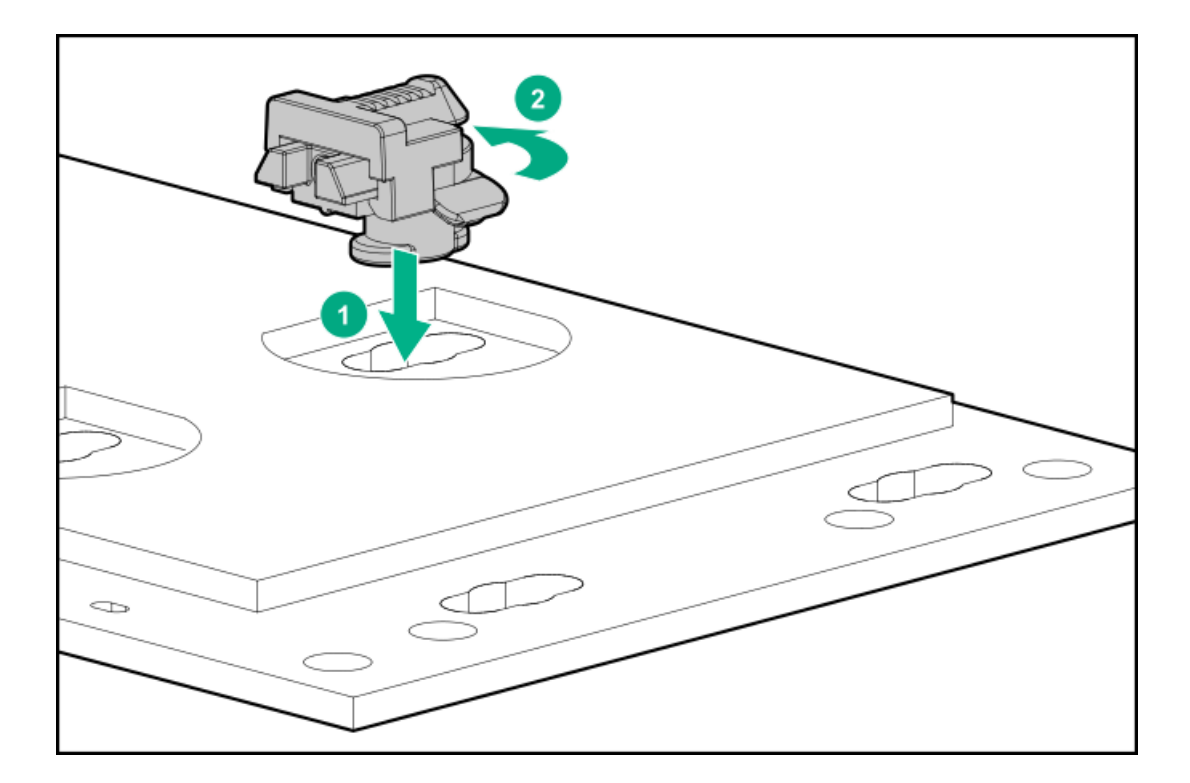

### Removing and replacing a processor or heatsink

### **Prerequisites**

Before you perform this procedure, make sure that you have the following items available:

- The components included with the spare kit
- Thermal grease
- T-30 Torx screwdriver

#### Procedure

1. Observe the following alerts.

 $\triangle$  CAUTION: When handling the heatsink, always hold it along the top and bottom of the fins. Holding it from the sides can damage the fins.

 $\triangle~$  CAUTION: To prevent possible server malfunction and damage to the equipment, multiprocessor configurations must contain processors with the same part number.

 $\Delta\,$  CAUTION: If installing a processor with a faster speed, update the system ROM before installing the processor.

To download firmware and view installation [instructions,](https://www.hpe.com/support/hpesc) see the Hewlett Packard Enterprise Support Center website.

- 2. [Power](#page-40-2) down the server.
- 3. Remove all power:
	- a. Disconnect each power cord from the power source.
	- b. Disconnect each power cord from the server.
- 4. Do one of the following:
- a. [Extend](#page-40-3) the server from the rack.
- b. [Remove](#page-41-1) the server from the rack.
- 5. [Remove](#page-42-1) the access panel.
- 6. Remove any components or cables that may prevent access to the processor heatsink assembly.
- 7. Observe the following cautions.

CAUTION: Install the processor heatsink assembly as soon as possible after removing it. Do not leave the processor socket unpopulated for extended periods of time.

- 8. Remove the processor heatsink assembly from the socket:
	- a. Allow the heatsink to cool.
	- b. Using a T-30 Torx screwdriver, loosen the heatsink nuts.

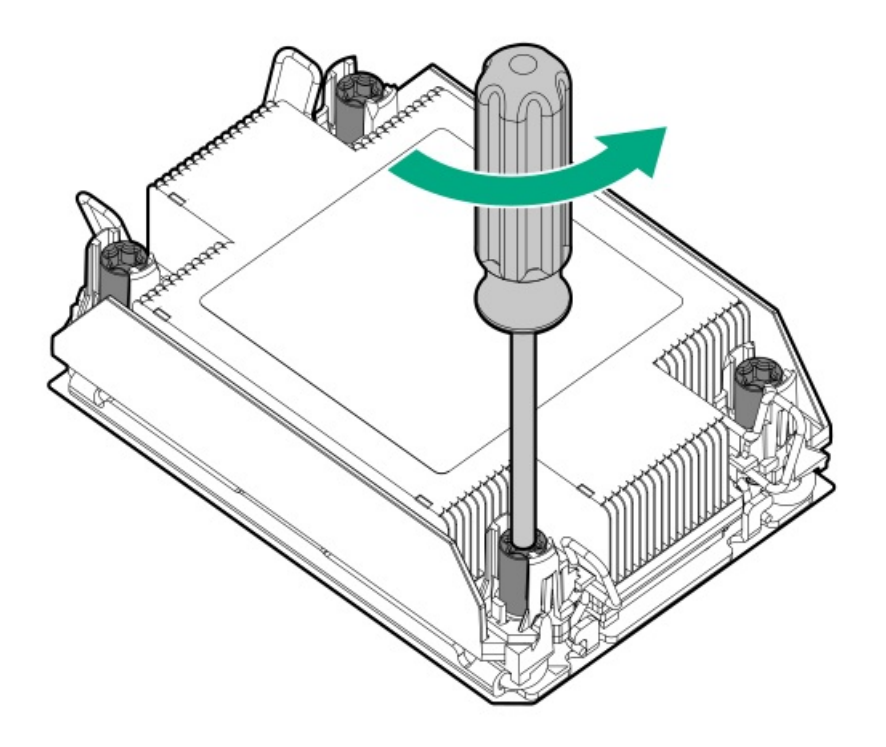

c. Lift the processor heatsink assembly up and away from the system board.

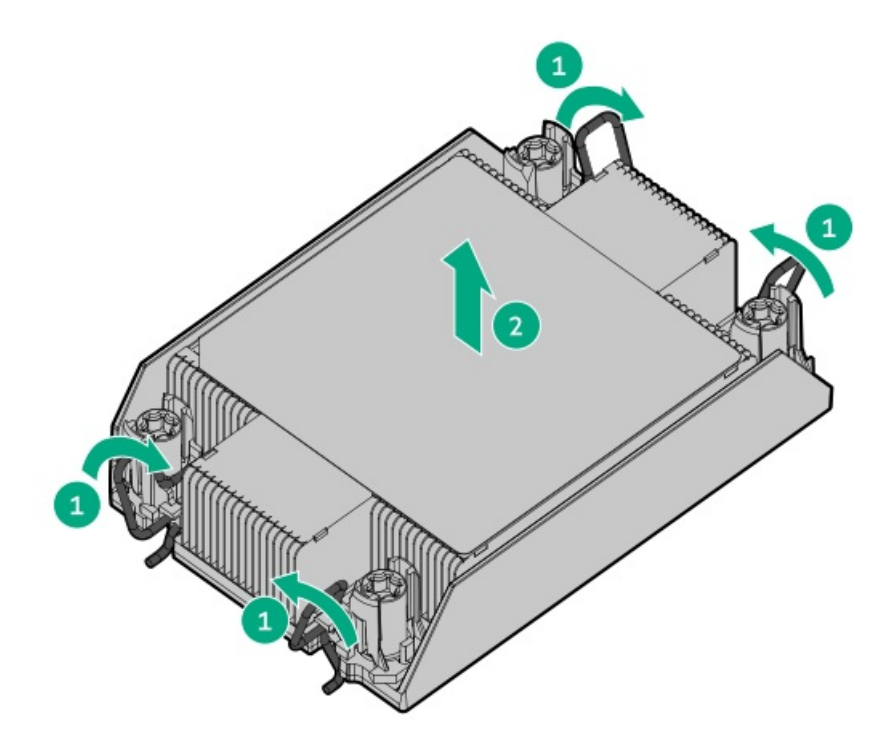

- d. Turn the processor heatsink assembly over and place it on a work surface with the processor assembly facing up.
- e. Install the dust cover.
- 9. Separate the processor assembly and heatsink.

A CAUTION: THE CONTACTS ARE VERY FRAGILE AND EASILY DAMAGED. To avoid damage to the socket or processor, do not touch the contacts.

 $\Delta\,$  CAUTION: The processor assembly must be removed and replaced as a unit. Do not remove the processor from the carrier.

The TIM breaker is on the processor carrier and releases the adhesion between the processor and the heatsink.

 $\triangle$  CAUTION: After the TIM breaker is used, the processor might become unlatched from the carrier. To avoid damage to the processor, handle the processor assembly carefully.

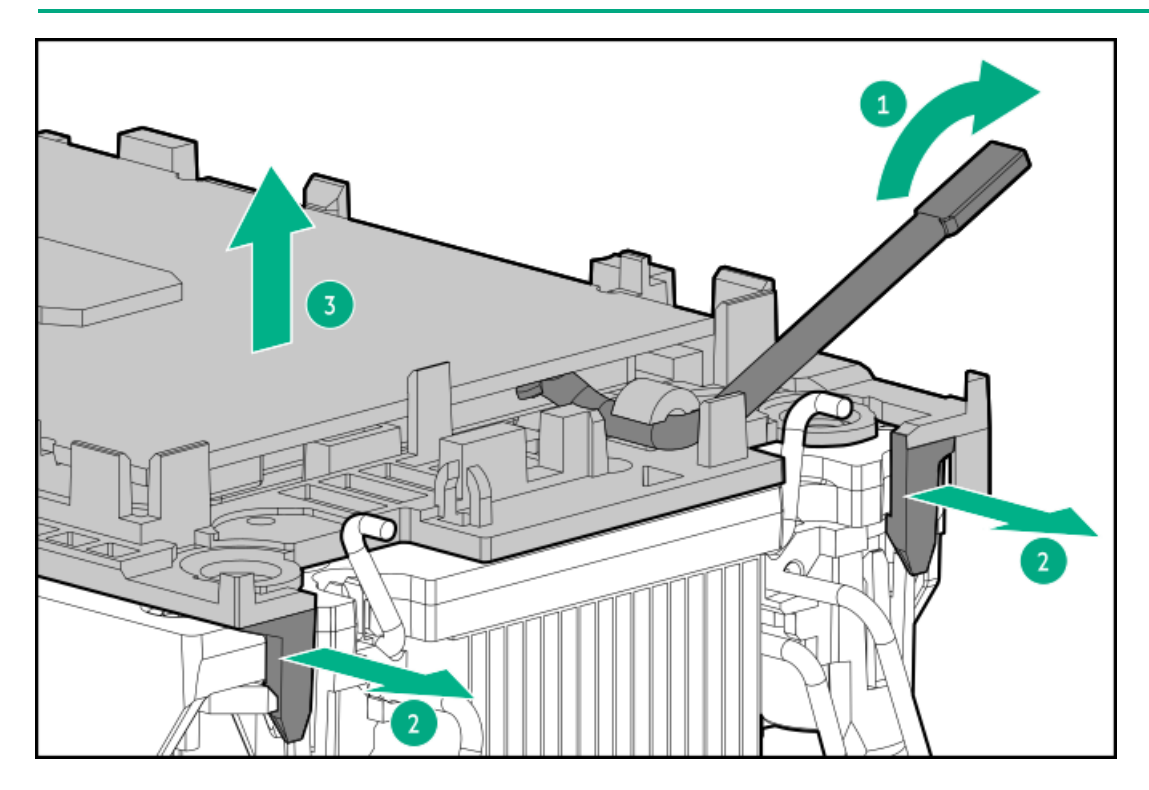

10. Using a cleaning solvent, such as alcohol wipes, remove the existing thermal grease from the processor and heatsink.
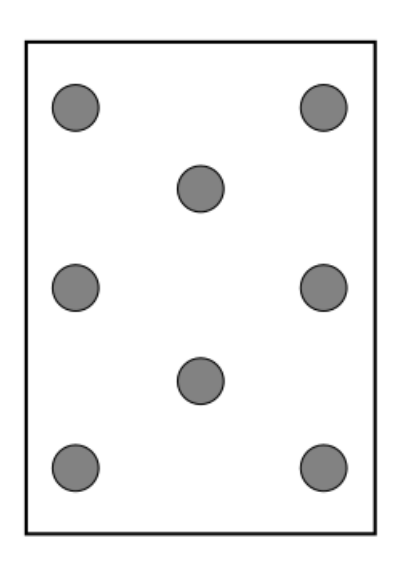

If installing a new heatsink, the thermal grease is preapplied.

12. Install the processor assembly on the heatsink.

Align the Pin 1 indicators on the processor and heatsink, and then latch the processor assembly to the heatsink.

Your processor assembly or heatsink or both may look different than the one shown.

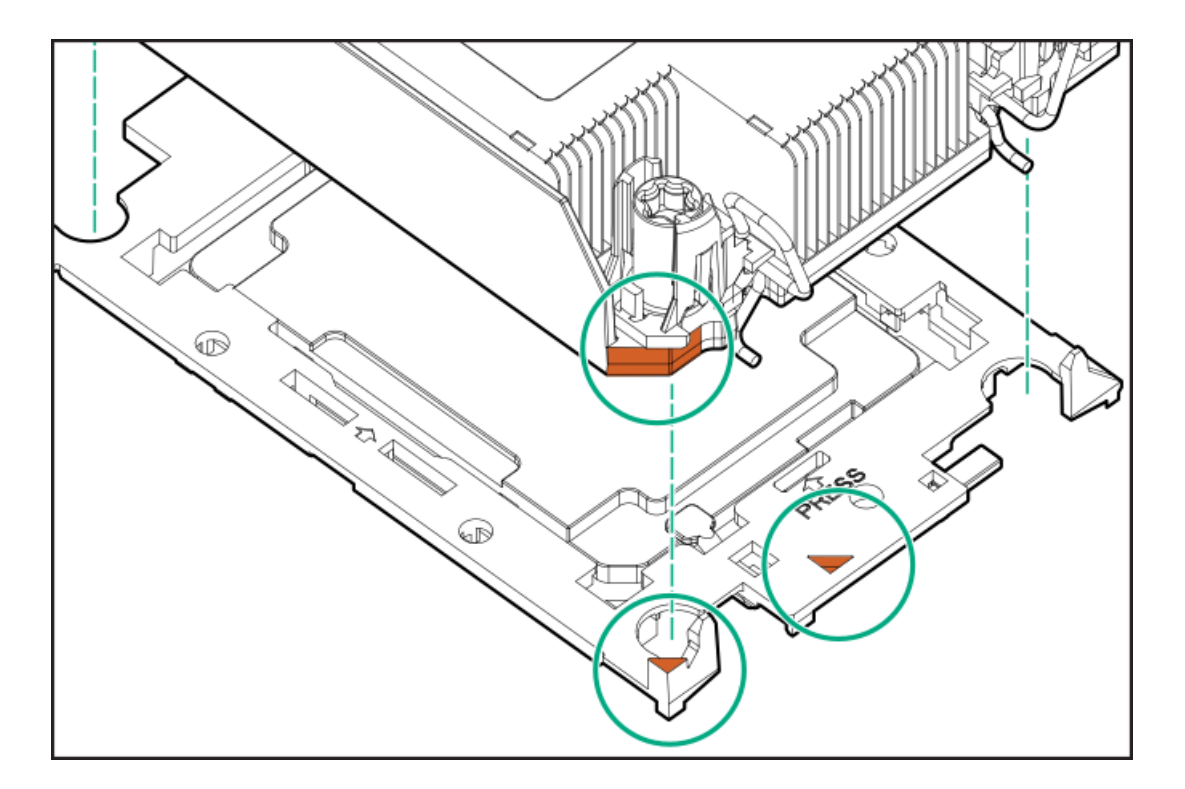

13. Install the processor heatsink assembly:

- a. Identify the front of the server label on the heatsink.
- b. Align the processor heatsink assembly with the alignment pins and gently install it evenly on the socket.

Be sure the latches lock the heatsink into place. The heatsink alignment posts are keyed. The processor will only install one way. Your heatsink may look different than the one shown.

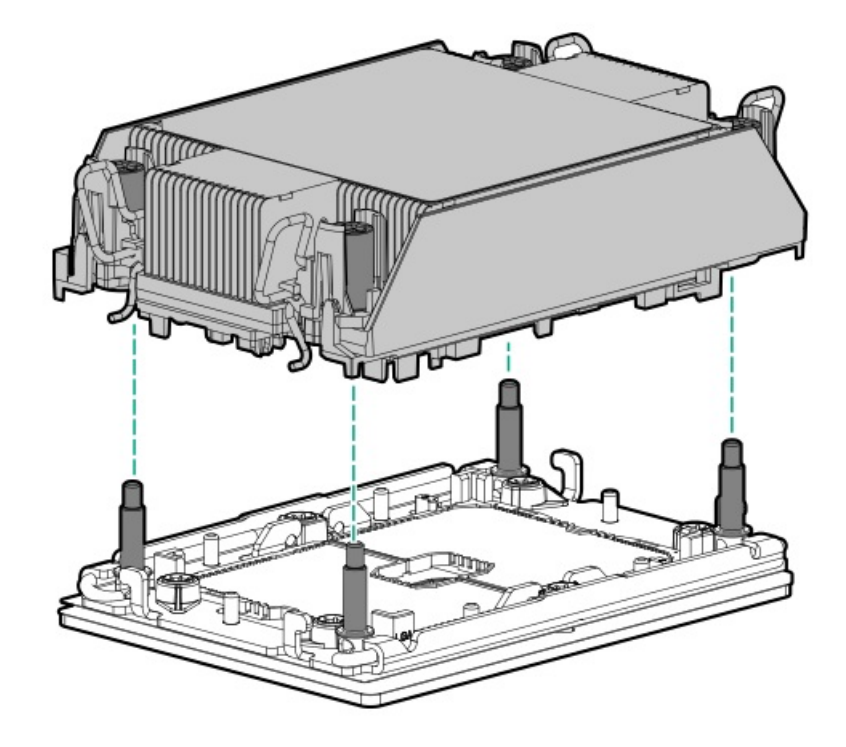

#### c. Tighten the nuts.

**同 NOTE:** Do not tighten the nuts to more than 12 in-lbs or 1.3Nm. Over tightening the nuts, could crack or damage the nuts.

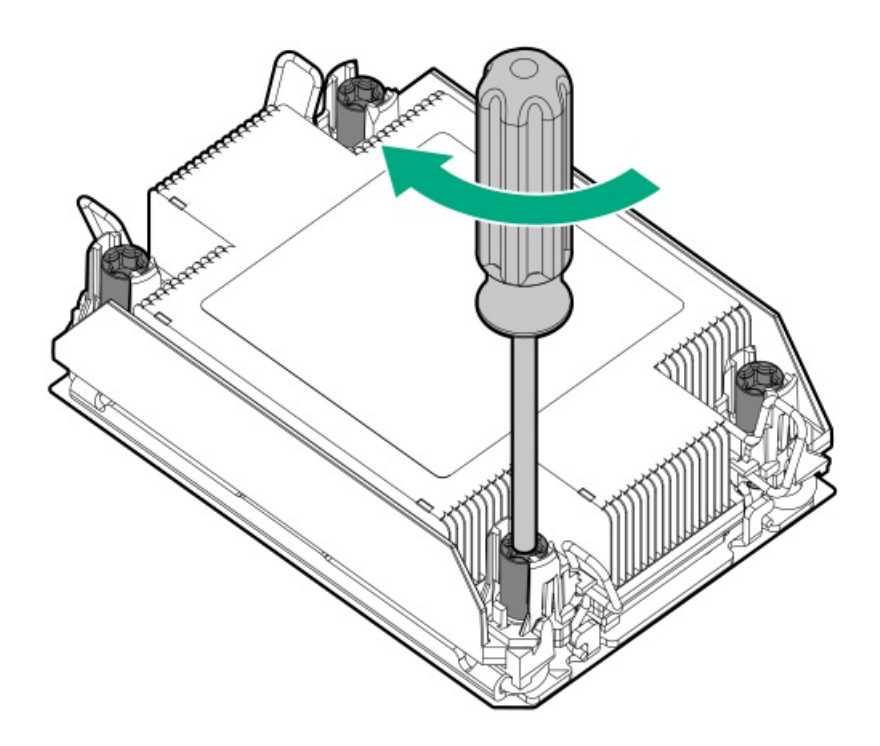

## Removing and replacing the system battery

The system battery provides power to the real-time clock. If the server no longer automatically displays the correct date and time, you might need to replace the system battery.

WARNING: The computer contains an internal lithium manganese dioxide, a vanadium pentoxide, or an alkaline battery pack. A risk of fire and burns exists if the battery pack is not properly handled. To reduce the risk of personal injury: Do not attempt to recharge the battery.

- Do not expose the battery to temperatures higher than 60°C (140°F).
- Do not expose the battery to extremely low air pressure as it might lead to explosion or leakage of flammable liquid or gas.
- Do not disassemble, crush, puncture, short external contacts, or dispose of in fire or water.
- Replace only with the spare designated for this product.  $\bullet$

#### Procedure

- 1. Power down the server ([Power](#page-40-0) down the server).
- 2. Remove all power:
	- Disconnect each power cord from the power source.
	- Disconnect each power cord from the server.
- 3. Do one of the following:
	- **[Extend](#page-40-1) the server from the rack (Extend the server from the rack).**
	- [Remove](#page-41-0) the server from the rack (Remove the server from the rack.  $\bullet$
- 4. [Remove](#page-42-0) the access panel (Remove the access panel).
- 5. If installed, remove the tertiary PCIe riser cage (Removing and replacing the [secondary](#page-58-0) and tertiary PCIe riser cages).
- 6. Locate the battery (System board [components](#page-131-0)).
- 7. Remove the battery.

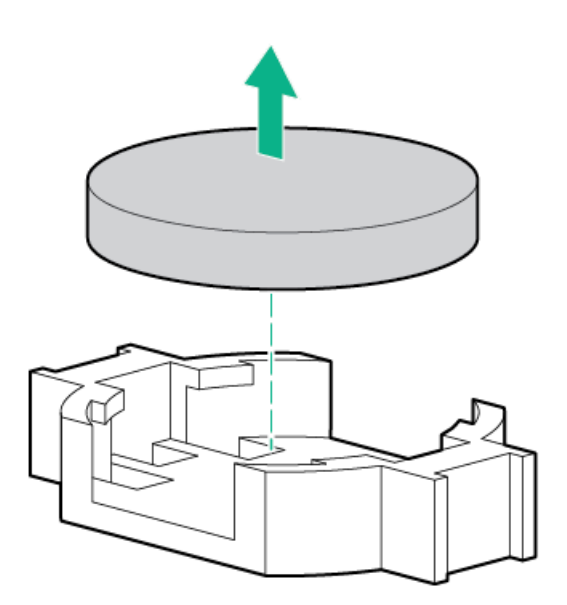

- 8. To replace the component, reverse the removal procedure.
- 9. Properly dispose of the old battery.

For more information about battery replacement or proper disposal, contact an authorized reseller or an authorized service provider.

#### <span id="page-110-0"></span>Removing and replacing the system board

#### **Prerequisites**

If persistent memory modules are installed in the server and are encrypted with local key management, do one of the following:

- Manually retrieve the persistent memory module passwords from the server (user-generated passwords only)
- Export a password file to a USB key.

Hewlett Packard Enterprise recommends exporting the password file to a USB key.

For more information, see the Intel Optane persistent memory 200 series for HPE User Guide on the Hewlett Packard Enterprise website [\(https://www.hpe.com/info/persistentmemory-docs](https://www.hpe.com/info/persistentmemory-docs)).

#### Procedure

#### Removing the system board

- 1. [Power](#page-40-0) down the server.
- 2. Remove all power:
	- a. Disconnect each power cord from the power source.
	- b. Disconnect each power cord from the server.
- 3. [Remove](#page-41-0) the server from the rack .
- 4. Remove all power [supplies](#page-51-0) .
- 5. [Remove](#page-42-0) the access panel.
- 6. Do one of the following:
	- [Remove](#page-42-1) the air baffle.
	- Remove the [midplane](#page-78-0) drive cage.
- 7. Remove the primary or [secondary](#page-57-0) PCIe riser cage.
- 8. If [installed,](#page-58-0) remove the tertiary PCIe riser cage.
- 9. Remove the OCP 3.0 [adapter](#page-66-0).
- 10. [Remove](#page-93-0) all DIMMs.

Be sure to note the DIMM slot locations in which each DIMM is installed. These components must be installed in the same locations on the new system board.

11. Remove the [persistent](#page-93-0) memory modules installed on the system board.

Be sure to note the DIMM slot locations in which each persistent memory module is installed. These components must be installed in the same locations on the new system board.

- 12. [Remove](#page-49-0) the fan cage.
- 13. Disconnect all cables connected to the system board.
- 14. Observe the following cautions.

CAUTION: Be sure to loosen each heatsink nut in the order indicated. Otherwise, damage might occur to the heatsink or processor.

 $\triangle~$  CAUTION: Install the processor heatsink assembly as soon as possible after removing it. Do not leave the processor socket unpopulated for extended periods of time.

- 15. Remove the [processor-heatsink](#page-105-0) assembly.
- 16. Remove the processor heatsink assembly:
	- a. Allow the heatsink to cool.
	- b. Using a T-30 Torx screwdriver, loosen the heatsink nuts.

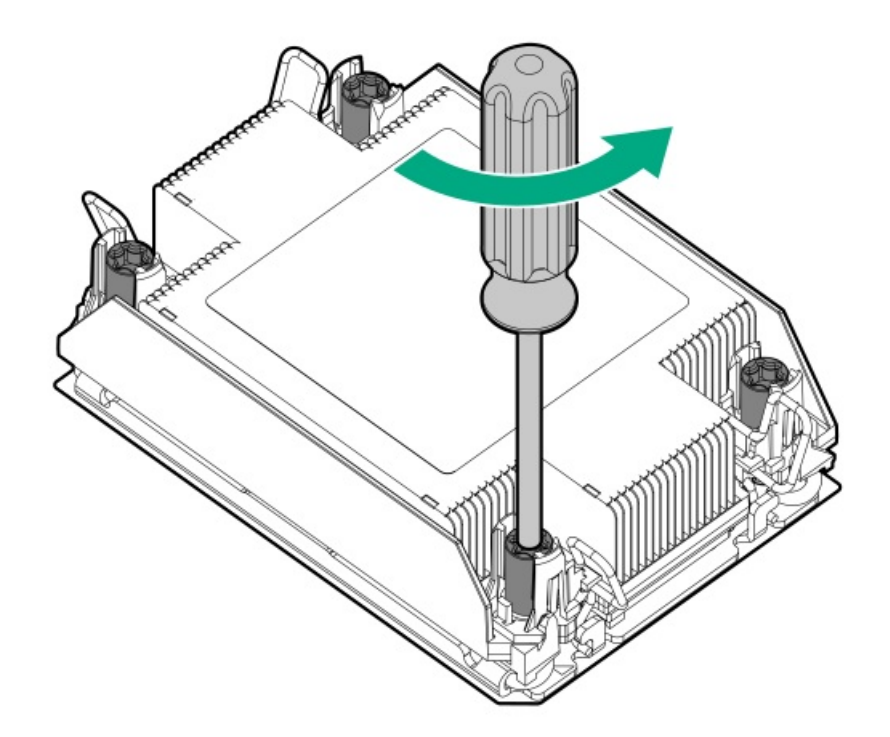

c. Lift the processor heatsink assembly up and away from the system board.

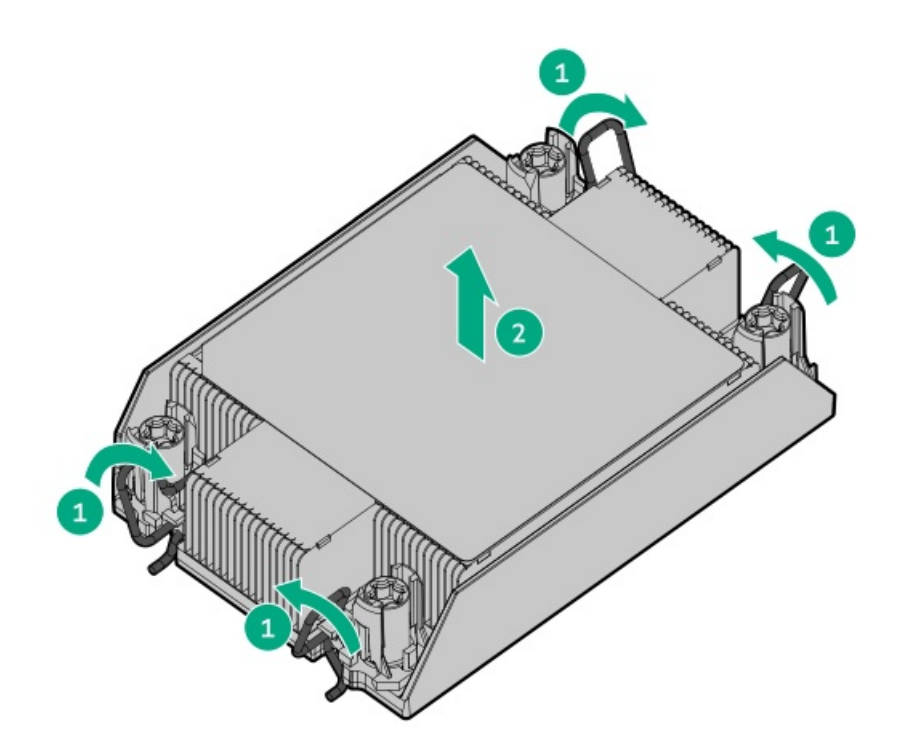

- d. Turn the processor heatsink assembly over and place it on a work surface with the processor assembly facing up.
- e. Install the dust cover.
- 17. Loosen the system board thumbscrews.
- 18. Remove the system board, using the handle to lift it out of the chassis.

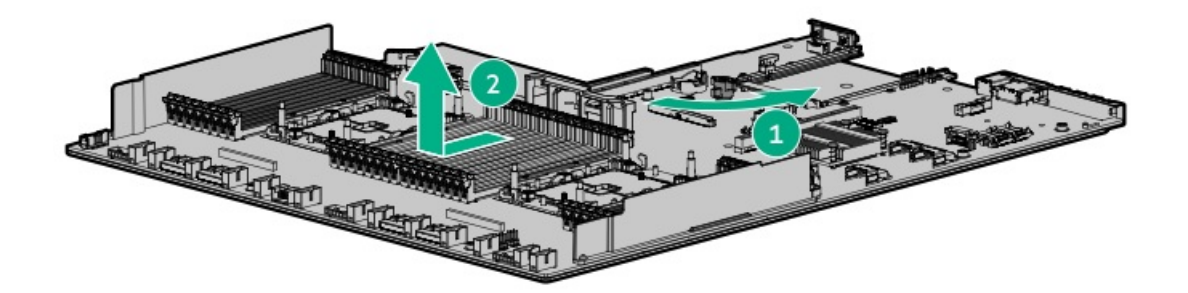

#### Replacing the system board

19. Install the spare system board.

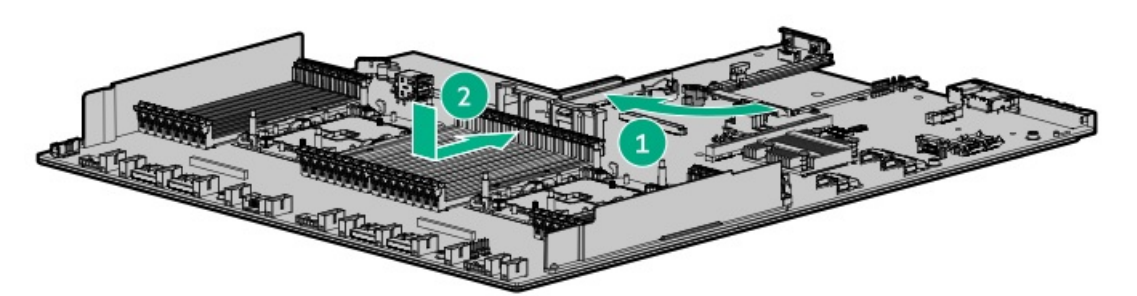

- 20. Install the processor-heatsink assembly:
	- a. Identify the front of the server label on the heatsink.
	- b. Align the processor heatsink assembly with the alignment pins and gently install it evenly on the socket. Be sure the latches lock the heatsink into place. The heatsink alignment posts are keyed. The processor will only install one way. Your heatsink may look different than the one shown.

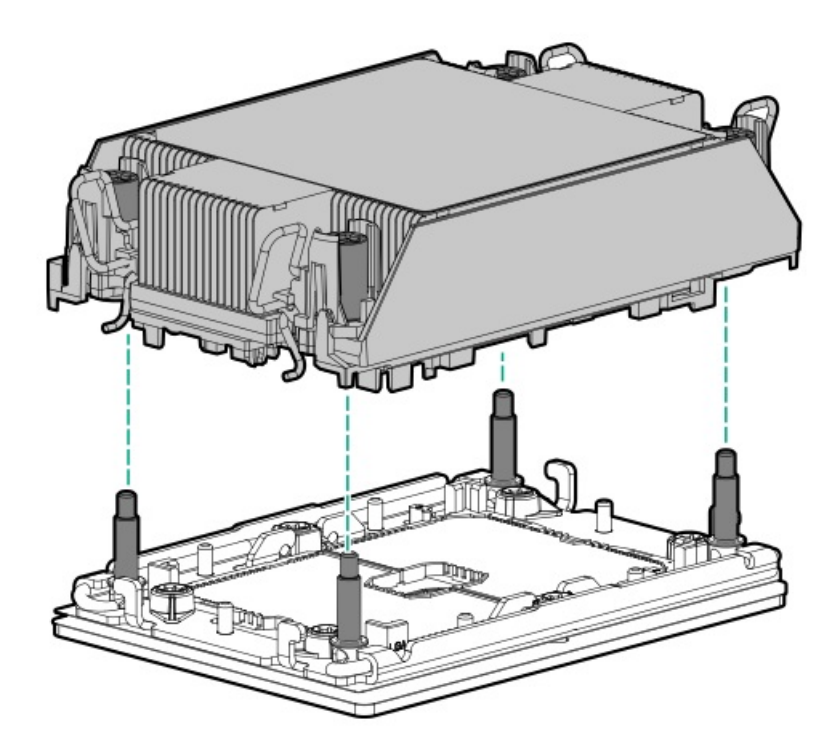

c. Tighten the nuts.

**同 NOTE:** Do not tighten the nuts to more than 12 in-lbs or 1.3Nm. Over tightening the nuts, could crack or damage the nuts.

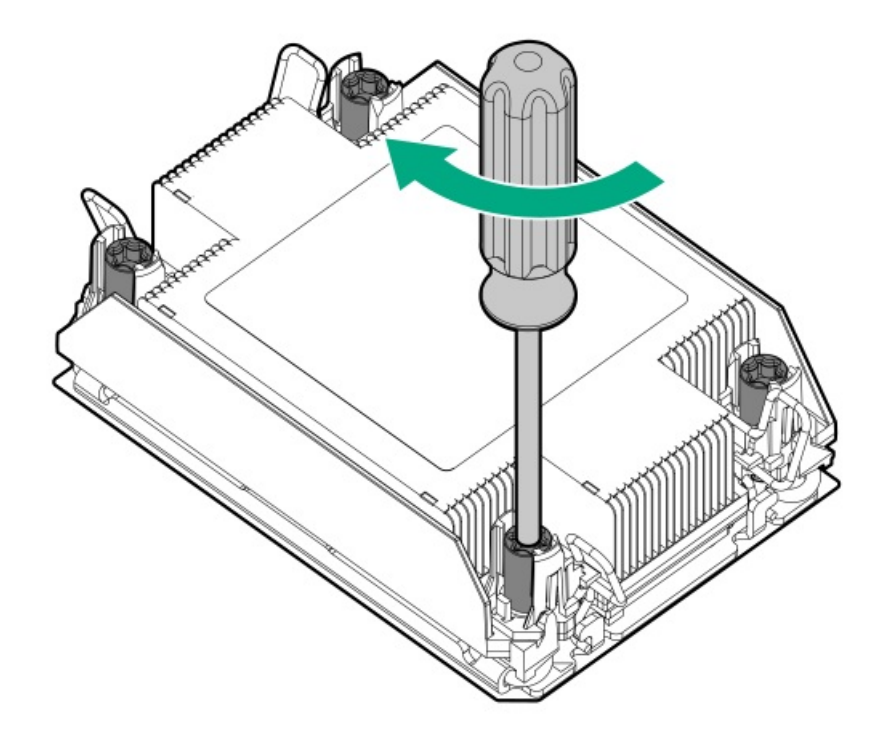

21. Install all components removed from the failed system board.

Be sure to install the DIMMs and persistent memory modules in the same DIMM slots as the failed system board.

- 22. Install the access panel.
- 23. Install the power supplies.
- 24. Power up the server.
- 25. Ensure all firmware, including option cards and embedded devices, is updated to the same versions to ensure that the latest drivers are being used.
- 26. Re-enter any Secure Boot Keys that were previously added in the Secure Boot configuration.
- 27. [Re-enter](#page-114-0) the server serial number and the product ID .
- 28. Review the persistent memory configuration of the server.

For more information, see [Configuring](#page-96-0) the server for Intel Optane persistent memory 200 series for HPE.

- 29. Do one of the following:
	- If persistent memory modules are encrypted with local key management, either manually enter the persistent memory module passwords in the System Utilities or import the password file from the USB key.
	- If persistent memory modules are encrypted with remote key management, enroll the server iLO in the key management server to provide access to the data on the persistent memory modules.

For more information, see the Intel Optane persistent memory 200 series for HPE User Guide on the Hewlett Packard Enterprise website [\(https://www.hpe.com/info/persistentmemory-docs\)](https://www.hpe.com/info/persistentmemory-docs).

### <span id="page-114-0"></span>Re-entering the server serial number and product ID

After you replace the system board, the server serial number and the product ID must be configured:

#### Procedure

- 1. Access System Utilities. During POST, press F9.
- 2. On the System Utilities home screen, select System Configuration > BIOS/Platform Configuration (RBSU) > Advanced Options > Advanced Service Options.

#### 3. Select the Serial Number field and press Enter.

#### The following alert appears:

The serial number is modified by qualified service personnel and must match the serial number located on the chassis.

- 4. Click OK.
- 5. Type the serial number and press Enter.
- 6. From the System Utilities screen, select System Configuration > BIOS/Platform Configuration (RBSU) > Date and Time.
- 7. Select a setting, and then complete your entry:
	- Date (mm-dd-yyyy)—Enter the date in a month-day-year (mm-dd-yyyy) format.
	- Time (hh:mm:ss)—Enter the time in a 24-hour format (hh:mm:ss) format.
	- Time Zone—Select your current time zone for the system.  $\bullet$
	- Daylight Savings Time:
		- Enabled—Adjusts the local time displayed by one hour for Daylight Savings Time.
		- Disabled—Does not adjust the local time displayed for Daylight Savings Time.
	- Time Format
		- Coordinated Universal Time (UTC) Calculates the time stored in the hardware Real Time Clock (RTC) from the associated Time Zone setting.
		- Local Time—Removes the use of the Time Zone setting.

This option is useful for addressing interaction issues between Windows operating systems set in Legacy BIOS boot mode.

- 8. Save your settings.
- 9. Select the Product ID field and press Enter.

#### The following alert appears:

```
Product ID is modified only by qualified personnel. This value must match the product
ID located on the chassis.
```
- 10. Type the product ID and press Enter.
- 11. Press F10 to save the configuration.

The procedure is complete.

#### HPE Trusted Platform Module 2.0 Gen10 Plus option

The option is not a customer-removable part.

 $\triangle~$  CAUTION: If the TPM is removed from the original server and powered up on a different server, data stored in the TPM including keys will be erased.

If you suspect a TPM board failure, leave the TPM installed and remove the system board ( [Removing](#page-110-0) and replacing the system board). Contact a Hewlett Packard Enterprise authorized service provider for a replacement system board and TPM module.

#### **Troubleshooting**

## Troubleshooting resources

Troubleshooting resources are available for HPE Gen10 and Gen10 Plus server products in the following documents:

- Troubleshooting Guide for HPE ProLiant Gen10 and Gen10 Plus servers provides procedures for resolving common problems and comprehensive courses of action for fault isolation and identification, issue resolution, and software maintenance.
- Error Message Guide for HPE ProLiant Gen10 Plus servers and HPE Synergy provides a list of error messages and information to assist with interpreting and resolving error messages.
- Integrated Management Log Messages and Troubleshooting Guide for HPE ProLiant Gen10 and Gen10 Plus servers and HPE Synergy provides IML messages and associated troubleshooting information to resolve critical and cautionary IML events.

To access troubleshooting resources for your product, see the Hewlett Packard [Enterprise](https://www.hpe.com/info/gen10plus-troubleshooting) website.

### Diagnostic tools

### UEFI System Utilities

The UEFI System Utilities is embedded in the system ROM. Its features enable you to perform a wide range of configuration activities, including:

- Configuring system devices and installed options.  $\bullet$
- Enabling and disabling system features.  $\bullet$
- Displaying system information.
- Selecting the primary boot controller or partition.  $\bullet$
- Configuring memory options.  $\bullet$
- Launching other preboot environments.

HPE servers with UEFI can provide:

- Support for boot partitions larger than 2.2 TB. Such configurations could previously only be used for boot drives when using RAID solutions.
- Secure Boot that enables the system firmware, option card firmware, operating systems, and software collaborate to enhance platform security.
- UEFI Graphical User Interface (GUI)
- An Embedded UEFI Shell that provides a preboot environment for running scripts and tools.
- Boot support for option cards that only support a UEFI option ROM.  $\bullet$

## Selecting the boot mode

This server provides two Boot Mode configurations: UEFI Mode and Legacy BIOS Mode. Certain boot options require that you select a specific boot mode. By default, the boot mode is set to UEFI Mode. The system must boot in UEFI Mode to use certain options, including:

- Secure Boot, UEFI Optimized Boot, Generic USB Boot, IPv6 PXE Boot, iSCSI Boot, NVMe Boot and Boot from URL
- Fibre Channel/FCoE Scan Policy

 $\boxed{=}$  NOTE:

The boot mode you use must match the operating system installation. If not, changing the boot mode can impact the ability of the server to boot to the installed operating system.

#### **Prerequisite**

When booting to UEFI Mode, leave UEFI Optimized Boot enabled.

#### Procedure

- 1. From the System Utilities screen, select System Configuration > BIOS/Platform Configuration (RBSU) > Boot Options > Boot Mode.
- 2. Select a setting.
	- UEFI Mode (default)—Configures the system to boot to a UEFI compatible operating system.
	- Legacy BIOS Mode—Configures the system to boot to a traditional operating system in Legacy BIOS compatibility mode.
- 3. Save your setting.
- <span id="page-117-0"></span>4. Reboot the server.

#### Secure Boot

Secure Boot is a server security feature that is implemented in the BIOS and does not require special hardware. Secure Boot ensures that each component launched during the boot process is digitally signed and that the signature is validated against a set of trusted certificates embedded in the UEFI BIOS. Secure Boot validates the software identity of the following components in the boot process:

- UEFI drivers loaded from PCIe cards  $\bullet$
- UEFI drivers loaded from mass storage devices
- Preboot UEFI Shell applications
- OS UEFI boot loaders

When Secure Boot is enabled:

- Firmware components and operating systems with boot loaders must have an appropriate digital signature to execute during the boot process.
- Operating systems must support Secure Boot and have an EFI boot loader signed with one of the authorized keys to boot. For more information about supported operating systems, see <https://www.hpe.com/servers/ossupport>.

You can customize the certificates embedded in the UEFI BIOS by adding or removing your own certificates, either from a management console directly attached to the server, or by remotely connecting to the server using the iLO Remote Console.

You can configure Secure Boot:

- Using the System Utilities options described in the following sections.  $\bullet$
- Using the iLO RESTful API to clear and restore certificates. For more information, see the Hewlett Packard Enterprise website [\(https://www.hpe.com/info/redfish](https://www.hpe.com/info/redfish)).
- Using the secboot command in the Embedded UEFI Shell to display Secure Boot databases, keys, and security reports.

### Launching the Embedded UEFI Shell

Use the Embedded UEFI Shell option to launch the Embedded UEFI Shell. The Embedded UEFI Shell is a preboot command-line environment for scripting and running UEFI applications, including UEFI boot loaders. The Shell also provides CLI-based commands you can use to obtain system information, and to configure and update the system BIOS.

#### **Prerequisites**

Embedded UEFI Shell is set to Enabled.

#### Procedure

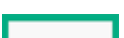

1. From the System Utilities screen, select Embedded Applications > Embedded UEFI Shell.

The Embedded UEFI Shell screen appears.

2. Press any key to acknowledge that you are physically present.

This step ensures that certain features, such as disabling Secure Boot or managing the Secure Boot certificates using third-party UEFI tools, are not restricted.

3. If an administrator password is set, enter it at the prompt and press Enter.

The Shell> prompt appears.

- 4. Enter the commands required to complete your task.
- 5. Enter the exit command to exit the Shell.

### iLO Service Port

The Service Port is a USB port with the label iLO on supported servers and compute modules.

To find out if your server or compute module supports this feature, see the server specifications document at the following website: <https://www.hpe.com/info/qs>.

When you have physical access to a server, you can use the Service Port to do the following:

Download the Active Health System Log to a supported USB flash drive.  $\bullet$ 

When you use this feature, the connected USB flash drive is not accessible by the host operating system.

- Connect a client (such as a laptop) with a supported USB to Ethernet adapter to access the following:
	- iLO web interface
	- Remote console
	- iLO RESTful API  $\circ$
	- o CLI

Hewlett Packard Enterprise recommends the HPE USB to Ethernet Adapter (part number Q7Y55A).

Some servers, such as the XL170r, require an adapter to connect a USB to Ethernet adapter to the iLO Service Port.

Hewlett Packard Enterprise recommends the HPE Micro USB to USB Adapter (part number 789904-B21).

When you use the iLO Service Port:

- Actions are logged in the iLO event log.
- The server UID flashes to indicate the Service Port status.

You can also retrieve the Service Port status by using a REST client and the iLO RESTful API.

- You cannot use the Service Port to boot any device within the server, or the server itself.
- You cannot access the server by connecting to the Service Port.  $\bullet$
- You cannot access the connected device from the server.

For more information about the iLO Service Port, see the iLO user guide at the following website: [https://www.hpe.com/support/ilo](https://www.hpe.com/support/ilo-docs)docs.

**For more information, see the [Anywhere](https://www.youtube.com/watch?v=AIXrDYaRS2c) Access to HPE ProLiant Gen10 Servers** video.

#### Intelligent Provisioning

Intelligent Provisioning is a single-server deployment tool embedded in ProLiant servers and HPE Synergy compute modules. Intelligent Provisioning simplifies server setup, providing a reliable and consistent way to deploy servers.

Intelligent Provisioning prepares the system for installing original, licensed vendor media and Hewlett Packard Enterprise-branded versions of OS software. Intelligent Provisioning also prepares the system to integrate optimized server support software from the Service Pack for ProLiant (SPP). SPP is a comprehensive systems software and firmware solution for ProLiant servers, server blades, their enclosures, and HPE Synergy compute modules. These components are preloaded with a basic set of firmware and OS components that are installed along with Intelligent Provisioning.

#### IMPORTANT:

HPE ProLiant XL servers do not support operating system installation with Intelligent Provisioning, but they do support the maintenance features. For more information, see "Performing Maintenance" in the Intelligent Provisioning user guide and online help.

After the server is running, you can update the firmware to install additional components. You can also update any components that have been outdated since the server was manufactured.

To access Intelligent Provisioning:

- Press F10 from the POST screen and enter either Intelligent Provisioning or HPE Rapid Setup Software.
- From the iLO web interface using Lifecycle Management. Lifecycle Management allows you to access Intelligent Provisioning without rebooting your server.

#### HPE Insight Remote Support

Hewlett Packard Enterprise strongly recommends that you register your device for remote support to enable enhanced delivery of your Hewlett Packard Enterprise warranty, HPE support services, or Hewlett Packard Enterprise contractual support agreement. Insight Remote Support supplements your monitoring continuously to ensure maximum system availability by providing intelligent event diagnosis, and automatic, secure submission of hardware event notifications to Hewlett Packard Enterprise, which will initiate a fast and accurate resolution, based on your product's service level. Notifications can be sent to your authorized Hewlett Packard Enterprise Channel Partner for onsite service, if configured and available in your country.

For more information, see Insight Remote Support and Insight Online Setup Guide for ProLiant Servers and BladeSystem c-Class Enclosures on the Hewlett Packard [Enterprise](https://www.hpe.com/info/insightremotesupport/docs) website . Insight Remote Support is available as part of Hewlett Packard Enterprise Warranty, HPE support services, or Hewlett Packard Enterprise contractual support agreement.

#### HPE InfoSight for servers

The HPE InfoSight portal is a secure web interface hosted by HPE that allows you to monitor supported devices through a graphical interface.

HPE InfoSight for servers:

- Combines the machine learning and predictive analytics of HPE InfoSight with the health and performance monitoring of Active Health System (AHS) and HPE iLO to optimize performance and predict and prevent problems
- Provides automatic collection and analysis of the sensor and telemetry data from AHS to derive insights from the behaviors of the install base to provide recommendations to resolve problems and improve performance

For more information on getting started and using HPE InfoSight for servers, go to: <https://www.hpe.com/info/infosight-servers-docs>.

#### USB support

Hewlett Packard Enterprise Gen10 and Gen10 Plus servers support all USB operating speeds depending on the device that is connected to the server.

## External USB functionality

Hewlett Packard Enterprise provides external USB support to enable local connection of USB devices for server administration, configuration, and diagnostic procedures.

For additional security, external USB functionality can be disabled through USB options in UEFI System Utilities.

## Smart Storage Administrator

SSA is the main tool for configuring arrays on these controllers. It exists in three interface formats: the SSA GUI, the SSA CLI, and SSA Scripting. All formats provide support for configuration tasks. Some of the advanced tasks are available in only one format.

The diagnostic features in SSA are also available in the standalone software Smart Storage Administrator Diagnostics Utility CLI.

- Accessing SSA in the offline environment: Using one of multiple methods, you can run SSA before launching the host operating system. In offline mode, users can configure or maintain detected and supported HPE ProLiant devices, such as optional controllers and integrated controllers. Some SSA features are only available in the offline environment, such as setting the boot controller or performing split-mirror operations.
- Accessing SSA in the online environment: This method requires an administrator to download the SSA executables and install them. You can run SSA online after launching the host operating system.

### Component identification

### Front panel components

#### SFF front panel components

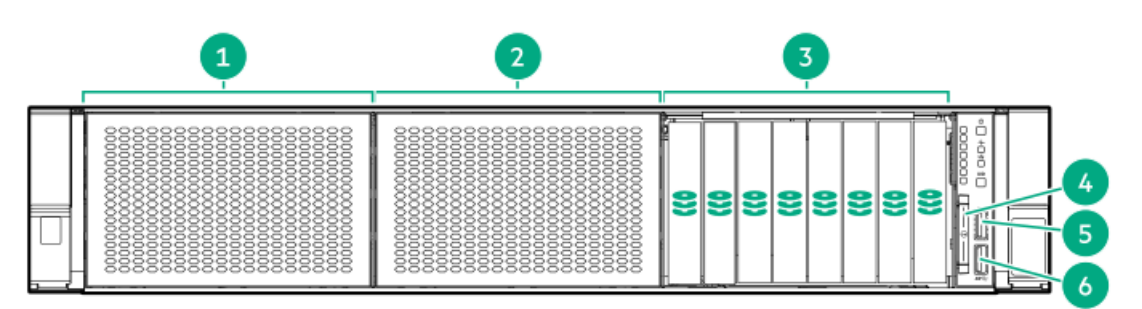

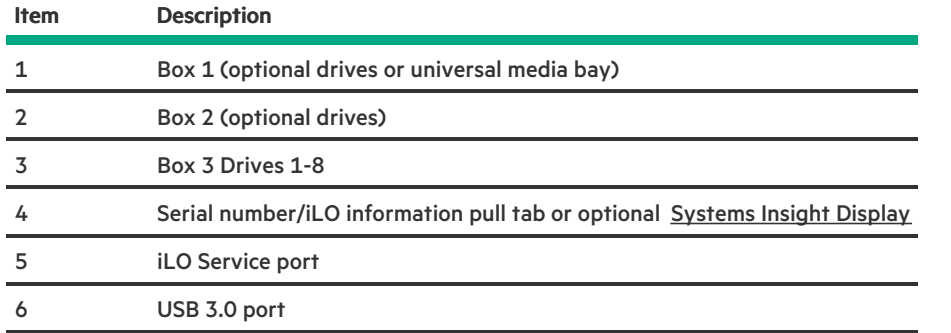

### Universal media bay components

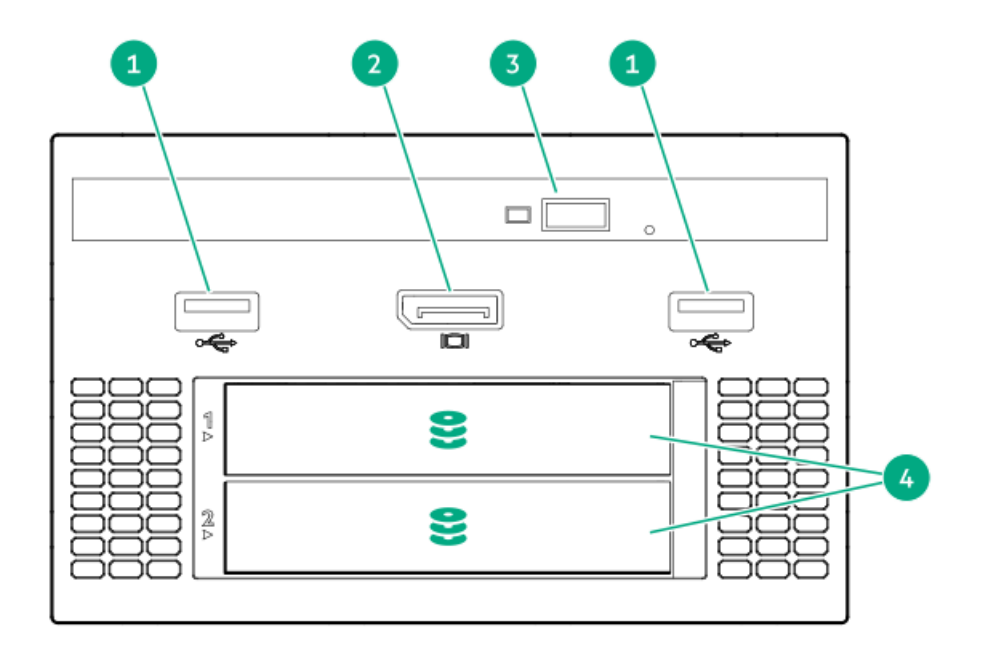

#### Item Description

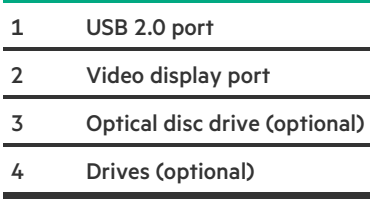

### 12-drive LFF front panel components

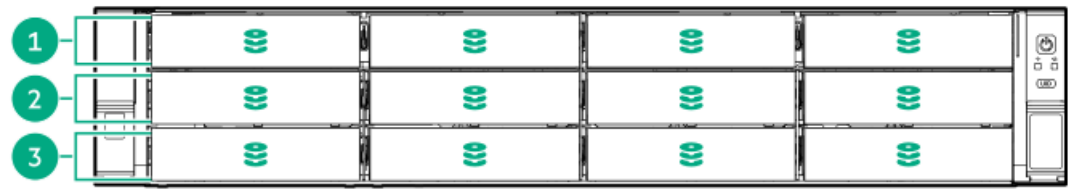

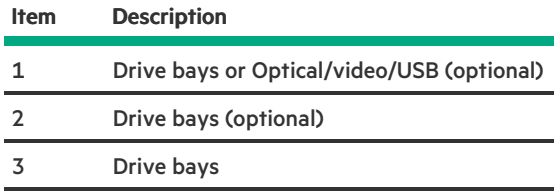

### 8-drive LFF model front panel components

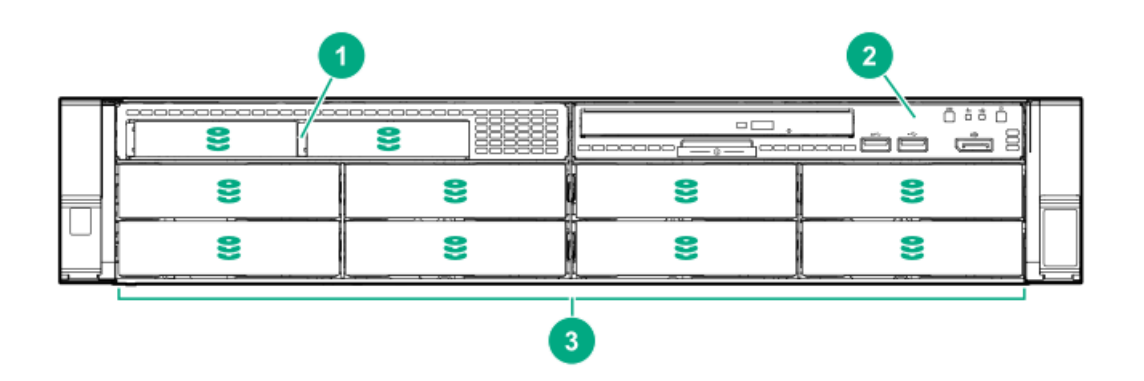

#### Item Description

- 1 2 SFF module (optional)
- 2 LFF power switch module
- 3 Drive bays

### LFF power switch module components

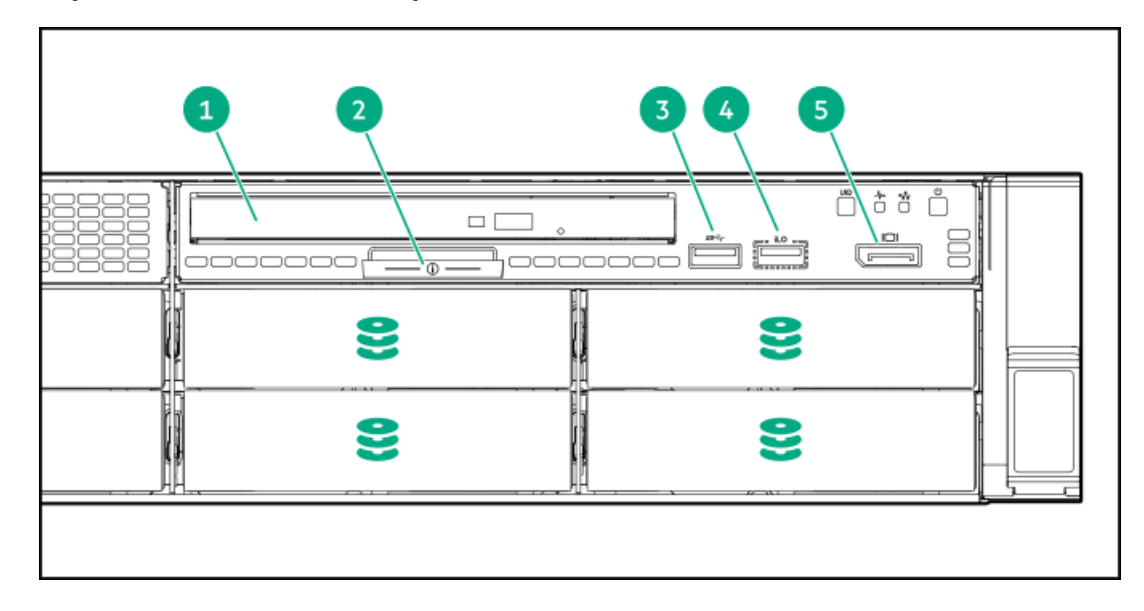

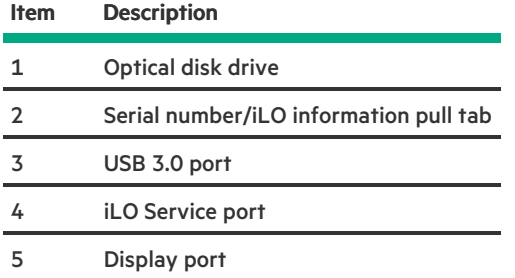

## Front panel LEDs and buttons

#### SFF front panel LEDs and buttons

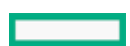

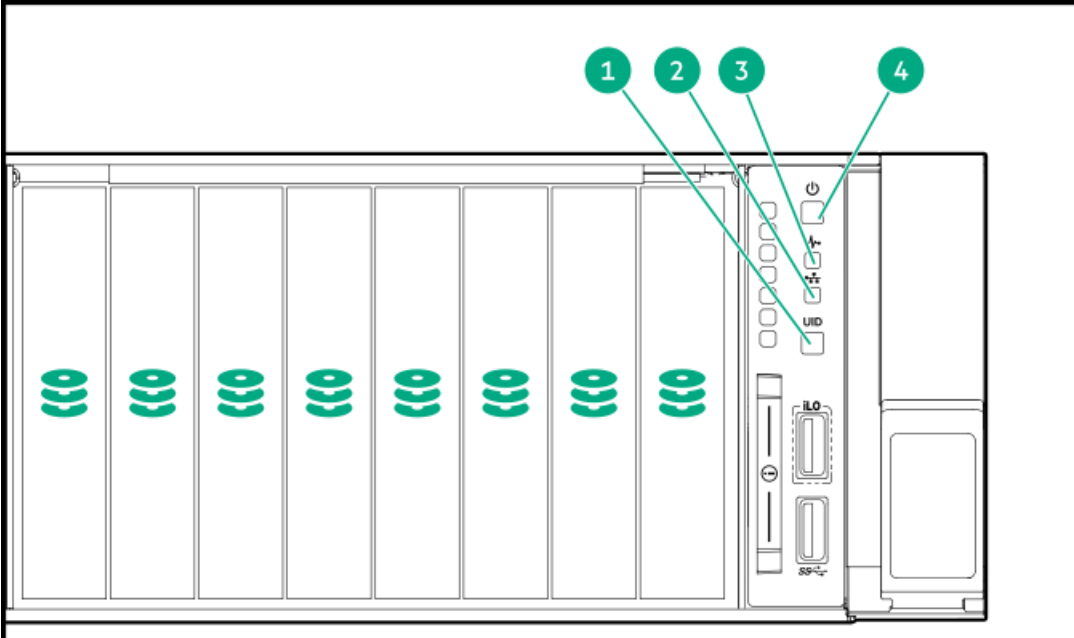

<span id="page-123-3"></span>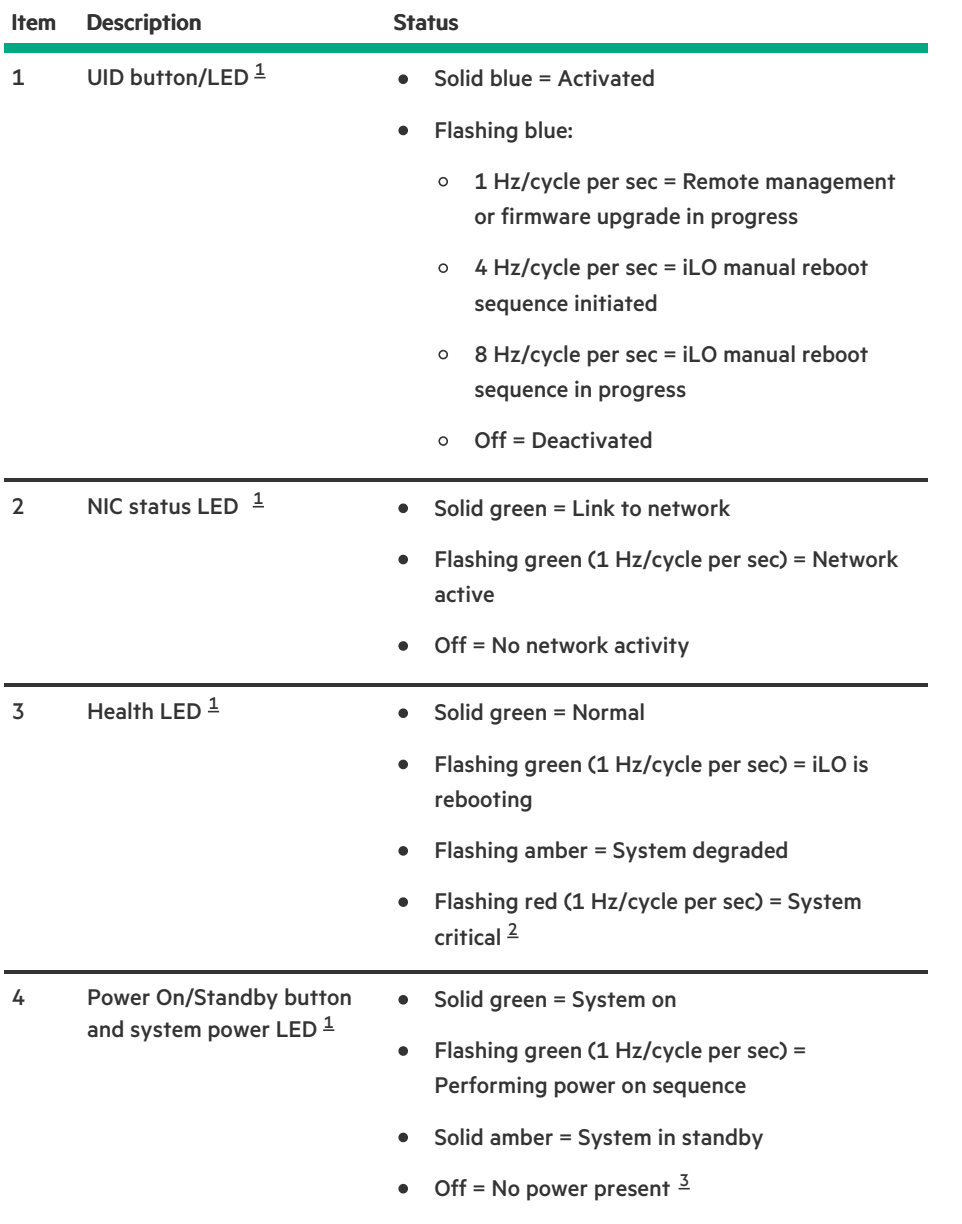

- <span id="page-123-5"></span><span id="page-123-4"></span><span id="page-123-0"></span> $^{\text{1}}$  $^{\text{1}}$  $^{\text{1}}$  When all four LEDs described in this table flash simultaneously, a power fault has occurred.
- <span id="page-123-1"></span> $^2$  $^2$  If the health LED indicates a degraded or critical state, review the system IML or use iLO to review the system health status.
- <span id="page-123-2"></span> $^{\text{3}}$  $^{\text{3}}$  $^{\text{3}}$  Facility power is not present, the power cord is not attached, no power supplies are installed, power supply failure has occurred, or

## 12 LFF front panel LEDs and buttons

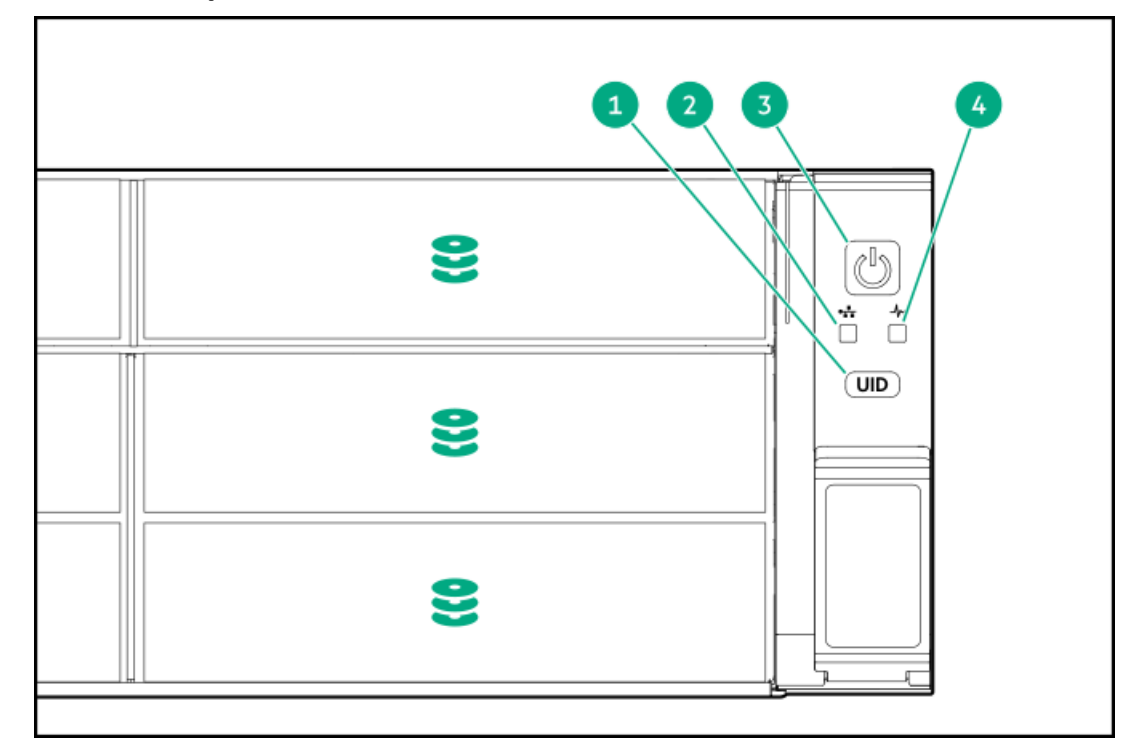

<span id="page-124-1"></span><span id="page-124-0"></span>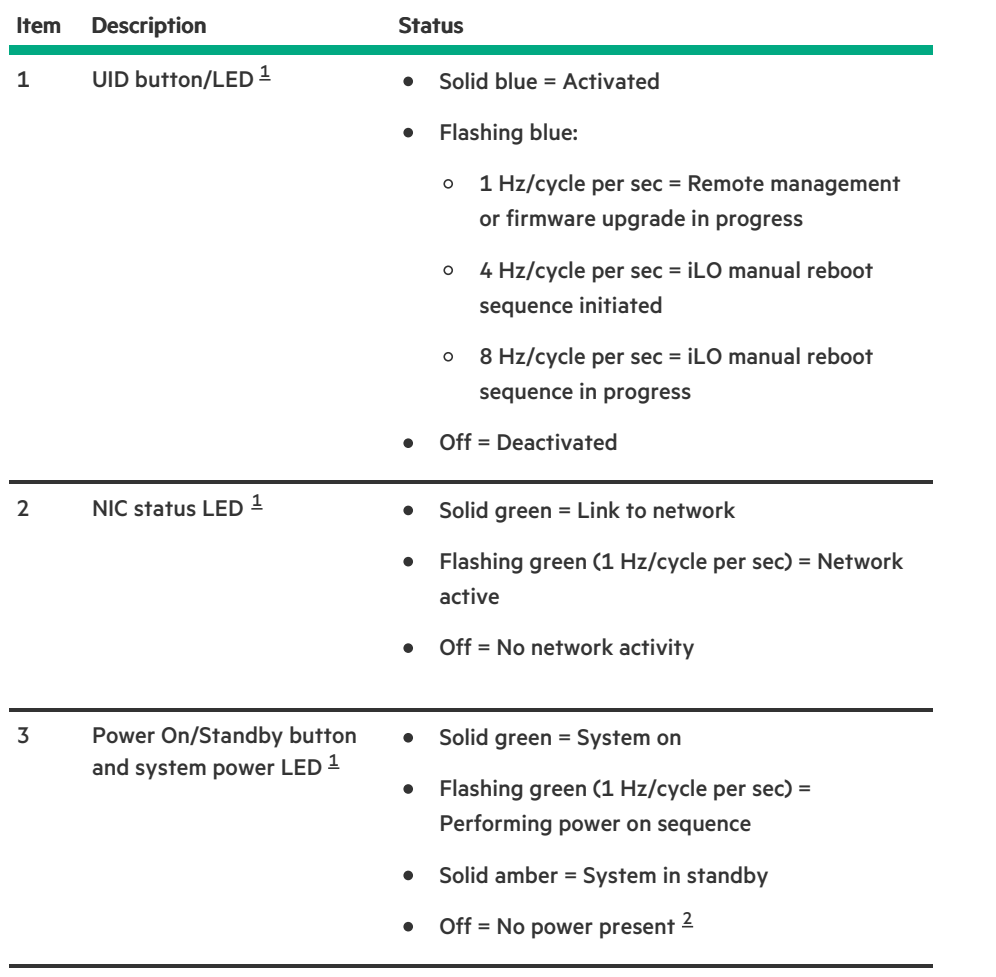

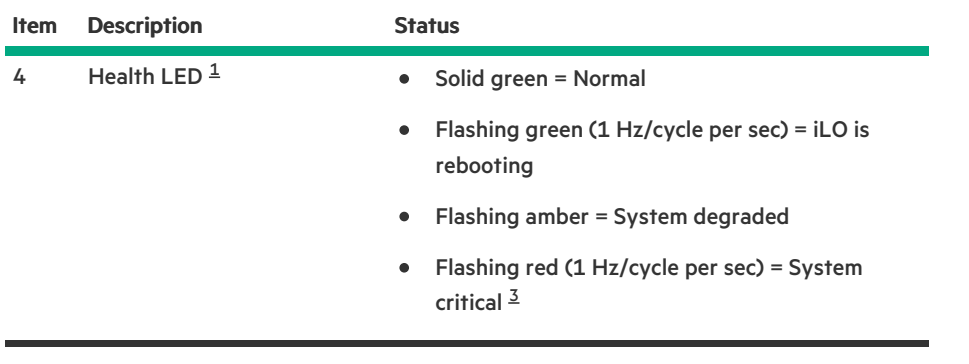

- <span id="page-125-3"></span><span id="page-125-0"></span> $^{\text{1}}$  $^{\text{1}}$  $^{\text{1}}$  When all four LEDs described in this table flash simultaneously, a power fault has occurred.
- <span id="page-125-1"></span> $^{\rm 2}~$  $^{\rm 2}~$  $^{\rm 2}~$  Facility power is not present, the power cord is not attached, no power supplies are installed, power supply failure has occurred, or the power button cable is disconnected.
- <span id="page-125-2"></span> $^{\text{3}}$  $^{\text{3}}$  $^{\text{3}}$  If the health LED indicates a degraded or critical state, review the system IML or use iLO to review the system health status.

#### LFF power switch module LEDs and buttons

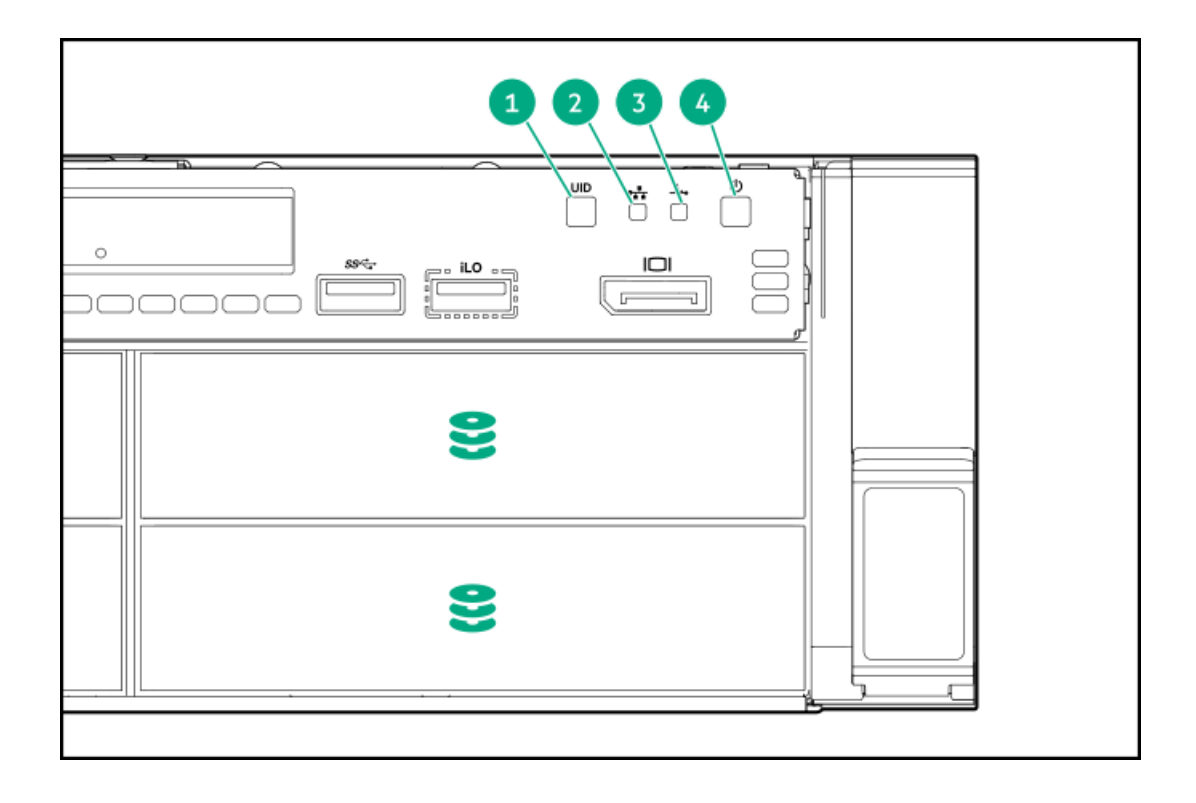

<span id="page-125-4"></span>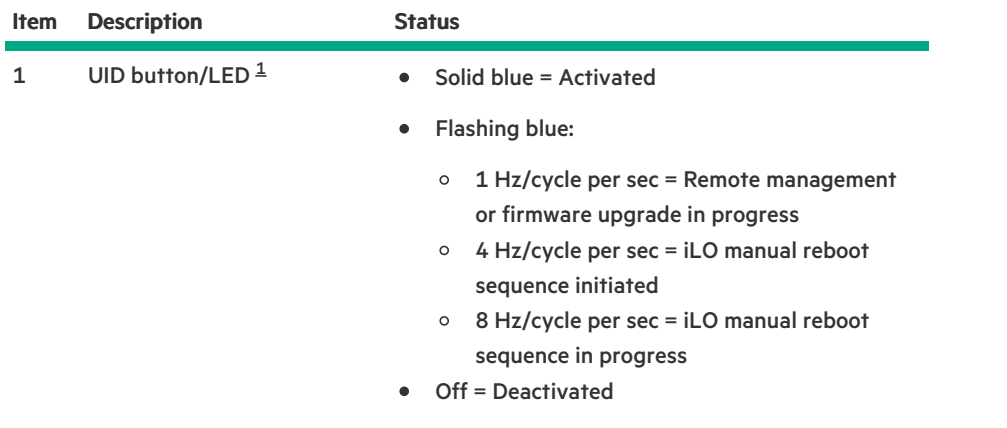

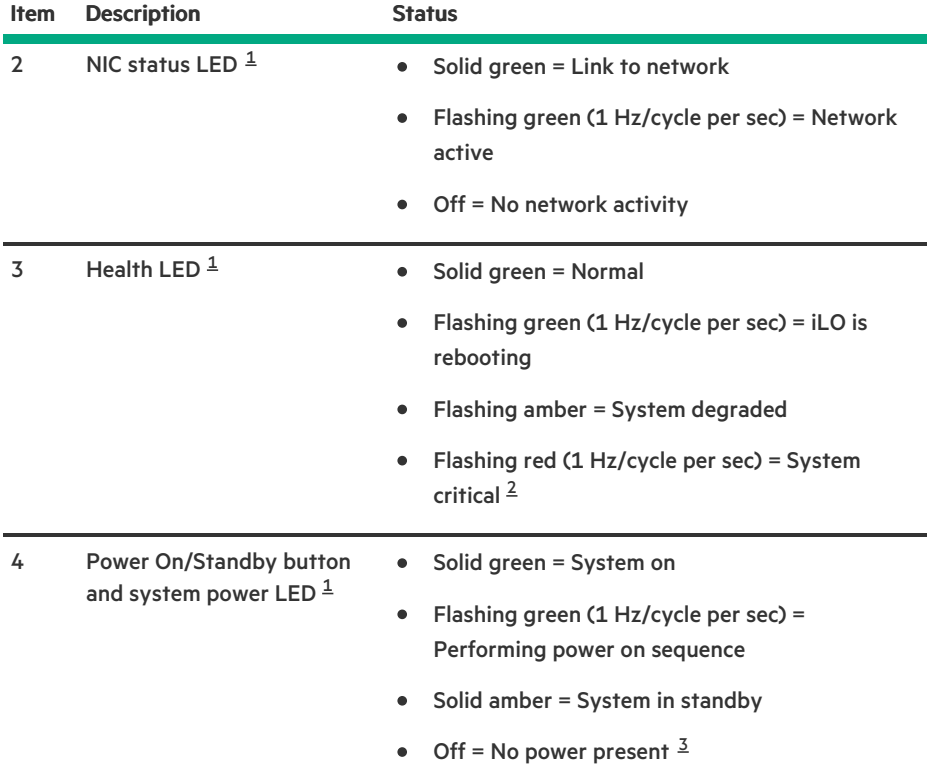

- <span id="page-126-4"></span><span id="page-126-3"></span><span id="page-126-0"></span> $^{\text{1}}$  $^{\text{1}}$  $^{\text{1}}$  When all four LEDs described in this table flash simultaneously, a power fault has occurred.
- <span id="page-126-1"></span> $^2$  $^2$  If the health LED indicates a degraded or critical state, review the system IML or use iLO to review the system health status.
- <span id="page-126-2"></span> $^{\text{3}}$  $^{\text{3}}$  $^{\text{3}}$  Facility power is not present, the power cord is not attached, no power supplies are installed, power supply failure has occurred, or the power button cable is disconnected.

## UID button functionality

The UID button can be used to display the Server Health Summary when the server will not power on. For more information, see the latest HPE iLO 5 User Guide on the Hewlett Packard [Enterprise](https://www.hpe.com/support/ilo-docs) website.

### Front panel LED power fault codes

The following table provides a list of power fault codes, and the subsystems that are affected. Not all power faults are used by all servers.

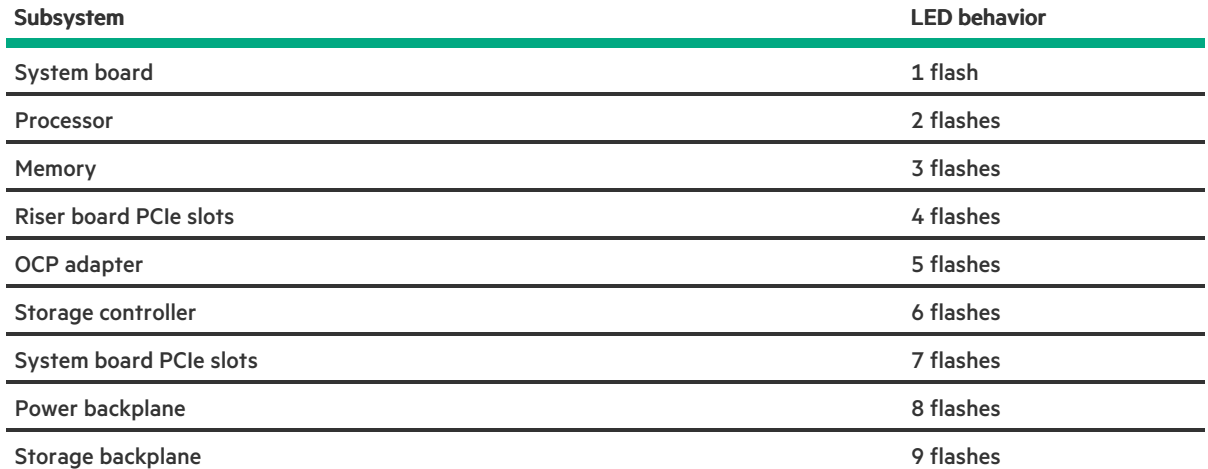

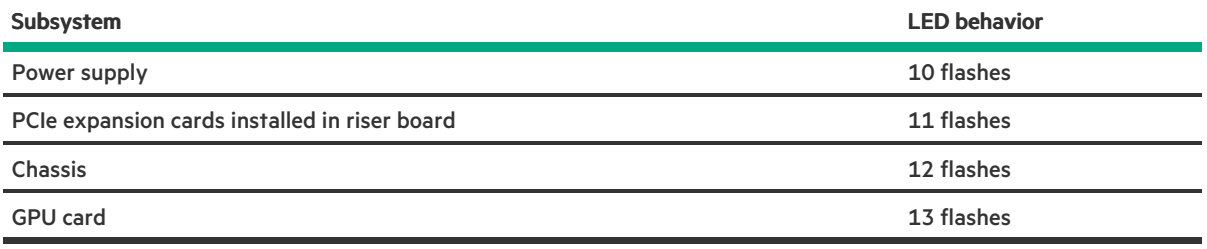

## <span id="page-127-0"></span>Systems Insight Display LEDs

The Systems Insight Display LEDs represent the system board layout. The display enables diagnosis with the access panel installed.

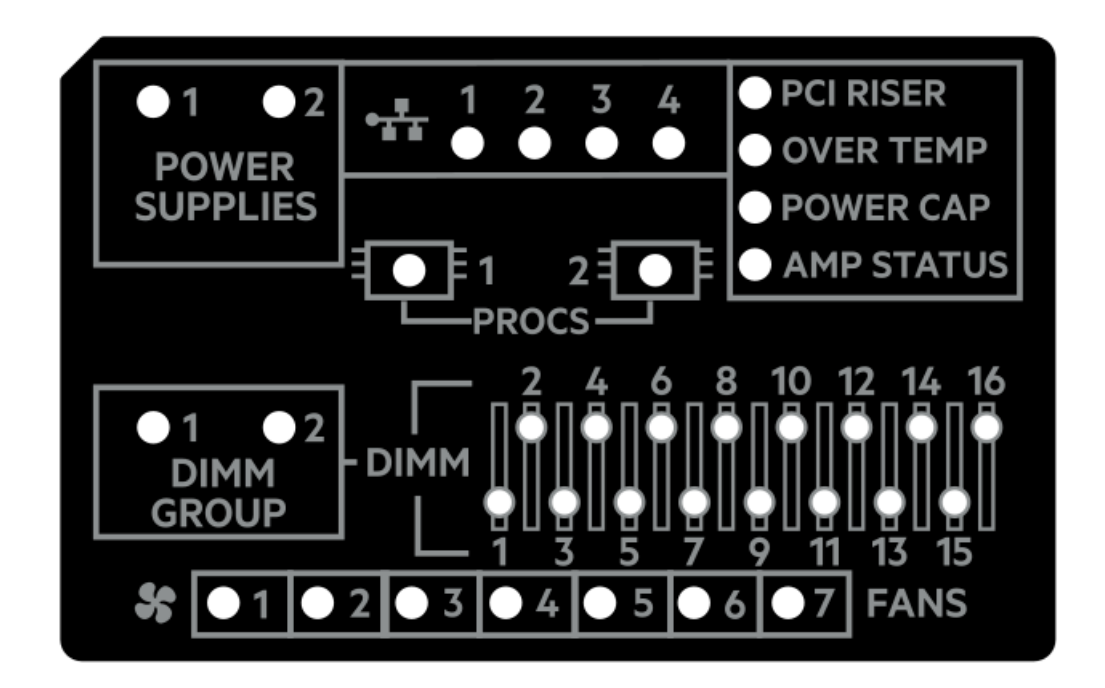

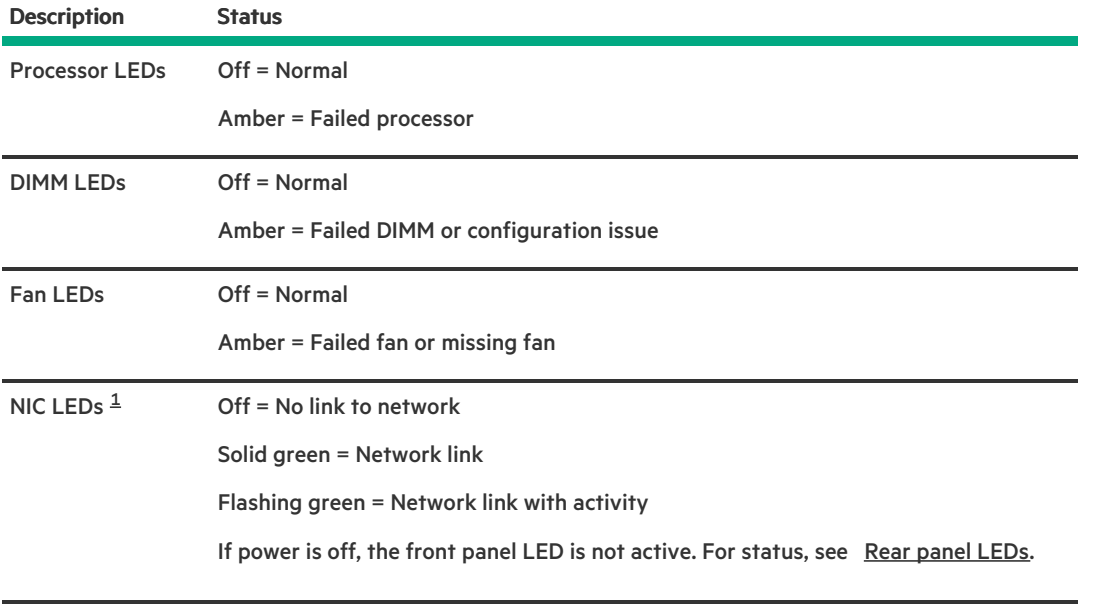

<span id="page-127-1"></span>Power supply LEDs Off = Normal

Solid amber = Power subsystem degraded, power supply failure, or input power lost.

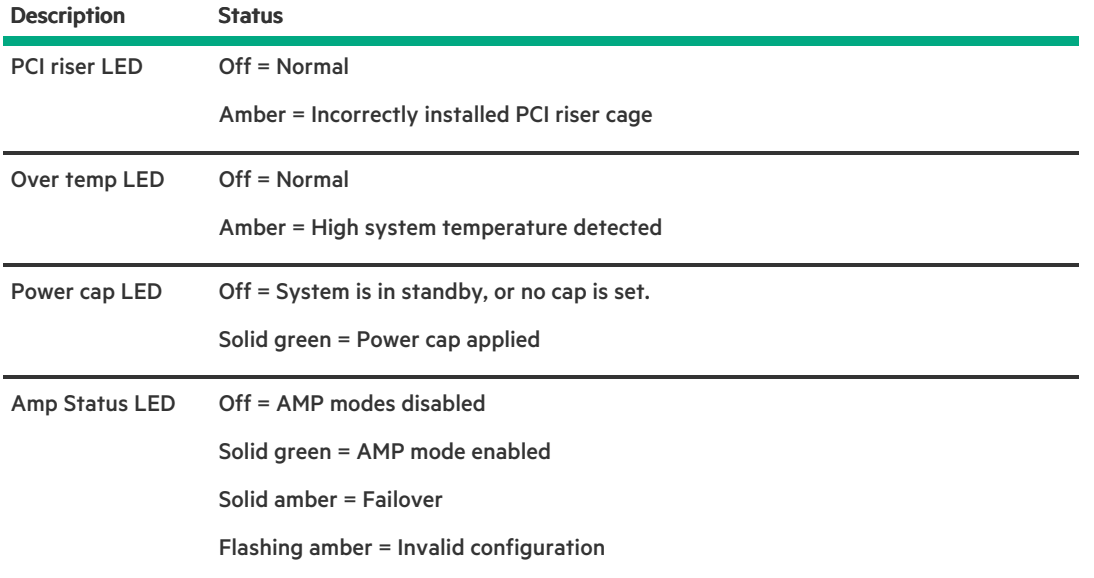

<span id="page-128-0"></span> $^\pm$  Embedded NIC ports are not equipped on the server. NIC LEDs on the Systems Insight Display will flash based on the network adapter port activity. In the case of a dual-port adapters, only NIC LED 1 and 2 will illuminate to correspond with the activity of the respective network ports.

When the health LED on the front panel illuminates either amber or red, the server is experiencing a health event. For more information on the combination of these LEDs, see Systems Insight Display combined LED [descriptions](#page-128-1) ).

## <span id="page-128-1"></span>Systems Insight Display combined LED descriptions

The combined illumination of the following LEDs indicates a system condition:

- Systems Insight Display LEDs  $\bullet$
- System power LED  $\bullet$
- Health LED

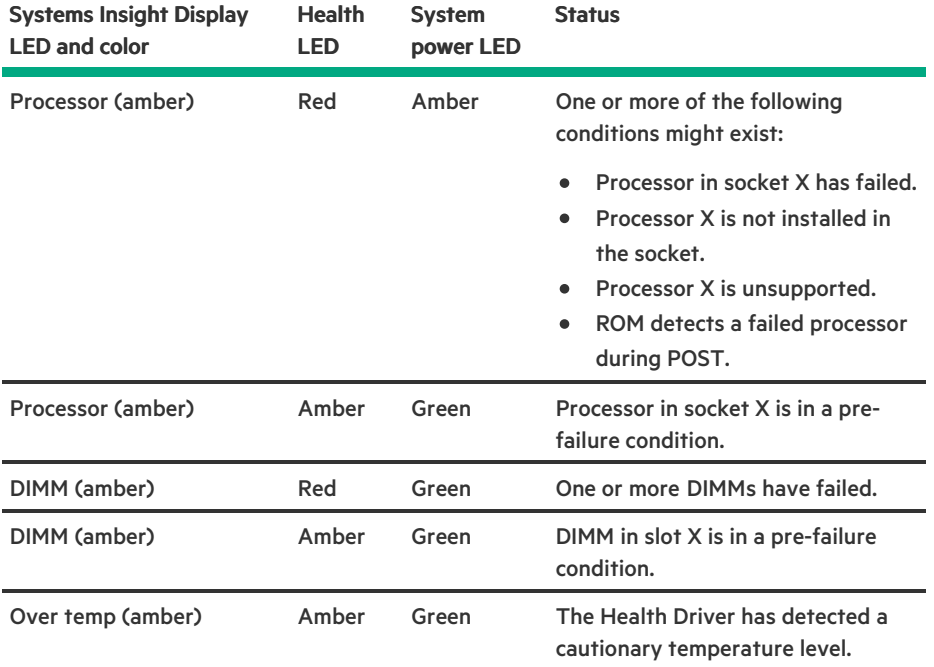

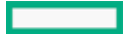

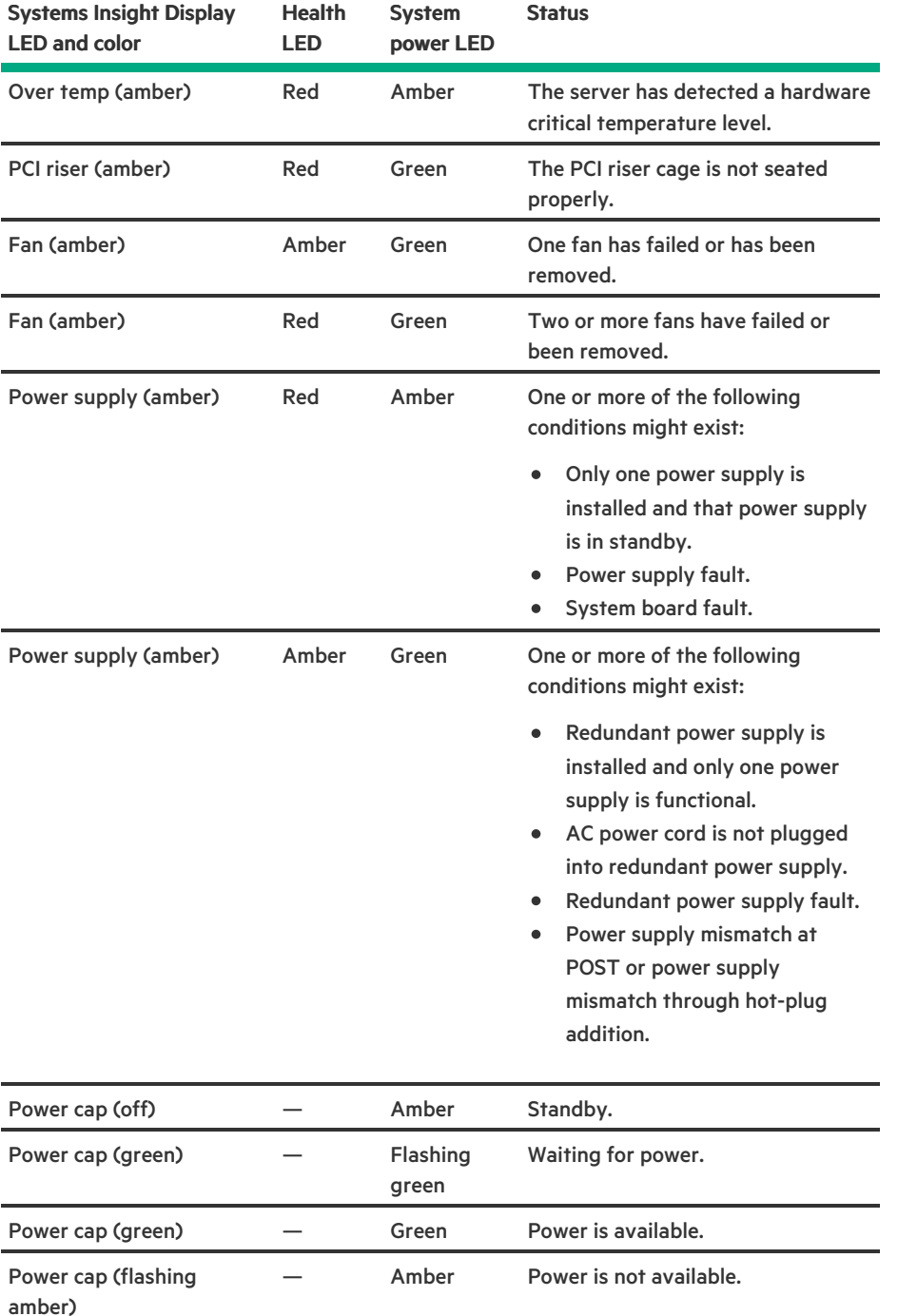

IMPORTANT: If more than one DIMM slot LED is illuminated, further troubleshooting is required. Test each bank of DIMMs by removing all other DIMMs. Isolate the failed DIMM by replacing each DIMM in a bank with a known working DIMM.

### Rear panel components

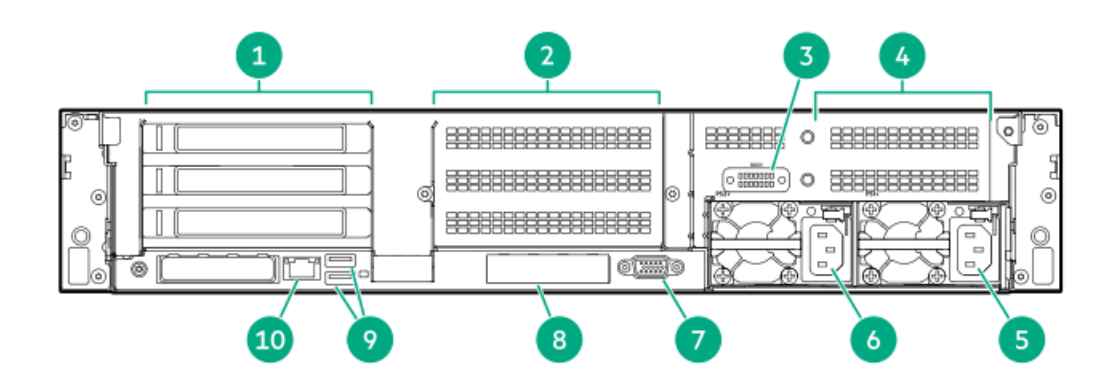

<span id="page-130-2"></span>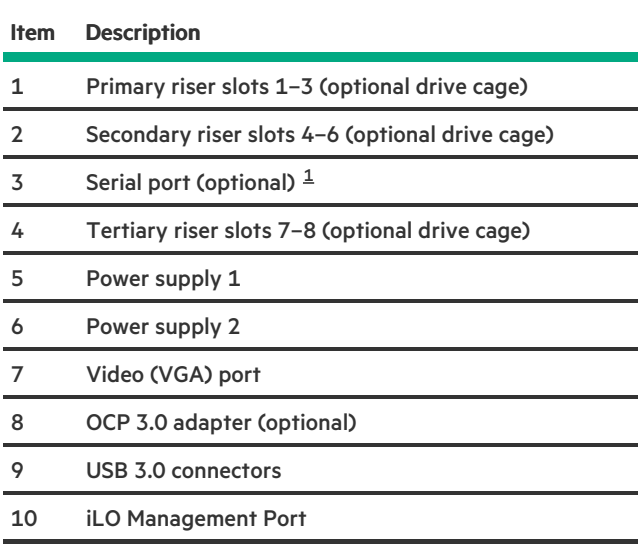

<span id="page-130-1"></span><span id="page-130-0"></span> $^{\text{1}}$  $^{\text{1}}$  $^{\text{1}}$  When a secondary or tertiary riser cage is installed as shown, the serial port can be installed in the riser slot 8.

## Rear panel LEDs

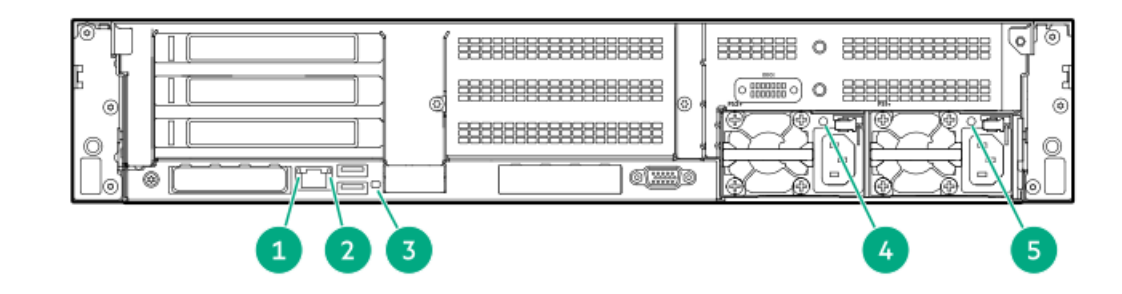

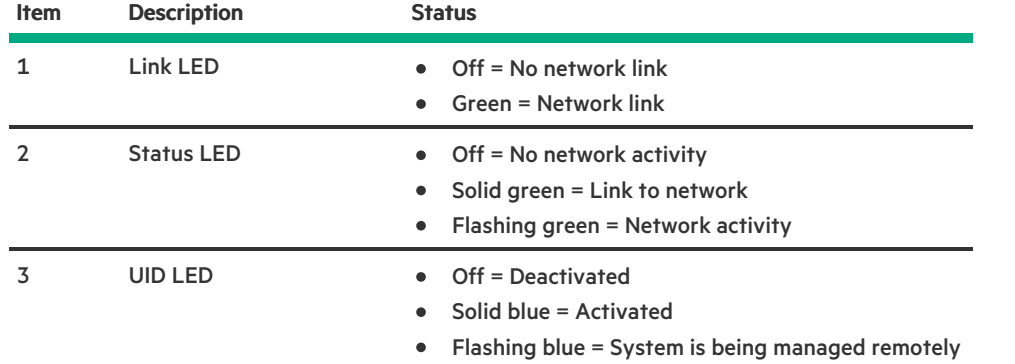

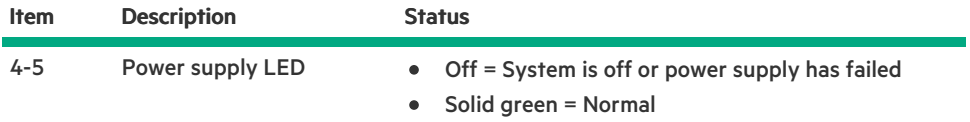

# <span id="page-131-0"></span>System board components

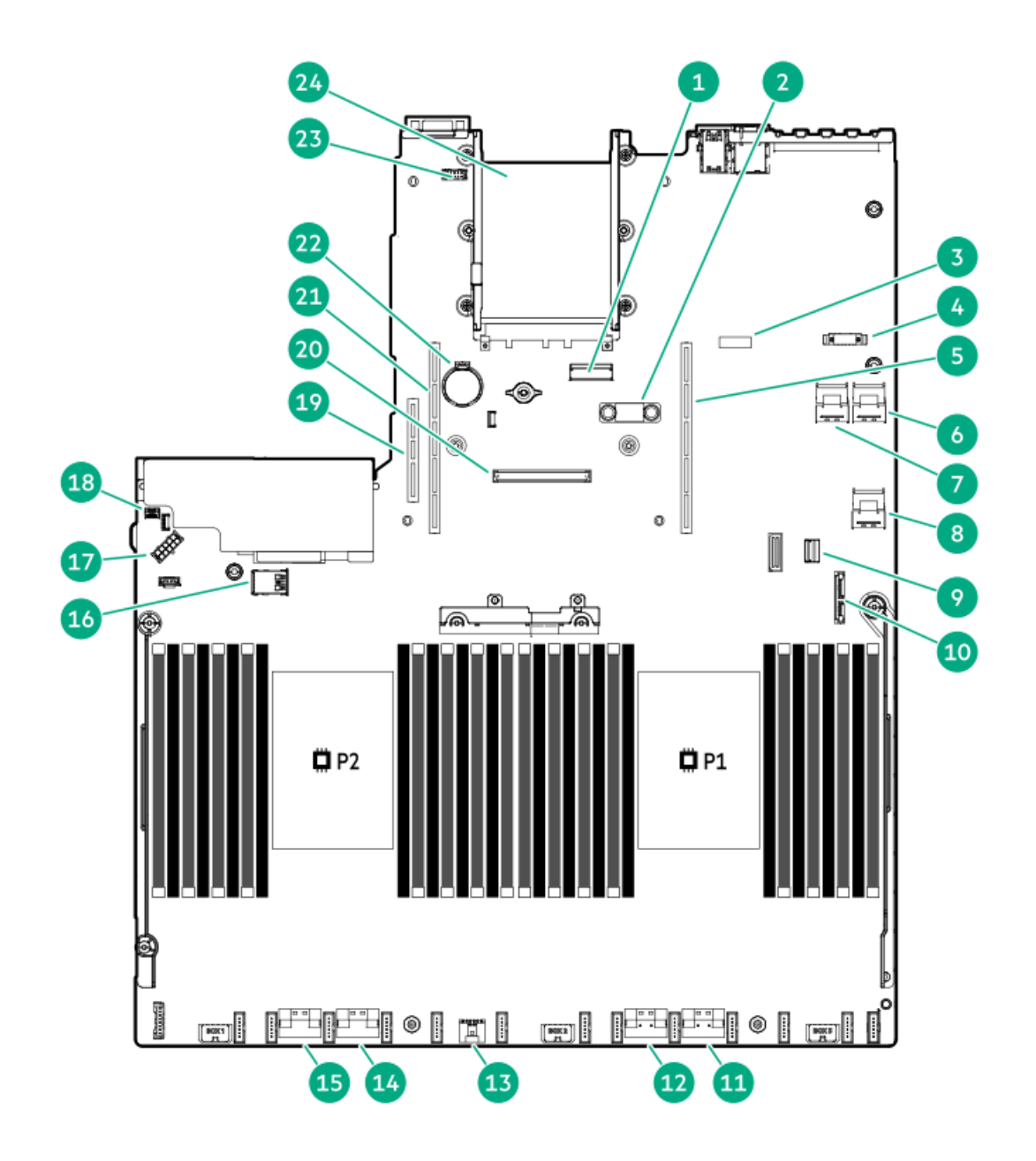

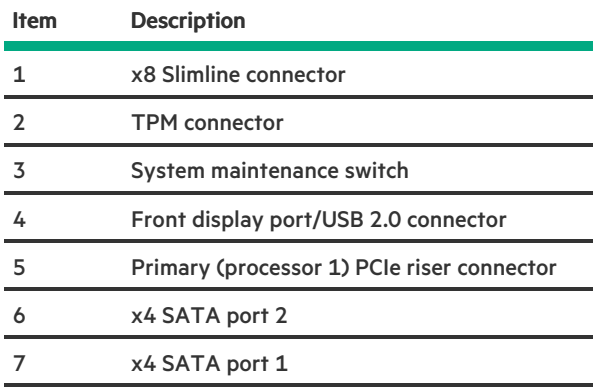

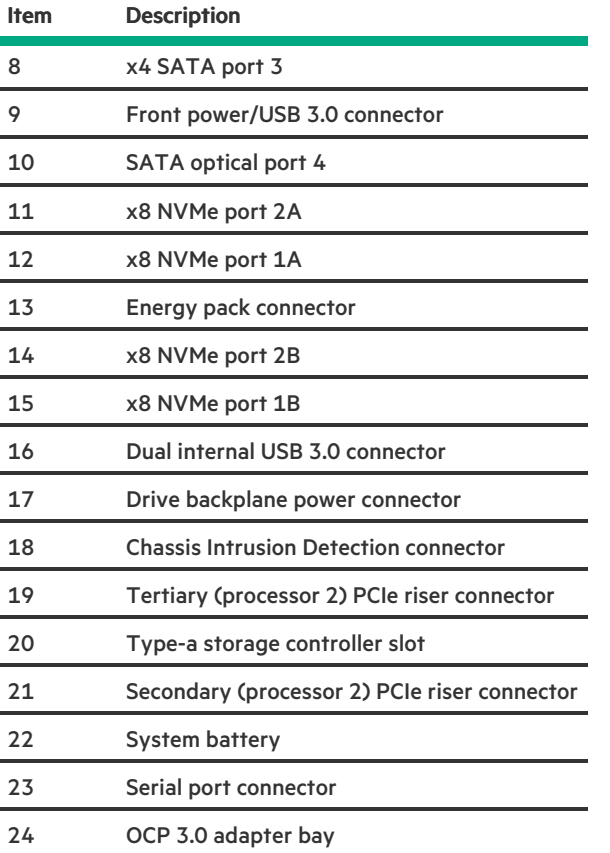

# Heatsink and socket components

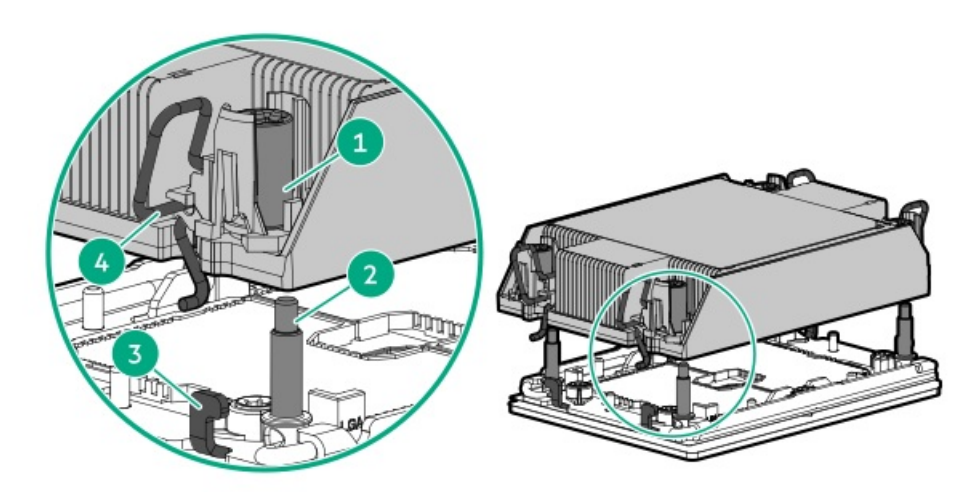

#### Item Description

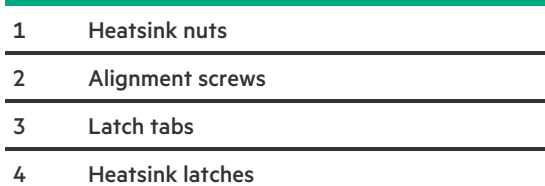

## DIMM label identification

To determine DIMM characteristics, see the label attached to the DIMM. The information in this section helps you to use the label to locate specific information about the DIMM.

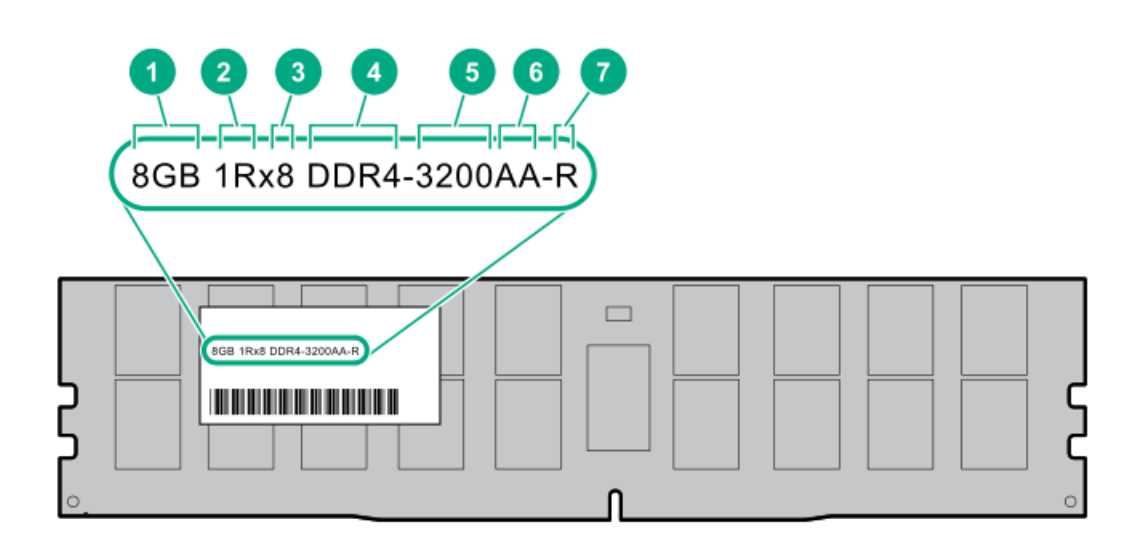

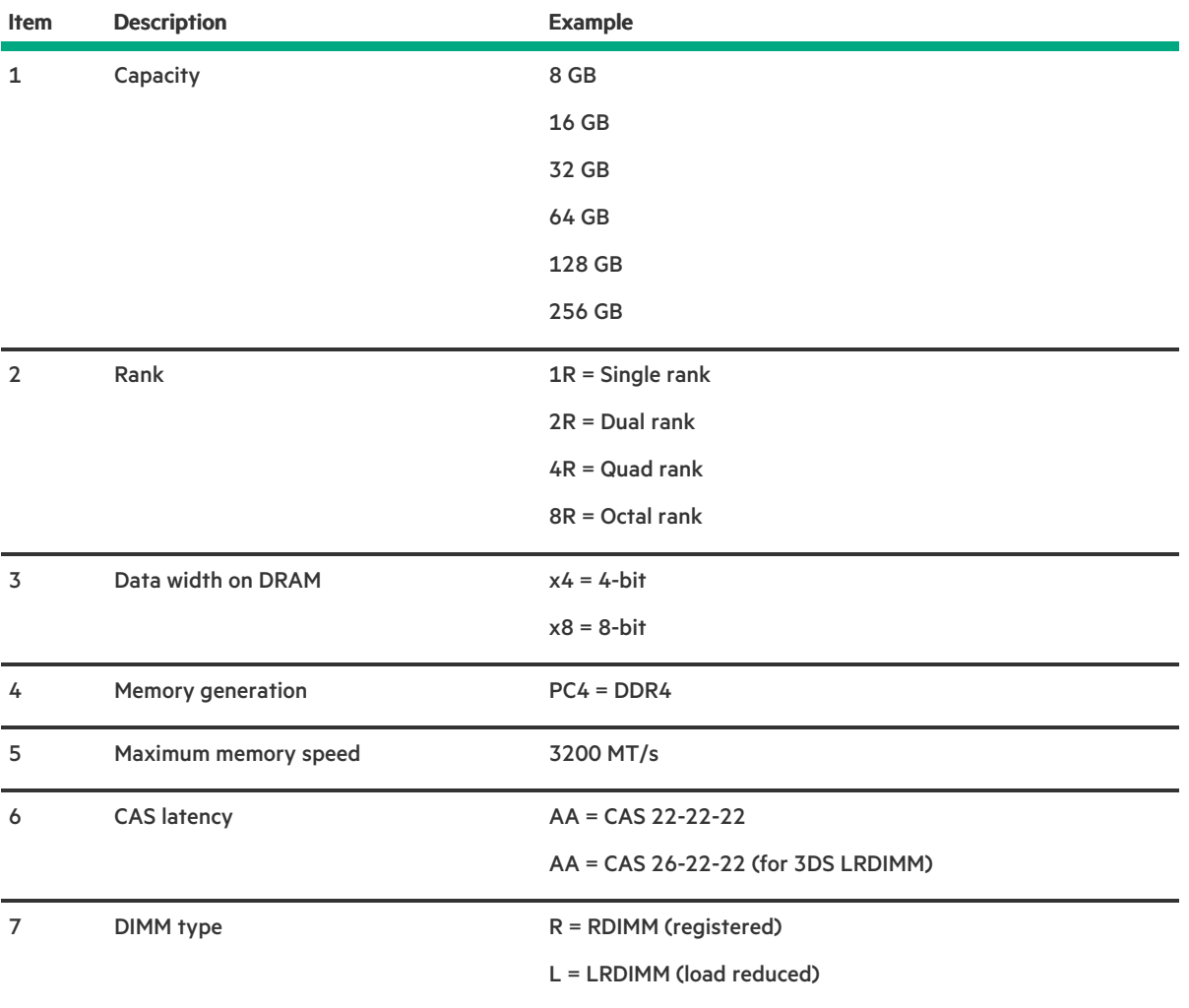

For more information about product features, specifications, options, configurations, and compatibility, see the HPE DDR4

### Intel Optane persistent memory 200 series for HPE label identification

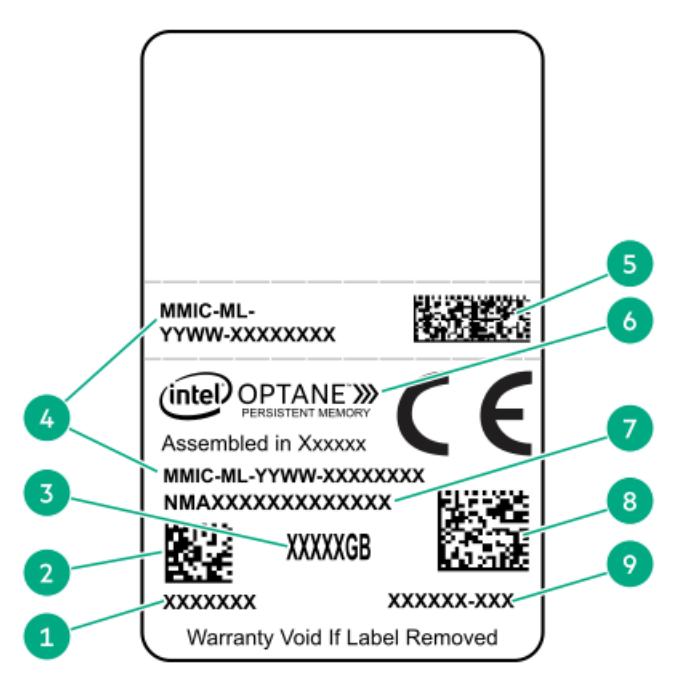

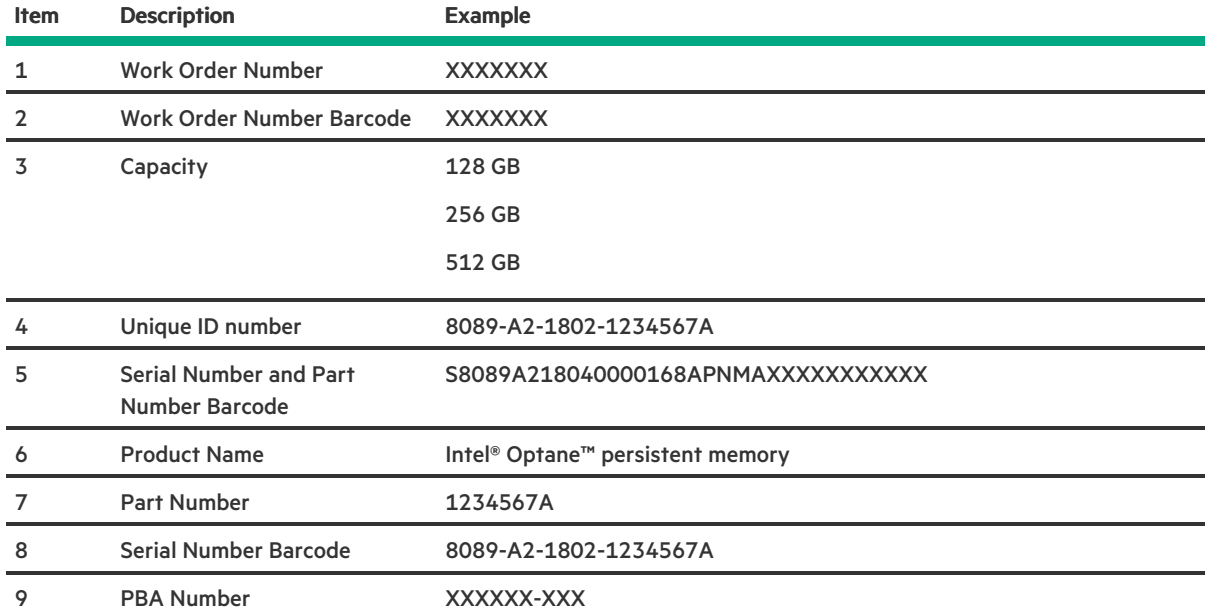

For more information about product features, specifications, options, configurations, and compatibility, see the product QuickSpecs on the Hewlett Packard Enterprise website (<https://www.hpe.com/support/persistentmemoryQS>).

### DIMM slot locations

DIMM slots are numbered sequentially (1 through 16) for each processor.

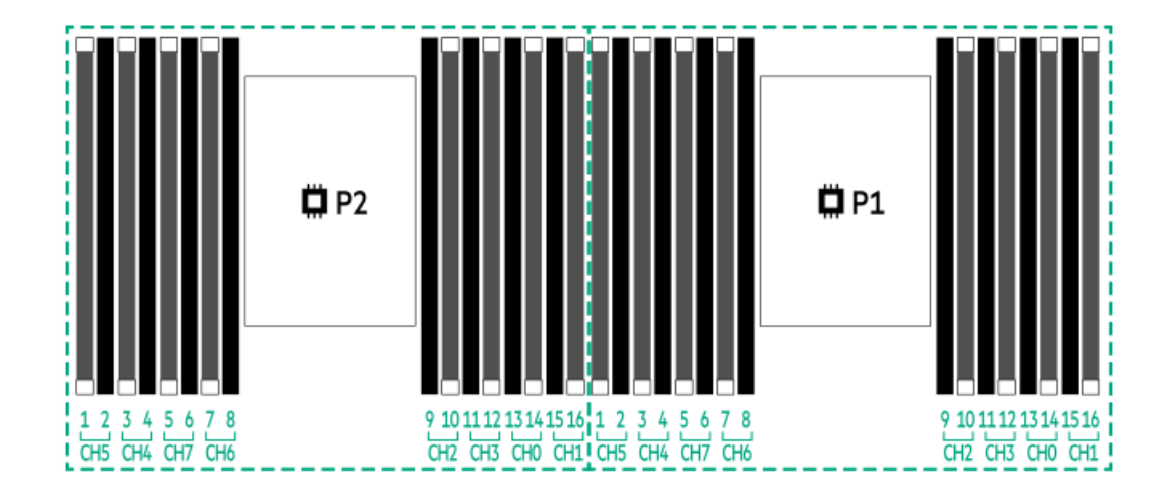

## System maintenance switch descriptions

<span id="page-135-5"></span><span id="page-135-4"></span><span id="page-135-3"></span>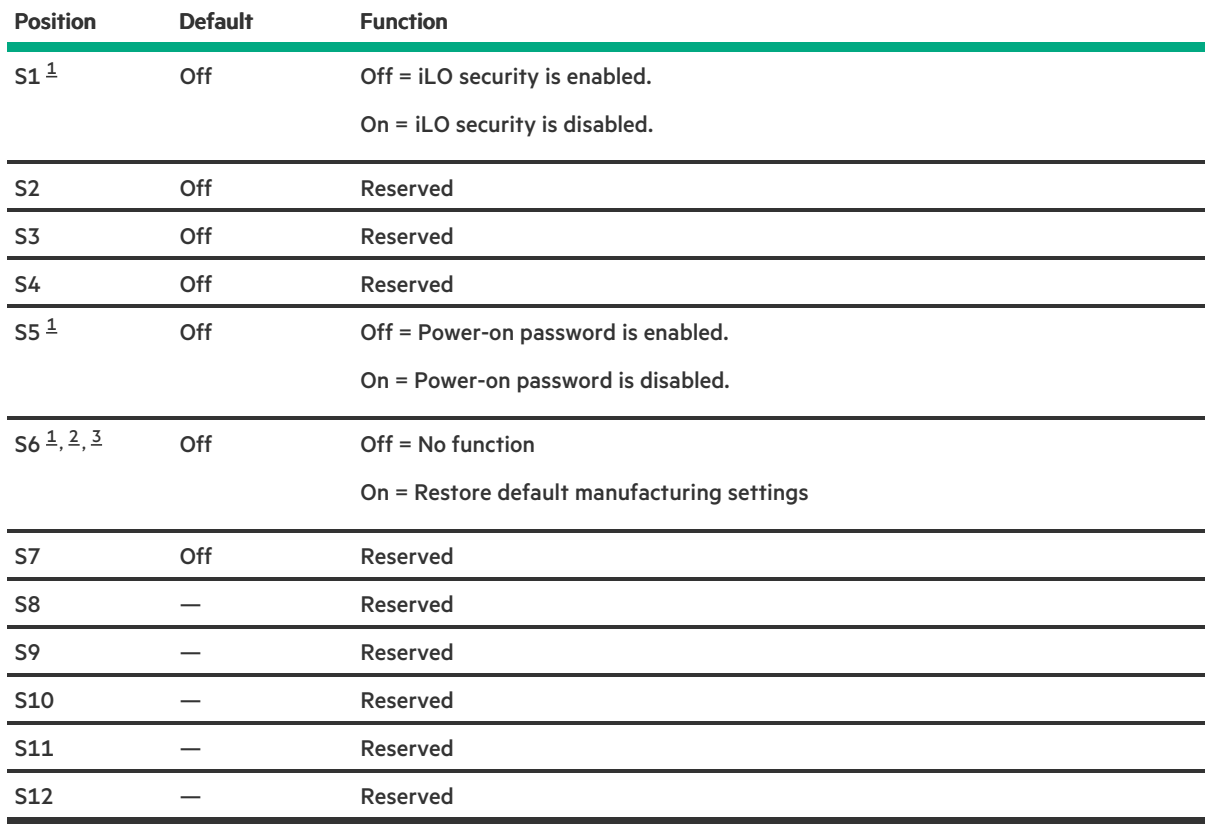

<span id="page-135-0"></span> $1/2$  $1/2$  To access the redundant ROM, set S1, S5, and S6 to On.

<span id="page-135-1"></span> $^{\text{2}}$  $^{\text{2}}$  $^{\text{2}}$  When the system maintenance switch position 6 is set to the On position, the system is prepared to restore all configuration settings to their manufacturing defaults.

<span id="page-135-2"></span> $^{\text{3}}$  $^{\text{3}}$  $^{\text{3}}$  When the system maintenance switch position 6 is set to the On position and Secure Boot is enabled, some configurations cannot be restored.

For more information, see [Secure](#page-117-0) Boot.

## Drive box identification

#### Front boxes

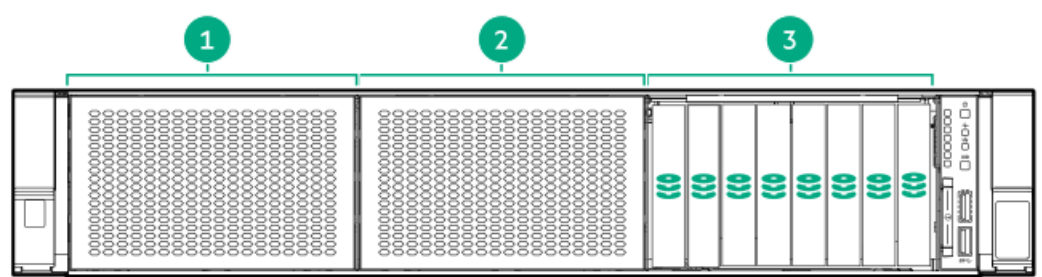

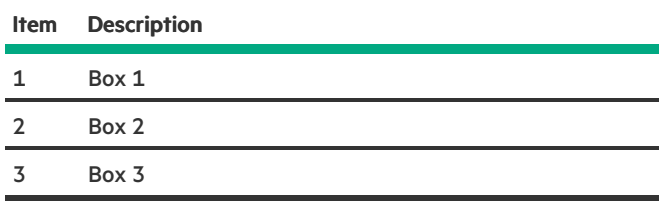

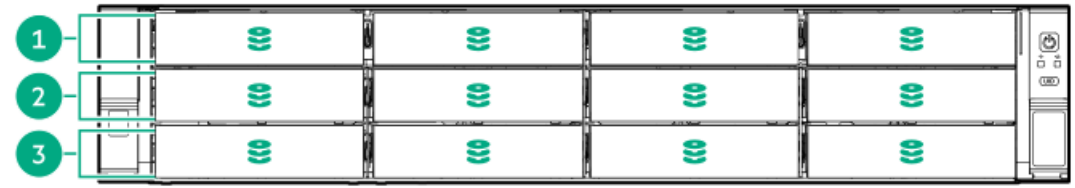

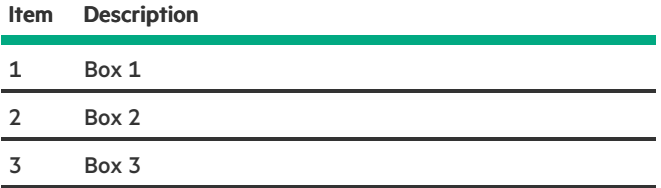

#### Rear boxes

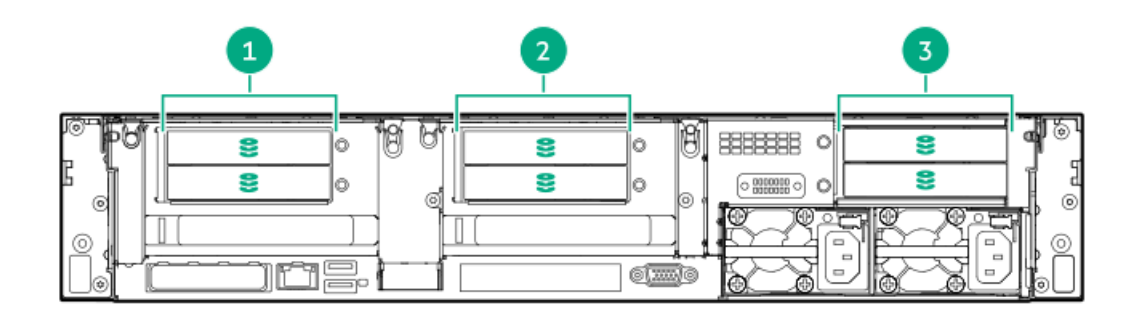

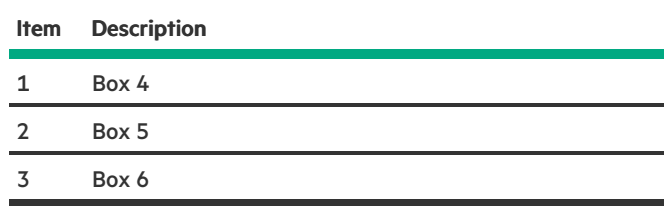

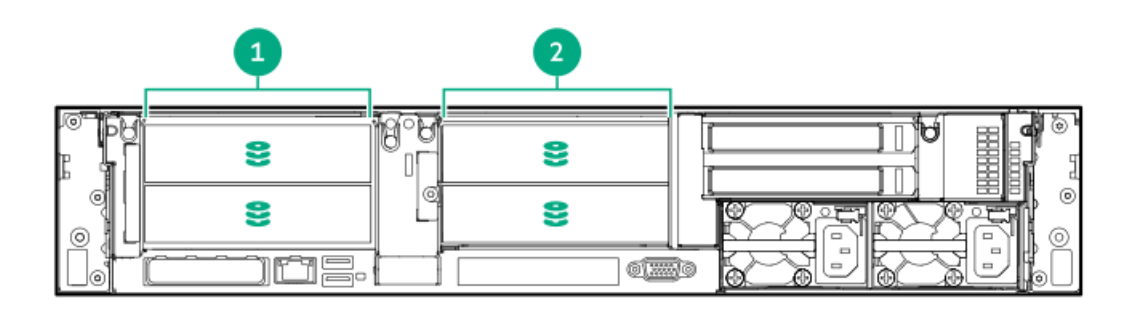

# Item Description 1 Box 4

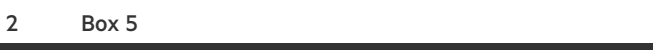

## Midplane box (LFF)

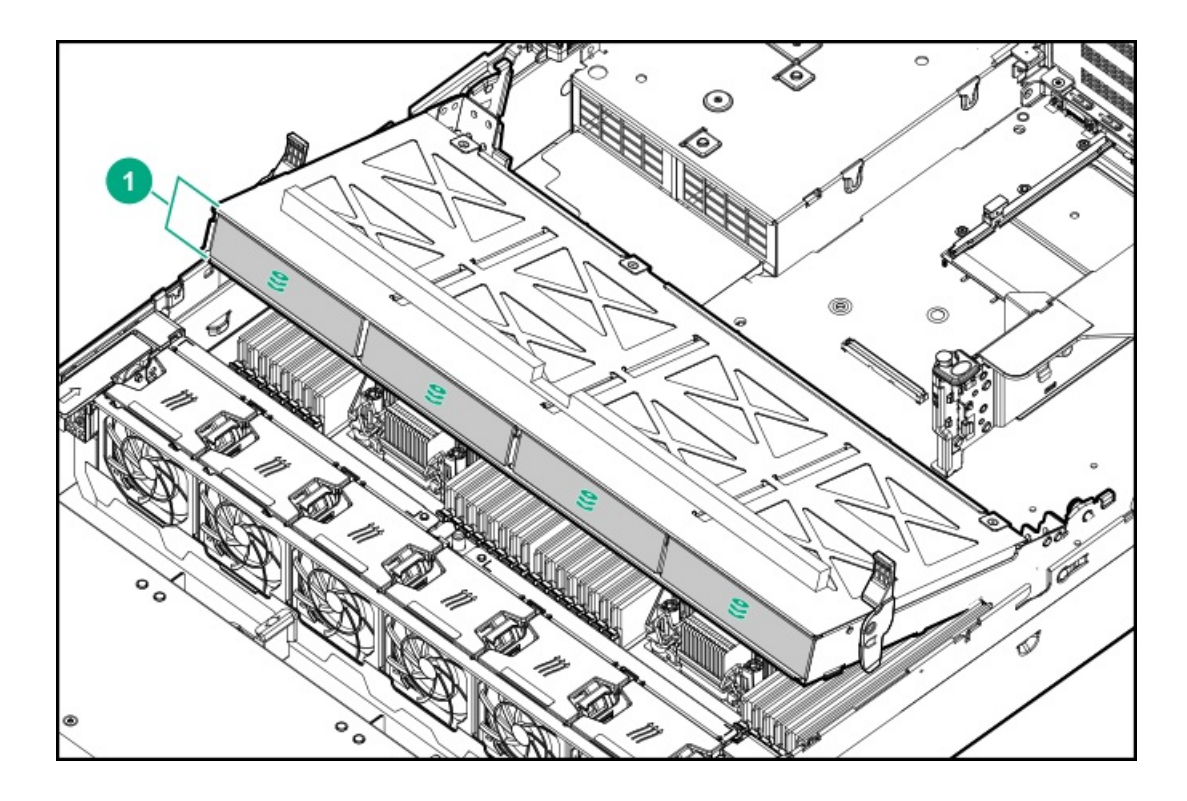

#### Item Description

1 Box 7

Midplane box (SFF)

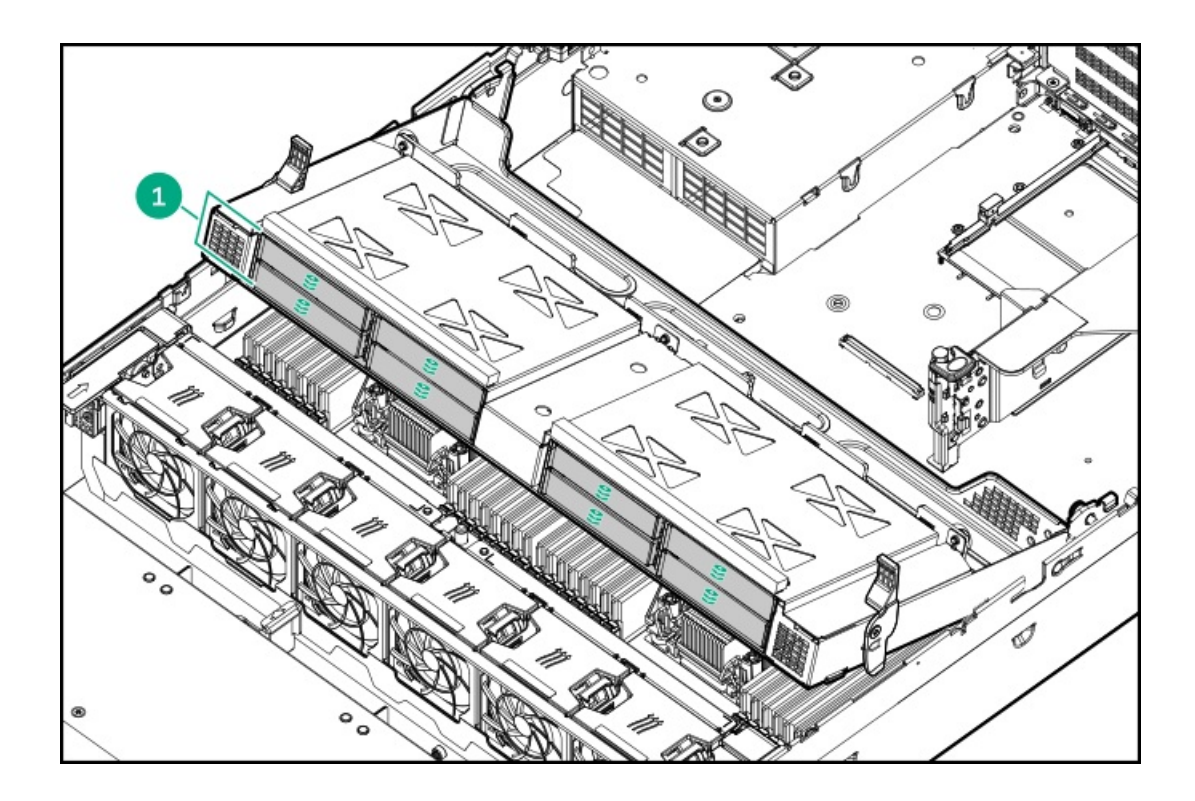

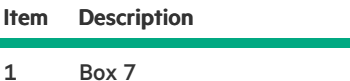

## Drive numbering

When the drive backplane is connected directly to a storage controller, then each drive box starts at 1. The following images are examples of common configurations.

#### 24 SFF

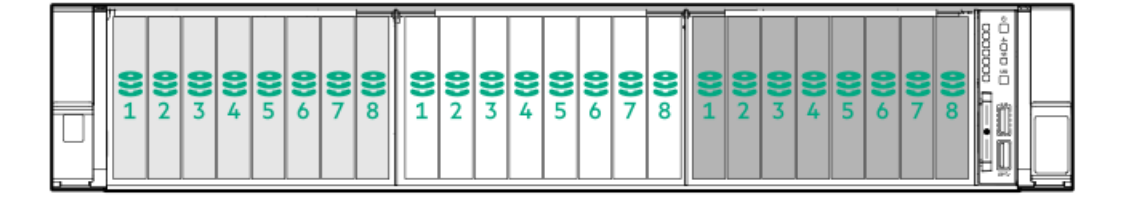

#### 12 SFF

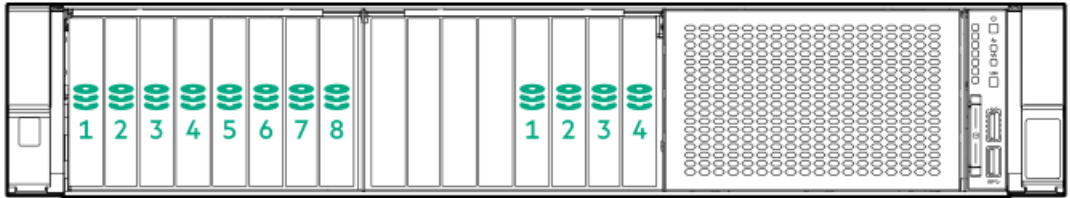

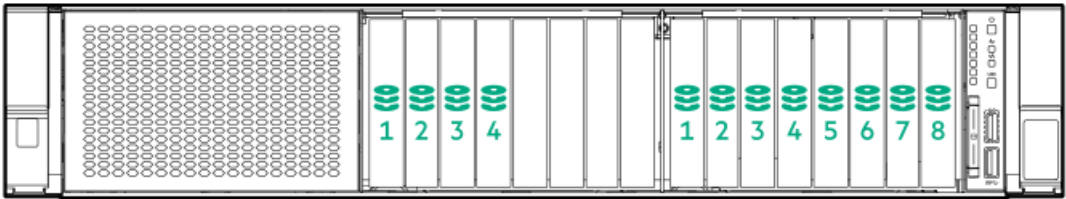

12 LFF

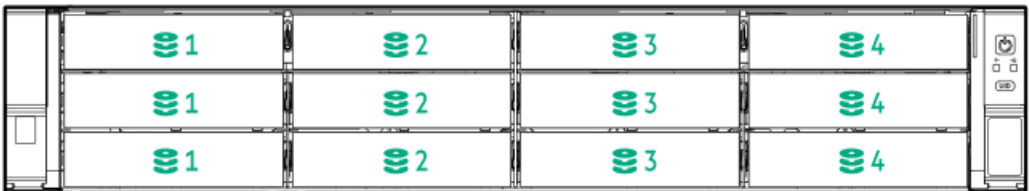

## 6 SFF rear panel

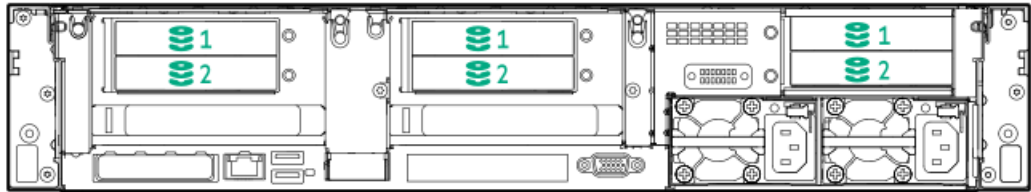

## 2x 2 LFF rear panel

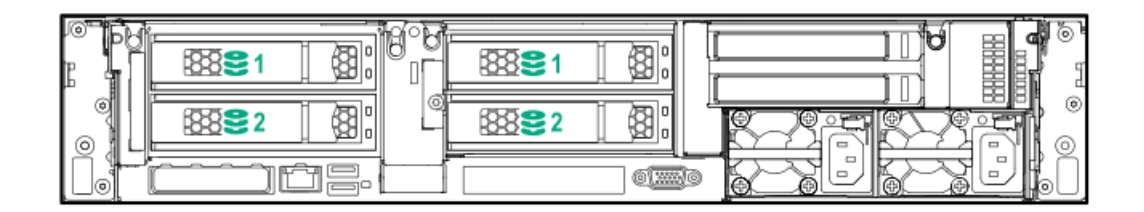

### Universal media bay

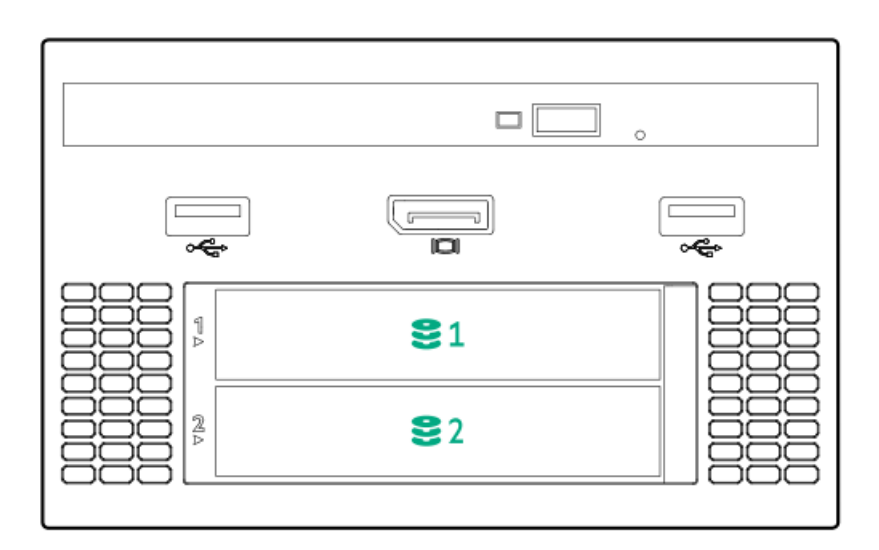

## 8 LFF + Universal media bay, optional 2 SFF, and optical drive

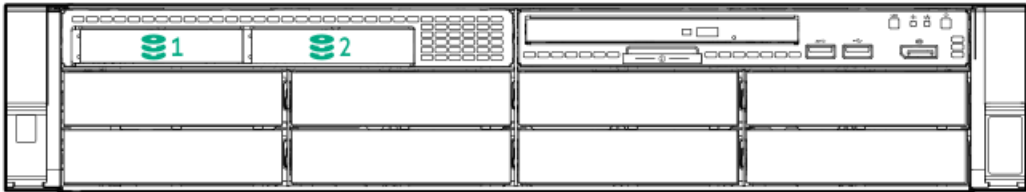

### Midplane box LFF

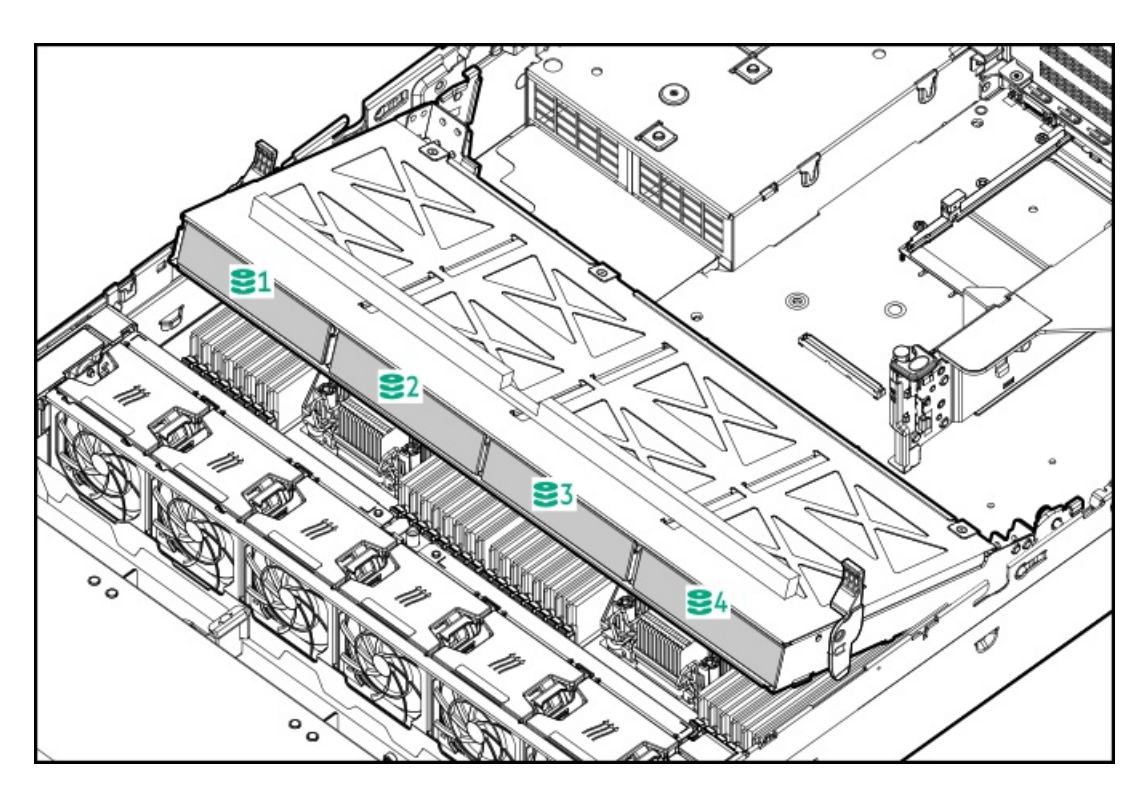

## Midplane box SFF

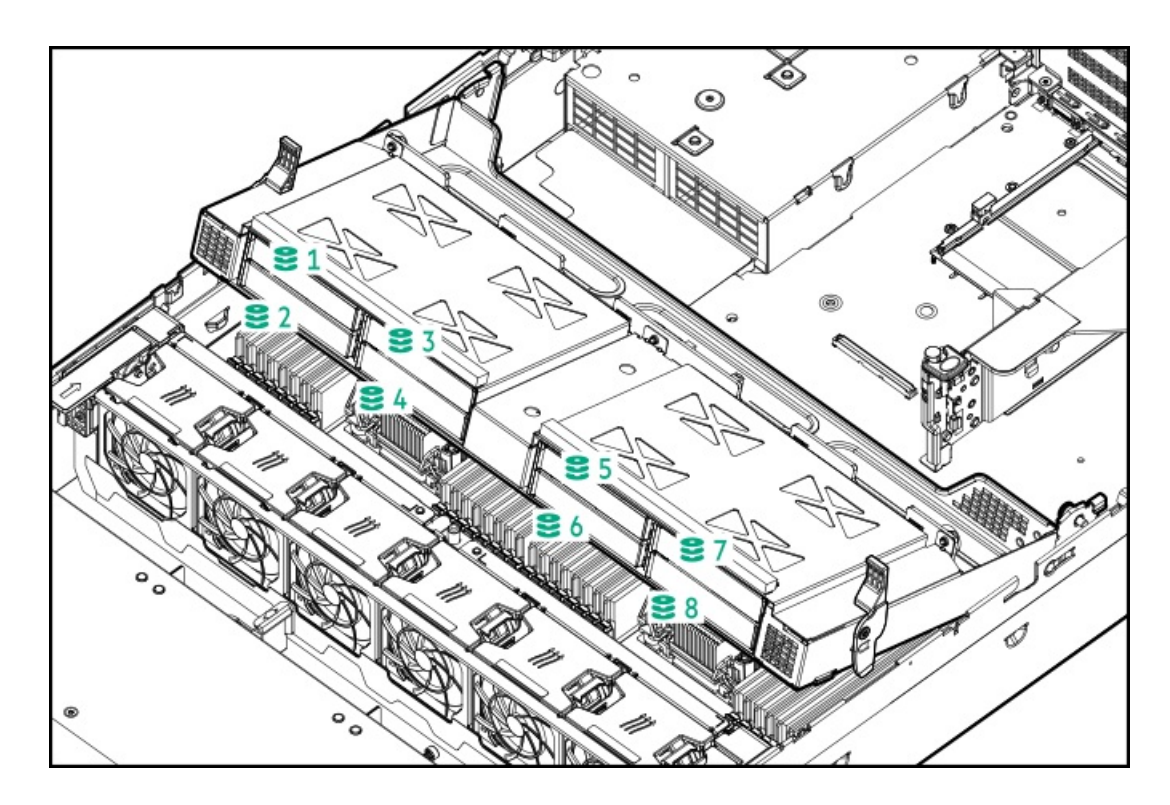

## HPE Basic Drive LED definitions

#### LFF low-profile drive carrier

The LFF low-profile drive carrier supports hot-plug SAS and SATA drives.

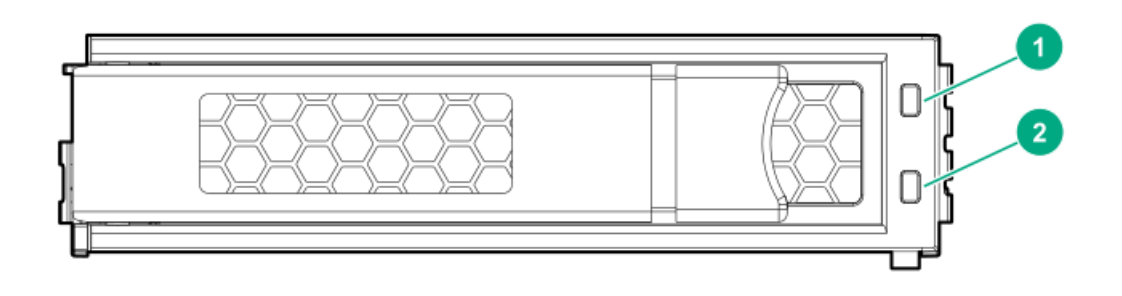

#### SFF basic drive carrier

The SFF basic drive carrier supports hot-plug SAS, SATA, and NVMe drives.

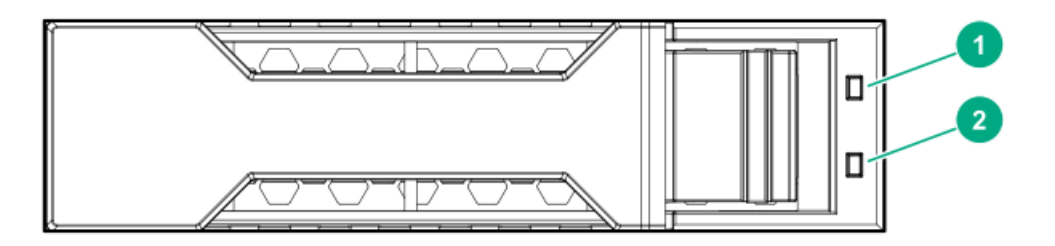

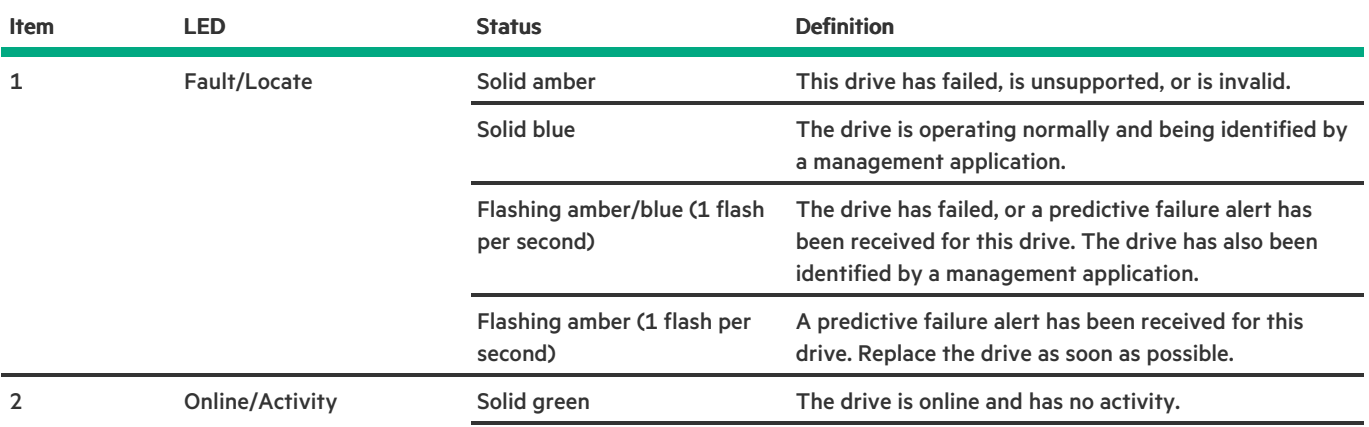

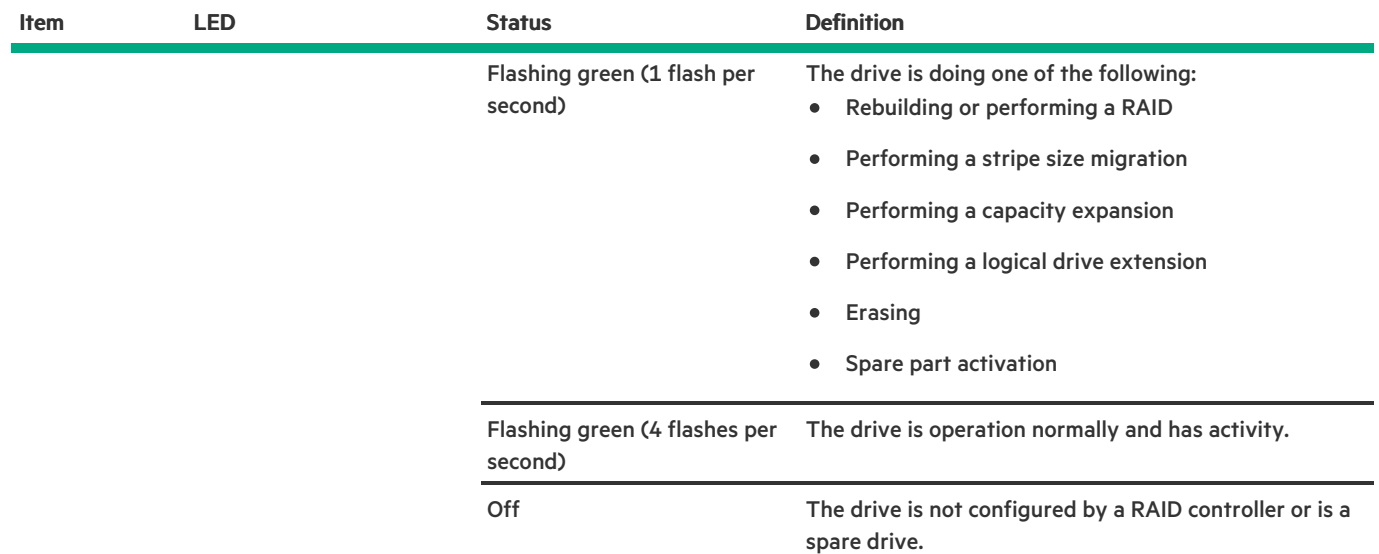

## Fan bay numbering

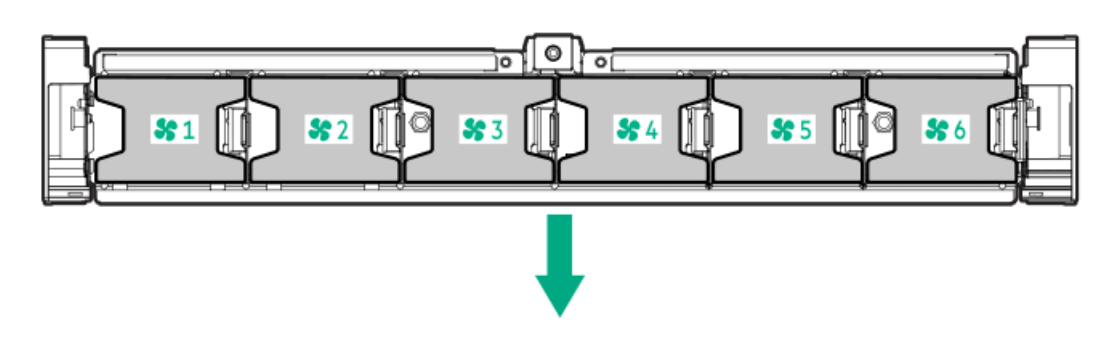

The arrow points to the front of the server.

# DSC-25 2-port SFP28 card ports and LEDs

**Ports** 

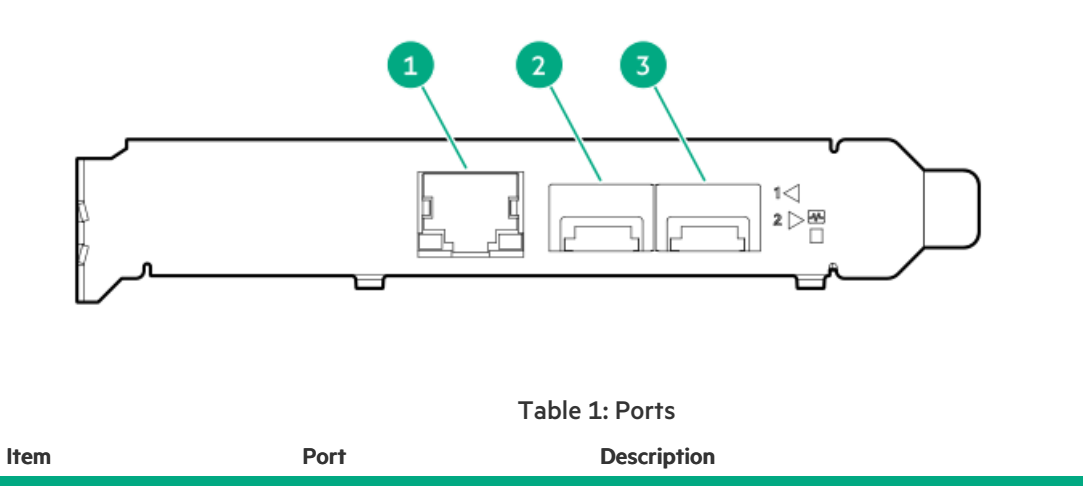

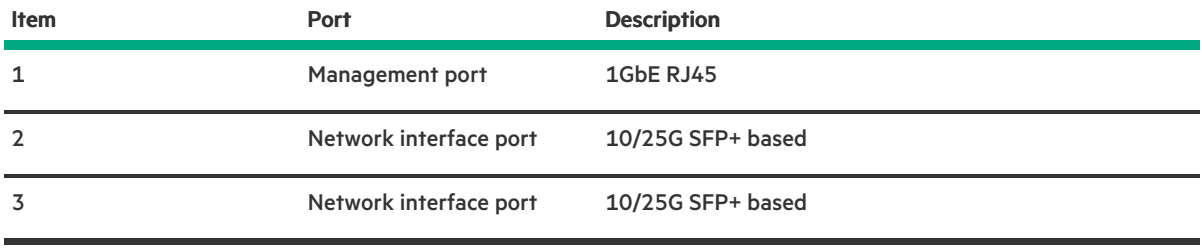

#### LEDs

The HPE for Pensando DSP DSC-25 2p SFP28 card is a dual-port, single-slot, half-height, half-length (HHHL) SFP28 network adapter. It has LEDs for Link (L) and Activity (A) for each port. A half-height bracket is shown in the following illustration with SFP28 ports and LEDs.

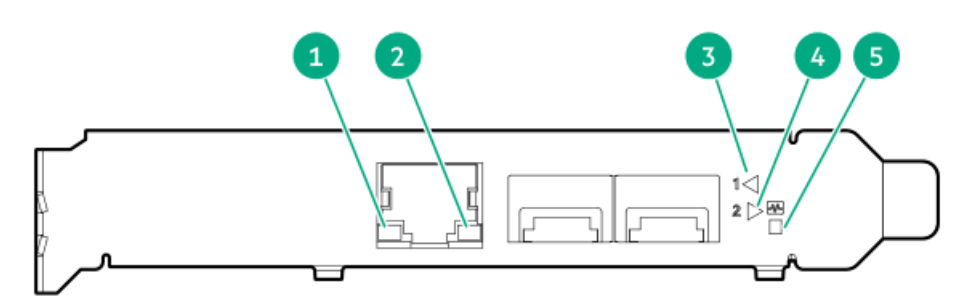

#### Table 2: LED indicators

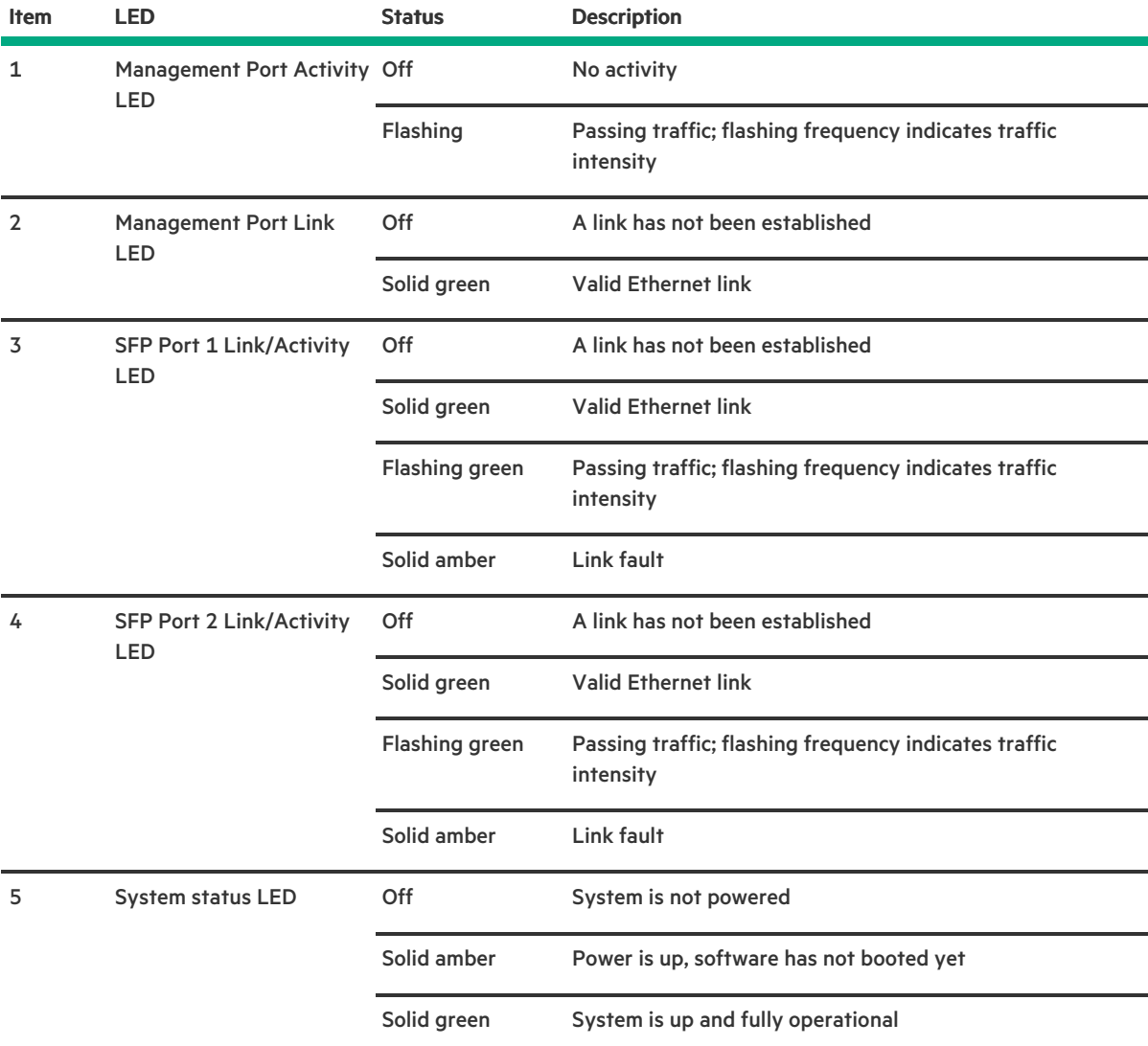
## HPE NS204i-p NVMe OS Boot Device components

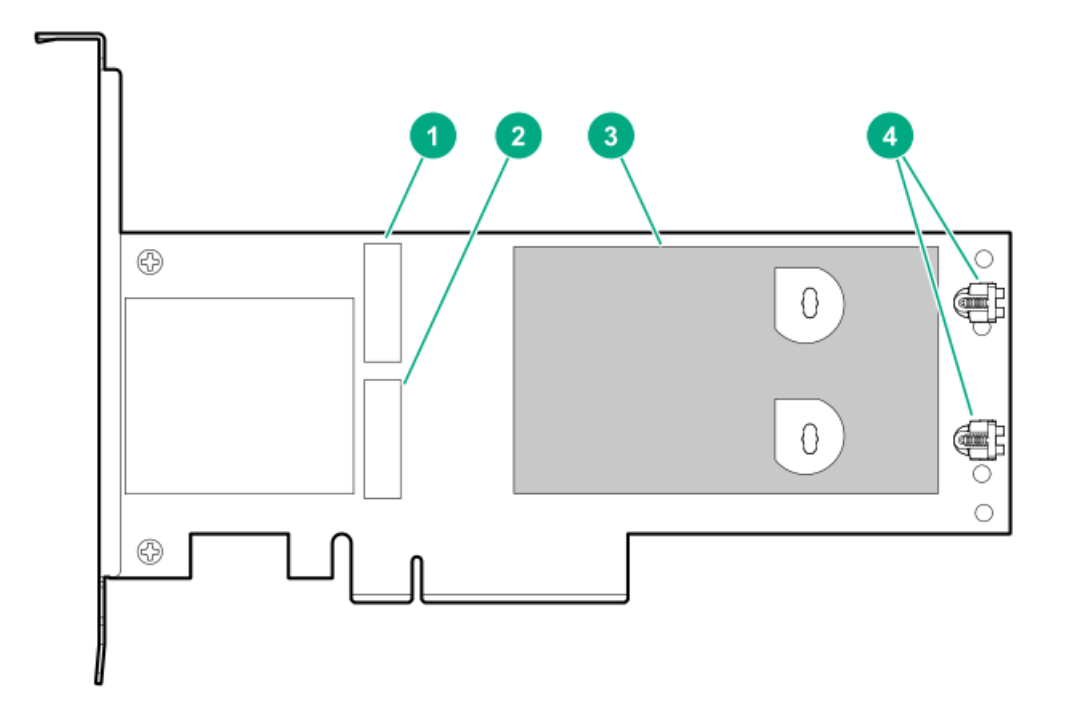

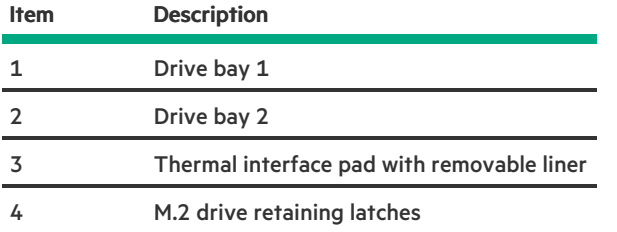

# HPE NS204i-p NVMe OS Boot Device LED definitions

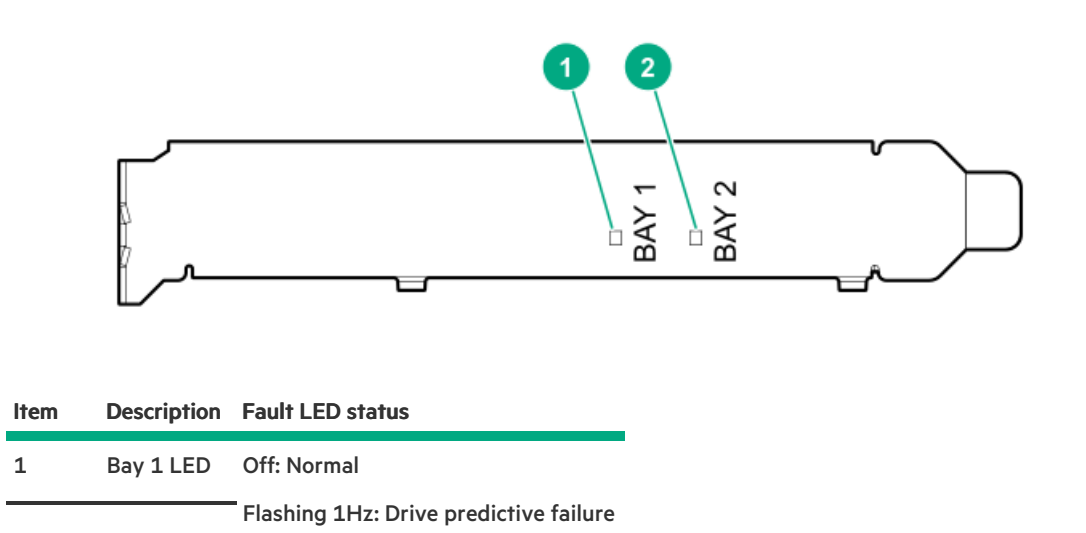

Item Description Ambert Brittafailure

2 Bay 2 LED

### Cabling

## Cabling guidelines

The cable colors in the cabling diagrams used in this chapter are for illustration purposes only. Observe the following guidelines when working with server cables.

### Before connecting cables

- Note the port labels on the PCA components. Not all these components are used by all servers:
	- o System board ports
	- Drive and power supply backplane ports
	- Expansion board ports (controllers, adapters, expanders, risers, and similar boards)
- Note the label near each cable connector. This label indicates the destination port for the cable connector.
- Some data cables are prebent. Do not unbend or manipulate the cables.
- To prevent mechanical damage or depositing oil that is present on your hands, and other contamination, do not touch the ends of the connectors.

#### When connecting cables

- Before connecting a cable to a port, lay the cable in place to verify the length of the cable.  $\bullet$
- Use the internal cable management features to properly route and secure the cables.
- When routing cables, be sure that the cables are not in a position where they can be pinched or crimped.
- Avoid tight bend radii to prevent damaging the internal wires of a power cord or a server cable. Never bend power cords and server cables tight enough to cause a crease in the sheathing.
- Make sure that the excess length of cables is properly secured to avoid excess bends, interference issues, and airflow restriction.
- To prevent component damage and potential signal interference, make sure that all cables are in their appropriate routing position  $\bullet$ before installing a new component and before closing up the server after hardware installation/maintenance.

#### When disconnecting cables

- Grip the body of the cable connector. Do not pull on the cable itself because this action can damage the internal wires of the cable or the pins on the port.
- If a cable does not disconnect easily, check for any release latch that must be pressed to disconnect the cable.

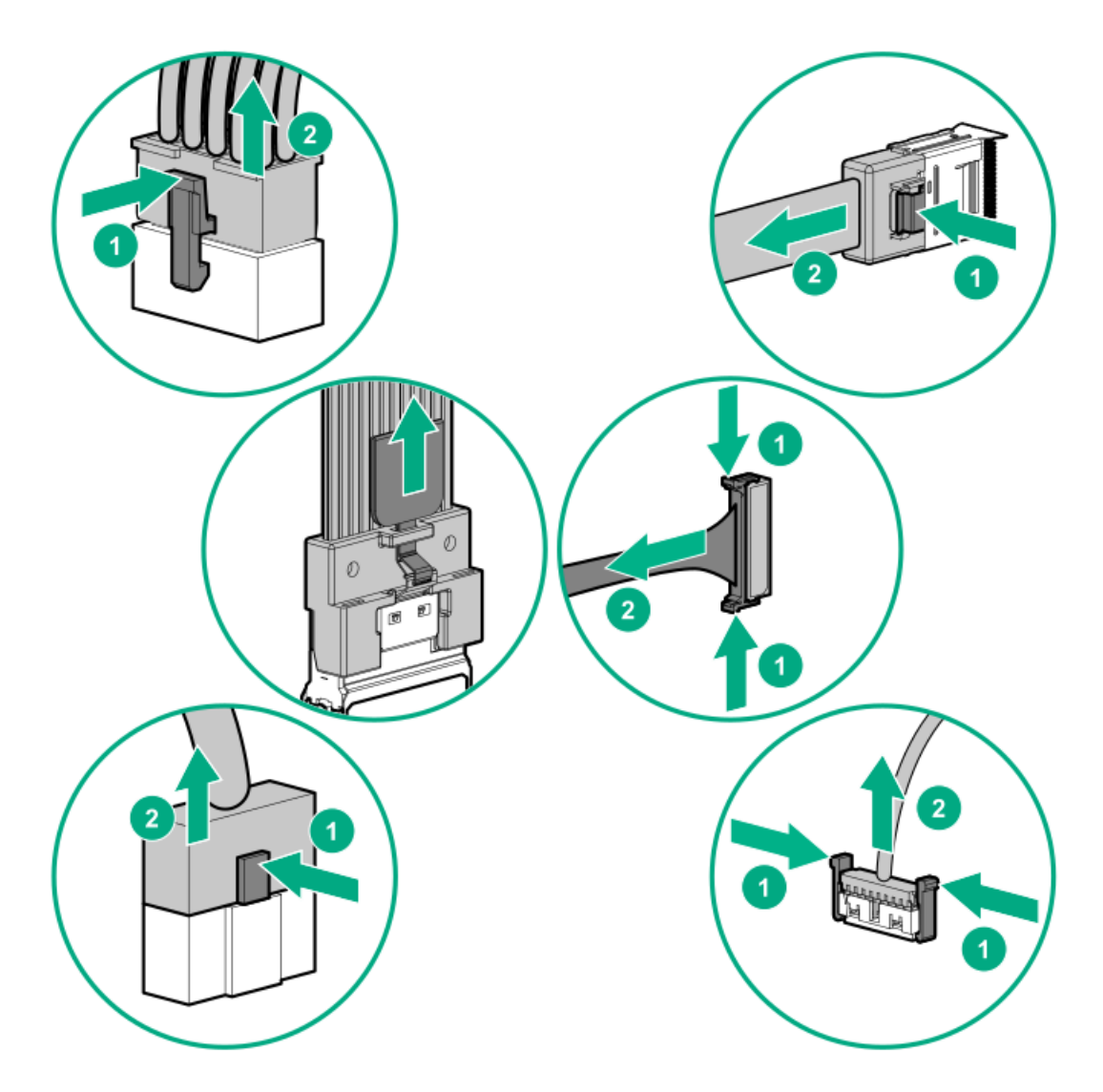

 $\bullet$ Remove cables that are no longer being used. Retaining them inside the server can restrict airflow. If you intend to use the removed cables later, label and store them for future use.

# Power cabling

Use the following tables to find cabling information and diagrams.

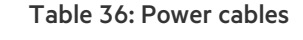

<span id="page-146-0"></span>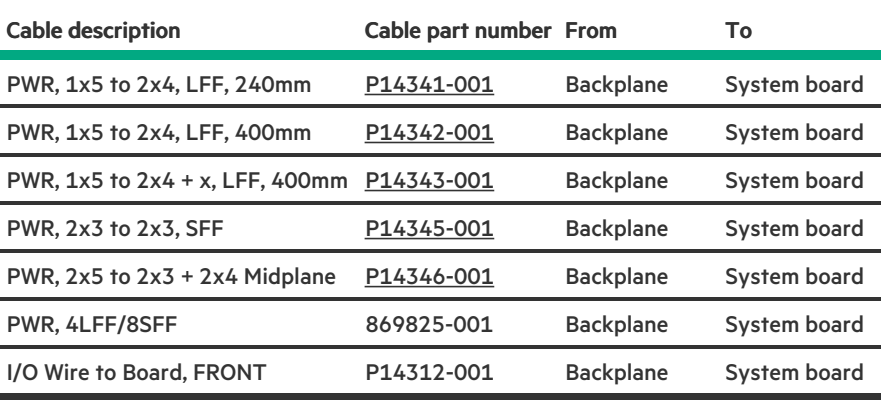

# Cable routing: Front 8SFF power cabling

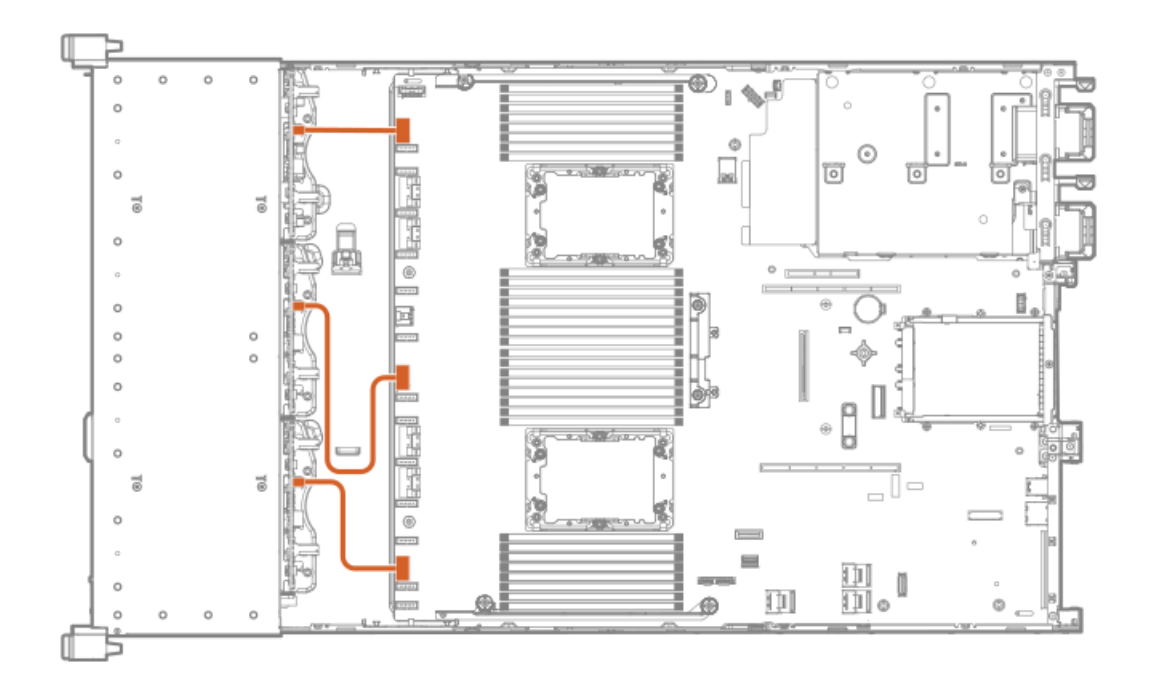

# <span id="page-147-0"></span>Cable routing: Front 12LFF power cabling

### Box 1

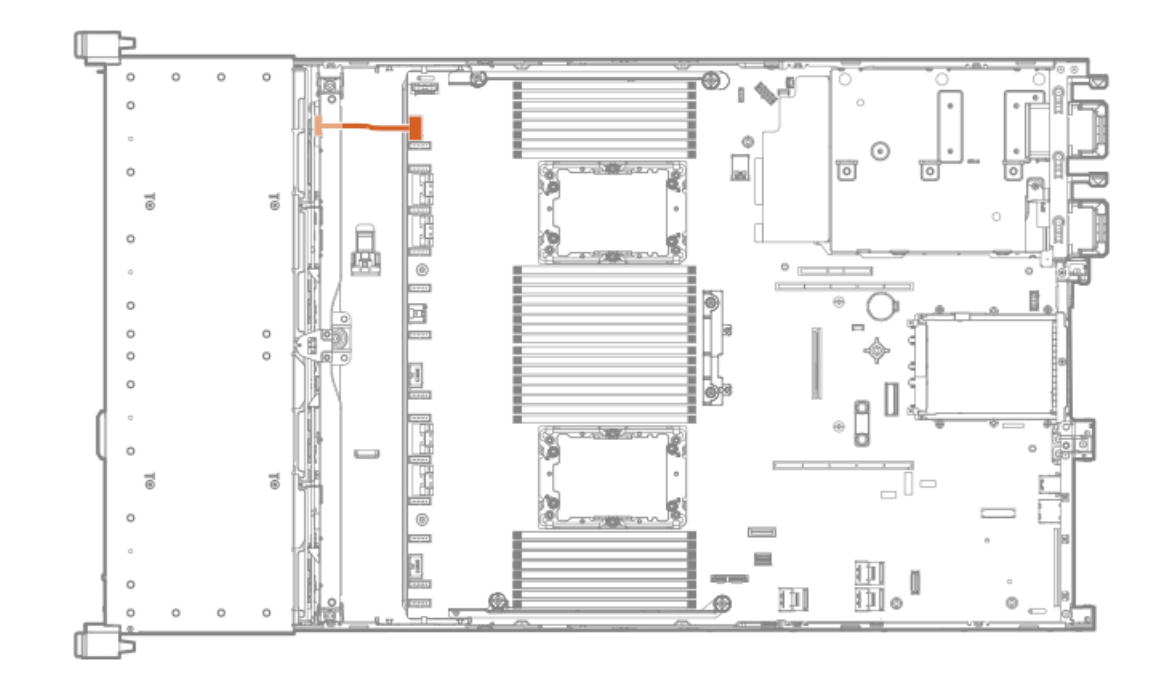

Box 2

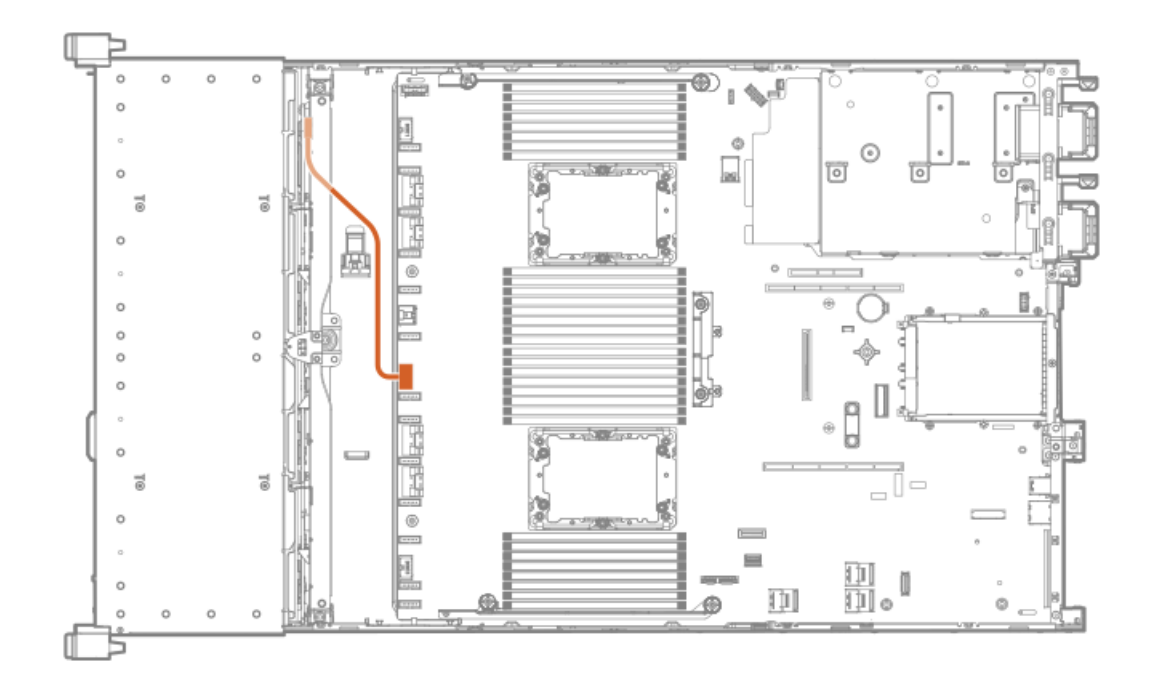

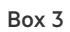

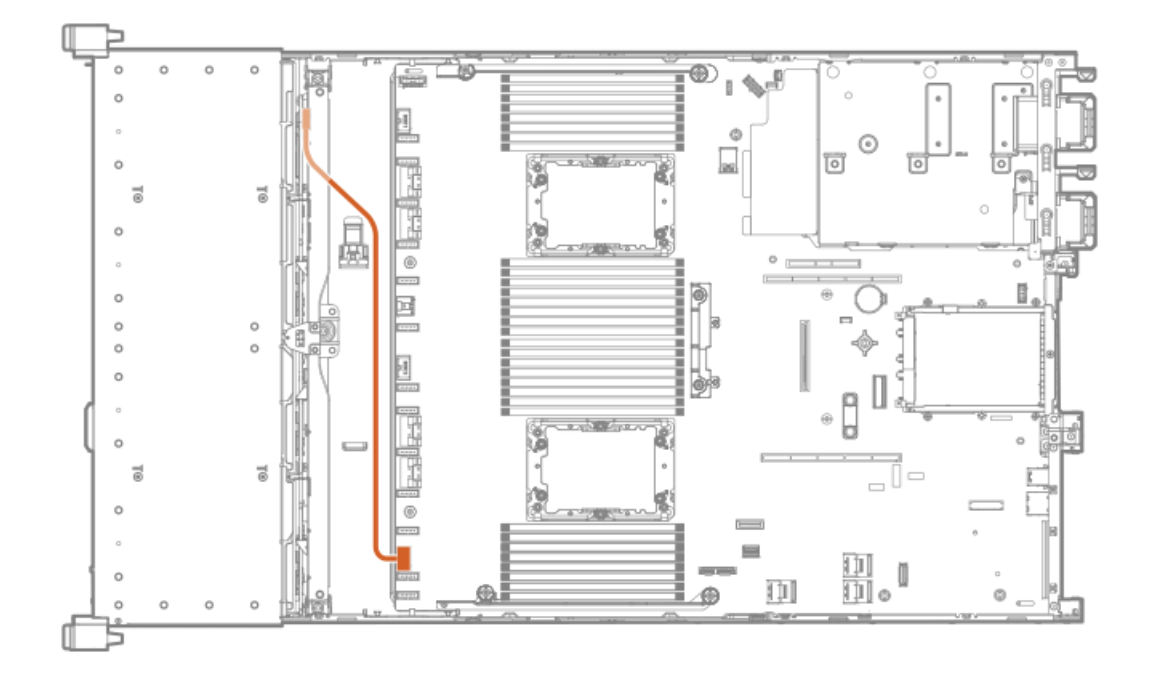

# <span id="page-148-0"></span>Cable routing: Midplane power cabling

8SFF midplane shown

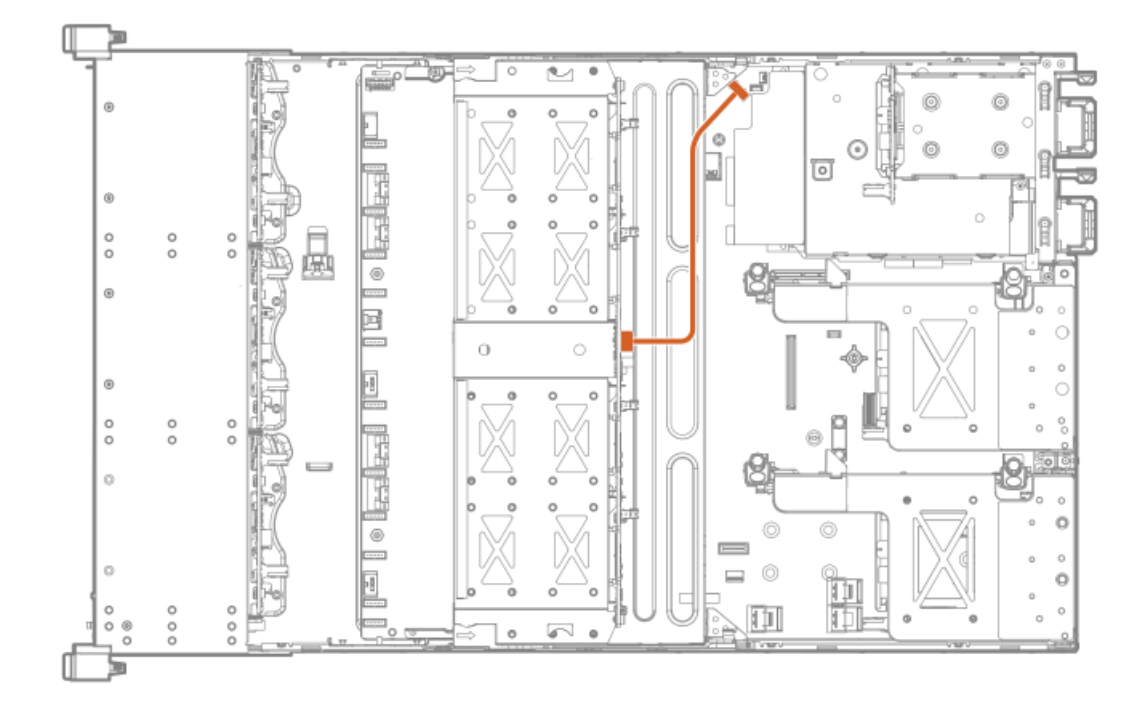

Cable routing: Front 2SFF side-by-side power cabling

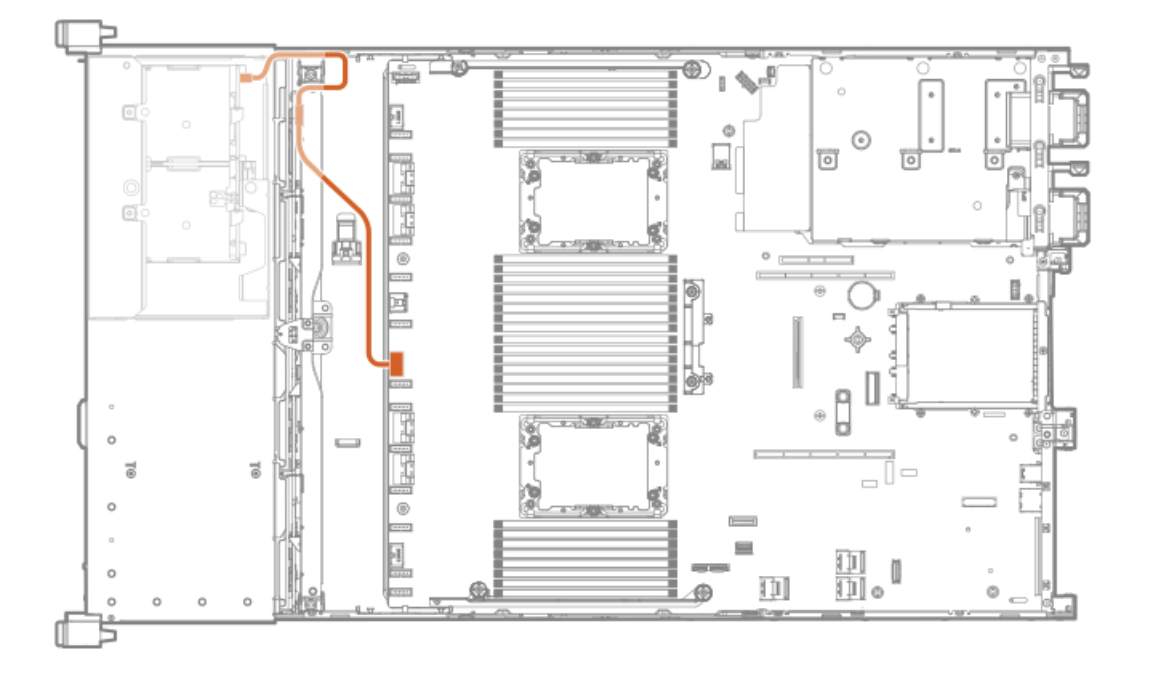

Cable routing: Rear 2SFF power cabling

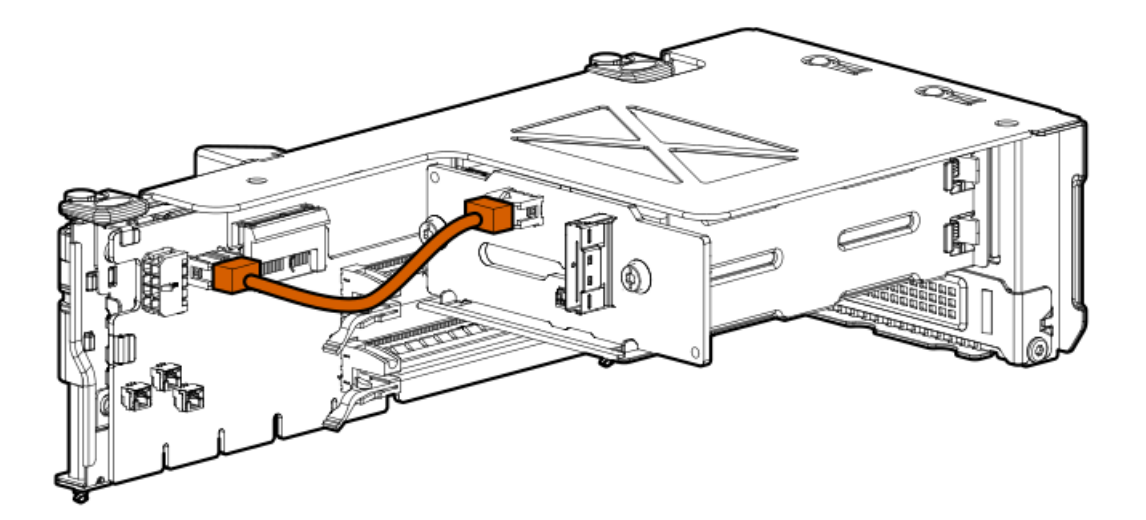

# Cabling diagrams

Use the following tables to find cabling information and diagrams.

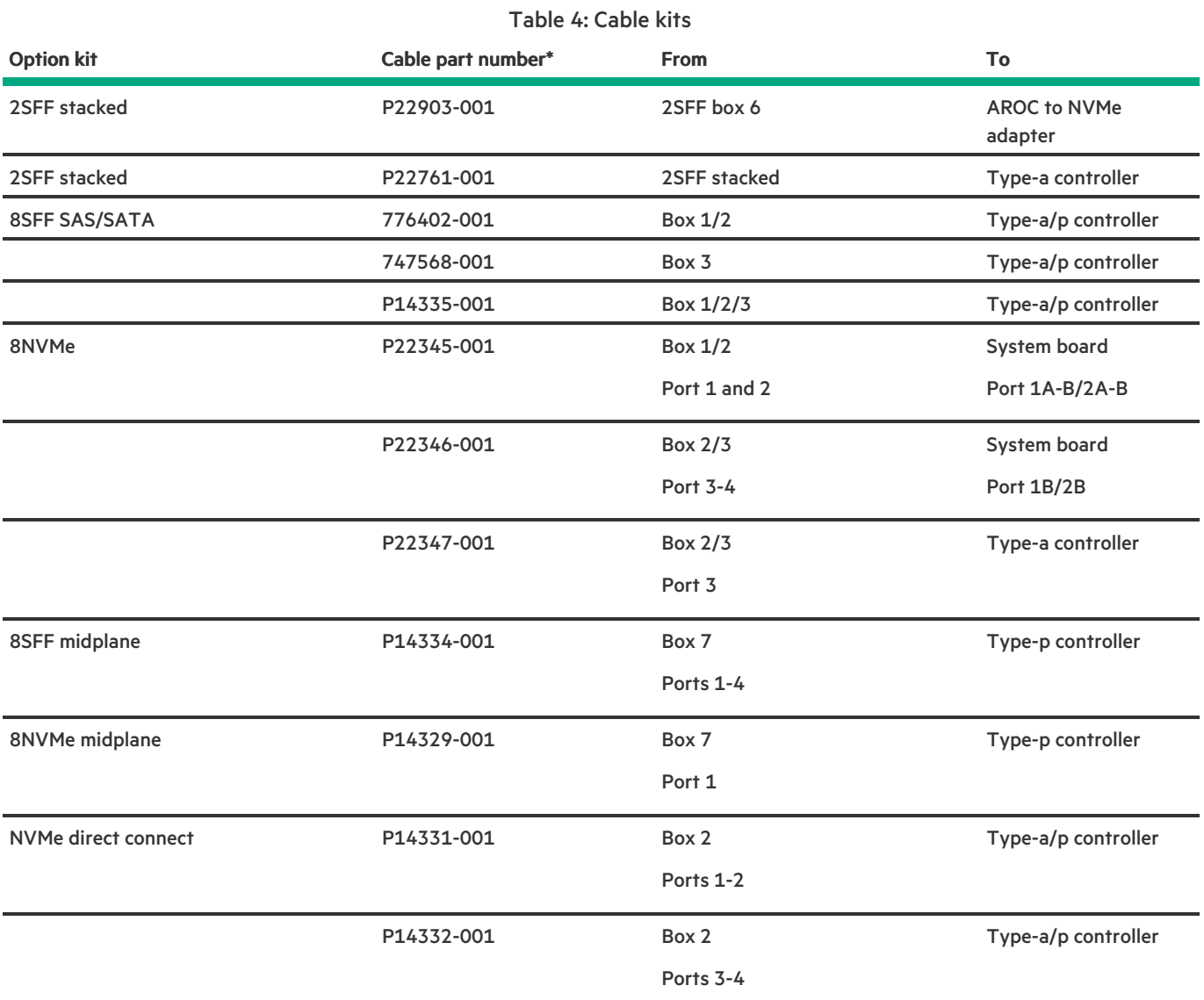

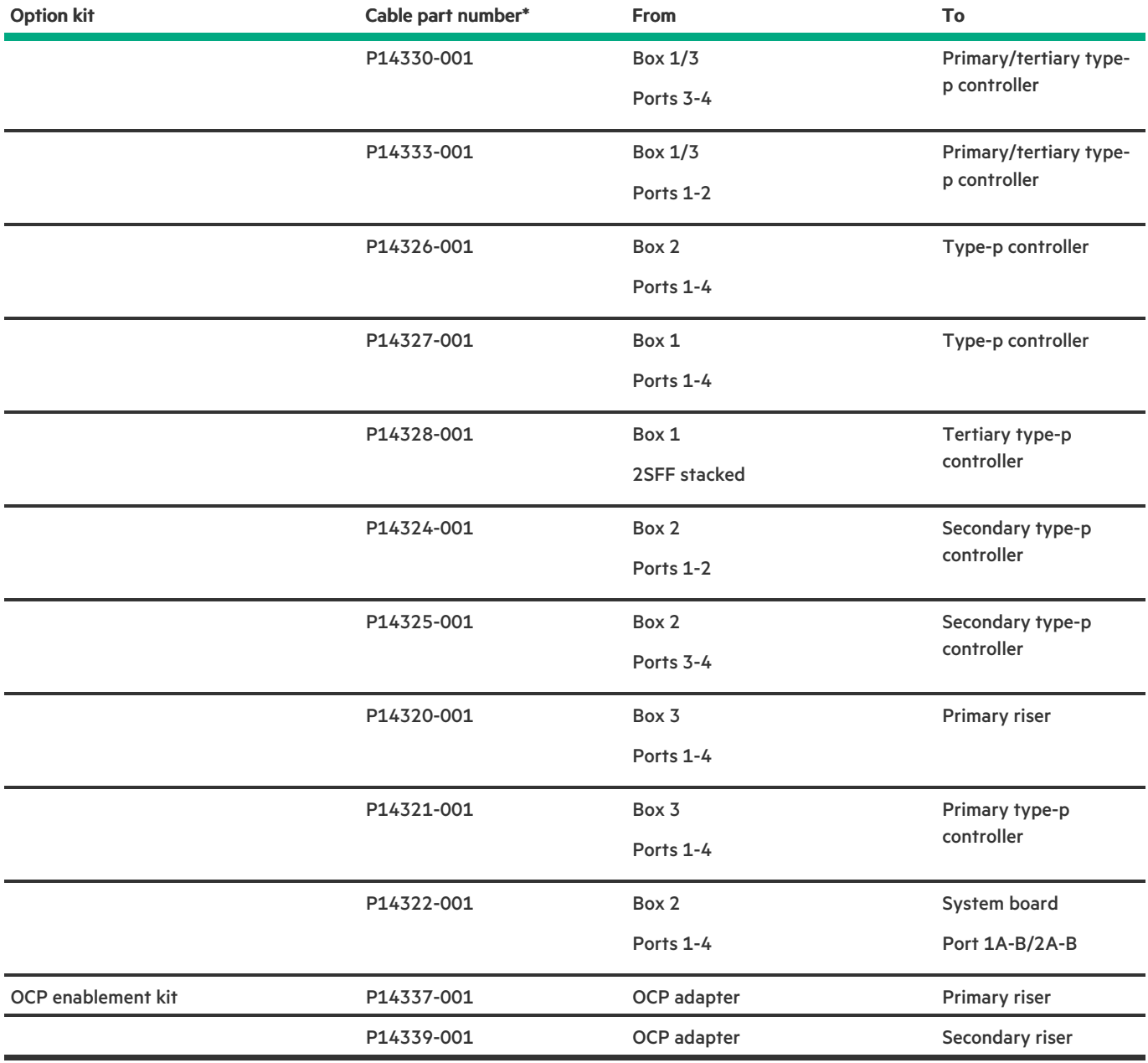

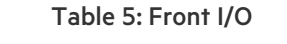

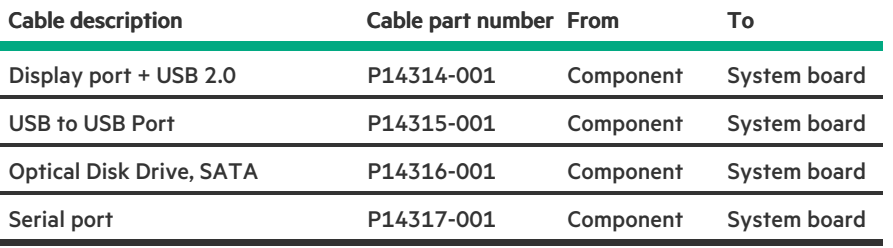

### Table 36: Power cables

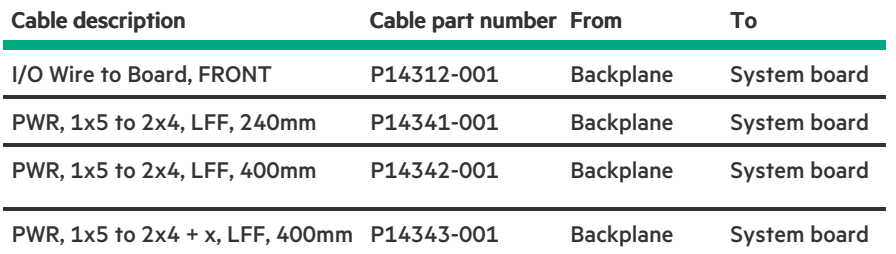

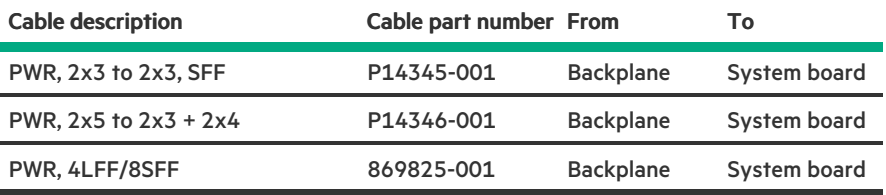

# Cable routing: 2NVMe box 6 to AROC NVMe adpater

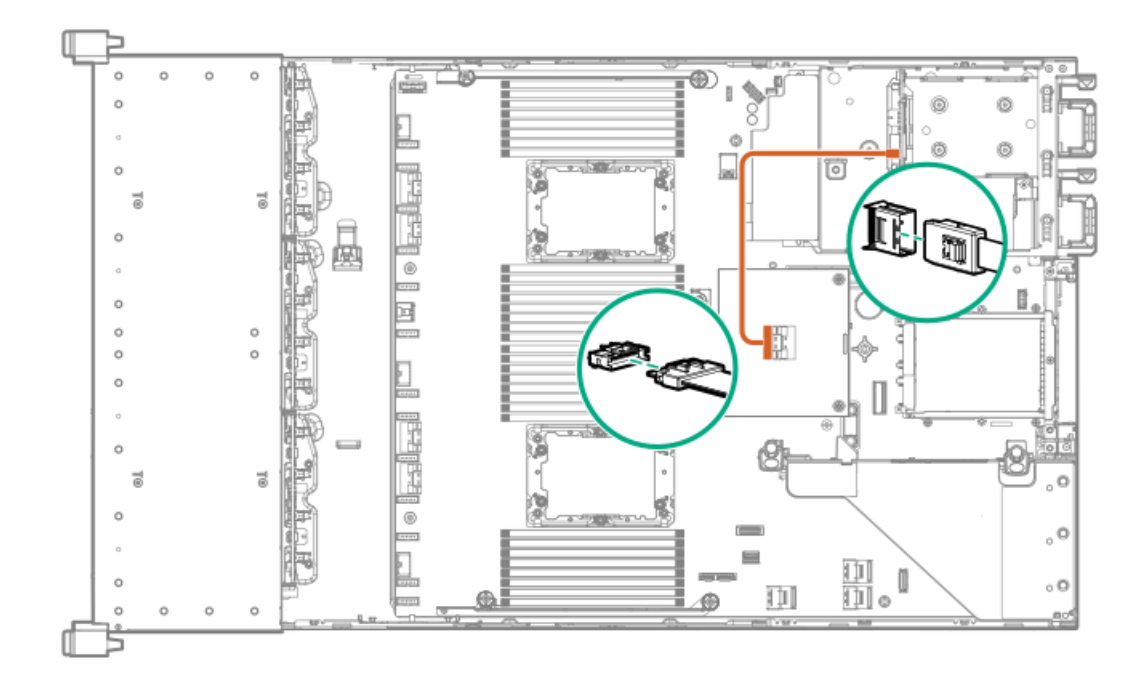

Cable routing: 6NVMe box 3 to 3-port primary riser

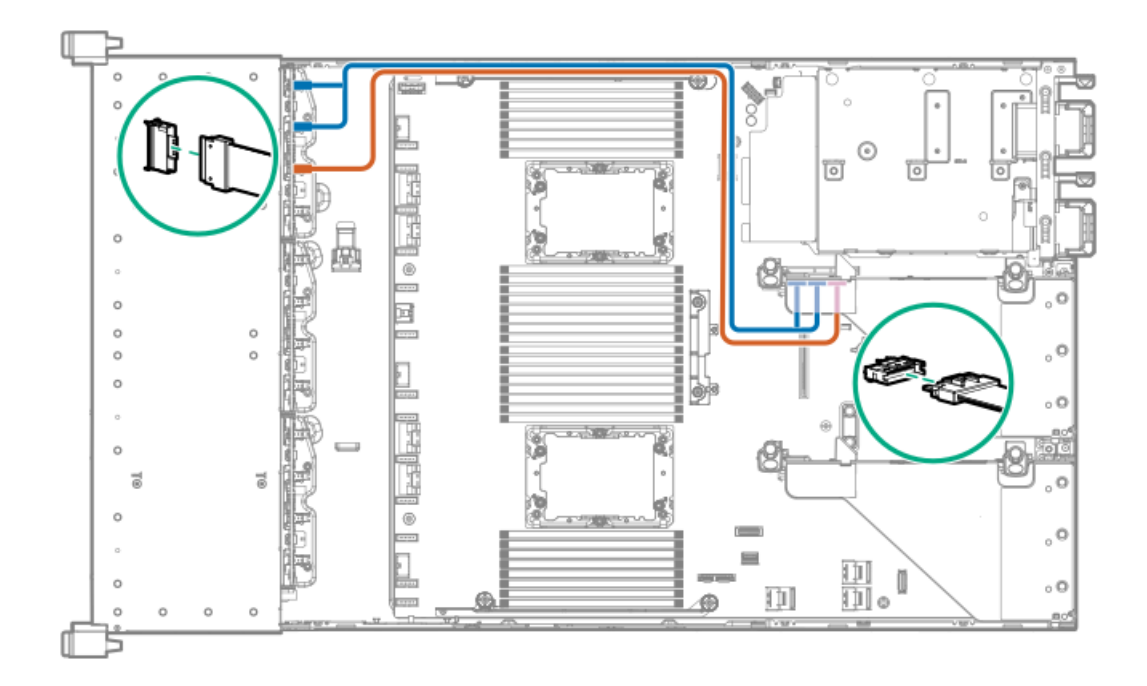

Cable routing: 6NVMe box 3 to 3-port primary riser

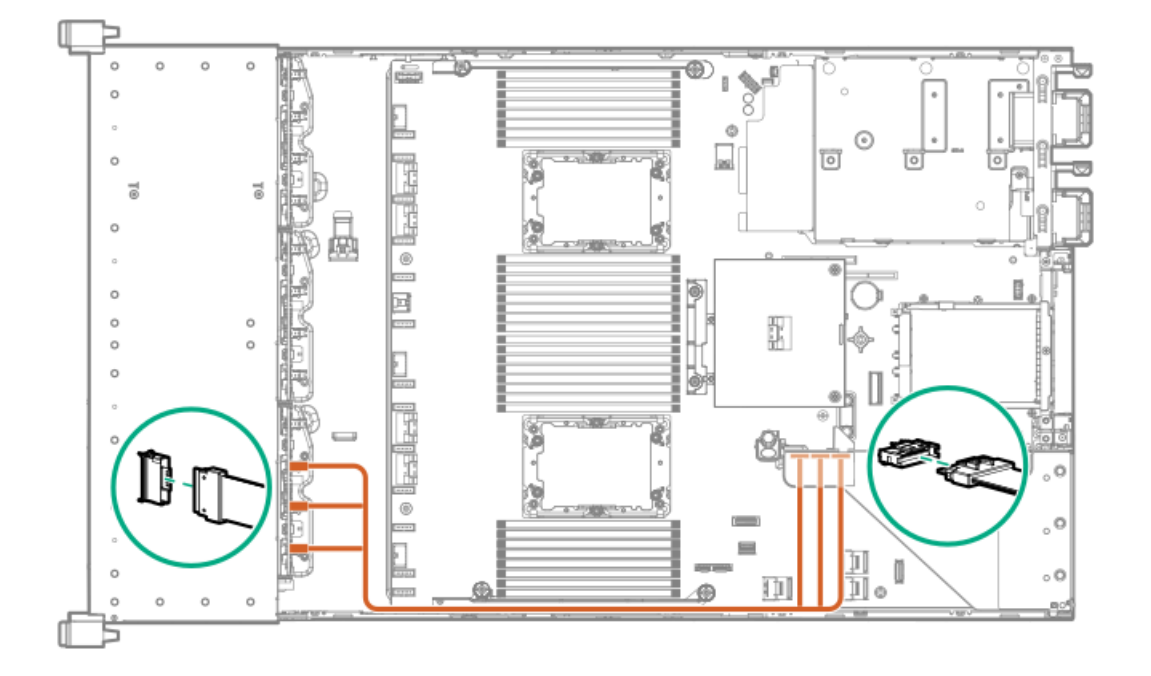

Cable routing: 8NVMe balanced box 2 to system board

8NVMe direct attach

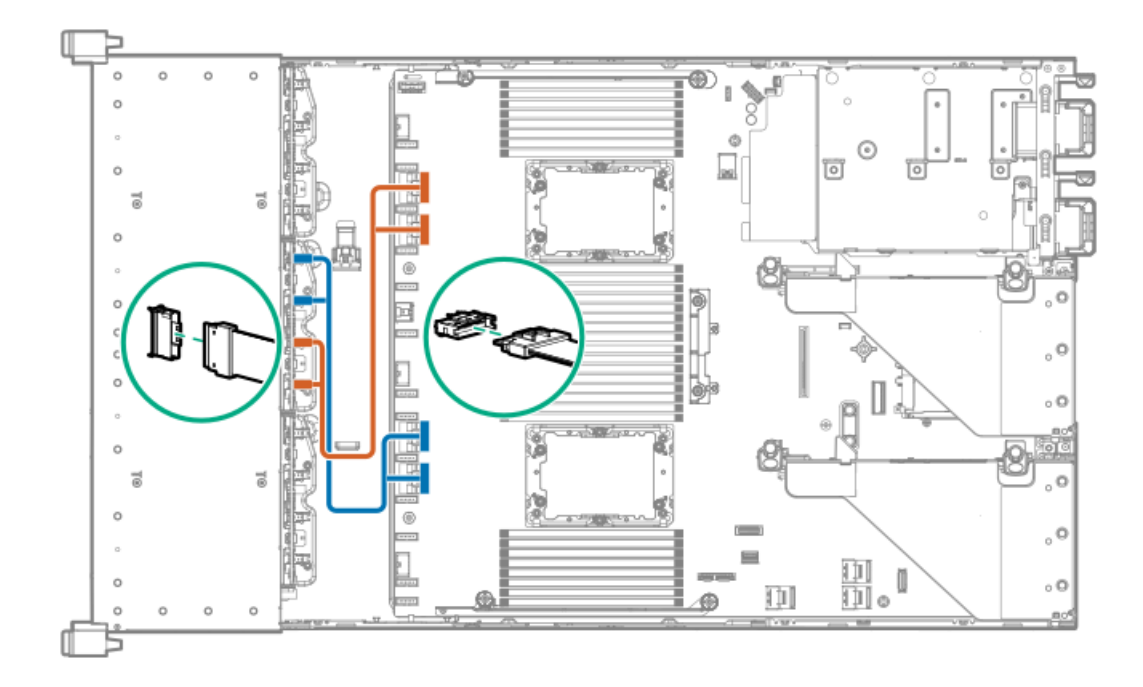

Cable routing: 8NVMe P2 box 1 to system board/secondary riser

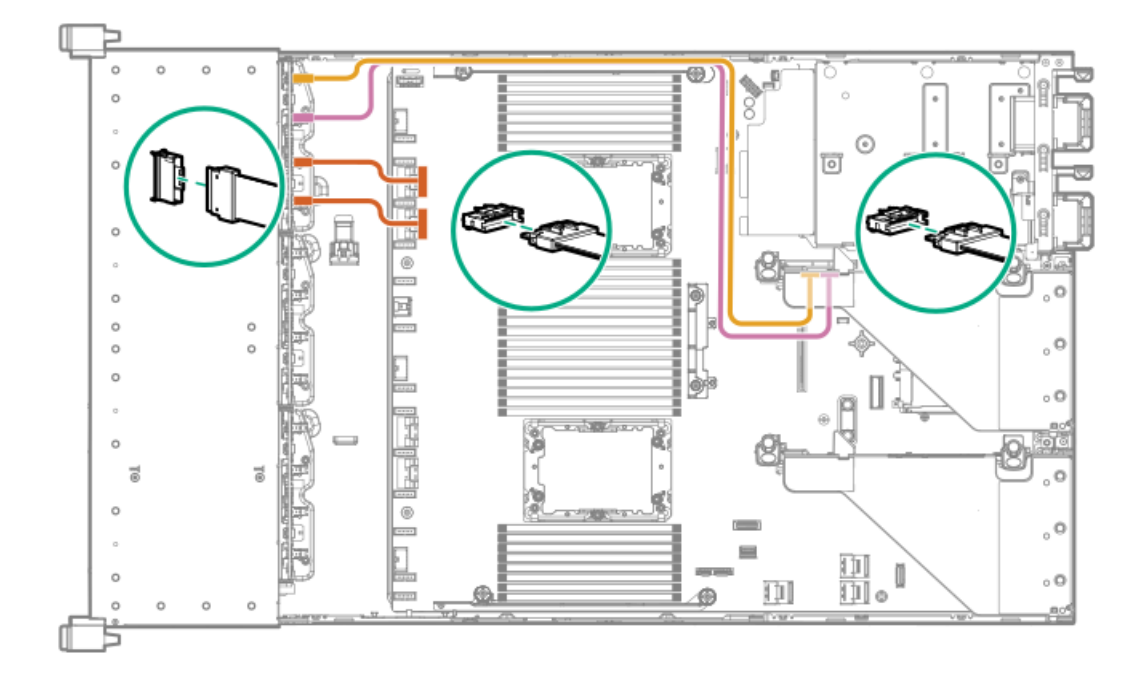

Cable routing: 8NVMe P1 box 3 to system board/primary riser

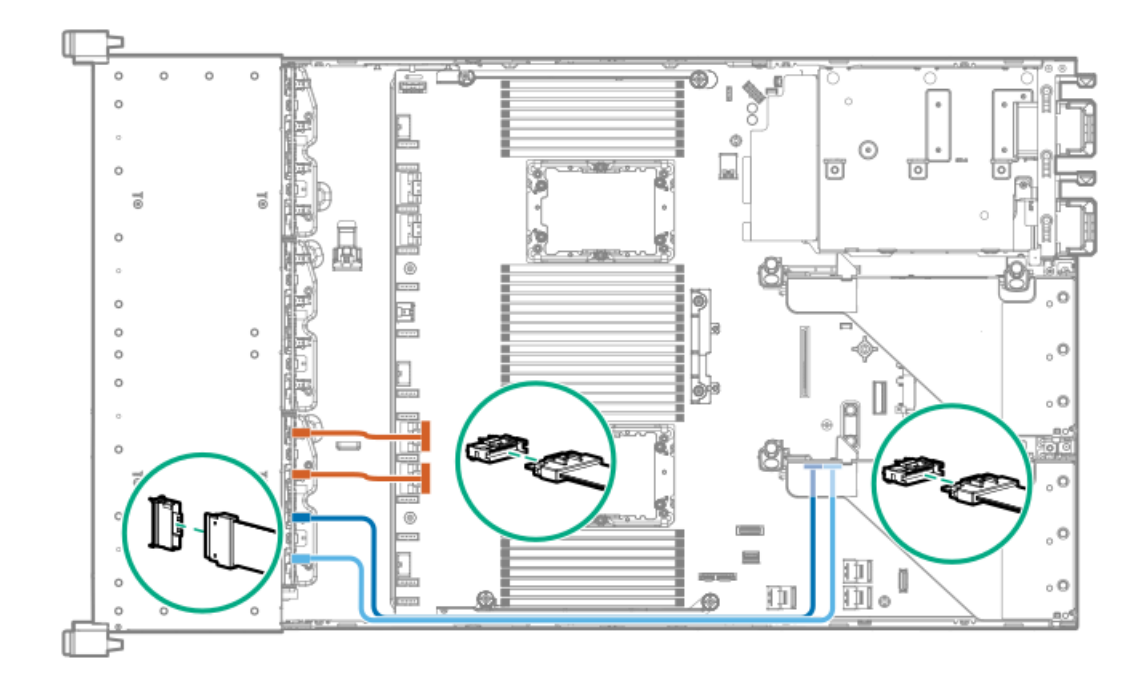

Cable routing: 12NVMe BAL P1 box 2+3 to system board/primary riser/OCP NVMe adapter/Type-a controller

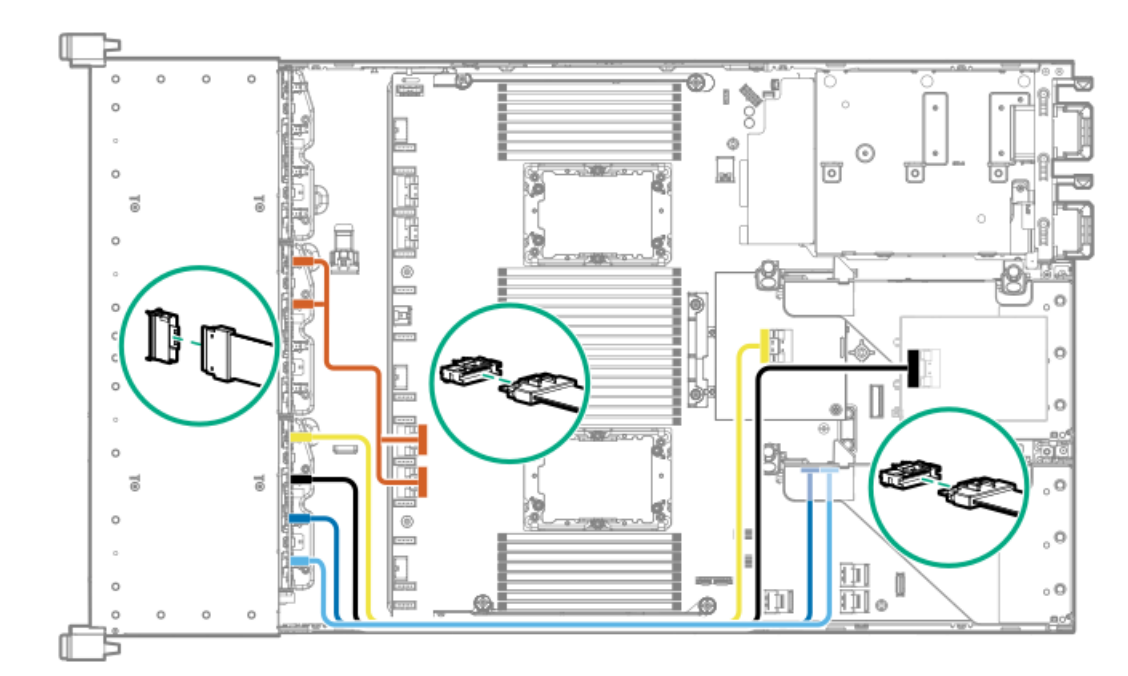

12NVMe P1

Cable routing: 12NVMe BAL P2 box 1+2 to system board/4-port NVMe secondar riser

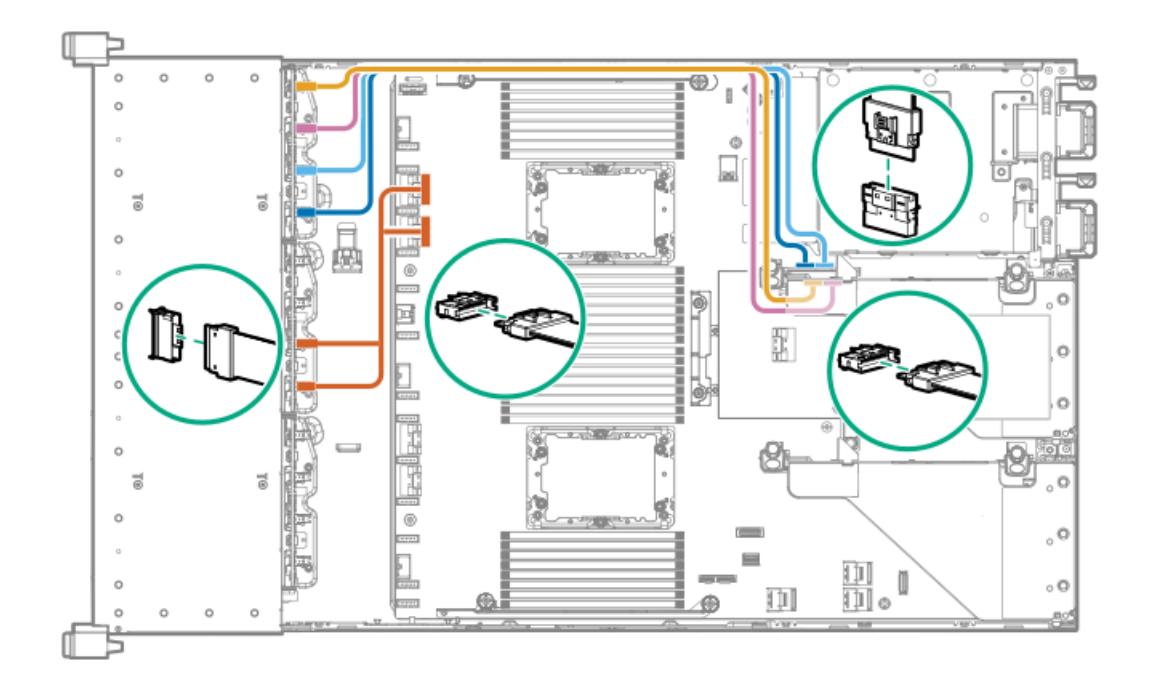

Cable routing: 12NVMe DIFF P1 box 2+3 to system board/4-port NVMe primary riser

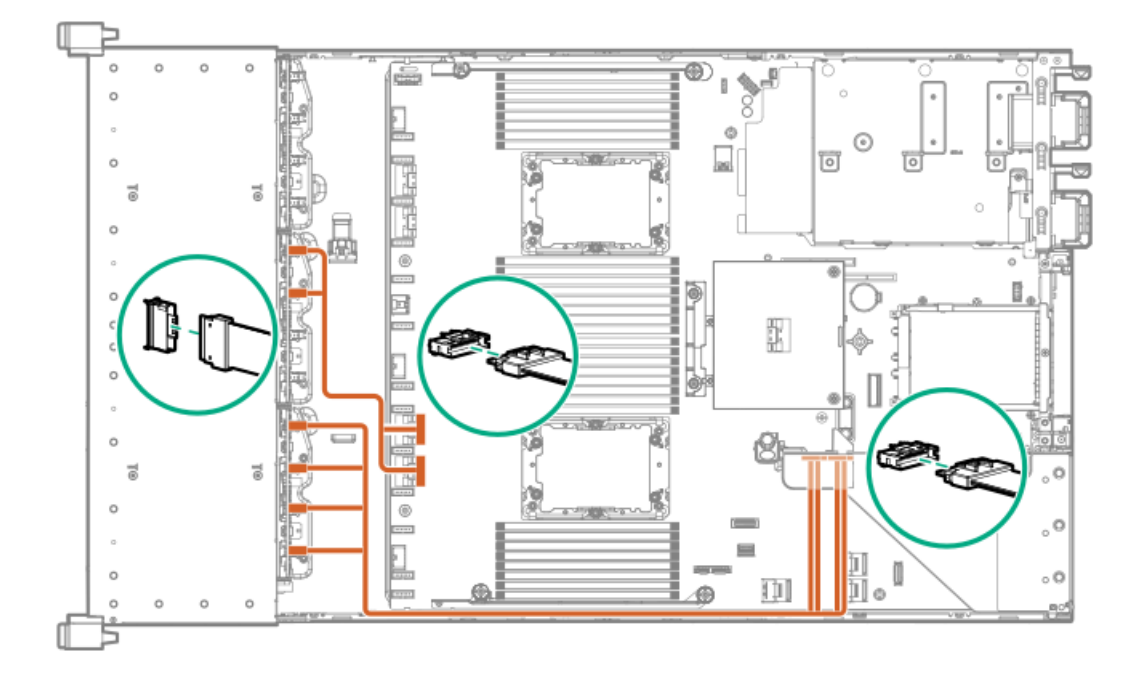

Cable routing: 12NVMe DIFF P1 box 1+2 to system board/4-port NVMe secondary riser

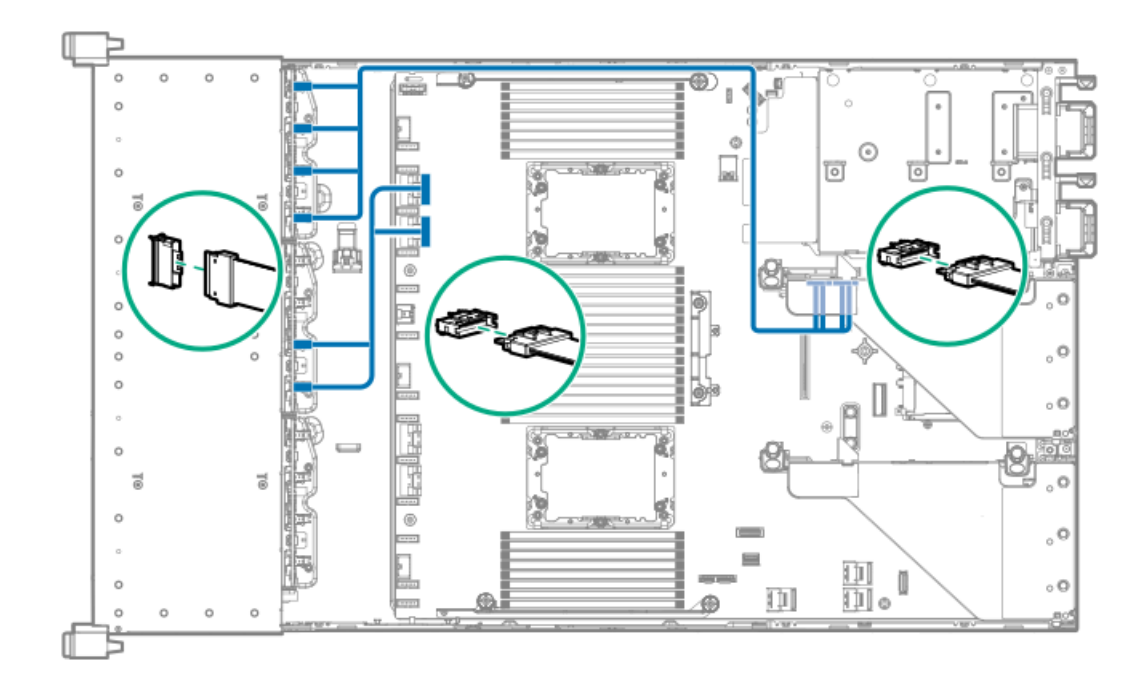

Cable routing: 24NVMe Balanced

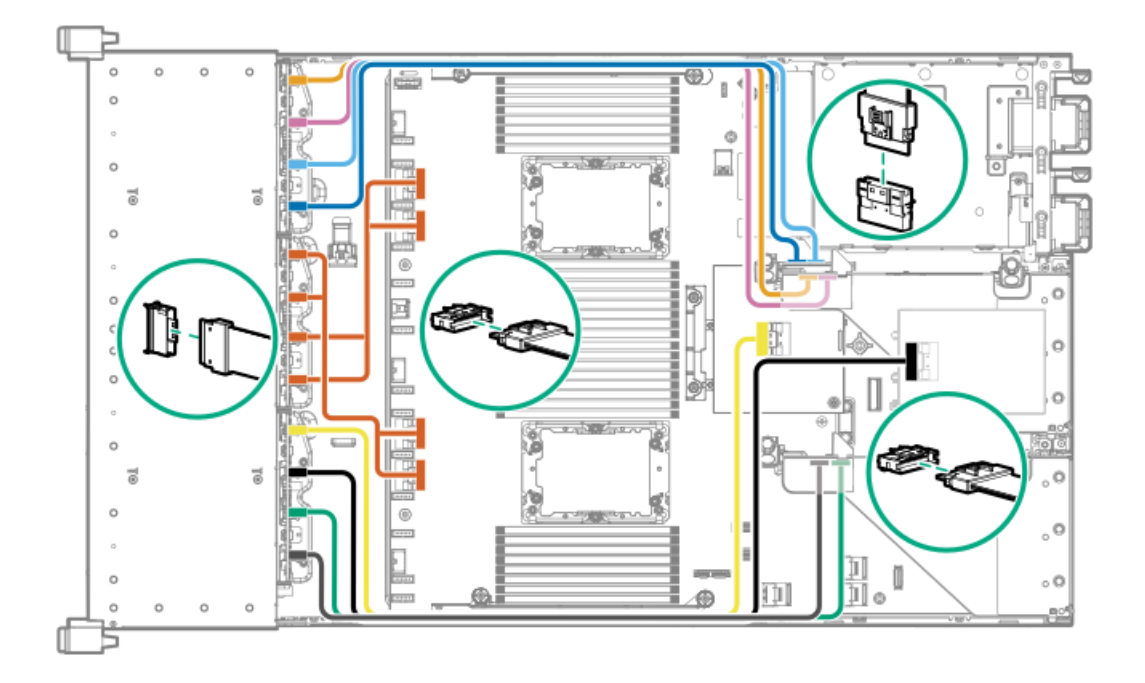

Cable routing: 24NVMe Differential

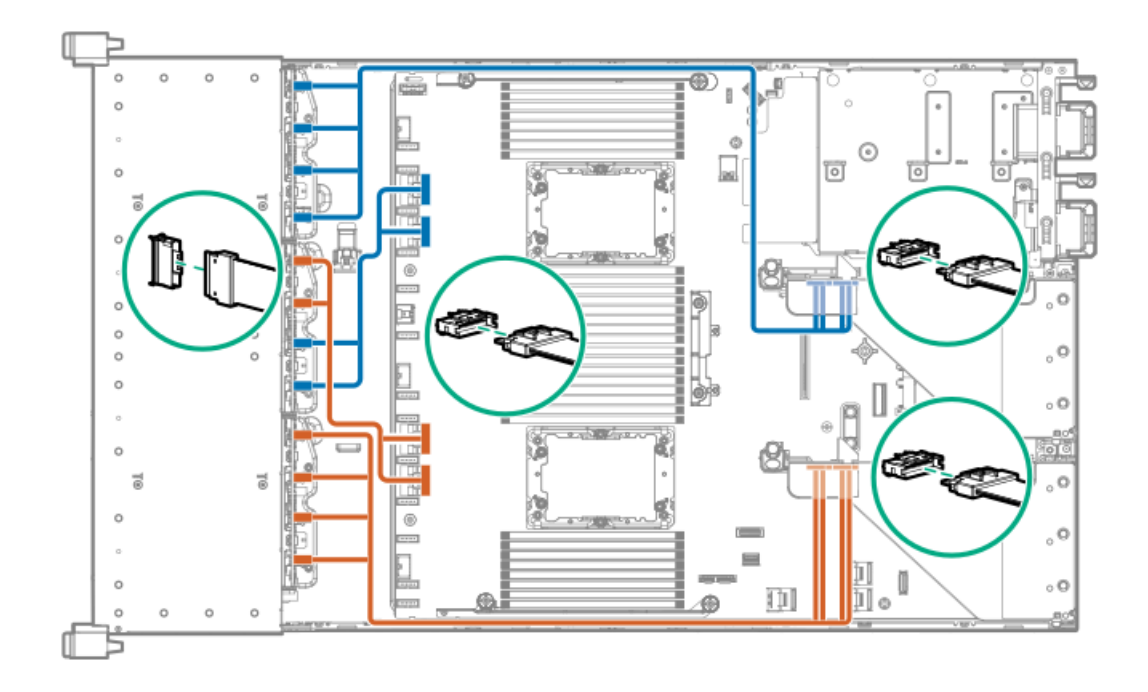

Cable routing: 8NVMe box 3 to 4-port primary riser

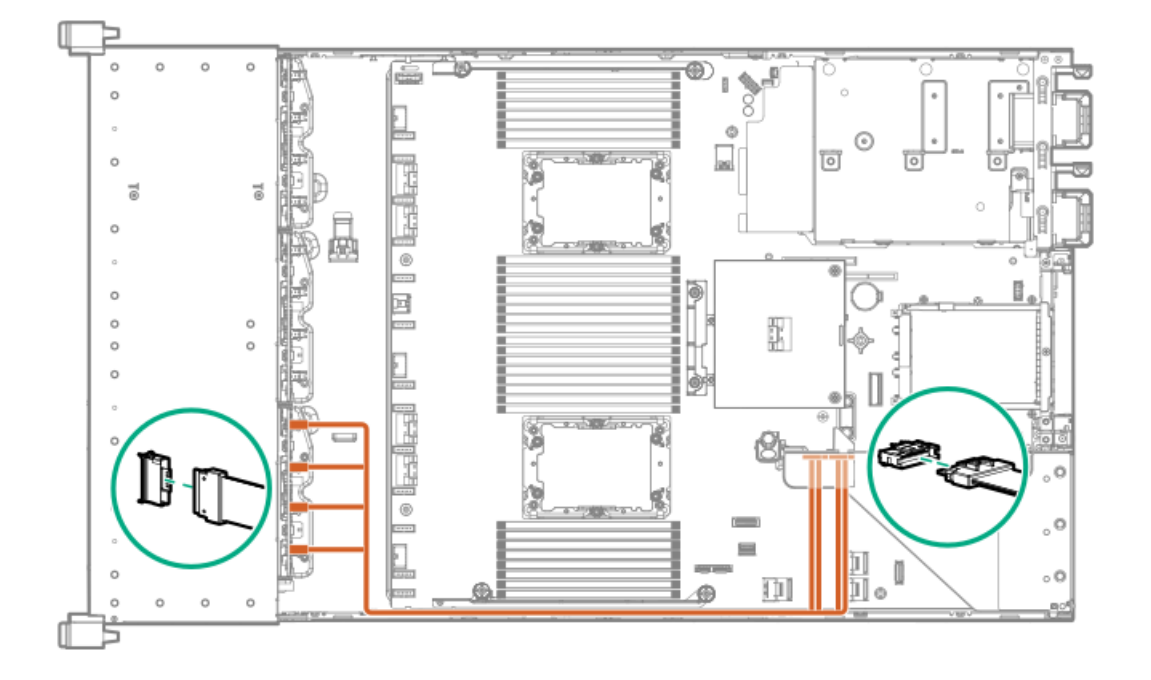

Cable routing: 8NVMe box 1 to 4-port secondary riser

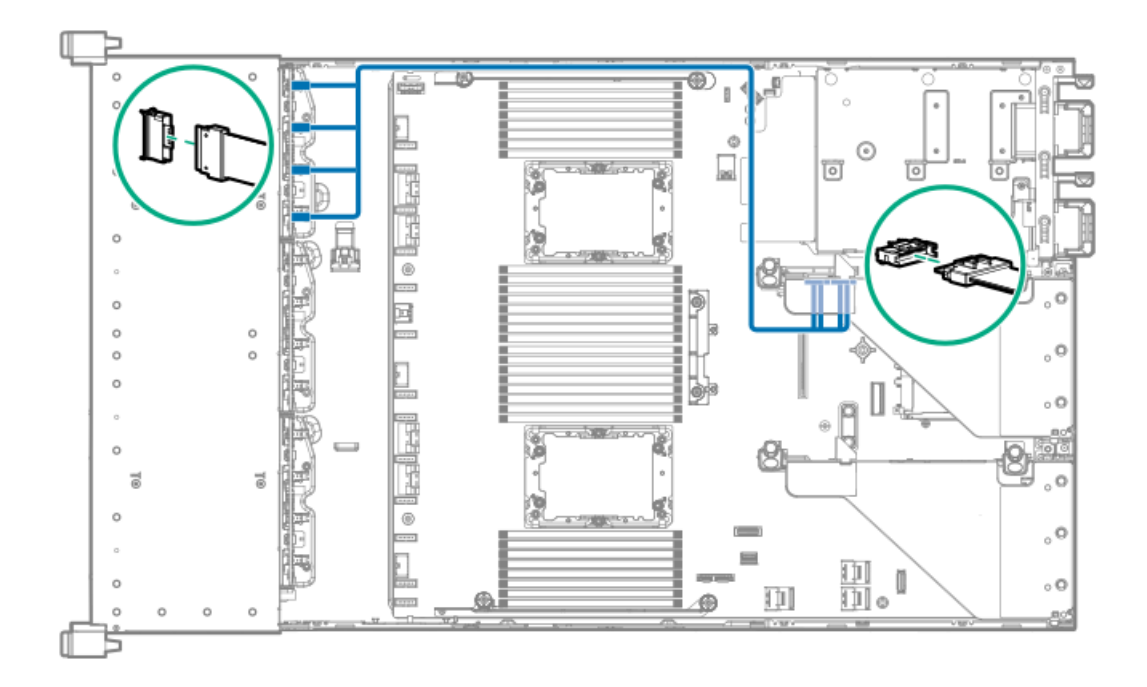

Cable routing: 8NVMe box 1+2 to type-a controller

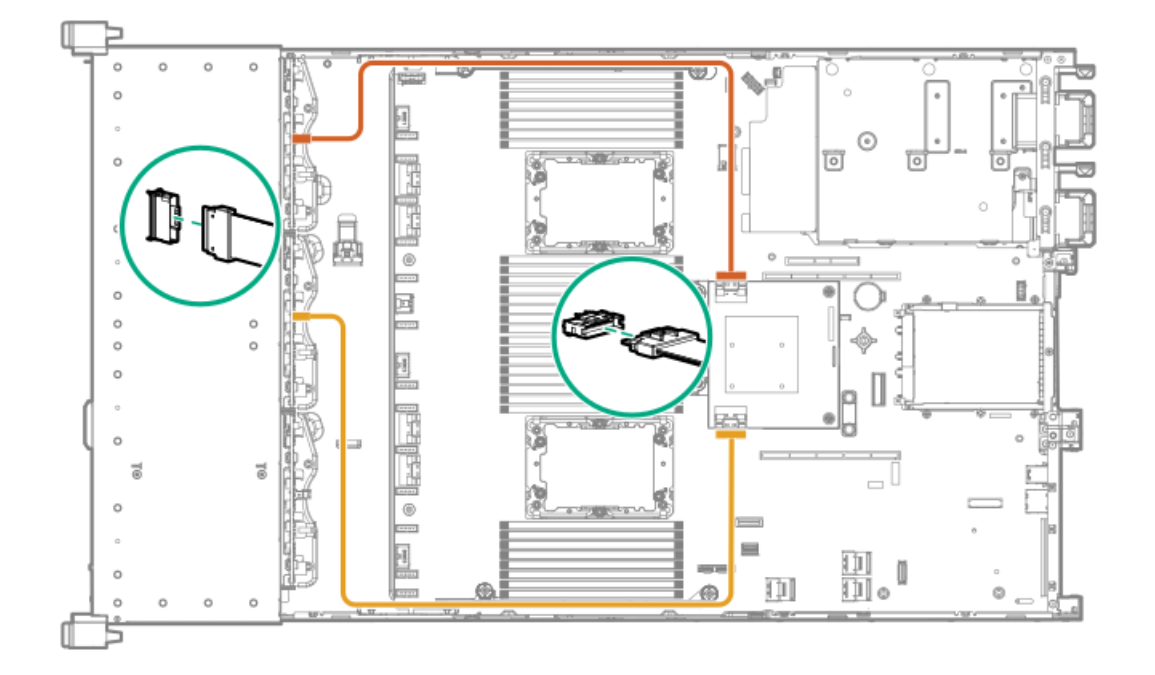

Cable routing: 8SFF box 2 to type-a controller

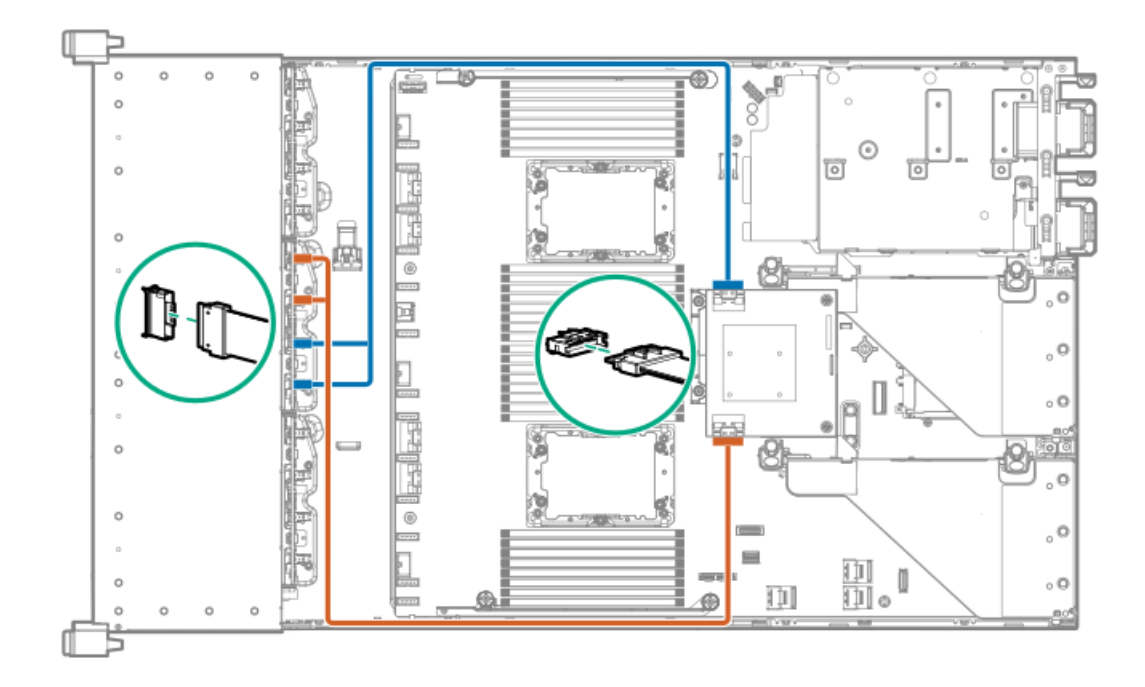

Cable routing: 8SFF box 3 to 2-port primary type-p controller

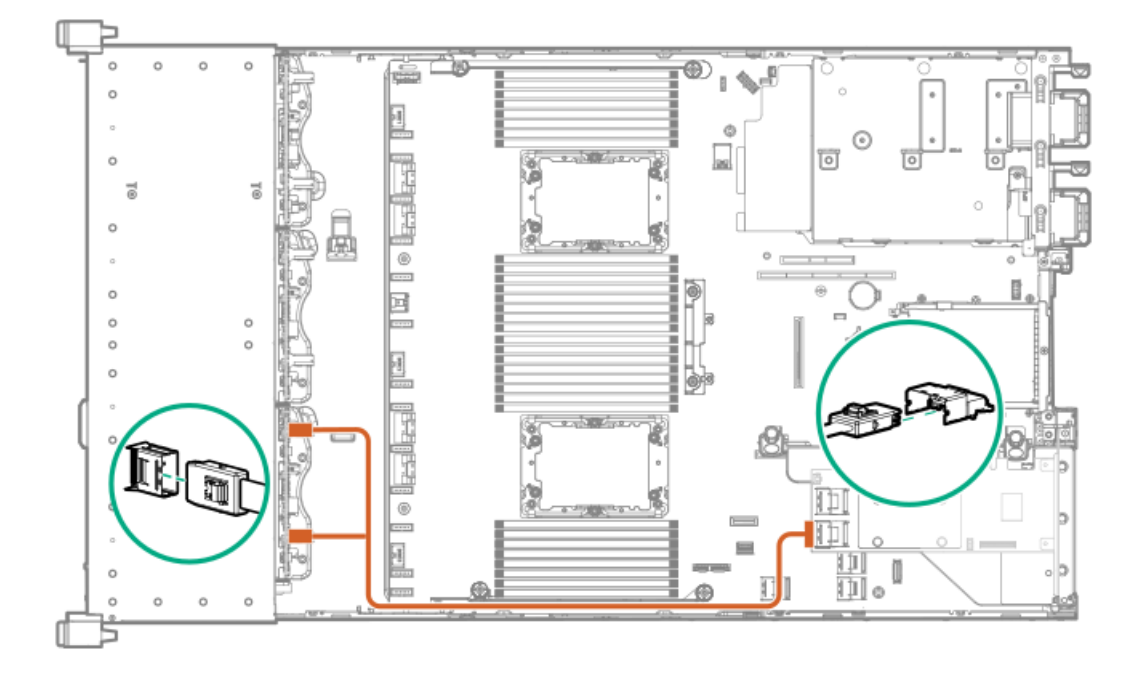

Cable routing: 8SFF box 2 to 2-port primary type-p controller

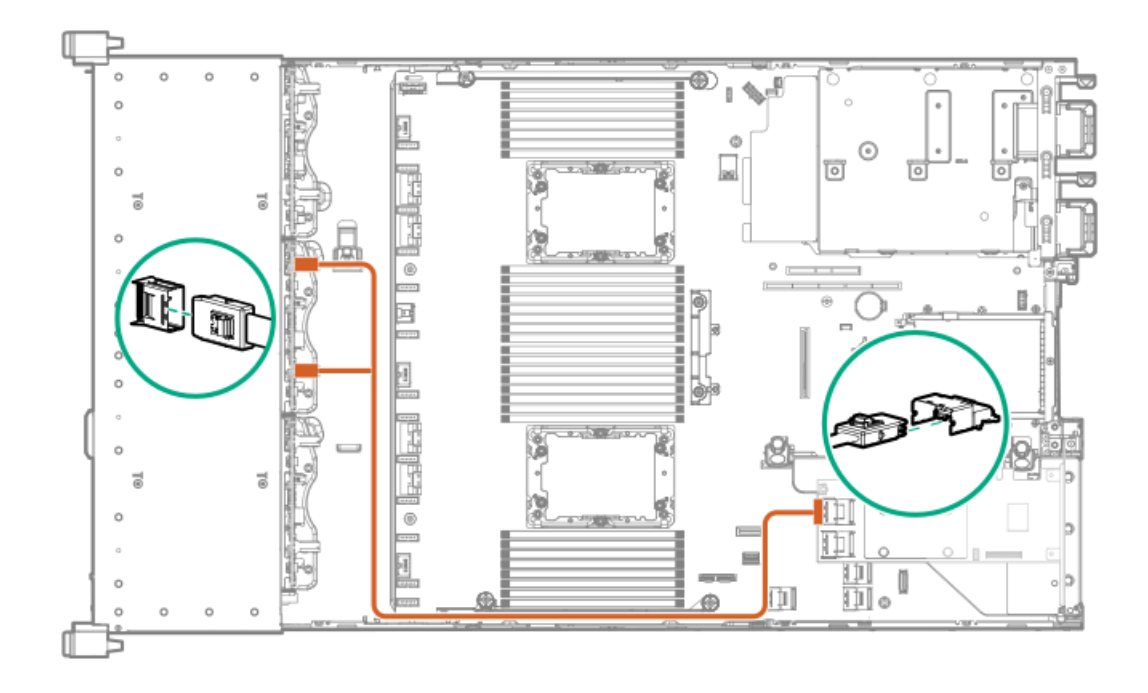

Cable routing: 2SFF side-by-side to primary type-p controller

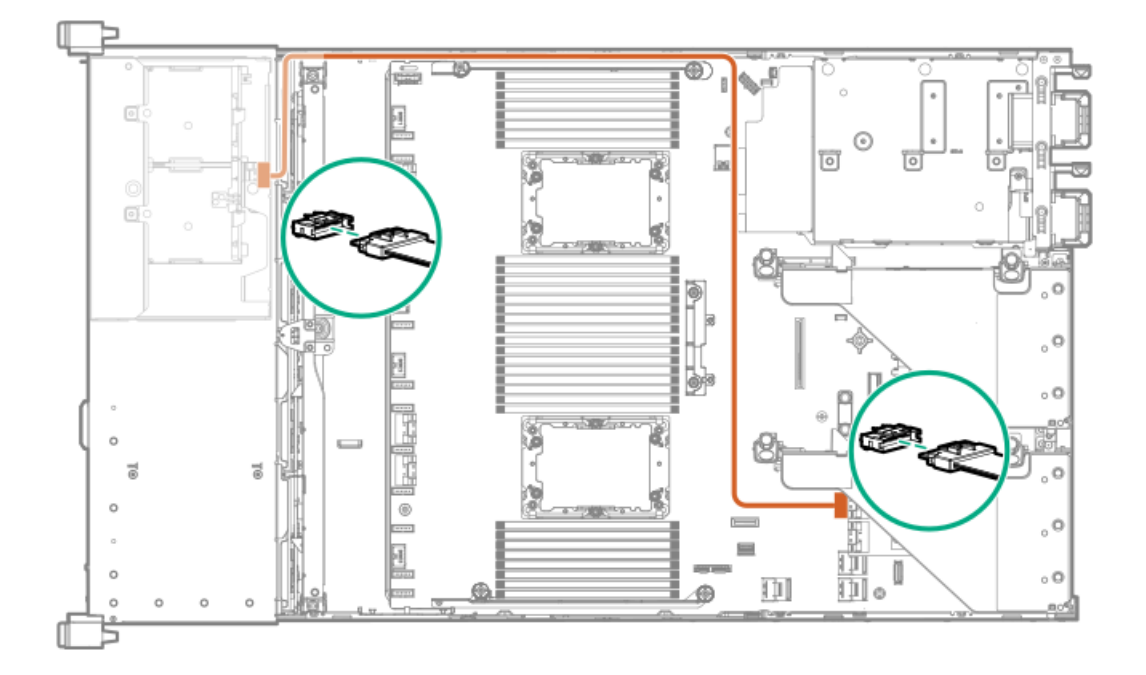

Cable routing: 8SFF 4-port box 1 to 4-port secondary type-p controller

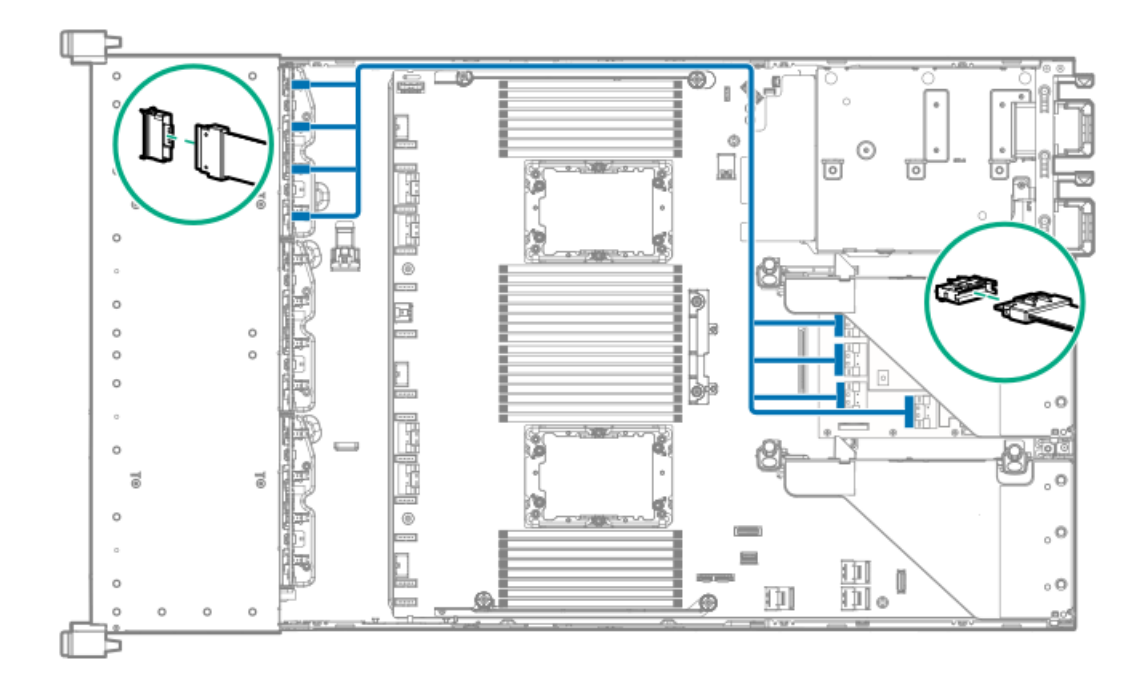

Cable routing: 8SFF 4-port box 2 to 4-port primary type-p controller

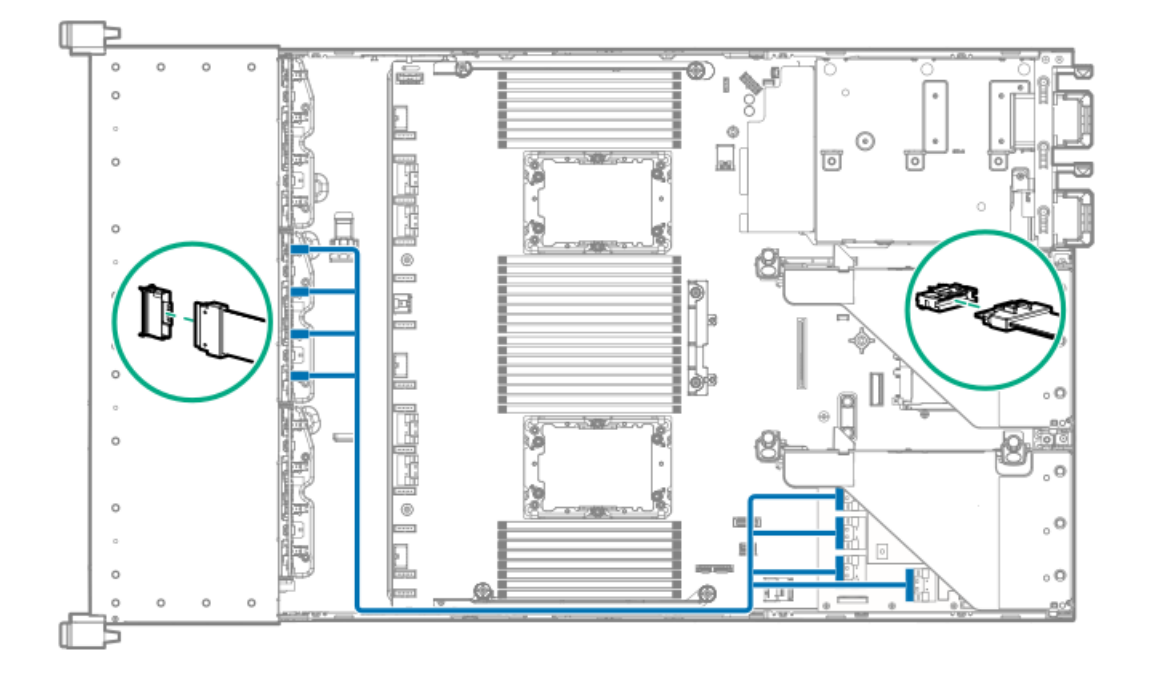

Cable routing: 8SFF 4-port box 3 to 4-port primary type-p controller

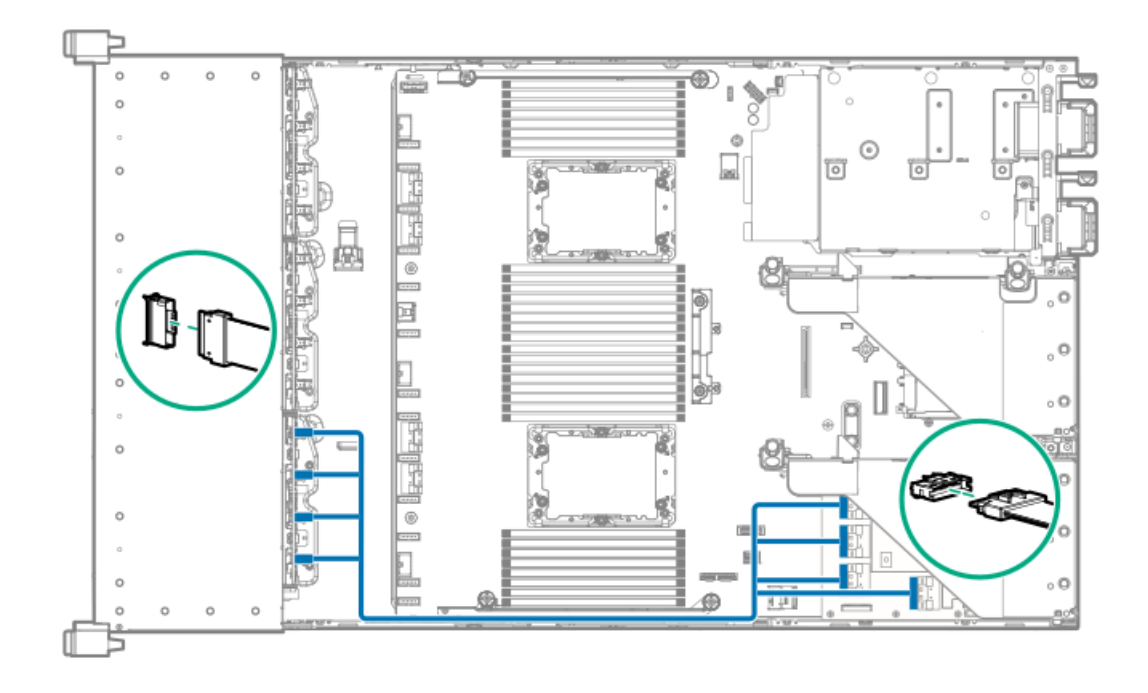

Cable routing: 8SFF box 1+2+3 to 4-port secondary type-p controller

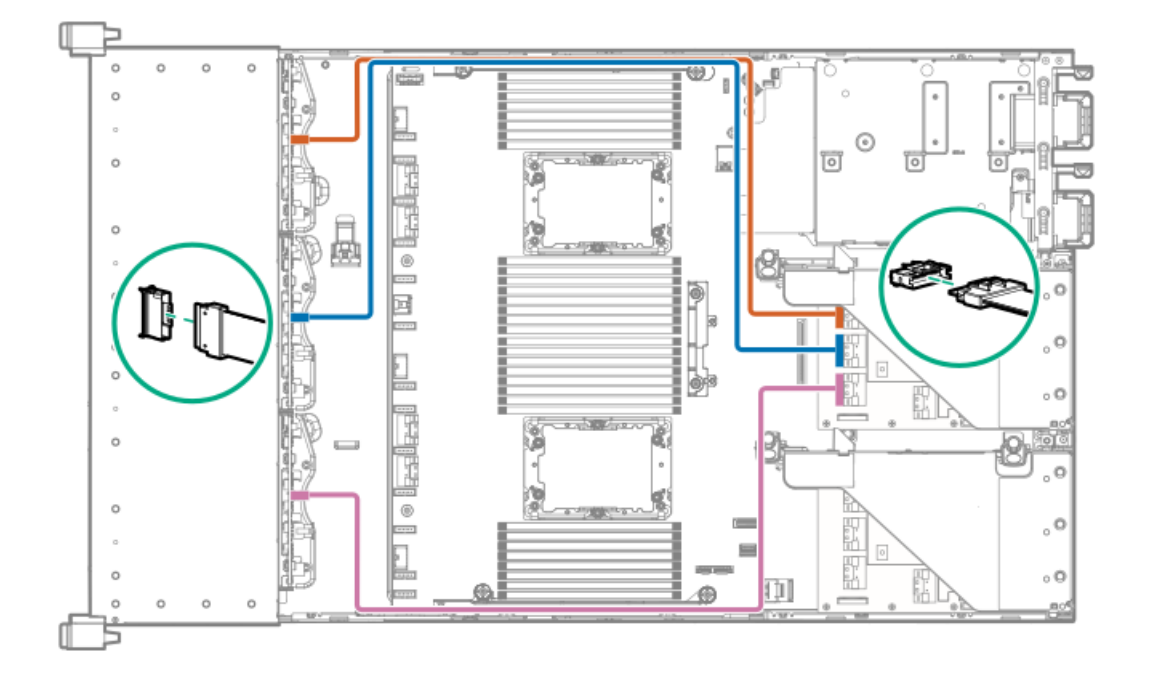

Cable routing: 8SFF box 1+2+3 to 4-port primary type-p controller

8SFF

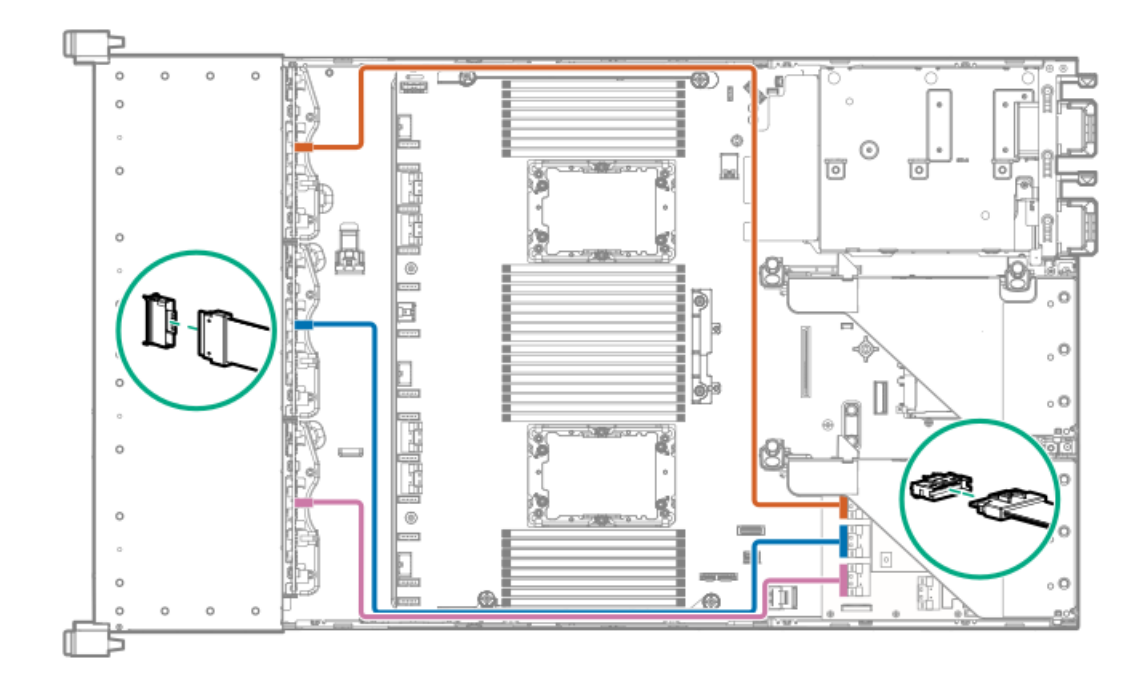

Cable routing: 4LFF SAS/SATA box 7 to 4-port type-a controller

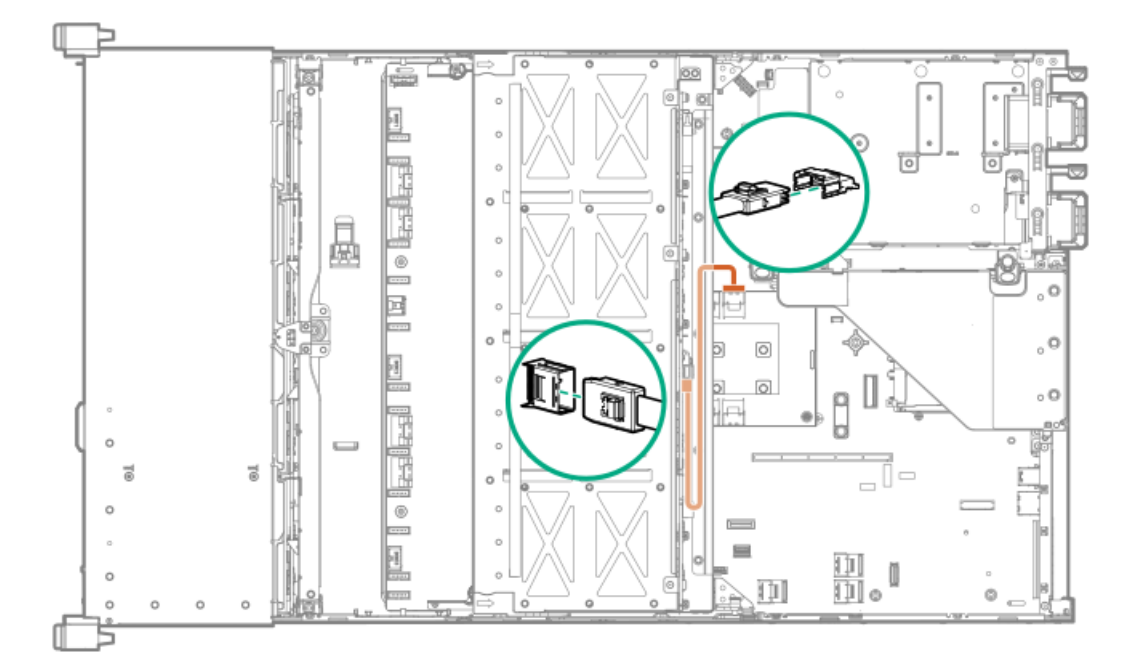

Cable routing: Front I/O cabling

SFF Universal Media Bay Display Port

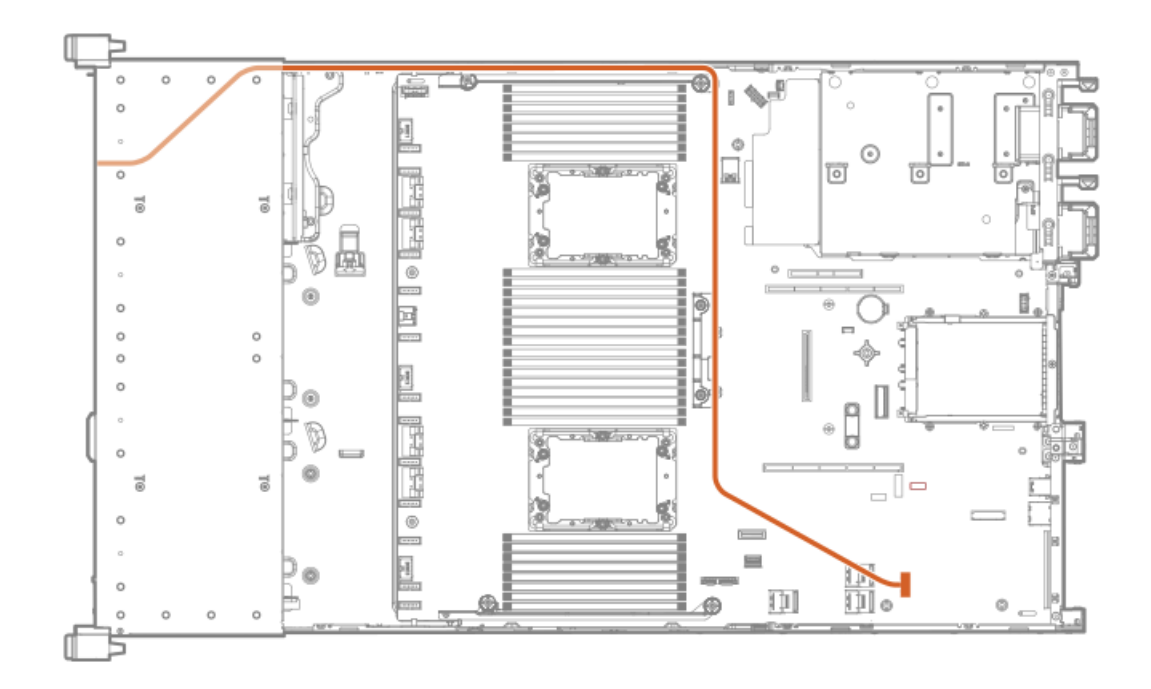

## SFF Universal Media Bay USB to system board

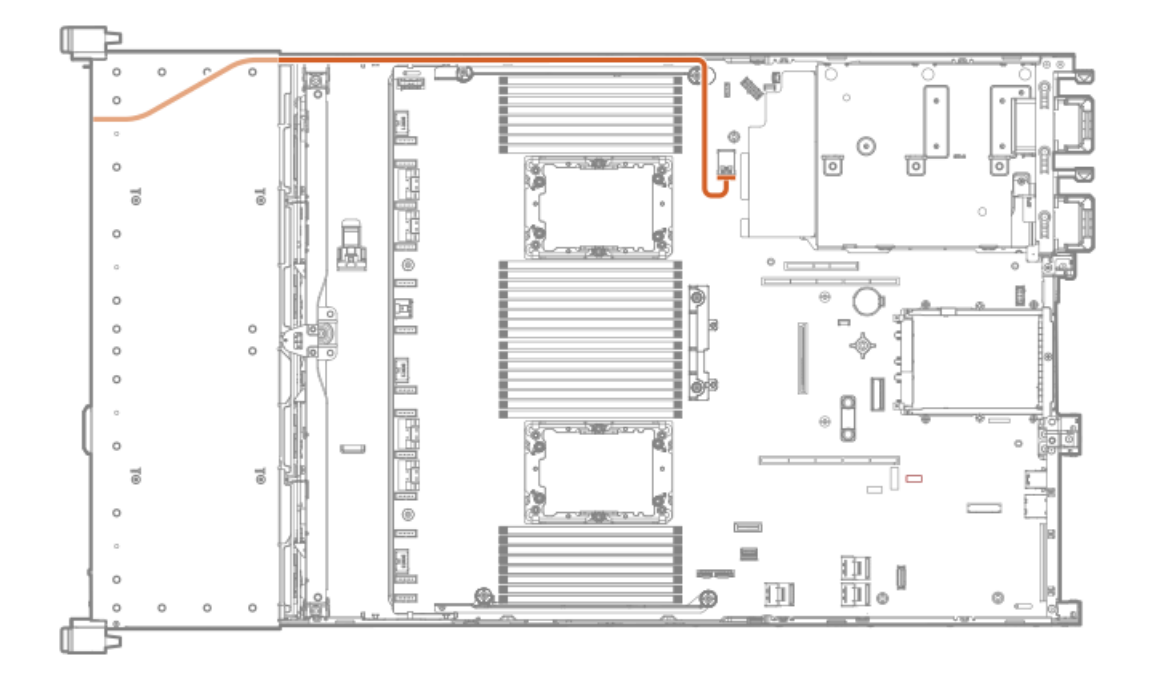

SFF Universal Media Bay optical disk drive

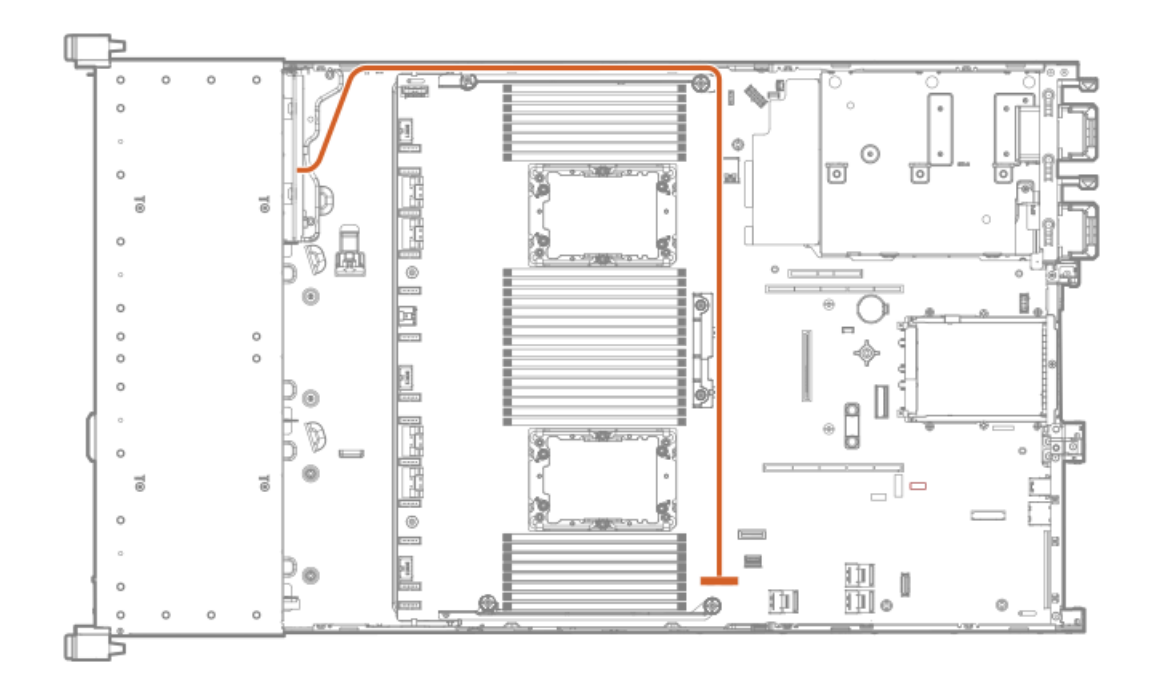

## SFF/LFF power switch

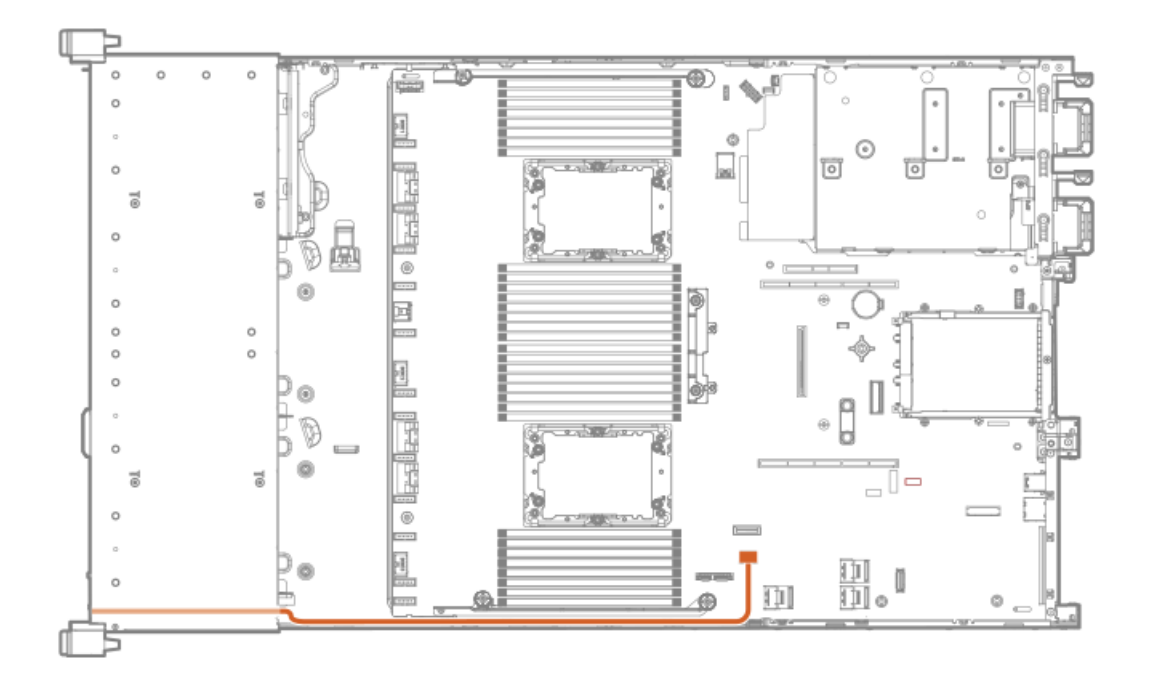

SFF/LFF Systems Insight Display

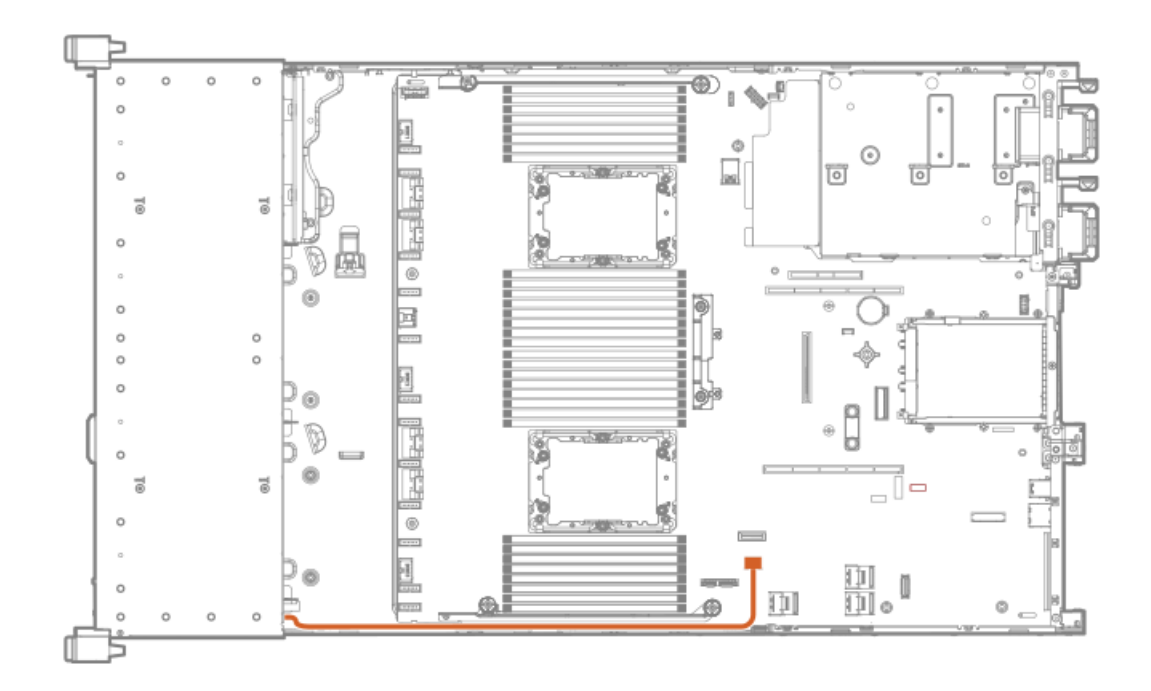

## LFF optical disk drive

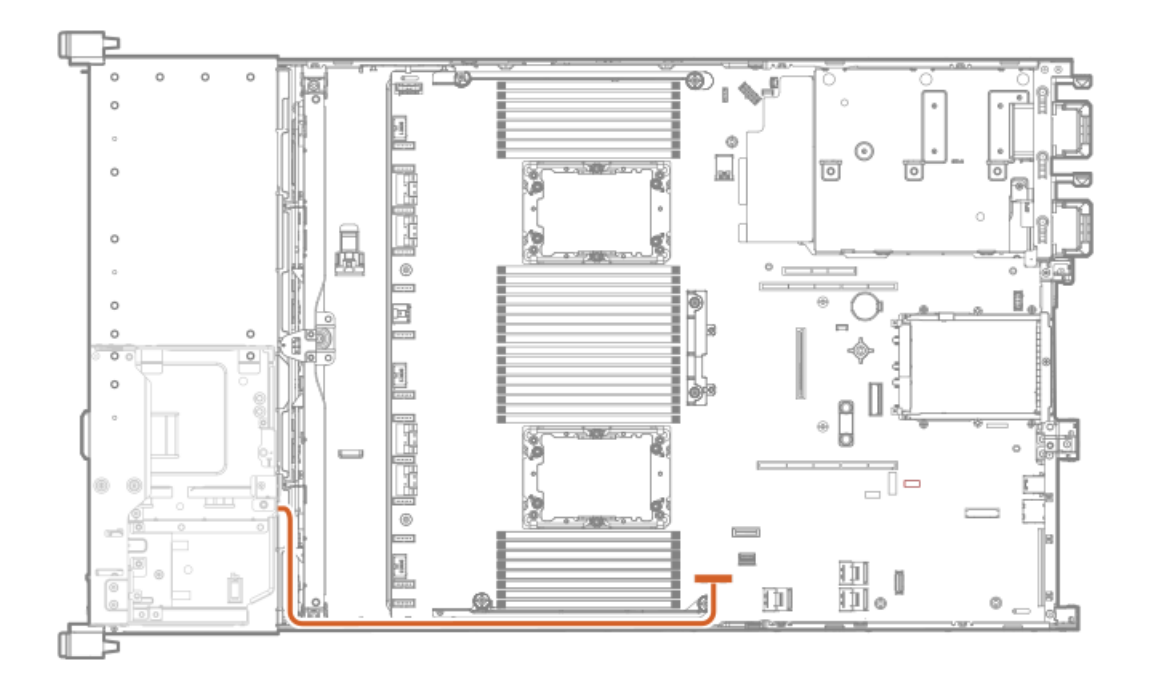

## LFF display port

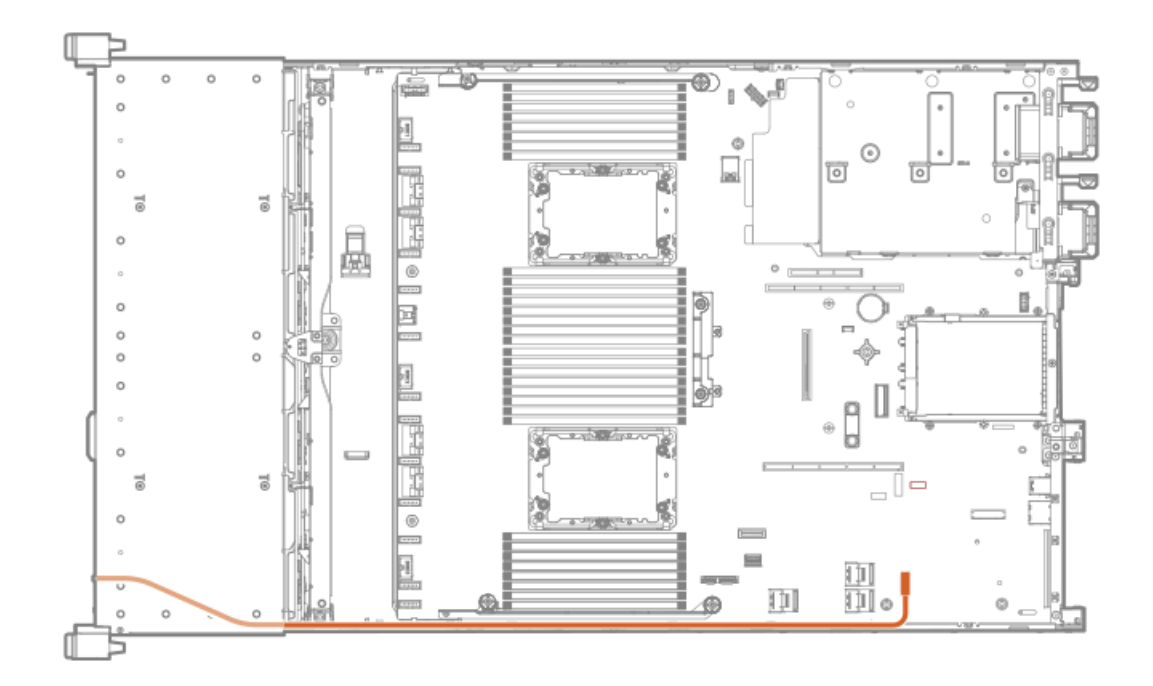

## LFF power switch module

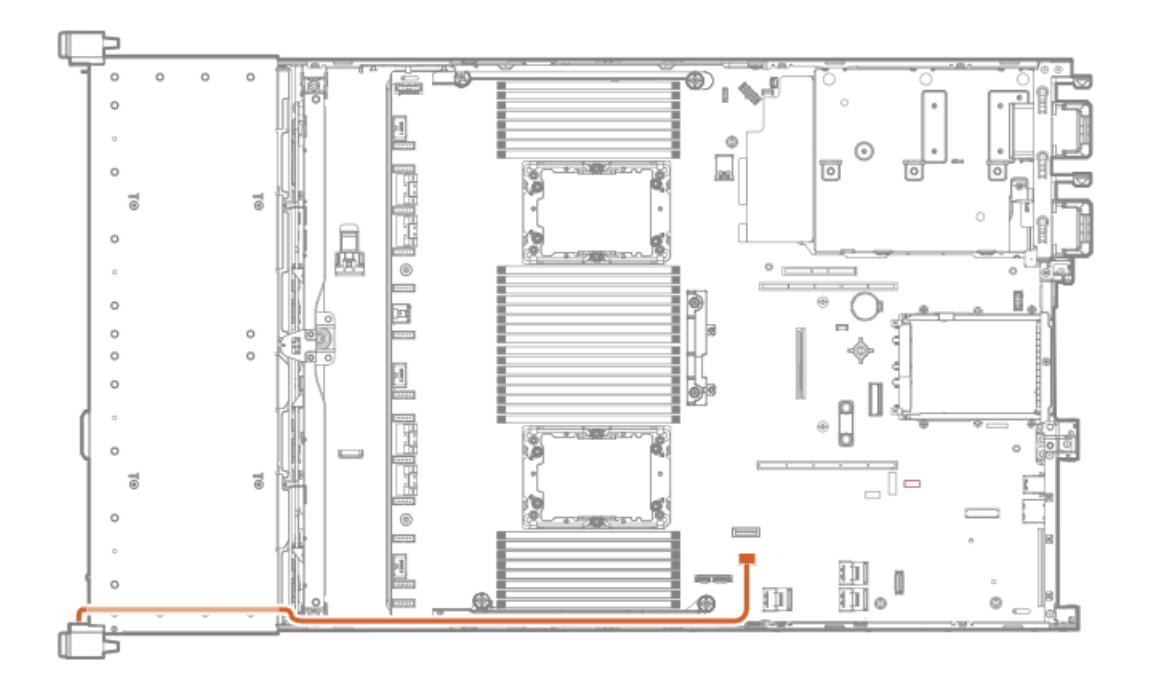

# Cable routing: Serial port

### **Standard**

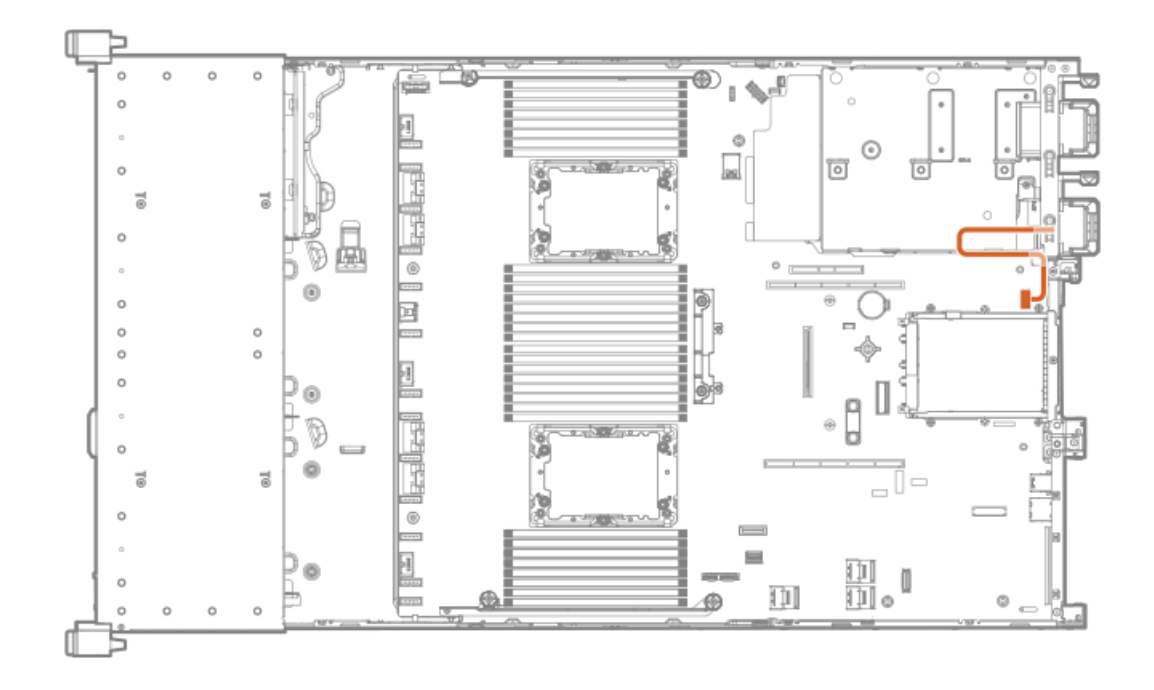

# Tertiary riser

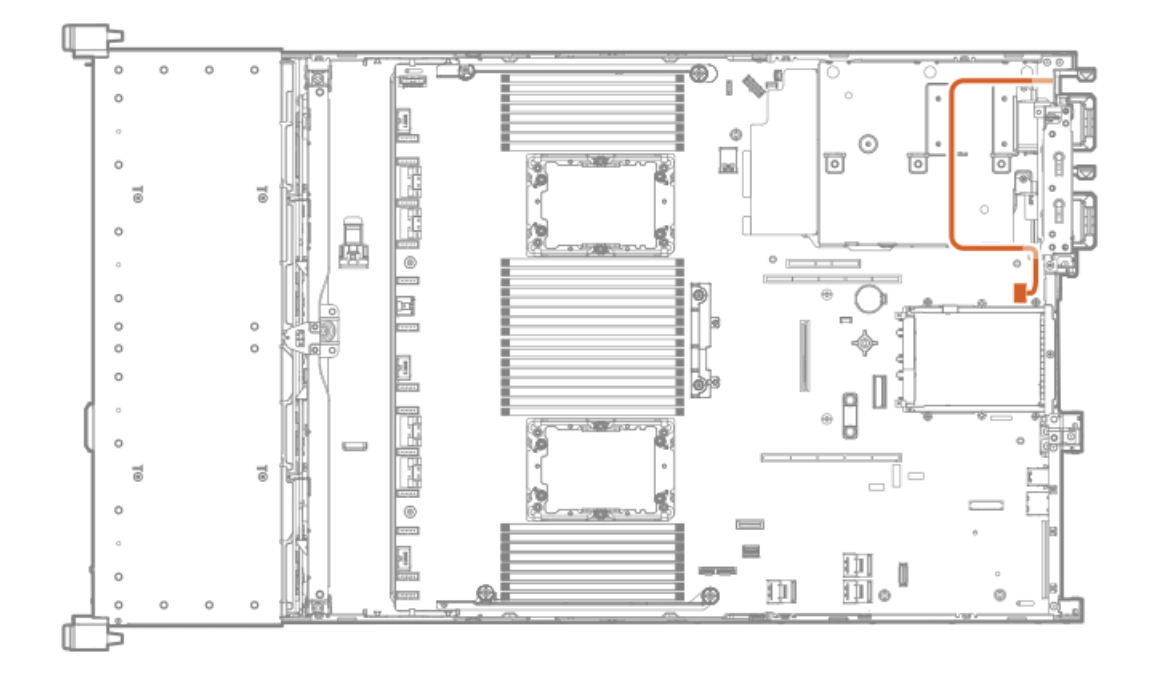

# Cable routing: OCP NVMe enablement

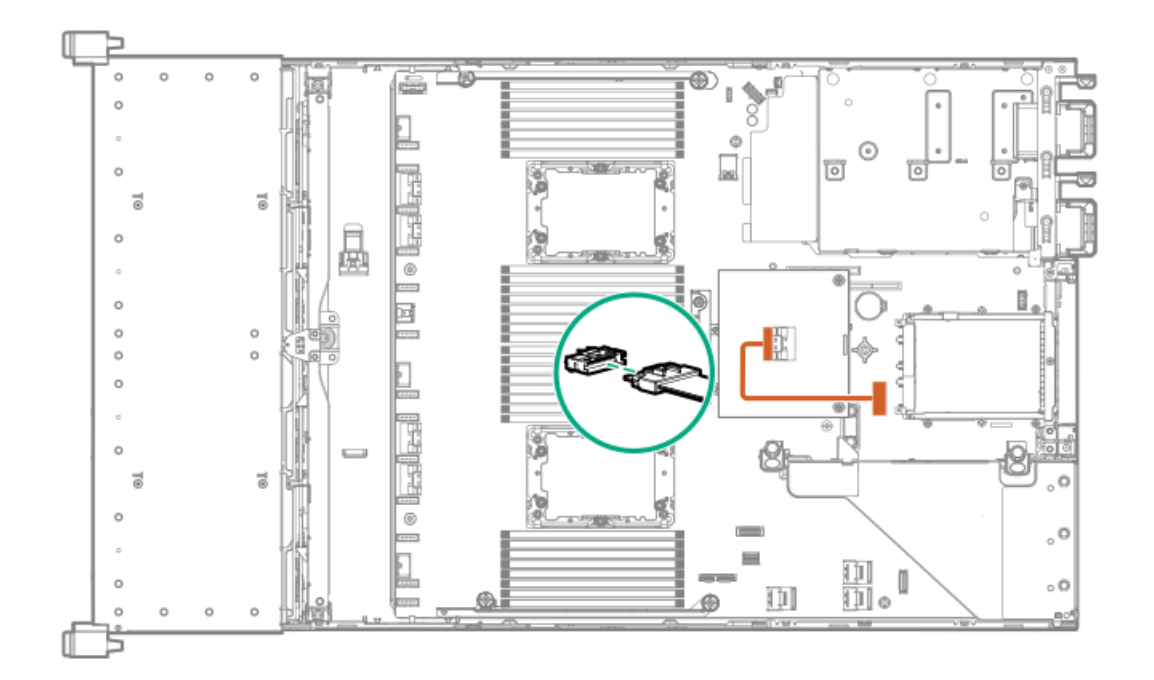

# **Specifications**

For more information on cable, power, [environmental,](https://psnow.ext.hpe.com/doc/a00002507enw) compliance, and general specifications, see the HPE Compute Transceiver and Cable Hardware Matrix.

# Environmental specifications

<span id="page-170-1"></span>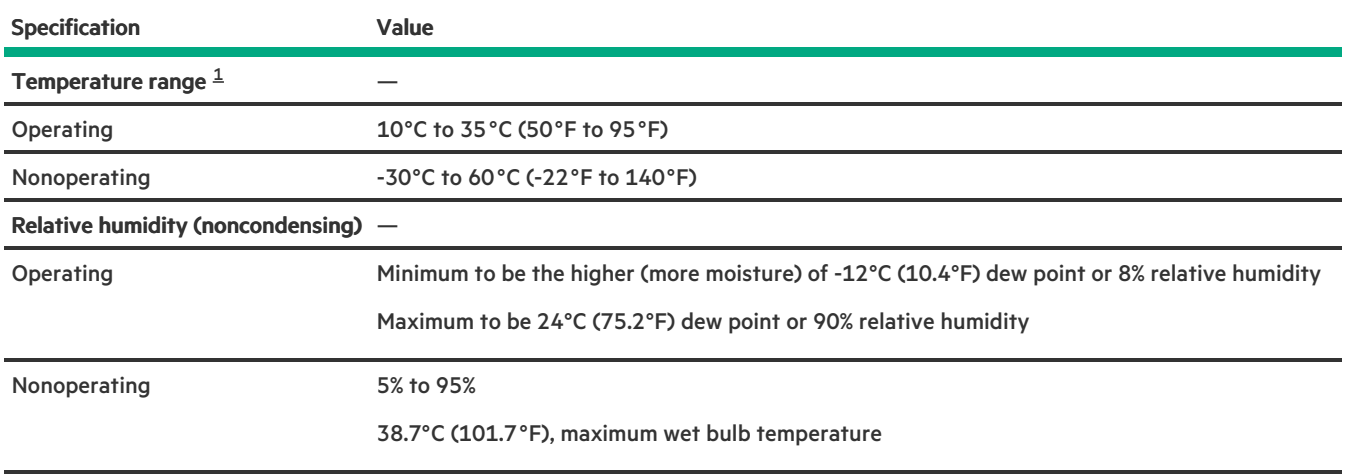

<span id="page-170-0"></span> $^{\rm 1}$  $^{\rm 1}$  $^{\rm 1}$  All temperature ratings shown are for sea level. An altitude derating of 1.0°C per 304.8 m (1.8°F per 1000 ft) to 3048 m (10,000 ft) is applicable. No direct sunlight allowed. Maximum rate of change is 20°C per hour (36°F per hour). The upper limit and rate of change might be limited by the type and number of options installed.

For certain approved hardware configurations, the supported system inlet temperature range is extended:

5°C to 10°C (41°F to 50°F) and 35°C to 40°C (95°F to 104°F) at sea level with an altitude derating of 1.0°C per every 175 m (1.8°F per every 574 ft) above 900 m (2953 ft) to a maximum of 3048 m (10,000 ft).

40°C to 45°C (104°F to 113°F) at sea level with an altitude derating of 1.0°C per every 125 m (1.8°F per every 410 ft) above 900 m  $\bullet$ (2953 ft) to a maximum of 3048 m (10,000 ft).

The approved hardware configurations for this system are listed on the Hewlett Packard [Enterprise](https://www.hpe.com/servers/ASHRAE) website.

## Mechanical specifications

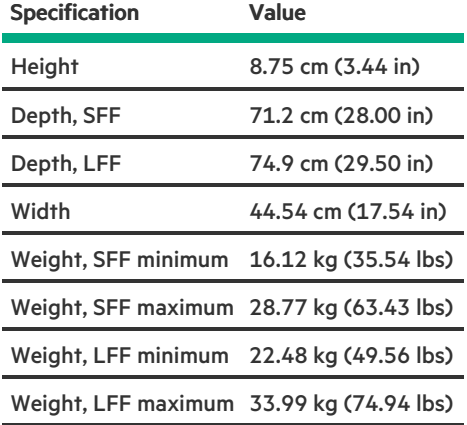

### Power supply specifications

Depending on the installed options and the regional location where the server was purchased, the server can be configured with one of the following power supplies:

- HPE 800 W Flex Slot [Universal](#page-171-0) Hot-plug Low Halogen Power Supply  $\bullet$
- HPE 800 W Flex Slot Platinum [Hot-plug](#page-172-0) Low Halogen Power Supply  $\bullet$
- HPE 800 W Flex Slot Titanium [Hot-plug](#page-173-0) Low Halogen Power Supply
- HPE 800 W Flex Slot -48 VDC [Hot-plug](#page-173-1) Low Halogen Power Supply  $\bullet$
- HPE 1600 W Flex Slot Platinum [Hot-plug](#page-174-0) Low Halogen Power Supply  $\bullet$
- $\bullet$ HPE 1600 W Flex Slot -48 VDC [Hot-plug](#page-175-0) Power Supply

<span id="page-171-0"></span>For detailed power supply specifications, see the QuickSpecs on the Hewlett Packard [Enterprise](https://www.hpe.com/info/proliant/powersupply) website.

### HPE 800 W Flex Slot Universal Hot-plug Low Halogen Power Supply

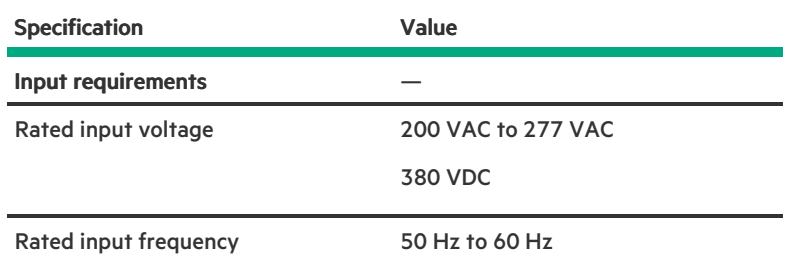

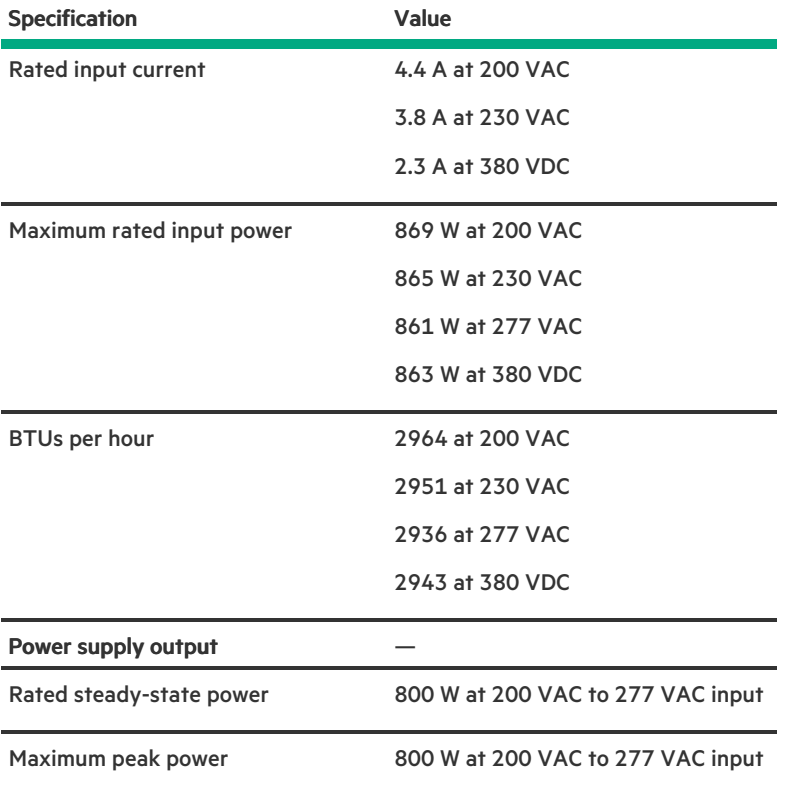

# <span id="page-172-0"></span>HPE 800 W Flex Slot Platinum Hot-plug Low Halogen Power Supply

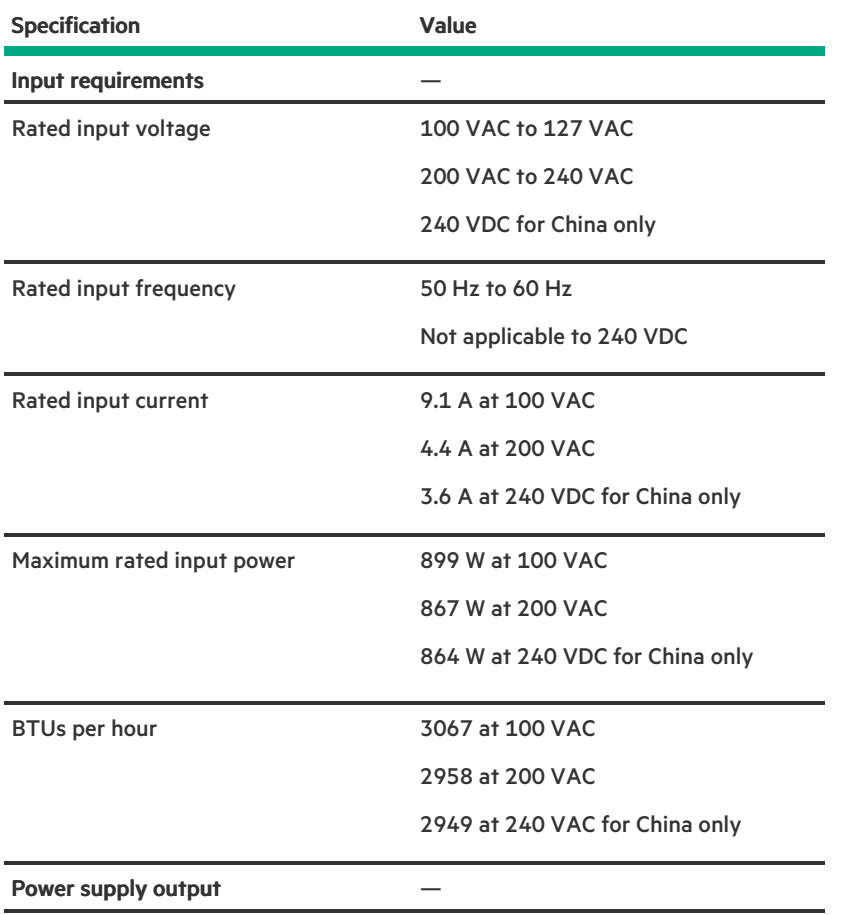

 $\overline{\phantom{a}}$ 

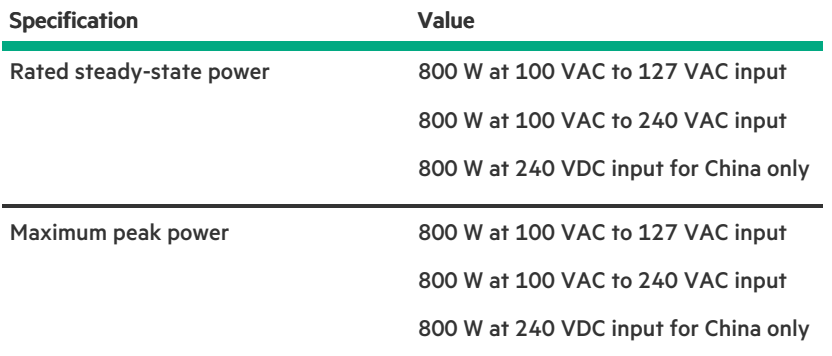

# <span id="page-173-0"></span>HPE 800 W Flex Slot Titanium Hot-plug Low Halogen Power Supply

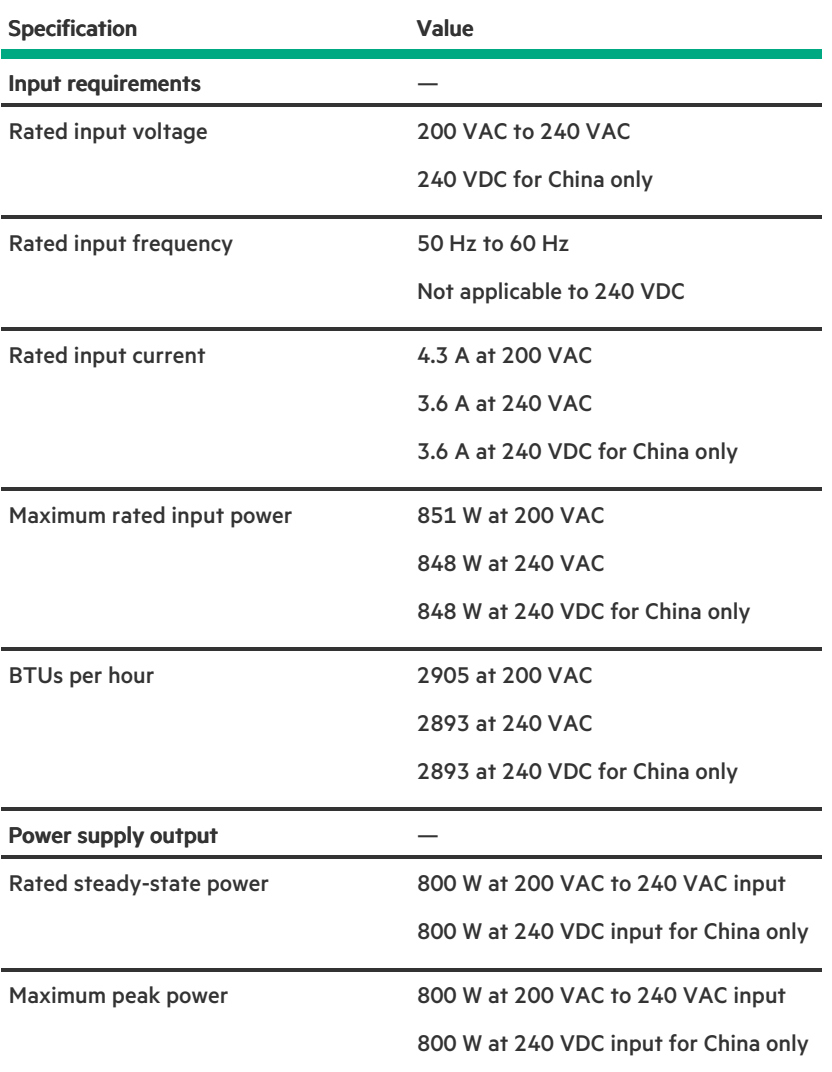

# <span id="page-173-1"></span>HPE 800 W Flex Slot -48 VDC Hot-plug Low Halogen Power Supply

Specification **Value** 

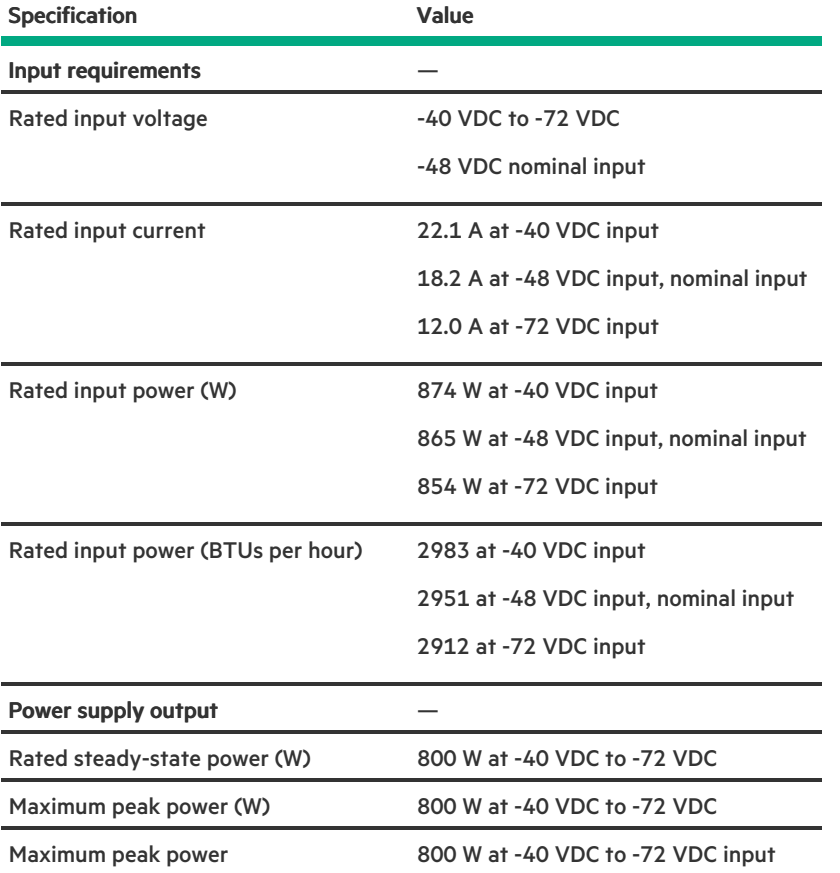

 $\triangle$  WARNING: To reduce the risk of electric shock or energy hazards:

This equipment must be installed by trained service personnel.

- Connect the equipment to a reliably grounded secondary circuit source. A secondary circuit has no direct connection to a primary circuit and derives its power from a transformer, converter, or equivalent isolation device.
- The branch circuit overcurrent protection must be rated 27 A.

 $\triangle$  CAUTION: This equipment is designed to permit the connection of the earthed conductor of the DC supply circuit to the earthing conductor at the equipment.

If this connection is made, all of the following must be met:

- This equipment must be connected directly to the DC supply system earthing electrode conductor or to a bonding jumper from an earthing terminal bar or bus to which the DC supply system earthing electrode conductor is connected.
- This equipment must be located in the same immediate area (such as adjacent cabinets) as any other equipment that has a connection between the earthed conductor of the same DC supply circuit and the earthing conductor, and also the point of earthing of the DC system. The DC system must be earthed elsewhere.
- The DC supply source is to be located within the same premises as the equipment.
- Switching or disconnecting devices must not be in the earthed circuit conductor between the DC source and the point of connection of the earthing electrode conductor.

## <span id="page-174-0"></span>HPE 1600 W Flex Slot Platinum Hot-plug Low Halogen Power Supply

**Specification** Value

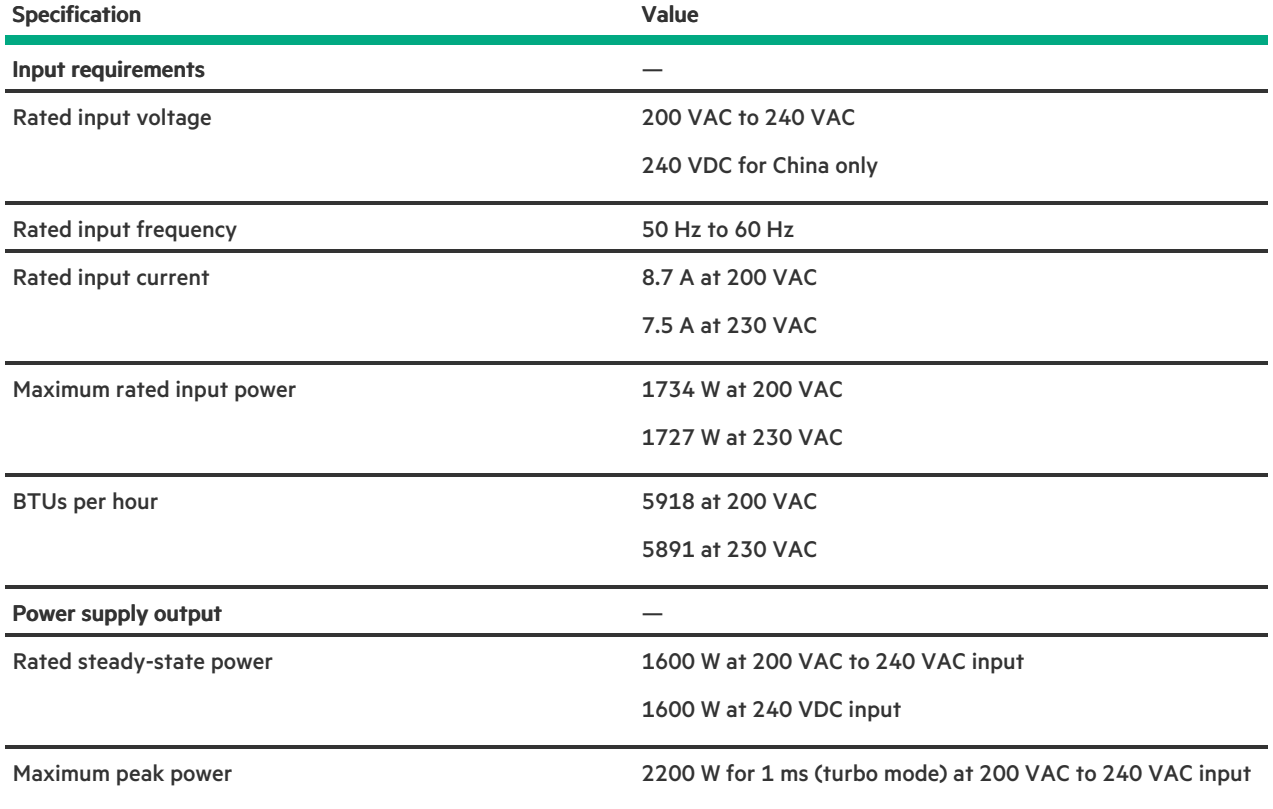

# <span id="page-175-0"></span>HPE 1600 W Flex Slot -48 VDC Hot-plug Power Supply

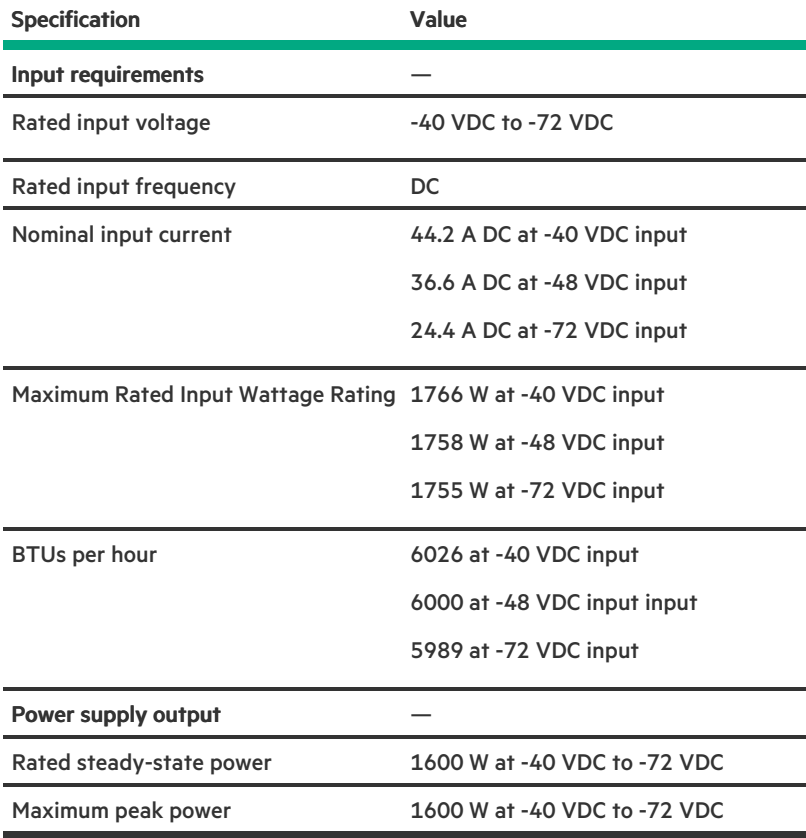

 $\overline{\phantom{a}}$ 

# Accessing Hewlett Packard Enterprise Support

For live assistance, go to the Contact Hewlett Packard Enterprise Worldwide website:  $\bullet$ 

#### <https://www.hpe.com/info/assistance>

To access documentation and support services, go to the Hewlett Packard Enterprise Support Center website:  $\bullet$ 

<https://www.hpe.com/support/hpesc>

### Information to collect

- Technical support registration number (if applicable)  $\bullet$
- Product name, model or version, and serial number  $\blacksquare$
- Operating system name and version
- Firmware version
- Error messages  $\bullet$
- Product-specific reports and logs  $\bullet$
- Add-on products or components
- Third-party products or components  $\bullet$

# Accessing updates

- Some software products provide a mechanism for accessing software updates through the product interface. Review your product  $\bullet$ documentation to identify the recommended software update method.
- To download product updates:

Hewlett Packard Enterprise Support Center

#### <https://www.hpe.com/support/hpesc>

Hewlett Packard Enterprise Support Center: Software downloads

#### <https://www.hpe.com/support/downloads>

My HPE Software Center

#### <https://www.hpe.com/software/hpesoftwarecenter>

To subscribe to eNewsletters and alerts:

#### <https://www.hpe.com/support/e-updates>

To view and update your entitlements, and to link your contracts and warranties with your profile, go to the Hewlett Packard  $\bullet$ Enterprise Support Center More Information on Access to Support Materials page:

#### <https://www.hpe.com/support/AccessToSupportMaterials>

#### IMPORTANT:

Access to some updates might require product entitlement when accessed through the Hewlett Packard Enterprise Support Center. You must have an HPE Passport set up with relevant entitlements.

### Remote support

Remote support is available with supported devices as part of your warranty or contractual support agreement. It provides intelligent event diagnosis, and automatic, secure submission of hardware event notifications to Hewlett Packard Enterprise, which initiates a fast and accurate resolution based on the service level of your product. Hewlett Packard Enterprise strongly recommends that you register your device for remote support.

If your product includes additional remote support details, use search to locate that information.

HPE Get Connected

<https://www.hpe.com/services/getconnected>

HPE Pointnext Tech Care

<https://www.hpe.com/services/techcare>

HPE Datacenter Care

<https://www.hpe.com/services/datacentercare>

## Warranty information

To view the warranty information for your product, see the links provided below:

HPE ProLiant and IA-32 Servers and Options

<https://www.hpe.com/support/ProLiantServers-Warranties>

HPE Enterprise and Cloudline Servers

<https://www.hpe.com/support/EnterpriseServers-Warranties> HPE Storage Products

<https://www.hpe.com/support/Storage-Warranties> HPE Networking Products

<https://www.hpe.com/support/Networking-Warranties>

## Regulatory information

To view the regulatory information for your product, view the Safety and Compliance Information for Server, Storage, Power, Networking, and Rack Products, available at the Hewlett Packard Enterprise Support Center:

<https://www.hpe.com/support/Safety-Compliance-EnterpriseProducts>

#### Additional regulatory information

Hewlett Packard Enterprise is committed to providing our customers with information about the chemical substances in our products as needed to comply with legal requirements such as REACH (Regulation EC No 1907/2006 of the European Parliament and the Council). A chemical information report for this product can be found at:

#### <https://www.hpe.com/info/reach>

For Hewlett Packard Enterprise product environmental and safety information and compliance data, including RoHS and REACH, see:

#### <https://www.hpe.com/info/ecodata>

For Hewlett Packard Enterprise environmental information, including company programs, product recycling, and energy efficiency, see:

## Documentation feedback

 $\overline{\phantom{0}}$ 

Hewlett Packard Enterprise is committed to providing documentation that meets your needs. To help us improve the documentation, use the Feedback button and icons (located at the bottom of an opened document) on the Hewlett Packard Enterprise Support Center portal (https://support.hpe.com/hpesc ) to send any errors, suggestions, or comments. All document information is captured by the process.